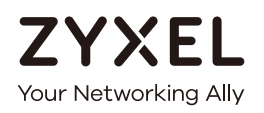

# CLI Reference Guide

## NXC Series

#### Wireless LAN Controller

#### **Default Login Details**

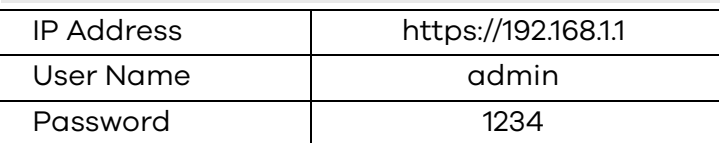

Version 6.00 Edition 1, 1/2020

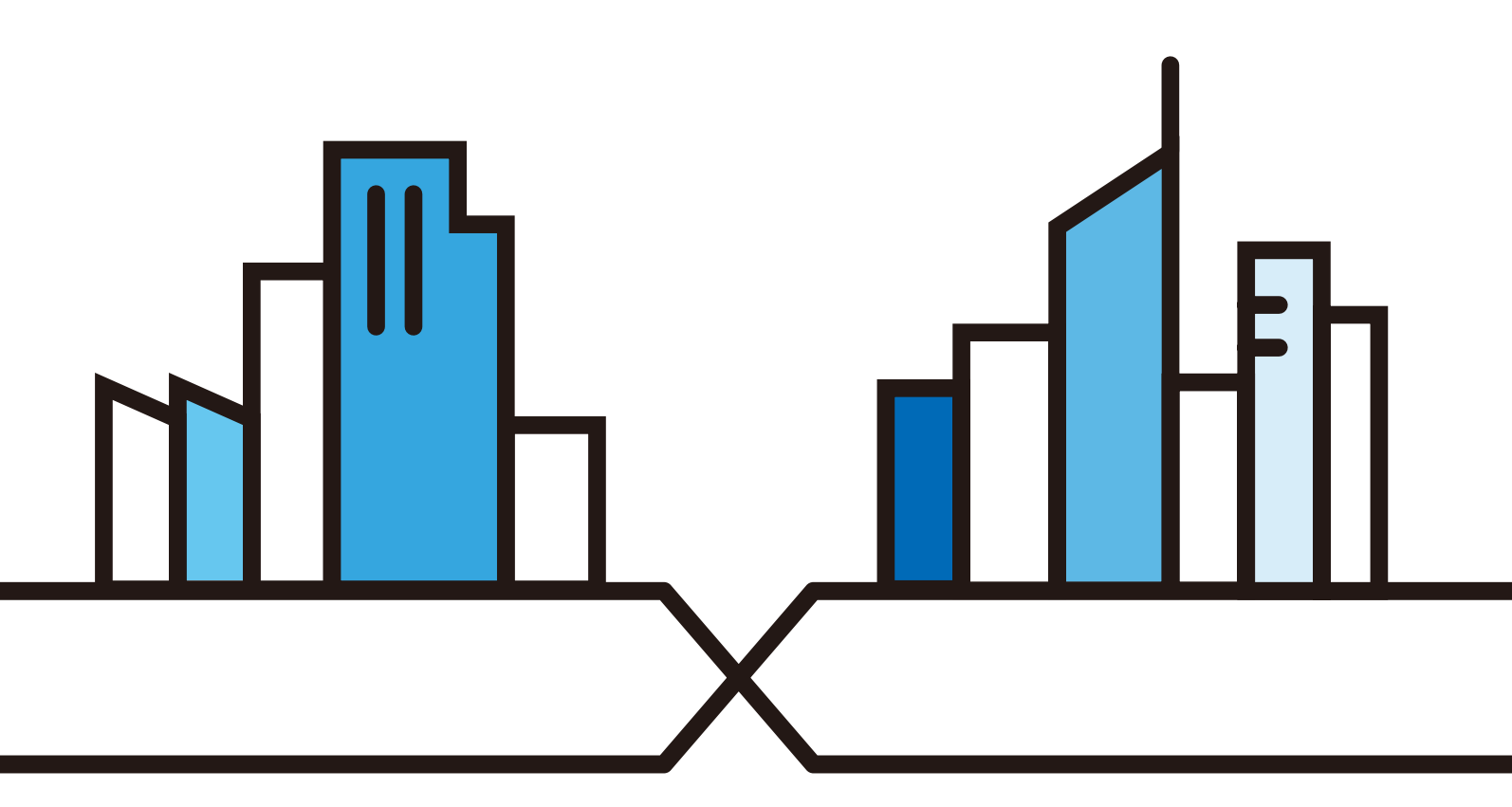

Copyright © 2019 Zyxel Communications Corporation

#### **IMPORTANT! READ CAREFULLY BEFORE USE. KEEP THIS GUIDE FOR FUTURE REFERENCE.**

This is a Reference Guide for a series of products intended for people who want to configure the NXC via Command Line Interface (CLI).

- Note: Some commands or command options in this guide may not be available in your product. See your product's User's Guide for a list of supported features. Every effort has been made to ensure that the information in this guide is accurate.
- Note: The version number on the cover page refers to the latest firmware version supported by the NXC. This guide applies to versions 4.20, 4.21, 4.22, 4.30, 5.00, 5.10, 5.20, 5.30, 5.40, and 6.00 at the time of writing.

#### **How To Use This Guide**

- **1** Read [Chapter 1 on page 14](#page-13-0) for how to access and use the CLI (Command Line Interface).
- **2** Read [Chapter 2 on page 28](#page-27-0) to learn about the CLI user and privilege modes.

#### **Do not use commands not documented in this guide.**

#### **Related Documentation**

• Quick Start Guide

The Quick Start Guide shows how to connect the NXC and access the Web Configurator.

• User's Guide

The User's Guide explains how to use the Web Configurator to configure the NXC.

Note: It is recommended you use the Web Configurator to configure the NXC.

#### **Icons Used in Figures**

Figures in this guide may use the following generic icons. The NXC icon is not an exact representation of your device.

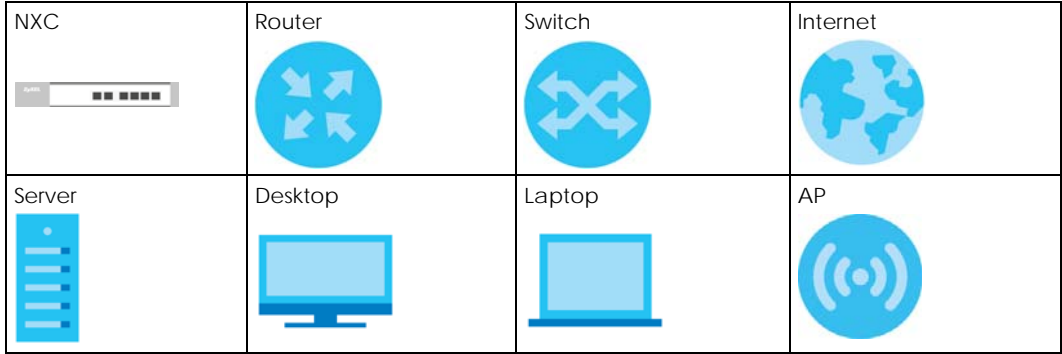

### **Contents Overview**

<span id="page-2-0"></span>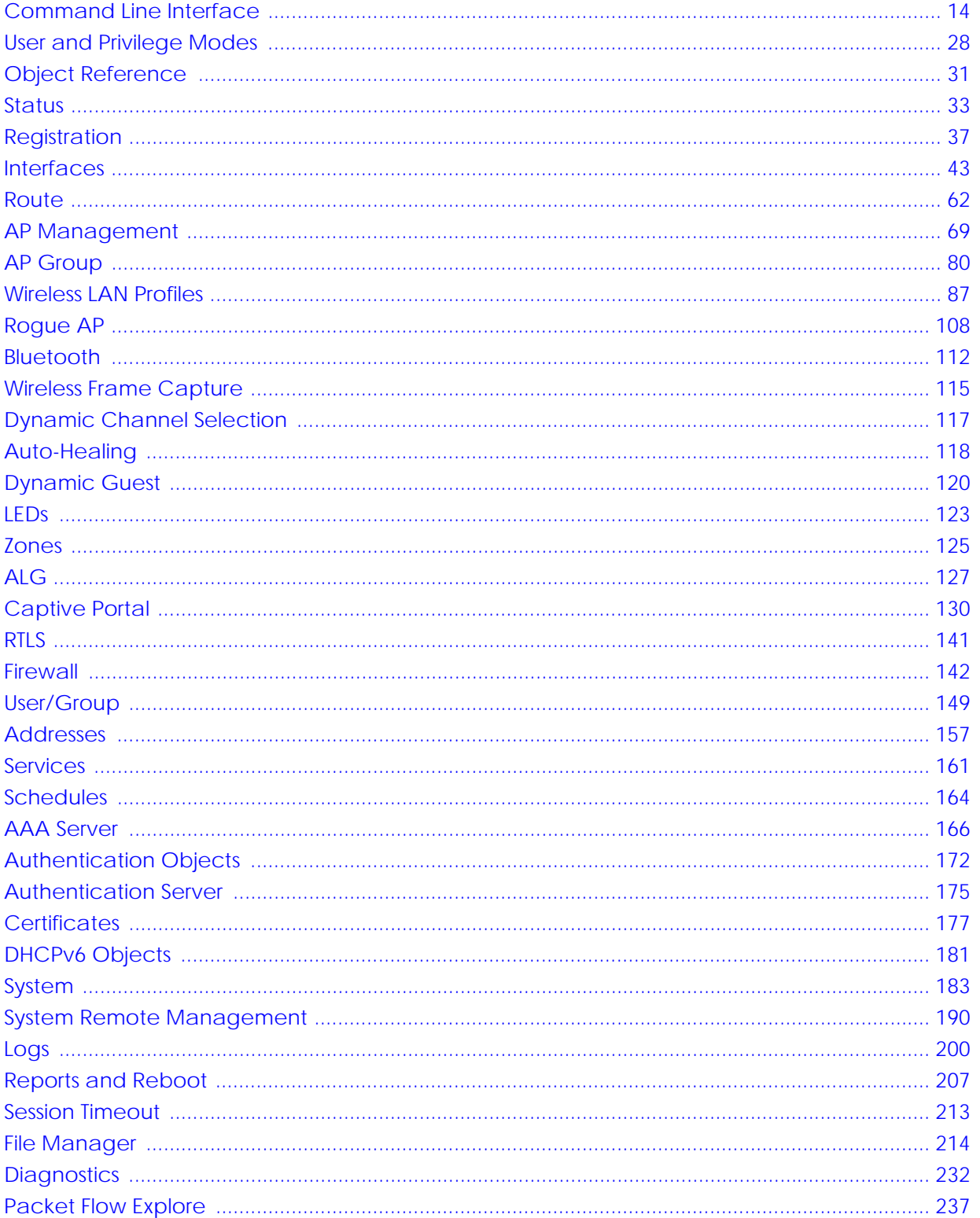

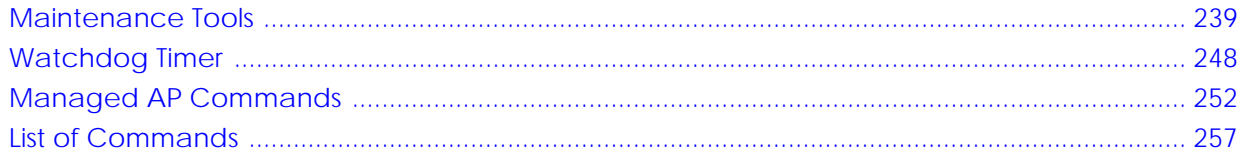

### **Table of Contents**

<span id="page-4-0"></span>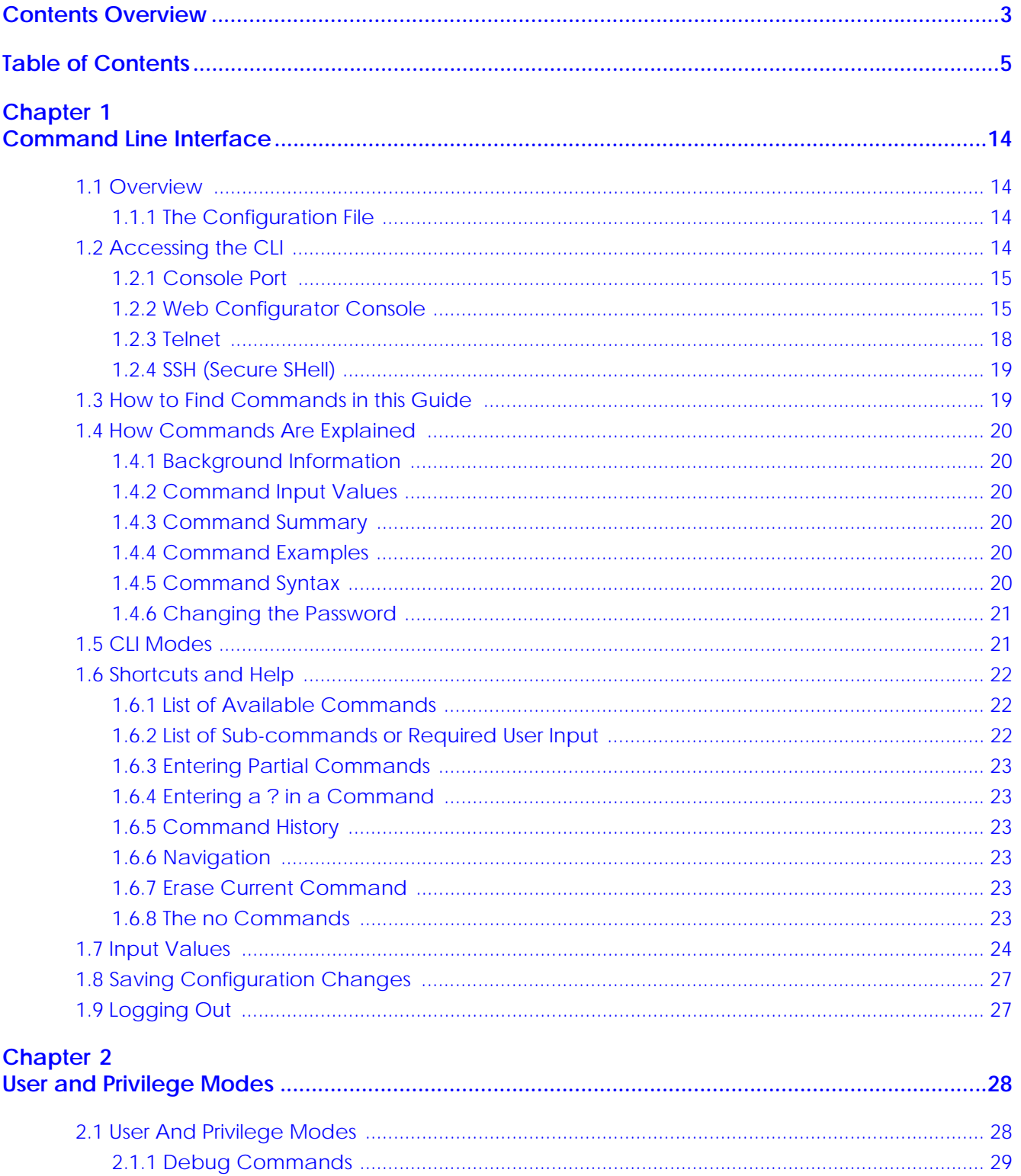

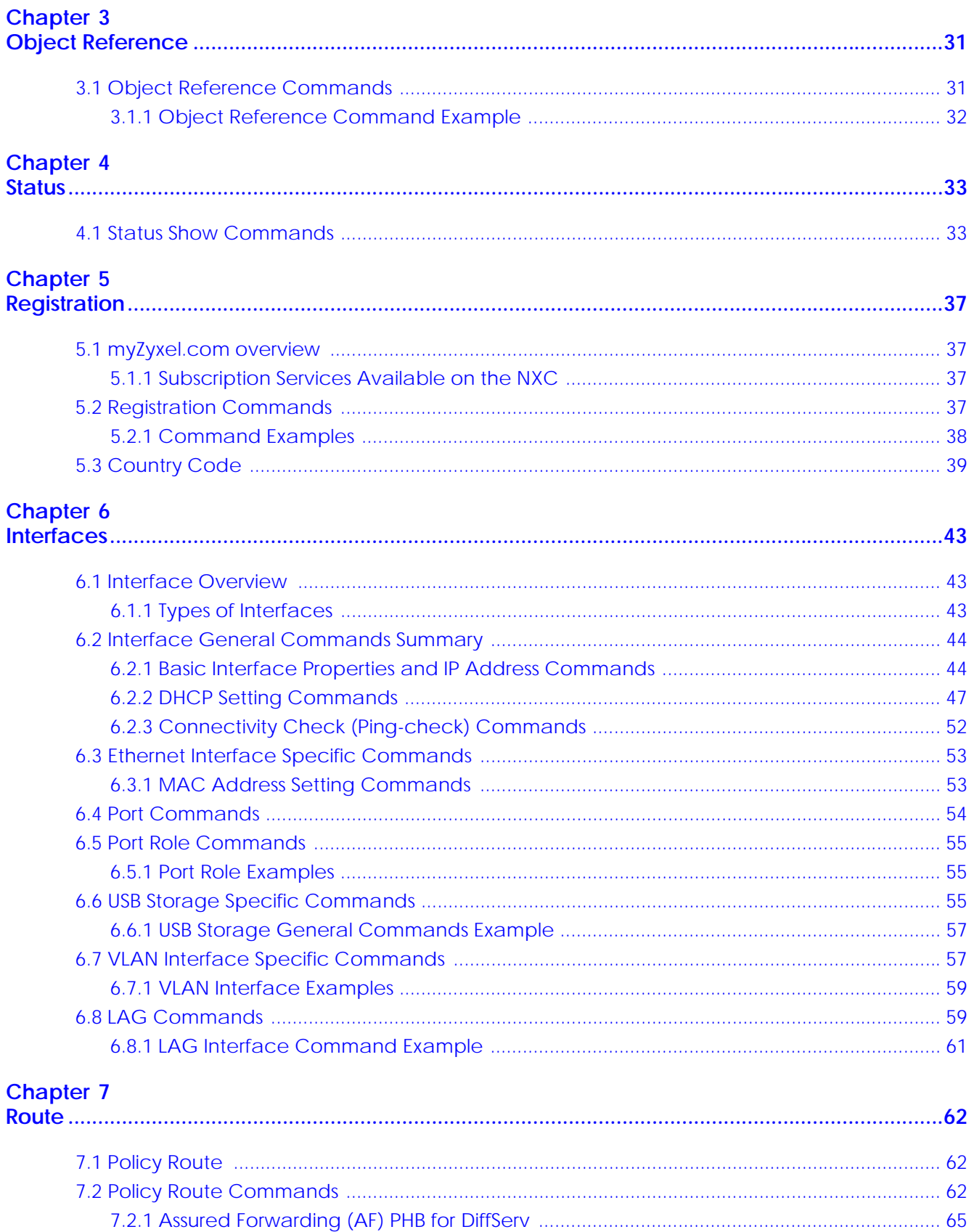

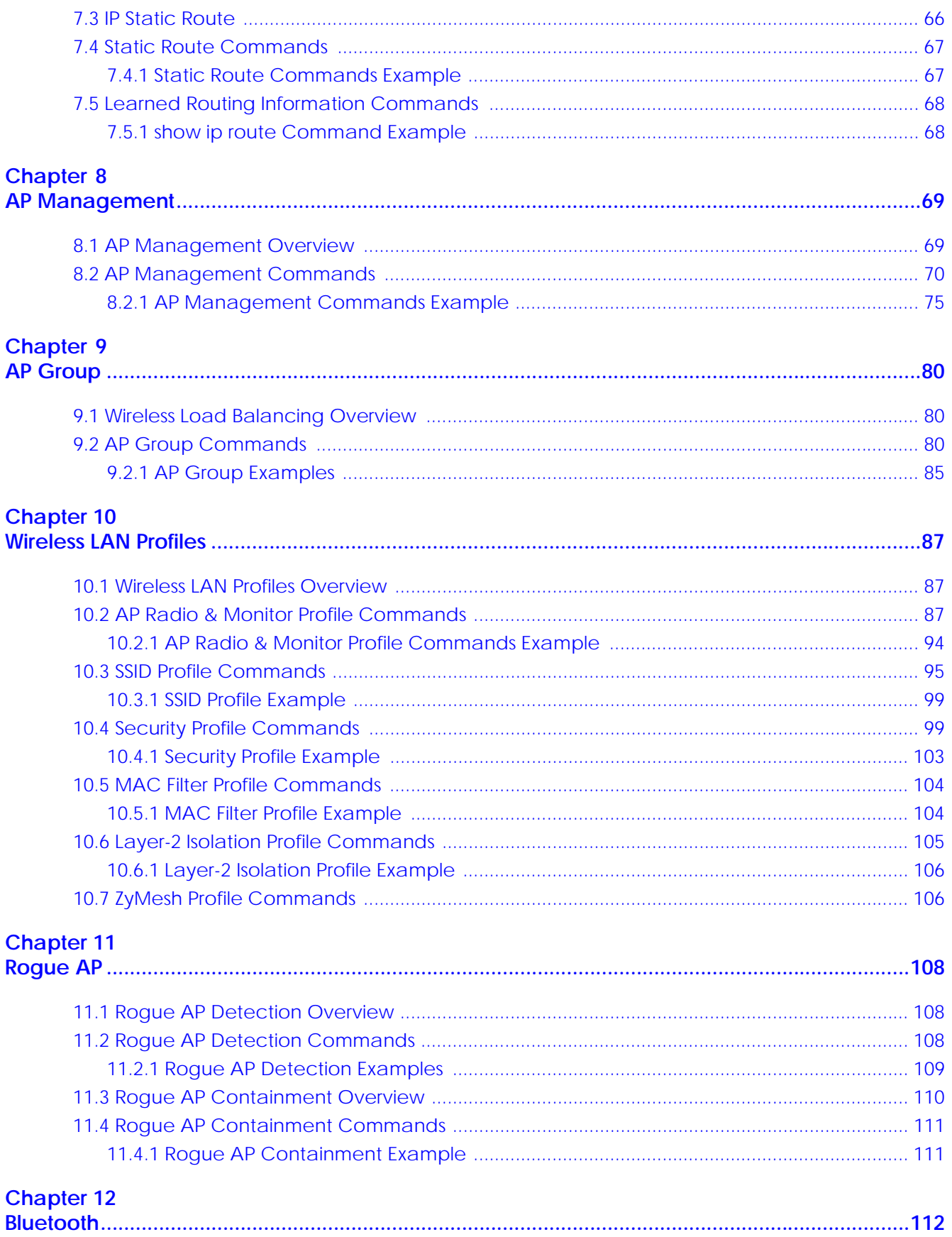

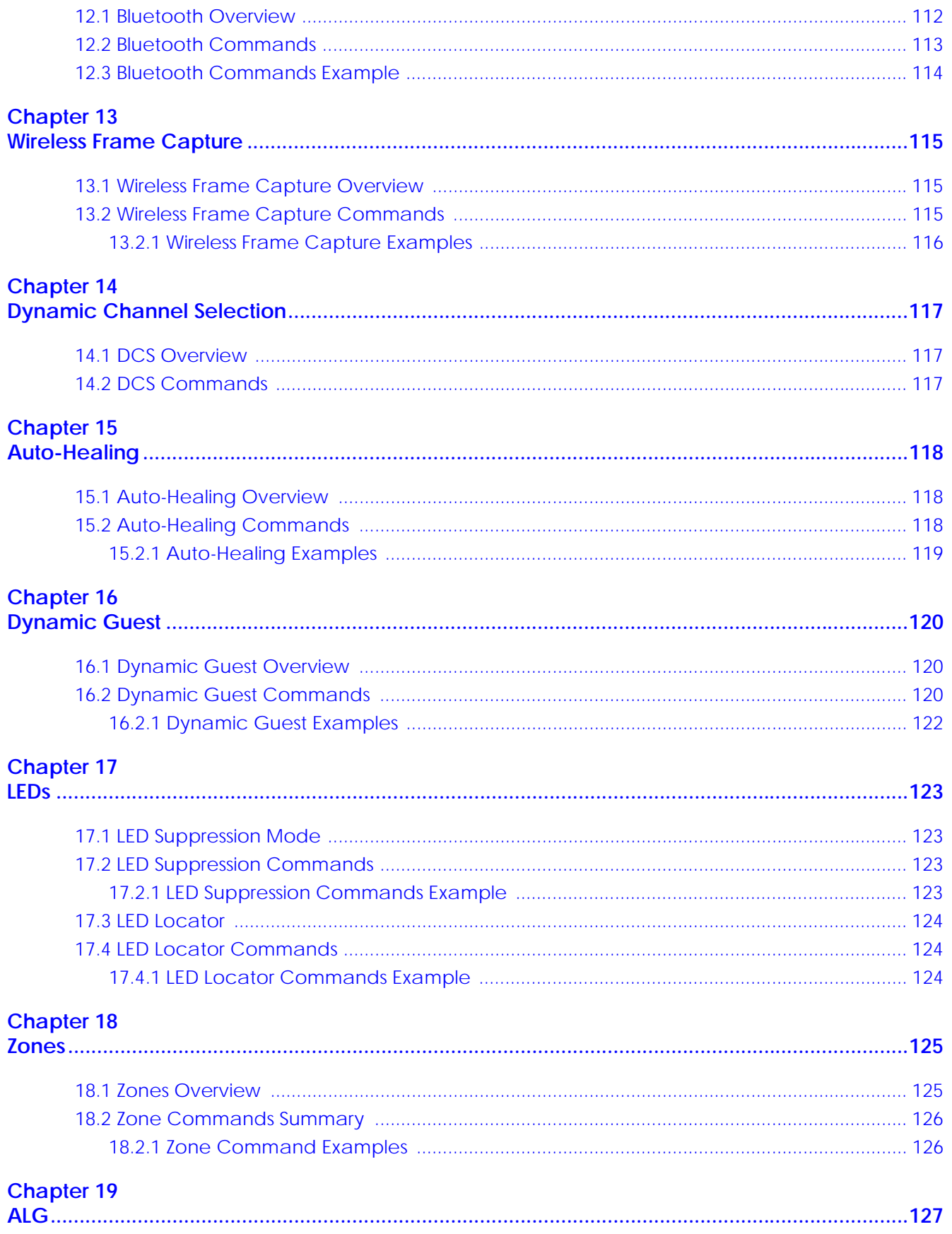

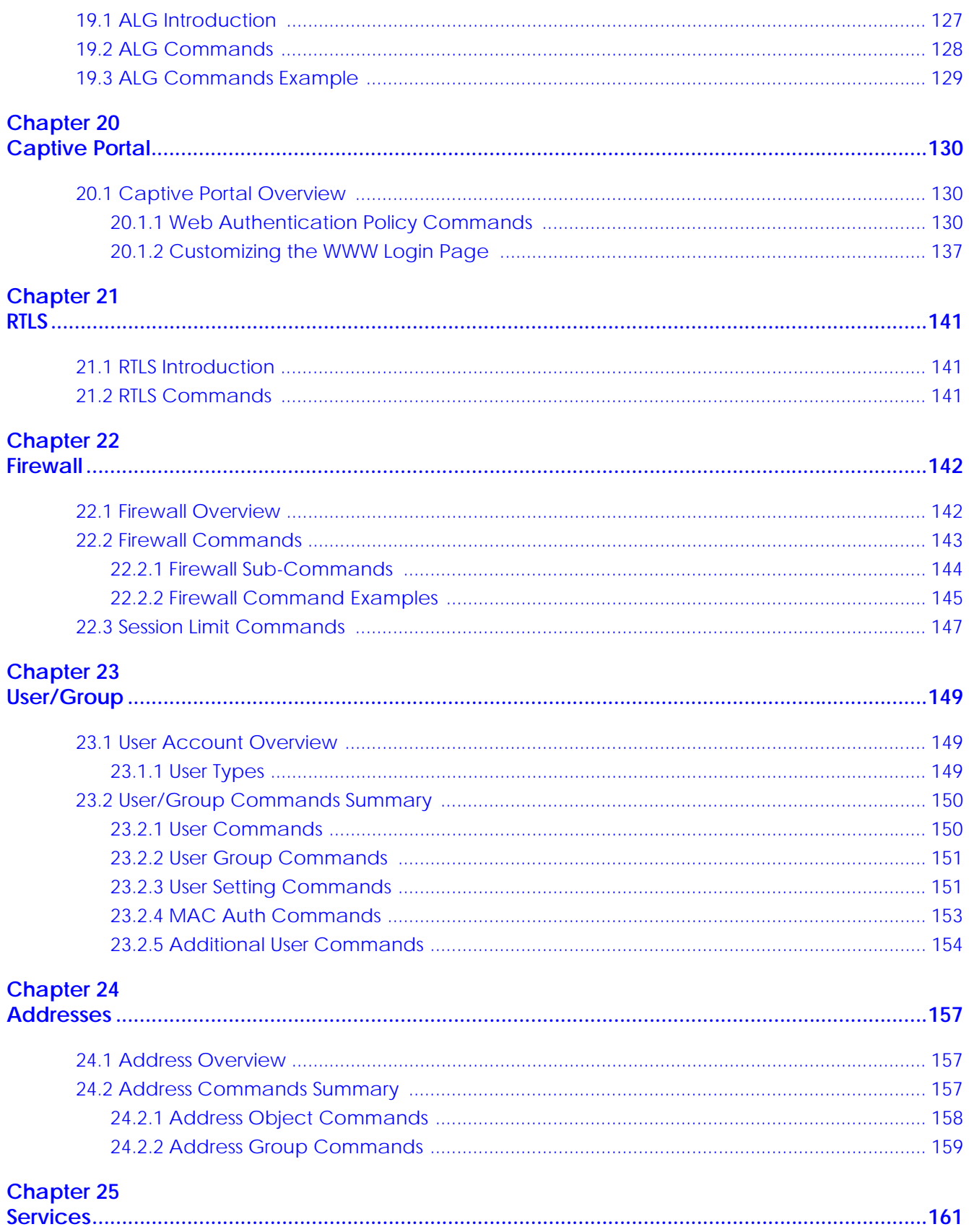

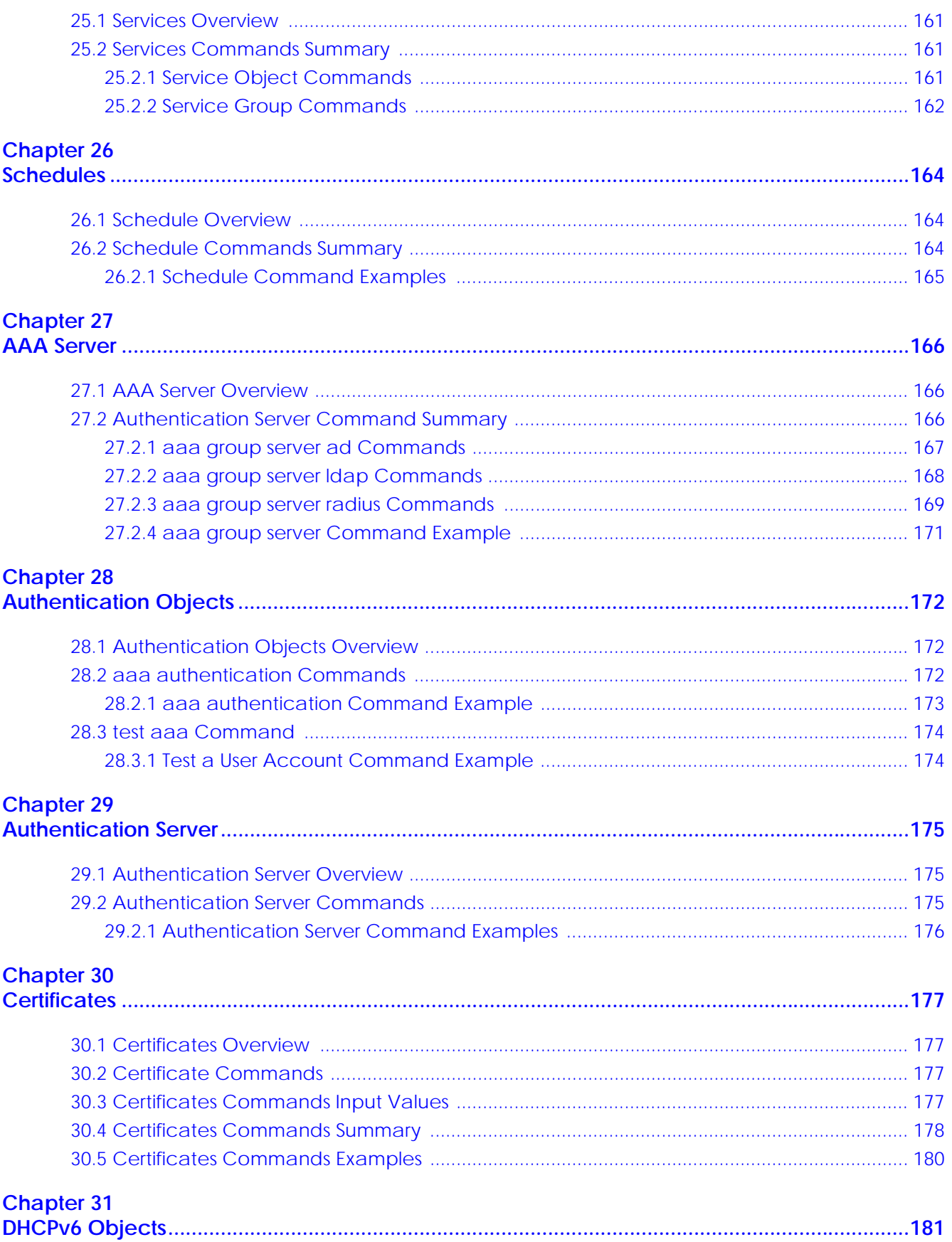

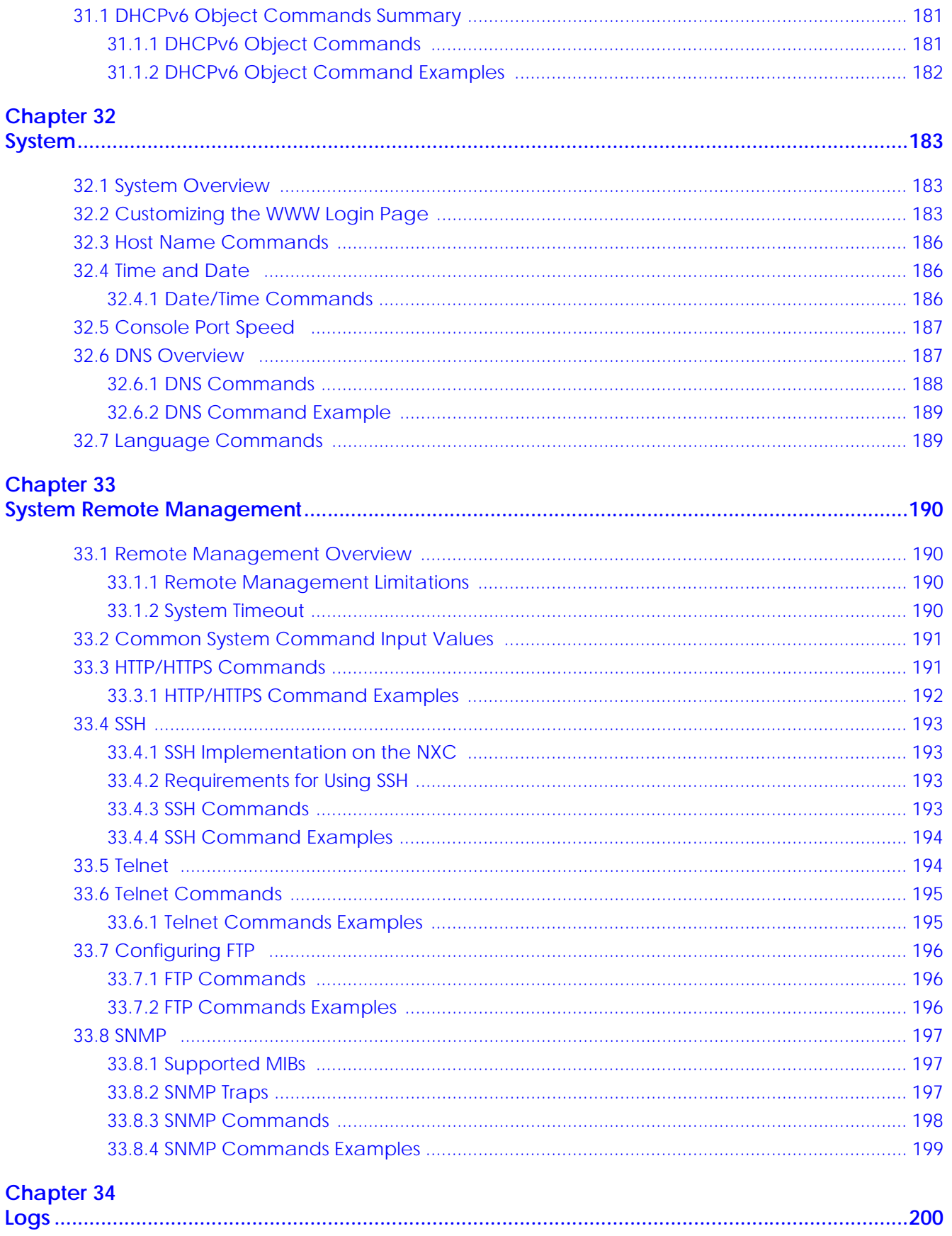

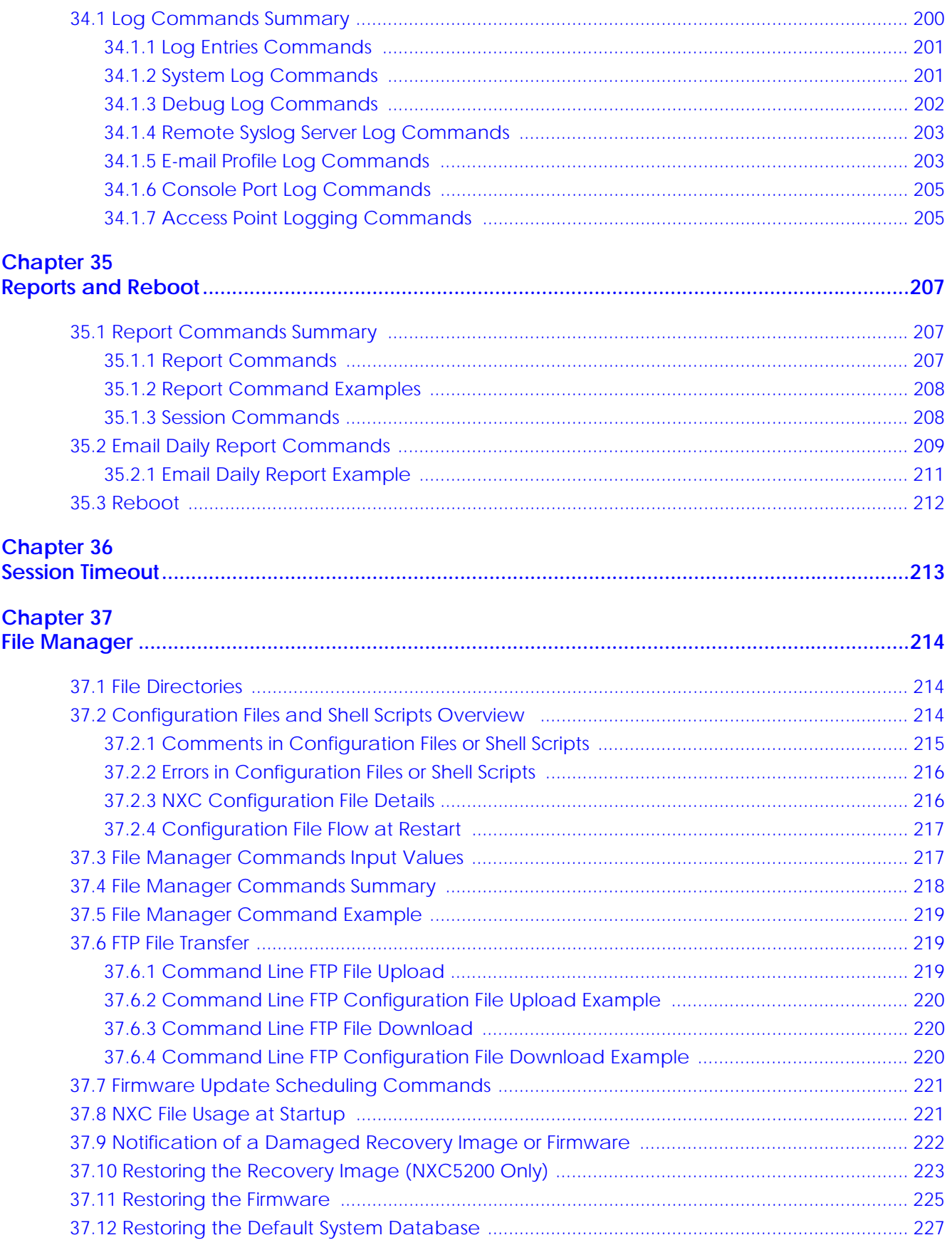

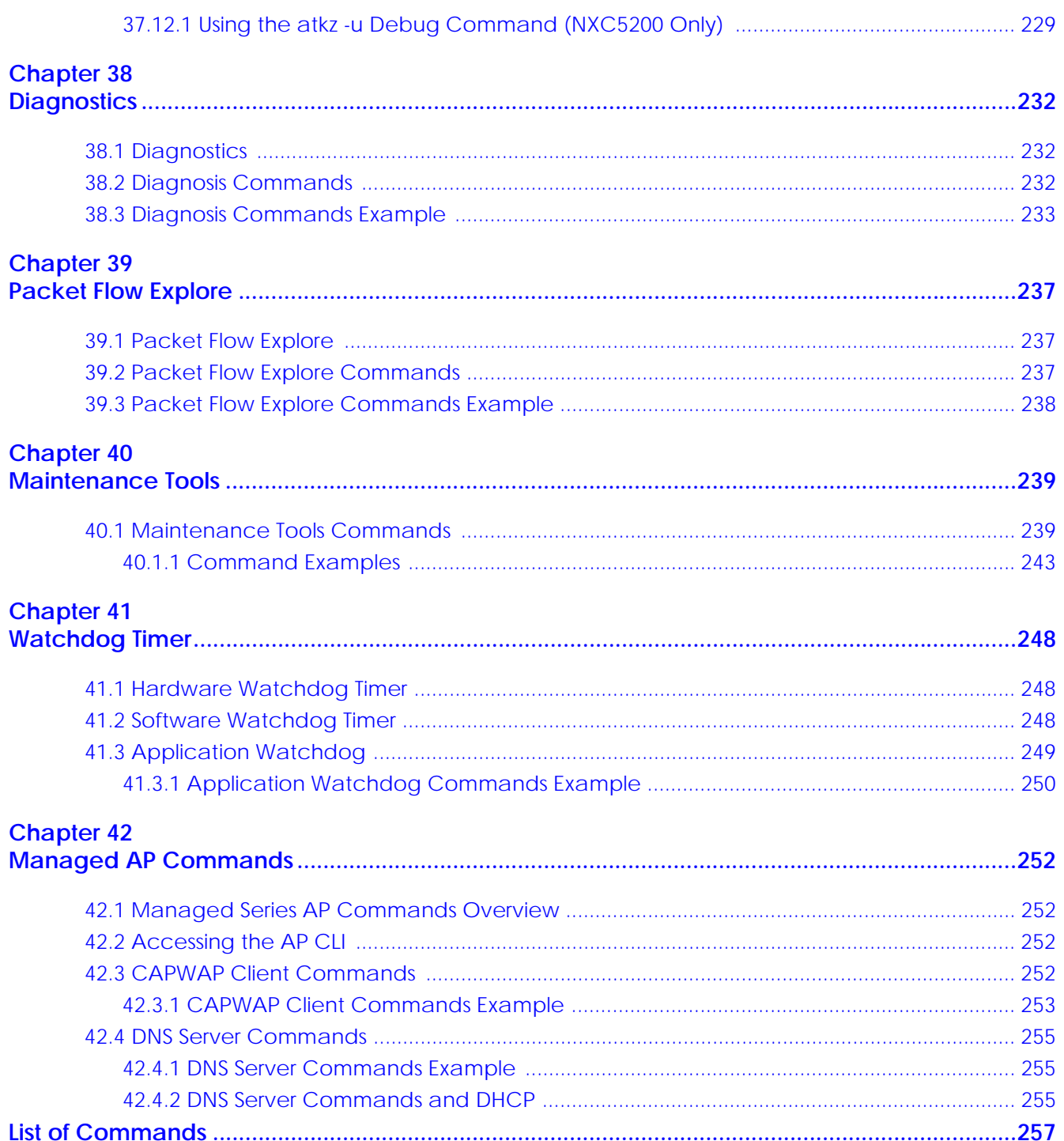

## <span id="page-13-2"></span><span id="page-13-1"></span><span id="page-13-0"></span>**CHAPTER 1 Command Line Interface**

This chapter describes how to access and use the CLI (Command Line Interface).

#### <span id="page-13-3"></span>**1.1 Overview**

If you have problems with your NXC, customer support may request that you issue some of these commands to assist them in troubleshooting.

#### **Use of undocumented commands or misconfiguration can damage the NXC and possibly render it unusable.**

#### <span id="page-13-4"></span>**1.1.1 The Configuration File**

When you configure the NXC using either the CLI (Command Line Interface) or the web configurator, the settings are saved as a series of commands in a configuration file on the NXC. You can store more than one configuration file on the NXC. However, only one configuration file is used at a time.

You can perform the following with a configuration file:

- Back up NXC configuration once the NXC is set up to work in your network.
- Restore NXC configuration.
- Save and edit a configuration file and upload it to multiple NXCs in your network to have the same settings.

Note: You may also edit a configuration file using a text editor.

#### <span id="page-13-5"></span>**1.2 Accessing the CLI**

You can access the CLI using a terminal emulation program on a computer connected to the console port, from the web configurator or access the NXC using Telnet or SSH (Secure SHell).

Note: The NXC might force you to log out of your session if reauthentication time, lease time, or idle timeout is reached. See [Chapter 23 on page 149](#page-148-4) for more information about these settings.

#### <span id="page-14-0"></span>**1.2.1 Console Port**

The default settings for the console port are as follows.

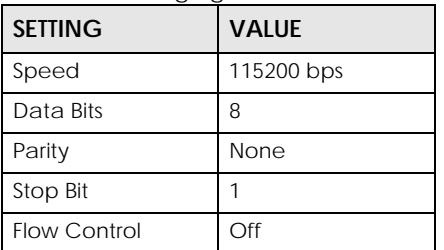

Table 1 Managing the NXC: Console Port

 When you turn on your NXC, it performs several internal tests as well as line initialization. You can view the initialization information using the console port.

- Garbled text displays if your terminal emulation program's speed is set lower than the NXC's.
- No text displays if the speed is set higher than the NXC's.
- If changing your terminal emulation program's speed does not get anything to display, restart the NXC.
- If restarting the NXC does not get anything to display, contact your local customer support.

**Figure 1** Console Port Power-on Display

```
Flash: 8 MiB
```

```
BootModule Version: V0.9.1 | 2012-12-28 13:01:22
DRAM: Size = 1024 Mbytes
```
DRAM POST: Testing: 262144K

After the initialization, the login screen displays.

**Figure 2** Login Screen

Welcome to NXC

Username:

Enter the user name and password at the prompts.

Note: The default login username is **admin** and password is **1234**. The username and password are case-sensitive.

#### <span id="page-14-1"></span>**1.2.2 Web Configurator Console**

The Console allows you to use CLI commands from directly within the Web Configurator rather than having to use a separate terminal program. In addition to logging in directly to the NXC's CLI, you can also log into other devices on the network through this Console. It uses SSH to establish a connection.

Note: To view the functions in the Web Configurator user interface that correspond directly to specific NXC CLI commands, use the CLI Messages window (described in the User's Guide) in tandem with this one.

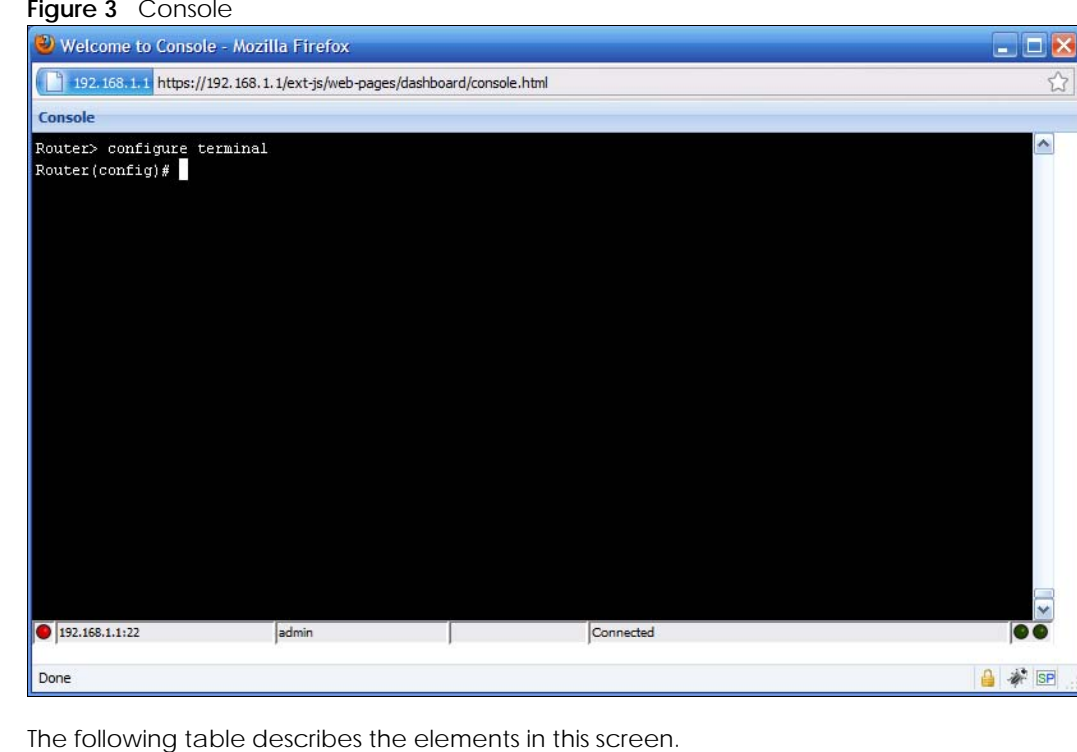

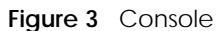

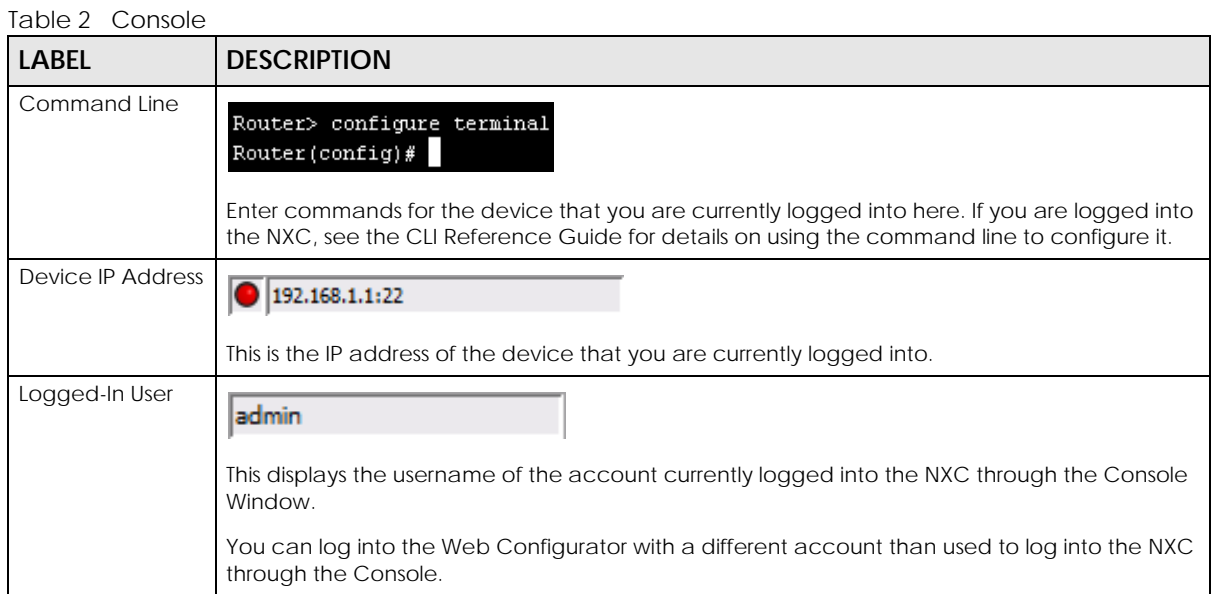

| iapic 2 Console (continued)      |                                                                                                    |
|----------------------------------|----------------------------------------------------------------------------------------------------|
| <b>LABEL</b>                     | <b>DESCRIPTION</b>                                                                                                    |
| Connection<br>Status             | Connected                                                                                                    |
|                                  | This displays the connection status of the account currently logged in.                                                                 |
|                                  | If you are logged in and connected, then this displays 'Connected'.                                                                     |
|                                  | If you lose the connection, get disconnected, or logout, then this displays 'Not Connected'.                                            |
| <b>Tx/RX Activity</b><br>Monitor |                                                                                                    |
|                                  | This displays the current upload / download activity. The faster and more frequently an LED<br>flashes, the faster the data connection. |

Table 2 Console (continued)

Before you use the Console, ensure that:

- Your web browser of choice allows pop-up windows from the IP address assigned to your NXC.
- Your web browser allows Java programs.
- You are using the latest version of the Java program (http://www.java.com).

To login in through the Console:

**1** Click the **Console** button on the Web Configurator title bar.

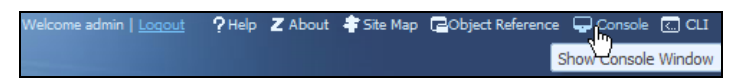

**2** Enter the IP address of the NXC and click OK.

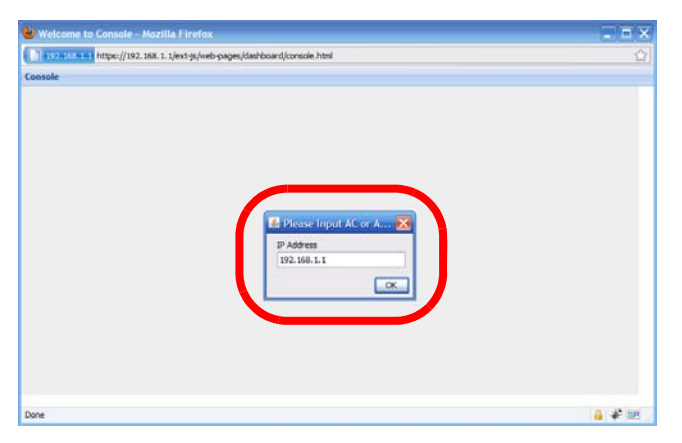

**3** Next, enter the user name of the account being used to log into your target device and then click OK.

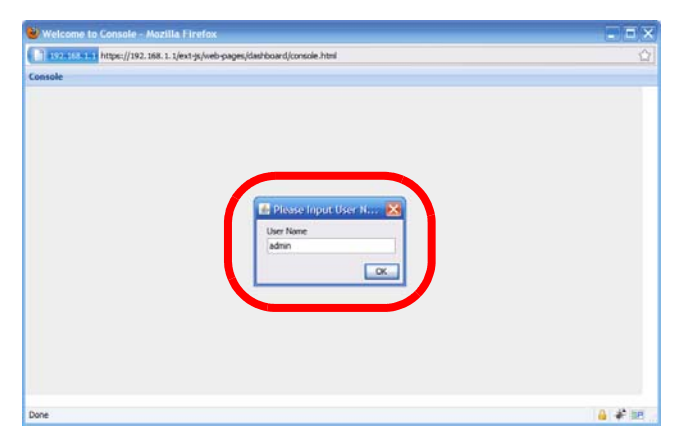

**4** You may be prompted to authenticate your account password, depending on the type of device that you are logging into. Enter the password and click OK.

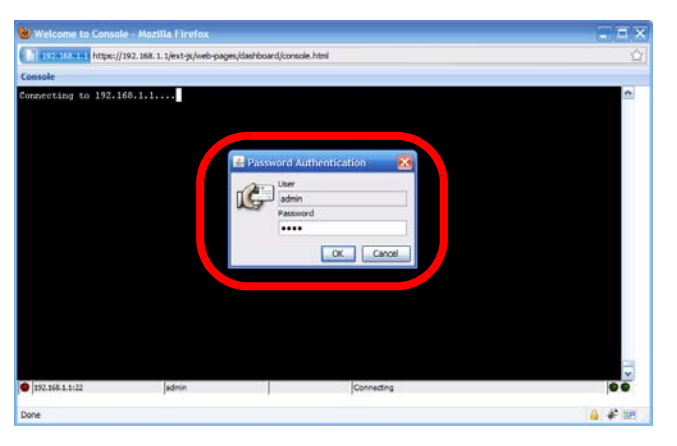

**5** If your login is successful, the command line appears and the status bar at the bottom of the Console updates to reflect your connection state.

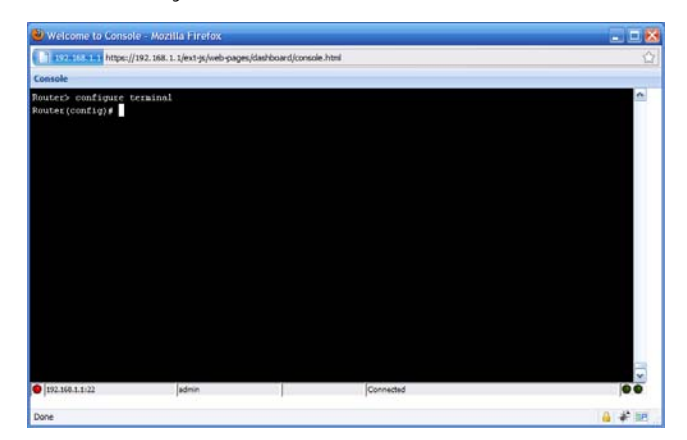

#### <span id="page-17-0"></span>**1.2.3 Telnet**

Use the following steps to Telnet into your NXC.

- **1** If your computer is connected to the NXC over the Internet, skip to the next step. Make sure your computer IP address and the NXC IP address are on the same subnet.
- **2** In Windows, click **Start** (usually in the bottom left corner) and **Run**. Then type telnet and the NXC's IP address. For example, enter telnet 192.168.1.1 (the default management IP address).
- **3** Click **OK**. A login screen displays. Enter the user name and password at the prompts.

Note: The default login username is **admin** and password is **1234**. The username and password are case-sensitive.

#### <span id="page-18-0"></span>**1.2.4 SSH (Secure SHell)**

You can use an SSH client program to access the CLI. The following figure shows an example using a text-based SSH client program. Refer to the documentation that comes with your SSH program for information on using it.

Note: The default login username is **admin** and password is **1234**. The username and password are case-sensitive.

**Figure 4** SSH Login Example

```
C:\>ssh2 admin@192.168.1.1
Host key not found from database.
Key fingerprint:
xolor-takel-fipef-zevit-visom-gydog-vetan-bisol-lysob-cuvun-muxex
You can get a public key's fingerprint by running
% ssh-keygen -F publickey.pub
on the keyfile.
Are you sure you want to continue connecting (yes/no)? yes
Host key saved to C:/Documents and Settings/user/Application Data/SSH/
hostkeys/
ey_22_192.168.1.1.pub
host key for 192.168.1.1, accepted by user Tue Aug 09 2005 07:38:28
admin's password:
Authentication successful.
```
#### <span id="page-18-1"></span>**1.3 How to Find Commands in this Guide**

You can simply look for the feature chapter to find commands. In addition, you can use the [List of](#page-256-1)  [Commands](#page-256-1) at the end of the guide. This section lists the commands in alphabetical order that they appear in this guide.

If you are looking at the CLI Reference Guide electronically, you might have additional options (for example, bookmarks or **Find...**) as well.

#### <span id="page-19-0"></span>**1.4 How Commands Are Explained**

Each chapter explains the commands for one keyword. The chapters are divided into the following sections.

#### <span id="page-19-1"></span>**1.4.1 Background Information**

Note: See the User's Guide for background information about most features.

This section provides background information about features that you cannot configure in the web configurator. In addition, this section identifies related commands in other chapters.

#### <span id="page-19-2"></span>**1.4.2 Command Input Values**

This section lists common input values for the commands for the feature in one or more tables

#### <span id="page-19-3"></span>**1.4.3 Command Summary**

This section lists the commands for the feature in one or more tables.

#### <span id="page-19-4"></span>**1.4.4 Command Examples**

This section contains any examples for the commands in this feature.

#### <span id="page-19-5"></span>**1.4.5 Command Syntax**

The following conventions are used in this guide.

- A command or keyword in courier new must be entered literally as shown. Do not abbreviate.
- Values that you need to provide are in *italics*.
- Required fields that have multiple choices are enclosed in curly brackets { }.
- A range of numbers is enclosed in angle brackets <>.
- Optional fields are enclosed in square brackets [].
- The | symbol means OR.

For example, look at the following command to create a TCP/UDP service object.

```
service-object object-name {tcp | udp} {eq <1..65535> | range <1..65535> <1..65535>}
```
- **1** Enter service-object exactly as it appears.
- **2** Enter the name of the object where you see *object-name.*
- **3** Enter tcp or udp, depending on the service object you want to create.
- **4** Finally, do one of the following.
	- Enter eq exactly as it appears, followed by a number between 1 and 65535.

• Enter range exactly as it appears, followed by two numbers between 1 and 65535.

#### <span id="page-20-0"></span>**1.4.6 Changing the Password**

It is highly recommended that you change the password for accessing the NXC. See [Section 23.2 on](#page-149-2)  [page 150](#page-149-2) for the appropriate commands.

#### <span id="page-20-1"></span>**1.5 CLI Modes**

You run CLI commands in one of several modes.

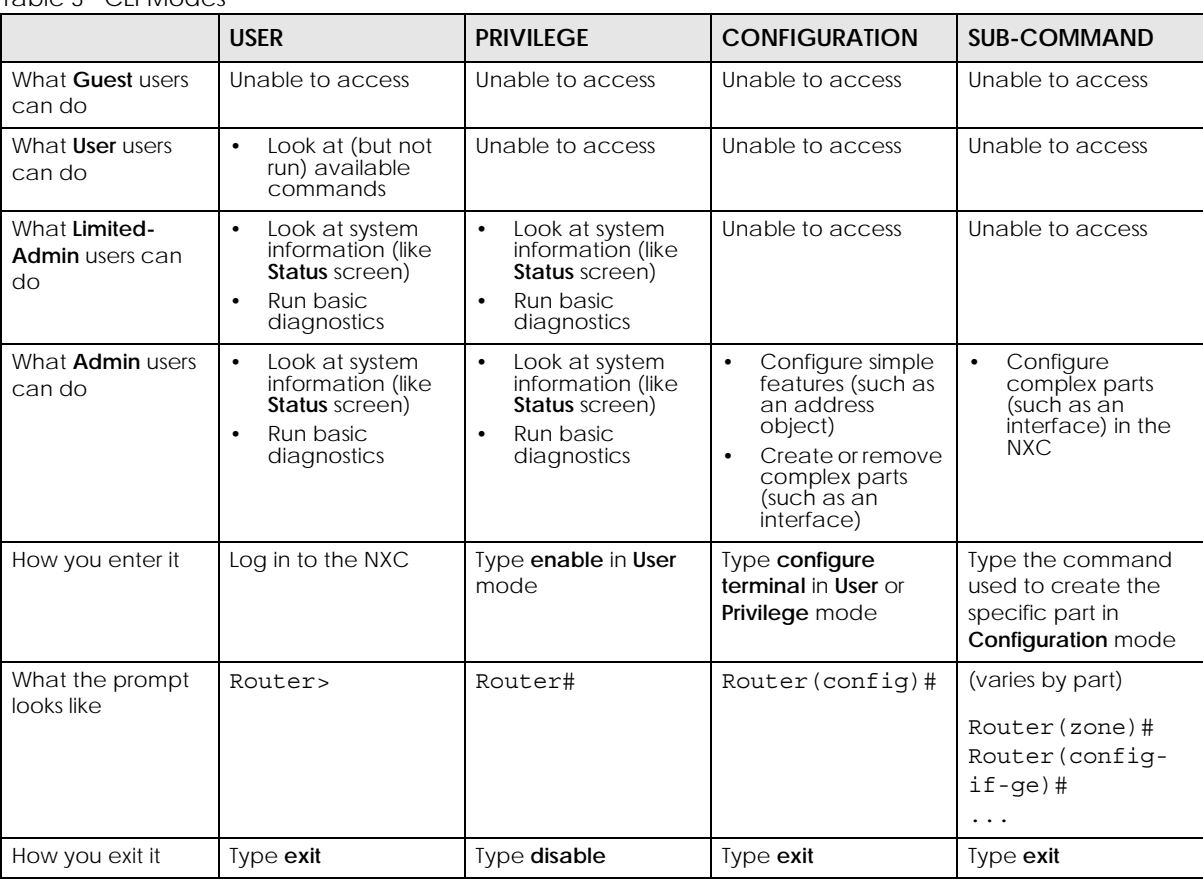

Table 3 CLI Modes

See [Chapter 23 on page 149](#page-148-4) for more information about the user types. **User** users can only log in, look at (but not run) the available commands in **User** mode, and log out. **Limited-Admin** users can look at the configuration in the web configurator and CLI, and they can run basic diagnostics in the CLI. **Admin** users can configure the NXC in the web configurator or CLI.

At the time of writing, there is not much difference between **User** and **Privilege** mode for admin users. This is reserved for future use.

#### <span id="page-21-0"></span>**1.6 Shortcuts and Help**

#### <span id="page-21-1"></span>**1.6.1 List of Available Commands**

A list of valid commands can be found by typing ? or [TAB] at the command prompt. To view a list of available commands within a command group, enter <command> ? or <command> [TAB].

**Figure 5** Help: Available Commands Example 1

```
Router> ?
<cr>
apply
atse
clear
configure
------------------[Snip]--------------------
shutdown
telnet
test
traceroute
write
Router>
```
**Figure 6** Help: Available Command Example 2

```
Router> show ?
<wlan ap interface>
aaa
access-page
account
ad-server
address-object
-------------------- [Snip] --------------------
wlan
workspace
zone
Router> show
```
#### <span id="page-21-2"></span>**1.6.2 List of Sub-commands or Required User Input**

To view detailed help information for a command, enter <command> <sub command>?

**Figure 7** Help: Sub-command Information Example

```
Router(config)# ip telnet server ?
;
<cr>
port
rule
\|Router(config)# ip telnet server
```

```
22
```
**Figure 8** Help: Required User Input Example

```
Router(config)# ip telnet server port ?
<1..65535>
Router(config)# ip telnet server port
```
#### <span id="page-22-0"></span>**1.6.3 Entering Partial Commands**

The CLI does not accept partial or incomplete commands. You may enter a unique part of a command and press [TAB] to have the NXC automatically display the full command.

For example, if you enter **config** and press [TAB] , the full command of **configure** automatically displays.

If you enter a partial command that is not unique and press [TAB], the NXC displays a list of commands that start with the partial command.

**Figure 9** Non-Unique Partial Command Example

```
Router# c [TAB]
clear configure copy
Router# co [TAB]
configure copy
```
#### <span id="page-22-1"></span>**1.6.4 Entering a ? in a Command**

Typing a ? (question mark) usually displays help information. However, some commands allow you to input a ?, for example as part of a string. Press [CTRL+V] on your keyboard to enter a ? without the NXC treating it as a help query.

#### <span id="page-22-2"></span>**1.6.5 Command History**

The NXC keeps a list of commands you have entered for the current CLI session. You can use any commands in the history again by pressing the up  $(\blacktriangle)$  or down  $(\blacktriangleright)$  arrow key to scroll through the previously used commands and press [ENTER].

#### <span id="page-22-3"></span>**1.6.6 Navigation**

Press [CTRL]+A to move the cursor to the beginning of the line. Press [CTRL]+E to move the cursor to the end of the line.

#### <span id="page-22-4"></span>**1.6.7 Erase Current Command**

Press [CTRL]+U to erase whatever you have currently typed at the prompt (before pressing [ENTER]).

#### <span id="page-22-5"></span>**1.6.8 The no Commands**

When entering the no commands described in this document, you may not need to type the whole command. For example, with the "[no] mss <536..1452>" command, you use "mss 536" to specify the MSS value. But to disable the MSS setting, you only need to type "no mss" instead of "no mss 536".

#### <span id="page-23-0"></span>**1.7 Input Values**

You can use the ? or [TAB] to get more information about the next input value that is required for a command. In some cases, the next input value is a string whose length and allowable characters may not be displayed in the screen. For example, in the following example, the next input value is a string called <description>.

```
Router# configure terminal
Router(config)# interface ge1
Router(config-if-ge)# description
<description>
```
The following table provides more information about input values like <description>.

| <b>TAG</b>                    | # VALUES                                                    | <b>LEGAL VALUES</b>                                                                                |  |  |
|-------------------------------|-------------------------------------------------------------|----------------------------------------------------------------------------------------------------|--|--|
| $\star$                       | $\mathbf{1}$                                                | $\star$                                                                                            |  |  |
| all                           | $\equiv$ $\equiv$                                           | <b>ALL</b>                                                                                         |  |  |
| authentication key            | $32 - 40$<br>$16 - 20$                                      | "0x" or "0X" + 32-40 hexadecimal values<br>alphanumeric or ; $ ^{\sim}$ !@#\$*^&*()_+\\{}':,./<>=- |  |  |
|                               | Used in MD5 authentication keys and text authentication key |                                                                                                    |  |  |
|                               | $0 - 16$                                                    | alphanumeric or -                                                                                  |  |  |
|                               | Used in text authentication keys                            |                                                                                                    |  |  |
|                               | $0 - 8$                                                     | alphanumeric or -                                                                                  |  |  |
| certificate name              | $1 - 31$                                                    | alphanumeric or ; `~!@#\$%^&()_+[\]{}', .=-                                                        |  |  |
| community string              | $0 - 63$                                                    | alphanumeric or .-<br>first character: alphanumeric or -                                           |  |  |
| connection_id                 | $1+$                                                        | alphanumeric or $-$ :                                                                              |  |  |
| contact                       | $1 - 61$                                                    | alphanumeric, spaces, or $\langle$ $\rangle$ +, $/$ :=?; !* #@\$ _ $\sim$ -.                       |  |  |
| country code                  | $0$ or $2$                                                  | alphanumeric                                                                                       |  |  |
| custom signature file<br>name | $0 - 30$                                                    | alphanumeric or -.<br>first character: letter                                                      |  |  |
| description                   | Used in keyword criteria for log entries                    |                                                                                                    |  |  |
|                               | $1 - 64$                                                    | alphanumeric, spaces, or $\langle$ $\rangle$ +, $/$ :=?; !* #@\$ % -.                              |  |  |
|                               | Used in other commands                                      |                                                                                                    |  |  |
|                               | $1 - 61$                                                    | alphanumeric, spaces, or $\left(\frac{1}{1}, \frac{1}{2}; \frac{1}{1}, \frac{1}{2}\right)$ .       |  |  |
| distinguished name            | $1 - 511$                                                   | alphanumeric, spaces, or $.@=$ , -                                                                 |  |  |
| domain name                   | $0+$                                                        | lower-case letters, numbers, or .-                                                                 |  |  |
|                               | Used in ip dns server                                       |                                                                                                    |  |  |
|                               | $1 - 248$                                                   | alphanumeric or .-<br>first character: alphanumeric or -                                           |  |  |
|                               | Used in domainname, ip dhcp pool, and ip domain             |                                                                                                    |  |  |
|                               | $1 - 255$                                                   | alphanumeric or . -<br>first character: alphanumeric or -                                          |  |  |
| email                         | $1 - 63$                                                    | alphanumeric or .@_-                                                                               |  |  |

Table 4 Input-Value Formats for Strings in CLI Commands

NXC CLI Reference Guide

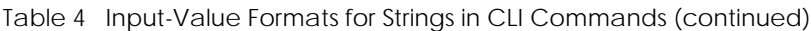

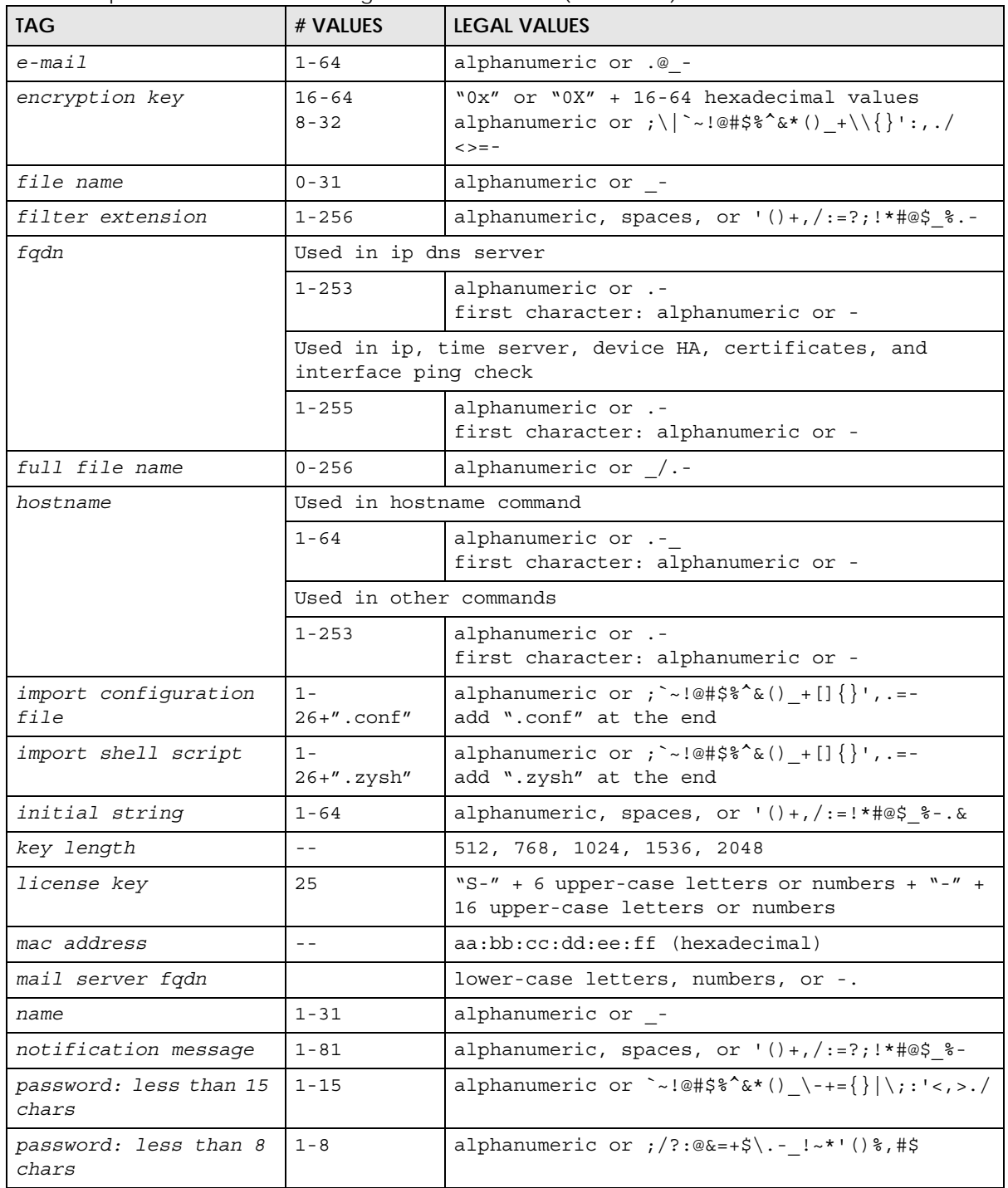

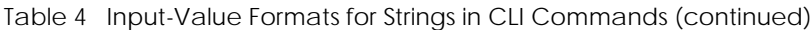

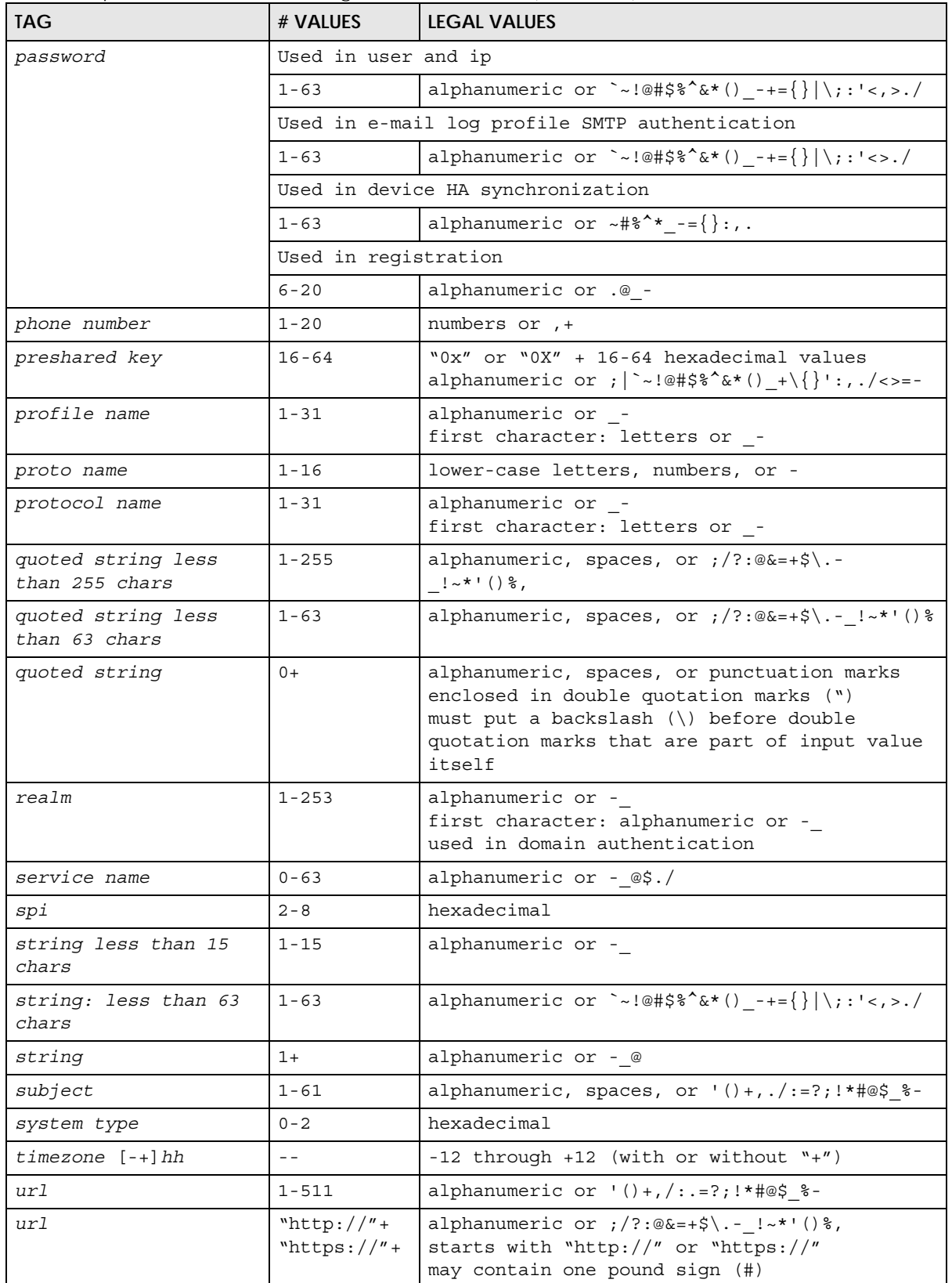

| <b>TAG</b>                                   | # VALUES                | <b>LEGAL VALUES</b>                                                              |
|----------------------------------------------|-------------------------|----------------------------------------------------------------------------------|
| user name                                    | $1 - 31$                | alphanumeric or -<br>first character: letters or -                               |
| username                                     | $1 - 31$                | alphanumeric or -<br>first character: alphanumeric or _-<br>domain authorization |
| username                                     | $6 - 20$                | alphanumeric or .@ -<br>reqistration                                             |
| user name                                    | $1+$                    | alphanumeric or $-$ .<br>logging commands                                        |
| user@domainname                              | $1 - 80$                | alphanumeric or .@ -                                                             |
| vrrp group name: less<br>than 15 chars       | $1 - 15$                | alphanumeric or -                                                                |
| week-day sequence,<br>i.e. 1=first, 2=second | $\mathbf{1}$            | $1 - 4$                                                                          |
| xauth method                                 | $1 - 31$                | alphanumeric or -                                                                |
| xauth password                               | $1 - 31$                | alphanumeric or ; $ ^{\sim}$ !@#\$%^&*() +\{}':,./<>=-                           |
| mac address                                  | $0-12$ (even<br>number) | hexadecimal<br>for example: xx-xx-xx-xx-xx-xx                                    |

Table 4 Input-Value Formats for Strings in CLI Commands (continued)

#### <span id="page-26-0"></span>**1.8 Saving Configuration Changes**

Use the write command to save the current configuration to the NXC.

Note: Always save the changes before you log out after each management session. All unsaved changes will be lost after the system restarts.

#### <span id="page-26-1"></span>**1.9 Logging Out**

Enter the exit or end command in configure mode to go to privilege mode.

Enter the exit command in user mode or privilege mode to log out of the CLI.

### <span id="page-27-2"></span><span id="page-27-1"></span><span id="page-27-0"></span>**CHAPTER 2 User and Privilege Modes**

This chapter describes how to use these two modes.

#### <span id="page-27-3"></span>**2.1 User And Privilege Modes**

This is the mode you are in when you first log into the CLI. (Do not confuse 'user mode' with types of user accounts the NXC uses. See [Chapter 23 on page 149](#page-148-4) for more information about the user types. 'User' type accounts can only run 'exit' in this mode. However, they may need to log into the device in order to be authenticated for 'user-aware' policies, for example a firewall rule that a particular user is exempt from.)

Type 'enable' to go to 'privilege mode'. No password is required. All commands can be run from here except those marked with an asterisk. Many of these commands are for trouble-shooting purposes, for example the htm (hardware test module) and debug commands. Customer support may ask you to run some of these commands and send the results if you need assistance troubleshooting your device.

For admin logins, all commands are visible in 'user mode' but not all can be run there. The following table displays which commands can be run in 'user mode'. All commands can be run in 'privilege mode'.

#### **The htm and psm commands are for Zyxel's internal manufacturing process.**

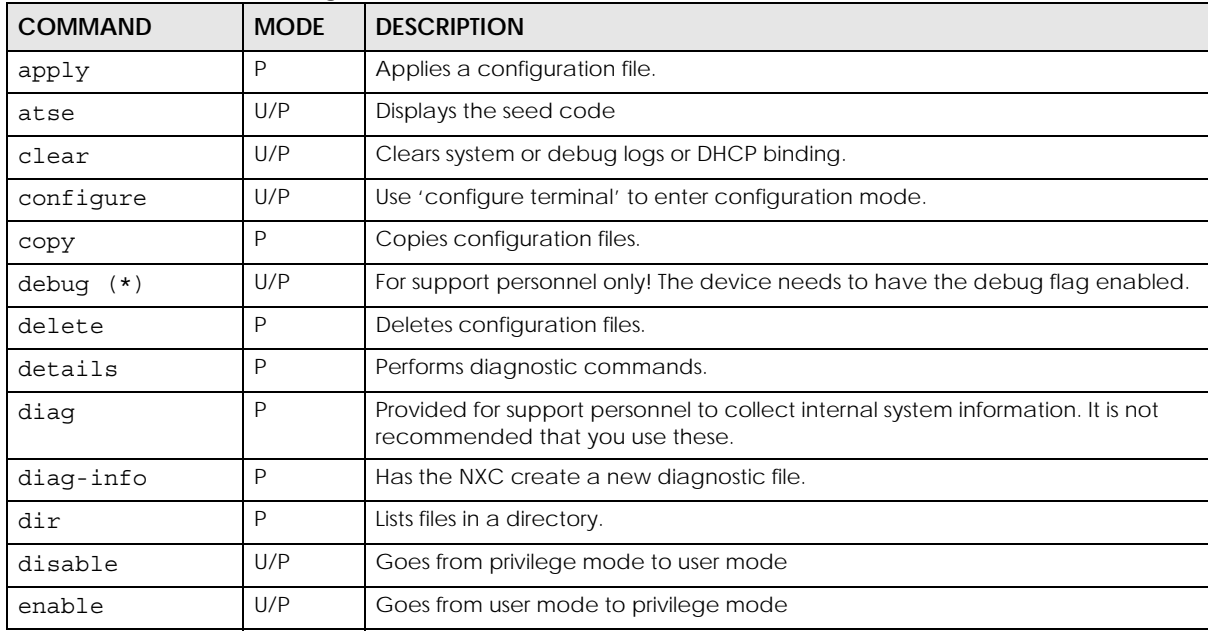

Table 5 User (U) and Privilege (P) Mode Commands

NXC CLI Reference Guide

**28**

| <b>COMMAND</b>  | <b>MODE</b>  | <b>DESCRIPTION</b>                                                                                                    |
|-----------------|--------------|----------------------------------------------------------------------------------------------------|
| exit            | U/P          | Goes to a previous mode or logs out.                                                                                                    |
| htm             | U/P          | Goes to htm (hardware test module) mode for testing hardware components.<br>You may need to use the htm commands if your customer support Engineer asks<br>you to during troubleshooting.  |
|                 |              | Note: These commands are for Zyxel's internal manufacturing process.                                                                                                    |
| interface       | U/P          | Dials or disconnects an interface.                                                                                                    |
| no packet-trace | U/P          | Turns of packet tracing.                                                                                                    |
| nslookup        | U/P          | Resolves an IP address to a host name and vice-versa.                                                                                                    |
| packet-trace    | U/P          | Performs a packet trace.                                                                                                    |
| ping            | U/P          | Pings an IP address or host name.                                                                                                    |
| psm             | U/P          | Goes to psm (product support module) mode for setting product parameters.<br>You may need to use the htm commands if your customer support Engineer asks<br>you to during troubleshooting. |
|                 |              | Note: These commands are for Zyxel's internal manufacturing process.                                                                                                    |
| reboot          | P            | Restarts the device.                                                                                                    |
| release         | P            | Releases DHCP information from an interface.                                                                                                    |
| rename          | P            | Renames a configuration file.                                                                                                    |
| renew           | P            | Renews DHCP information for an interface.                                                                                                    |
| run             | P            | Runs a script.                                                                                                    |
| setenv          | U/P          | Turns stop-on-error on (terminates booting if an error is found in a configuration<br>file) or off (ignores configuration file errors and continues booting).                              |
| show            | U/P          | Displays command statistics. See the associated command chapter in this<br>guide.                                                                                                    |
| shutdown        | P            | Writes all d data to disk and stops the system processes. It does not turn off the<br>power.                                                                                               |
| telnet          | U/P          | Establishes a connection to the TCP port number 23 of the specified host name<br>or IP address.                                                                                            |
| test aaa        | U/P          | Tests whether the specified user name can be successfully authenticated by an<br>external authentication server.                                                                           |
| traceroute      | $\mathsf{P}$ | Traces the route to the specified host name or IP address.                                                                                                    |
| write           | P            | Saves the current configuration to the NXC. All unsaved changes are lost after<br>the NXC restarts.                                                                                        |

Table 5 User (U) and Privilege (P) Mode Commands (continued)

Subsequent chapters in this guide describe the configuration commands. User/privilege mode commands that are also configuration commands (for example, 'show') are described in more detail in the related configuration command chapter.

#### <span id="page-28-0"></span>**2.1.1 Debug Commands**

Debug commands marked with an asterisk (\*) are not available when the debug flag is on and are for Zyxel service personnel use only. The debug commands follow a syntax that is Linux-based, so if there is a Linux equivalent, it is displayed in this chapter for your reference. You must know a command listed here well before you use it. Otherwise, it may cause undesired results.

| <b>COMMAND SYNTAX</b>                                                                                               | <b>DESCRIPTION</b>                                                                               | LINUX COMMAND EQUIVALENT                     |
|----------------------------------------------------------------------------------------------------|--------------------------------------------------------------------------------------------------|----------------------------------------------|
| debug alg                                                                                                    | FTP/SIP ALG debug commands                                                                       |                                              |
| debug app                                                                                                    | Application patrol debug command                                                                 |                                              |
| debug app show 17protocol<br>$(* )$                                                                                 | Shows app patrol protocol list                                                                   | > cat /etc/17_protocols/<br>protocol.list    |
| debug ca (*)                                                                                                    | Certificate debug commands                                                                       |                                              |
| debug force-auth (*)                                                                                                | Authentication policy debug<br>commands                                                          |                                              |
| debug gui (*)                                                                                                    | Web Configurator related debug<br>commands                                                       |                                              |
| debug hardware (*)                                                                                                  | Hardware debug commands                                                                          |                                              |
| debug interface                                                                                                    | Interface debug commands                                                                         |                                              |
| debug interface ifconfig<br>[interface]                                                                             | Shows system interfaces detail                                                                   | > ifconfig [interface]                       |
| debug ip dns                                                                                                    | DNS debug commands                                                                               |                                              |
| debug ip virtual-server                                                                                             | Virtual Server (NAT) debug commands.                                                             |                                              |
| debug logging                                                                                                    | System logging debug commands                                                                    |                                              |
| debug manufacture                                                                                                   | Manufacturing related debug<br>commands                                                          |                                              |
| debug network arpignore<br>$(* )$                                                                                   | Enable/Display the ignoring of ARP<br>responses for interfaces which don't<br>own the IP address | cat /proc/sys/net/ipv4/<br>conf/*/arp ignore |
| debug no registration<br>server (*)                                                                                 | Set the myZyxel.com registration/<br>update server to the official site                          |                                              |
| debug policy-route (*)                                                                                              | Policy route debug command                                                                       |                                              |
| debug service-register                                                                                              | Service registration debug command                                                               |                                              |
| debug show ipset                                                                                                    | Lists the NXC's received cards                                                                   |                                              |
| debug show registration-<br>server status                                                                           | myZyxel.com debug commands                                                                       |                                              |
| debug [cmdexec corefile ip<br> kernel mac-id-<br>rewrite observer switch<br>system zyinetpkt zysh-<br>$ipt-op]$ (*) | ZLD internal debug commands                                                                      |                                              |
| debug update server (*)                                                                                             | Update server debug command                                                                      |                                              |

Table 6 Debug Commands

## **CHAPTER 3 Object Reference**

<span id="page-30-1"></span><span id="page-30-0"></span>This chapter describes how to use object reference commands.

#### <span id="page-30-2"></span>**3.1 Object Reference Commands**

The object reference commands are used to see which configuration settings reference a specific object. You can use this table when you want to delete an object because you have to remove references to the object first.

| <b>COMMAND</b>                                                         | <b>DESCRIPTION</b>                                                                          |
|------------------------------------------------------------------------|---------------------------------------------------------------------------------------------|
| show reference object username                                         | Displays which configuration settings reference the specified                               |
| Tusernamel                                                             | user object.                                                                                |
| show reference object address                                          | Displays which configuration settings reference the specified                               |
| [profile]                                                              | address object.                                                                             |
| show reference object service                                          | Displays which configuration settings reference the specified                               |
| [profile]                                                              | service object.                                                                             |
| show reference object schedule                                         | Displays which configuration settings reference the specified                               |
| [protile]                                                              | schedule object.                                                                            |
| show reference object aaa<br>authentication [default  <br>auth method] | Displays which configuration settings reference the specified<br>AAA authentication object. |
| show reference object ca category                                      | Displays which configuration settings reference the specified                               |
| {local remote} [cert name]                                             | authentication method object.                                                               |
| show reference object zone                                             | Displays which configuration settings reference the specified                               |
| [profile]                                                              | zone object.                                                                                |
| show reference object-group                                            | Displays which configuration settings reference the specified                               |
| username [username]                                                    | user group object.                                                                          |
| show reference object-group                                            | Displays which configuration settings reference the specified                               |
| address [profile]                                                      | address group object.                                                                       |
| show reference object-group                                            | Displays which configuration settings reference the specified                               |
| service [profile]                                                      | service group object.                                                                       |
| show reference object-group                                            | Displays which configuration settings reference the specified                               |
| interface [profile]                                                    | trunk object.                                                                               |
| show reference object-group aaa ad                                     | Displays which configuration settings reference the specified                               |
| [group name]                                                           | AAA AD group object.                                                                        |
| show reference object-group aaa                                        | Displays which configuration settings reference the specified                               |
| ldap [group_name]                                                      | AAA LDAP group object.                                                                      |
| show reference object-group aaa                                        | Displays which configuration settings reference the specified                               |
| radius [qroup name]                                                    | AAA RADIUS group object.                                                                    |

Table 7 show reference Commands

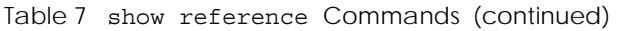

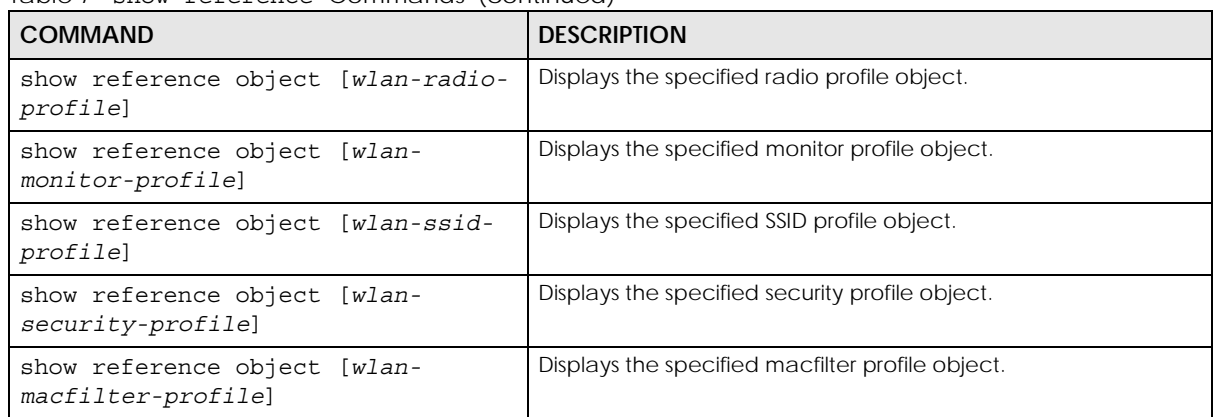

#### <span id="page-31-0"></span>**3.1.1 Object Reference Command Example**

This example shows how to check which configuration is using an address object named LAN1\_SUBNET. For the command output, firewall rule 3 named LAN1-to-NXC is using the address object.

```
Router(config)# show reference object address LAN1_SUBNET
LAN1_SUBNET References:
Category
Rule Priority Rule Name
Description
===========================================================================
Firewall
3 N/A
LAN1-to-NXC
Router(config)#
```
### **CHAPTER 4 Status**

<span id="page-32-1"></span><span id="page-32-0"></span>This chapter explains some commands you can use to display information about the NXC's current operational state.

#### <span id="page-32-2"></span>**4.1 Status Show Commands**

The following table describes the commands available for NXC system status.

| <b>COMMAND</b>      | <b>DESCRIPTION</b>                                                                                                    |
|---------------------|----------------------------------------------------------------------------------------------------|
| show sta-info total | Displays data usage of all connected wireless station(s).                                                                                                    |
| usage timer         | timer: a period of time (from 1 to 24 hours) over which the traffic flow<br>occurred.                                                                                                    |
| show boot status    | Displays details about the NXC's startup state.                                                                                                    |
| show comport status | Displays whether the console and auxiliary ports are on or off.                                                                                                    |
| show cpu status     | Displays the CPU utilization.                                                                                                    |
| show disk           | Displays the disk utilization.                                                                                                    |
| show extension-slot | Displays the status of the extension card slot and the USB ports and the names<br>of any connected devices.                                                                                                 |
| show fan-speed      | Displays the current fan speed.                                                                                                    |
| show led status     | Displays the status of each LED on the NXC.                                                                                                    |
| show mac            | Displays the NXC's MAC address.                                                                                                    |
| show mem status     | Displays what percentage of the NXC's memory is currently being used.                                                                                                    |
| show ram-size       | Displays the size of the NXC's on-board RAM.                                                                                                    |
| show serial-number  | Displays the serial number of this NXC.                                                                                                    |
| show socket listen  | Displays the NXC's listening ports.                                                                                                    |
| show socket open    | Displays the ports that are open on the NXC.                                                                                                    |
| show system uptime  | Displays how long the NXC has been running since it last restarted or was turned<br>on.                                                                                                    |
| show version        | Displays the NXC's model, firmware and build information.                                                                                                    |
| show wizard status  | Displays whether the NXC is using the default settings. You can run the wizard<br>only when you log into the Web Configurator for the first time or when you reset<br>the NXC to its default configuration. |

Table 8 Status Show Commands

**33**

Here are examples of the commands that display the CPU and disk utilization.

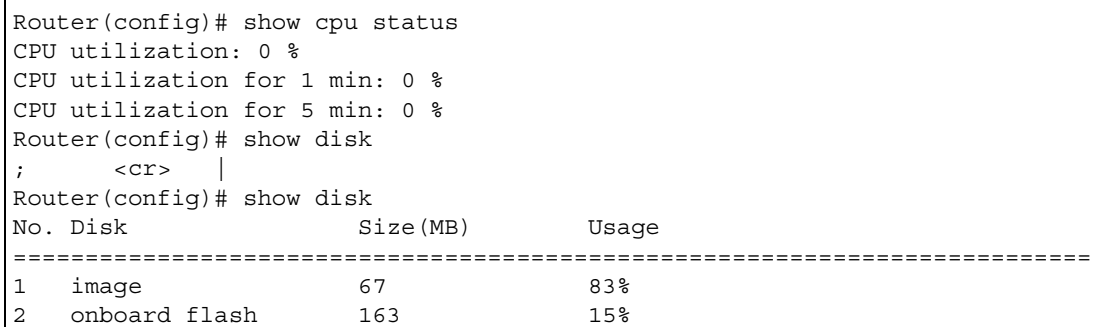

Here are examples of the commands that display the fan speed, MAC address, memory usage, RAM size, and serial number.

```
Router(config)# show fan-speed
FAN1(F00)(rpm): limit(hi)=6500, limit(lo)=1400, max=6650, min=6642, avg=6644
FAN2(F01)(rpm): limit(hi)=6500, limit(lo)=1400, max=6809, min=6783, avg=6795
FAN3(F02)(rpm): limit(hi)=6500, limit(lo)=1400, max=6683, min=6666, avg=6674
FAN4(F03)(rpm): limit(hi)=6500, limit(lo)=1400, max=6633, min=6617, avg=6627
Router(config)# show mac
MAC address: 28:61:32:89:37:61-28:61:32:89:37:67
Router(config)# show mem status
memory usage: 39%
Router(config)# show ram-size
ram size: 1024MB
Router(config)# show serial-number
serial number: S132L06160030
```
Here is an example of the command that displays the listening ports.

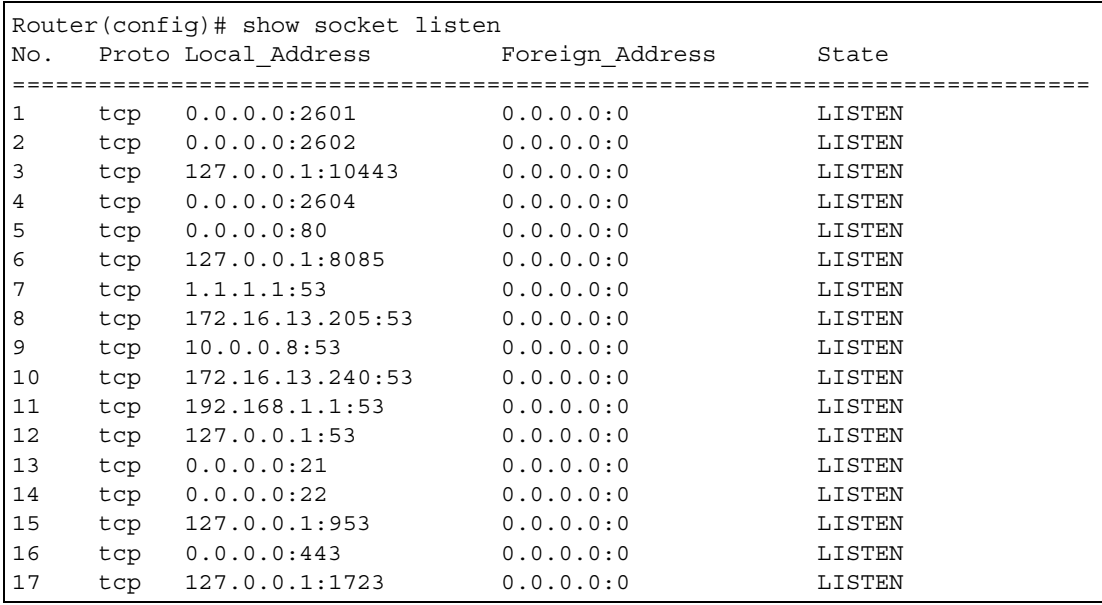

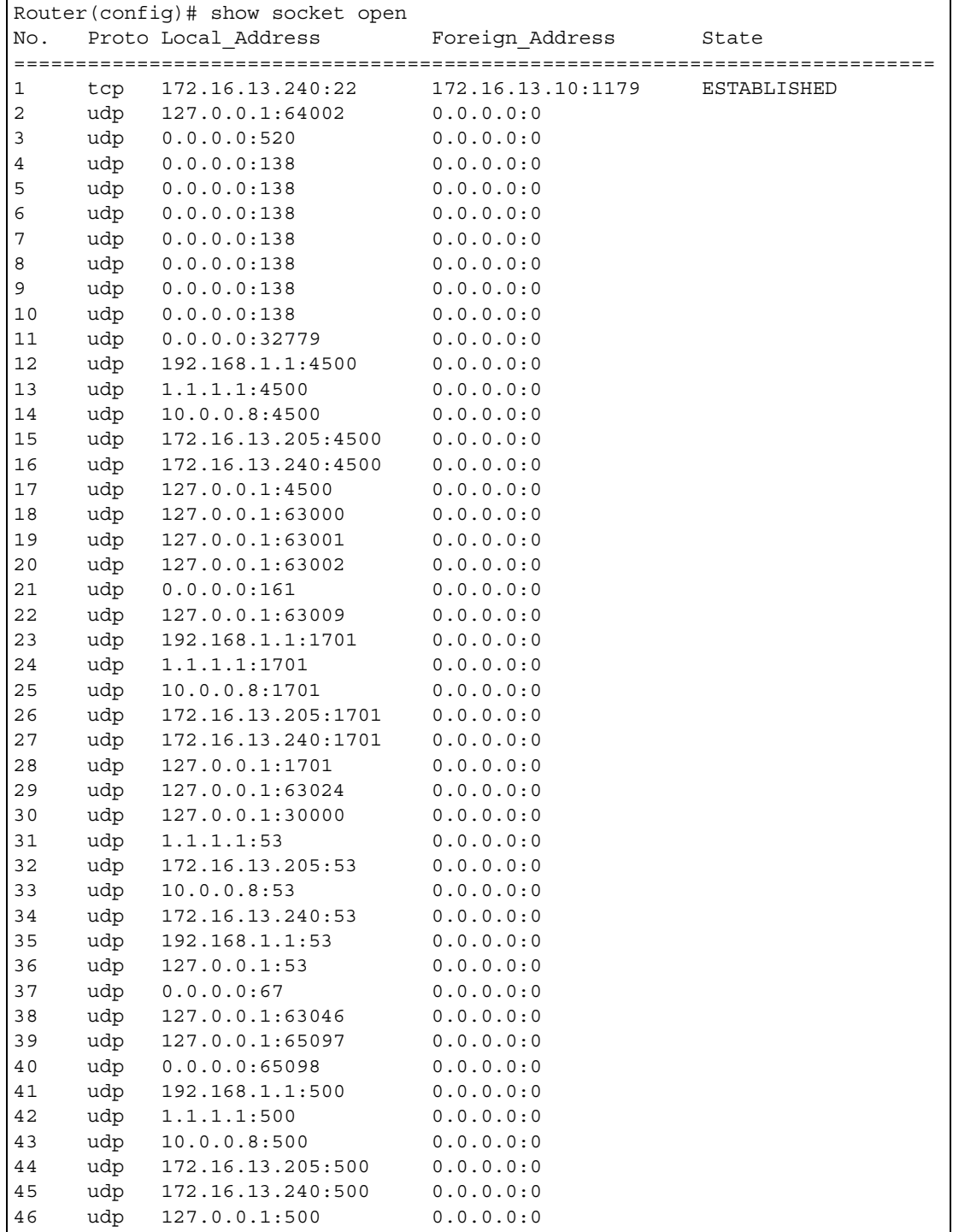

Here is an example of the command that displays the open ports.

Here are examples of the commands that display the system uptime and model, firmware, and build information.

```
Router> show system uptime
system uptime: 04:18:00
Router> show version
Zyxel Communications Corp.
model : NXC5200
firmware version: 2.20(AQQ.0)b3
BM version : 1.08
build date : 2009-11-21 01:18:06
```
This example shows the current LED states on the NXC. The **SYS** LED lights on and green.

Router> show led status sys: green Router>
# **CHAPTER 5 Registration**

This chapter introduces myzyxel.com and shows you how to register the NXC for IDP/AppPatrol and antivirus using commands.

## **5.1 myZyxel.com overview**

myZyxel.com is Zyxel's online services center where you can register your NXC and manage subscription services available for the NXC.

Note: You need to create an account before you can register your device and activate the services at myZyxel.com.

You can directly create a myZyxel.com account, register your NXC and activate a service using the **Licensing > Registration** screens. Alternatively, go to http://www.myZyxel.com with the NXC's serial number and LAN MAC address to register it. Refer to the web site's on-line help for details.

Note: To activate a service on a NXC, you need to access myZyxel.com via that NXC.

#### **5.1.1 Subscription Services Available on the NXC**

#### **Maximum Number of Managed APs**

The NXC is configured to support a certain number of managed APs that can be increased by purchasing additional licenses. The number of APs that the NXC can support can be seen on the NXC User's Guide.

Note: To use a subscription service, you have to register the NXC and activate the corresponding service at myZyxel.com (through the NXC).

## **5.2 Registration Commands**

The following table identifies the values required for many of these commands. Other input values are discussed with the corresponding commands.

| <b>LABEL</b> | <b>DESCRIPTION</b>                                                                                                    |
|--------------|----------------------------------------------------------------------------------------------------|
| user name    | The user name of your myZyxel.com account. You may use six to 20 alphanumeric<br>characters (and the underscore). Spaces are not allowed. |
| password     | The password for the myZyxel.com account. You may use six to 20 alphanumeric<br>characters (and the underscore). Spaces are not allowed.  |

Table 9 Input Values for General Registration Commands

**<sup>37</sup>**

The following table describes the commands available for registration. You must use the configure terminal command to enter the configuration mode before you can use these commands.

Table 10 Command Summary: Registration

| <b>COMMAND</b>                                                                                                    | <b>DESCRIPTION</b>                                                                                                    |
|----------------------------------------------------------------------------------------------------|----------------------------------------------------------------------------------------------------|
| device-register checkuser user name                                                                                                    | Checks if the user name exists in the myZyxel.com<br>database.                                                                                                    |
| device-register username user name password<br>password [e-mail user@domainname country-<br>code country code] [reseller-name<br>reseller name] [reseller-mail<br>user@domainname] [reseller-phone<br>reseller phonenumber] [vat vat number] | Registers the device with an existing account or<br>creates a new account and registers the device at<br>one time.<br>country code: see Table 11 on page 39<br>vat number: your seller's Value-Added Tax<br>number, if you bought your NXC from Europe. |
| service-register checkexpire                                                                                                    | Gets information of all service subscriptions from<br>myZyxel.com and updates the status table.                                                                                                    |
| service-register service-type standard<br>license-key key value                                                                                                    | Activates a standard service subscription with the<br>license key.                                                                                                    |
| show device-register status                                                                                                    | Displays whether the device is registered and<br>account information.                                                                                                    |
| show service-reqister status $\{all \text{maps}\}$                                                                                                    | Displays service license information.                                                                                                    |

#### **5.2.1 Command Examples**

The following commands allow you to register your device with an existing account or create a new account and register the device at one time, and activate a trial service subscription.

```
Router# configure terminal
Router(config)# device-register username alexctsui password 123456
Router(config)# service-register service-type trial service idp
```
The following command displays the account information and whether the device is registered.

```
Router# configure terminal
Router(config)# show device-register status
username : alexctsui
password : 123456
device register status : yes
expiration self check : no
```
The following command displays the service registration status and type and how many days remain before the service expires.

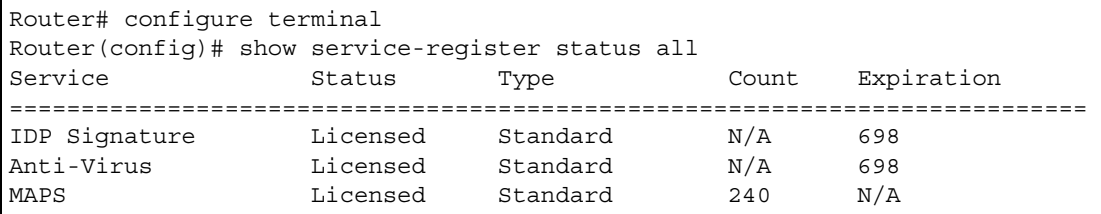

NXC CLI Reference Guide

# **5.3 Country Code**

The following table displays the number for each country.

<span id="page-38-0"></span>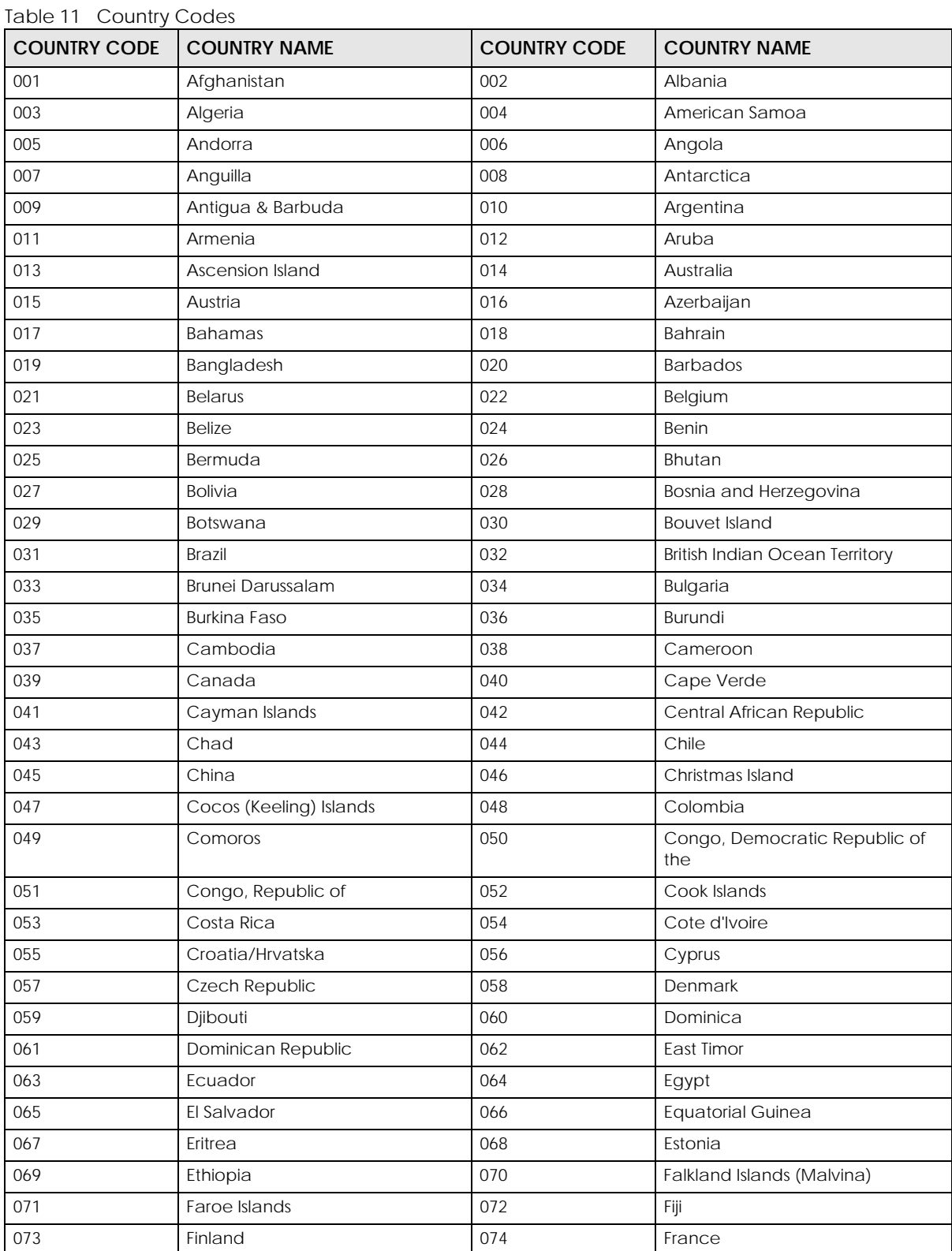

NXC CLI Reference Guide

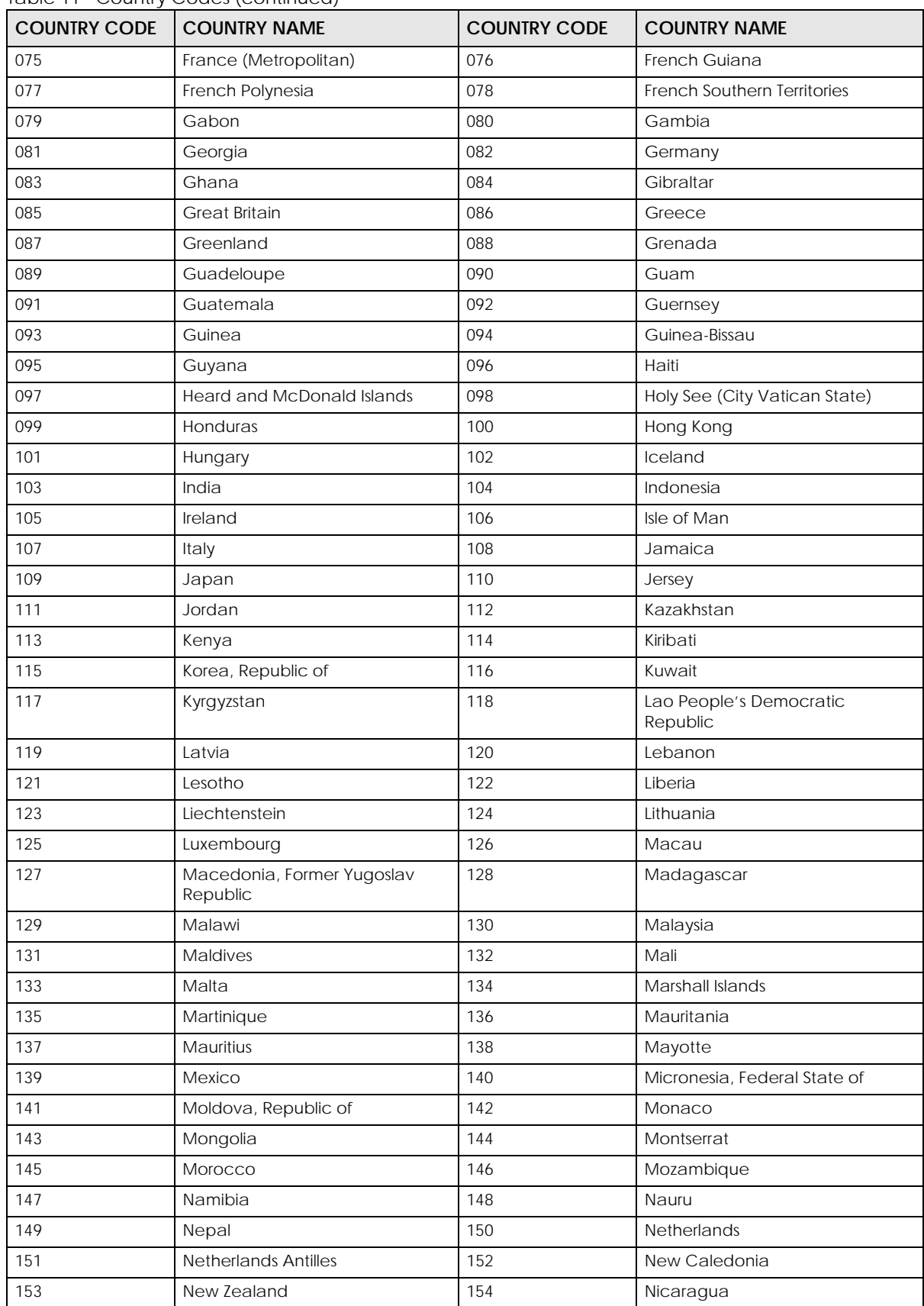

Table 11 Country Codes (continued)

NXC CLI Reference Guide

| <b>COUNTRY CODE</b> | <b>COUNTRY NAME</b>              | <b>COUNTRY CODE</b> | <b>COUNTRY NAME</b>                             |
|---------------------|----------------------------------|---------------------|-------------------------------------------------|
| 155                 | Niger                            | 156                 | Nigeria                                         |
| 157                 | Niue                             | 158                 | Norfolk Island                                  |
| 159                 | Northern Mariana Islands         | 160                 | Norway                                          |
| 161                 | Not Determined                   | 162                 | Oman                                            |
| 163                 | Pakistan                         | 164                 | Palau                                           |
| 165                 | Panama                           | 166                 | Papua New Guinea                                |
| 167                 | Paraguay                         | 168                 | Peru                                            |
| 169                 | Philippines                      | 170                 | Pitcairn Island                                 |
| 171                 | Poland                           | 172                 | Portugal                                        |
| 173                 | Puerto Rico                      | 174                 | Qatar                                           |
| 175                 | Reunion Island                   | 176                 | Romania                                         |
| 177                 | Russian Federation               | 178                 | Rwanda                                          |
| 179                 | Saint Kitts and Nevis            | 180                 | Saint Lucia                                     |
| 181                 | Saint Vincent and the Grenadines | 182                 | San Marino                                      |
| 183                 | Sao Tome and Principe            | 184                 | Saudi Arabia                                    |
| 185                 | Senegal                          | 186                 | Seychelles                                      |
| 187                 | Sierra Leone                     | 188                 | Singapore                                       |
| 189                 | Slovak Republic                  | 190                 | Slovenia                                        |
| 191                 | Solomon Islands                  | 192                 | Somalia                                         |
| 193                 | South Africa                     | 194                 | South Georgia and the South<br>Sandwich Islands |
| 185                 | Spain                            | 196                 | Sri Lanka                                       |
| 197                 | St Pierre and Miquelon           | 198                 | St. Helena                                      |
| 199                 | Suriname                         | 200                 | Svalbard and Jan Mayen Islands                  |
| 201                 | Swaziland                        | 202                 | Sweden                                          |
| 203                 | Switzerland                      | 204                 | Taiwan                                          |
| 205                 | Tajikistan                       | 206                 | Tanzania                                        |
| 207                 | Thailand                         | 208                 | Togo                                            |
| 209                 | Tokelau                          | 210                 | Tonga                                           |
| 211                 | Trinidad and Tobago              | 212                 | Tunisia                                         |
| 213                 | Turkey                           | 214                 | Turkmenistan                                    |
| 215                 | Turks and Caicos Islands         | 216                 | Tuvalu                                          |
| 217                 | US Minor Outlying Islands        | 218                 | Uganda                                          |
| 219                 | Ukraine                          | 220                 | <b>United Arab Emirates</b>                     |
| 221                 | United Kingdom                   | 222                 | <b>United States</b>                            |
| 223                 | Uruguay                          | 224                 | Uzbekistan                                      |
| 225                 | Vanuatu                          | 226                 | Venezuela                                       |
| 227                 | Vietnam                          | 228                 | Virgin Islands (British)                        |
| 229                 | Virgin Islands (USA)             | 230                 | Wallis And Futuna Islands                       |
| 231                 | Western Sahara                   | 232                 | Western Samoa                                   |

Table 11 Country Codes (continued)

| COUNTRY CODE   COUNTRY NAME |               | <b>COUNTRY CODE</b> | <b>I COUNTRY NAME</b> |
|-----------------------------|---------------|---------------------|-----------------------|
| 233                         | Yemen         | 234                 | Yugoslavia            |
| 235                         | <b>Zambia</b> | 236                 | Zimbabwe              |

Table 11 Country Codes (continued)

# **CHAPTER 6 Interfaces**

This chapter shows you how to use interface-related commands.

## **6.1 Interface Overview**

In general, an interface has the following characteristics.

- An interface is a logical entity through which (layer-3) packets pass.
- An interface is bound to a physical port or another interface.
- Many interfaces can share the same physical port.
- An interface is bound to one zone at most.
- Many interface can belong to the same zone.
- Layer-3 virtualization (IP alias, for example) is a kind of interface.

Some characteristics do not apply to some types of interfaces.

### **6.1.1 Types of Interfaces**

You can create several types of interfaces in the NXC:

- **Ethernet interfaces** are the foundation for defining other interfaces and network policies. RIP and OSPF are also configured in these interfaces.
- **VLAN interfaces** receive and send tagged frames. The NXC automatically adds or removes the tags as needed.
- **Link Aggregation Group (LAG) interfaces** combine multiple physical Ethernet interfaces into a single logical interface, thus increasing uplink bandwidth and availability in the event a link goes down.

## **6.2 Interface General Commands Summary**

The following table identifies the values required for many of these commands. Other input values are discussed with the corresponding commands.

| <b>LABEL</b>   | <b>DESCRIPTION</b>                                                                                                    |
|----------------|----------------------------------------------------------------------------------------------------|
| interface name | The name of the interface.                                                                                                    |
|                | Ethernet interface: $qex$ , $x = 1 - N$ , where N equals the highest numbered Ethernet interface<br>for your NXC model.                                                         |
|                | VLAN interface: vlanx, $x = 0 - 4094$                                                                                                    |
| profile name   | The name of the DHCP pool. You may use 1-31 alphanumeric characters, underscores(),<br>or dashes (-), but the first character cannot be a number. This value is case-sensitive. |
| domain name    | Fully-qualified domain name. You may up to 254 alphanumeric characters, dashes (-), or<br>periods (.), but the first character cannot be a period.                              |

Table 12 Input Values for General Interface Commands

The following sections introduce commands that are supported by several types of interfaces.

#### **6.2.1 Basic Interface Properties and IP Address Commands**

This table lists basic properties and IP address commands.

<span id="page-43-0"></span>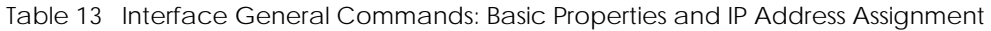

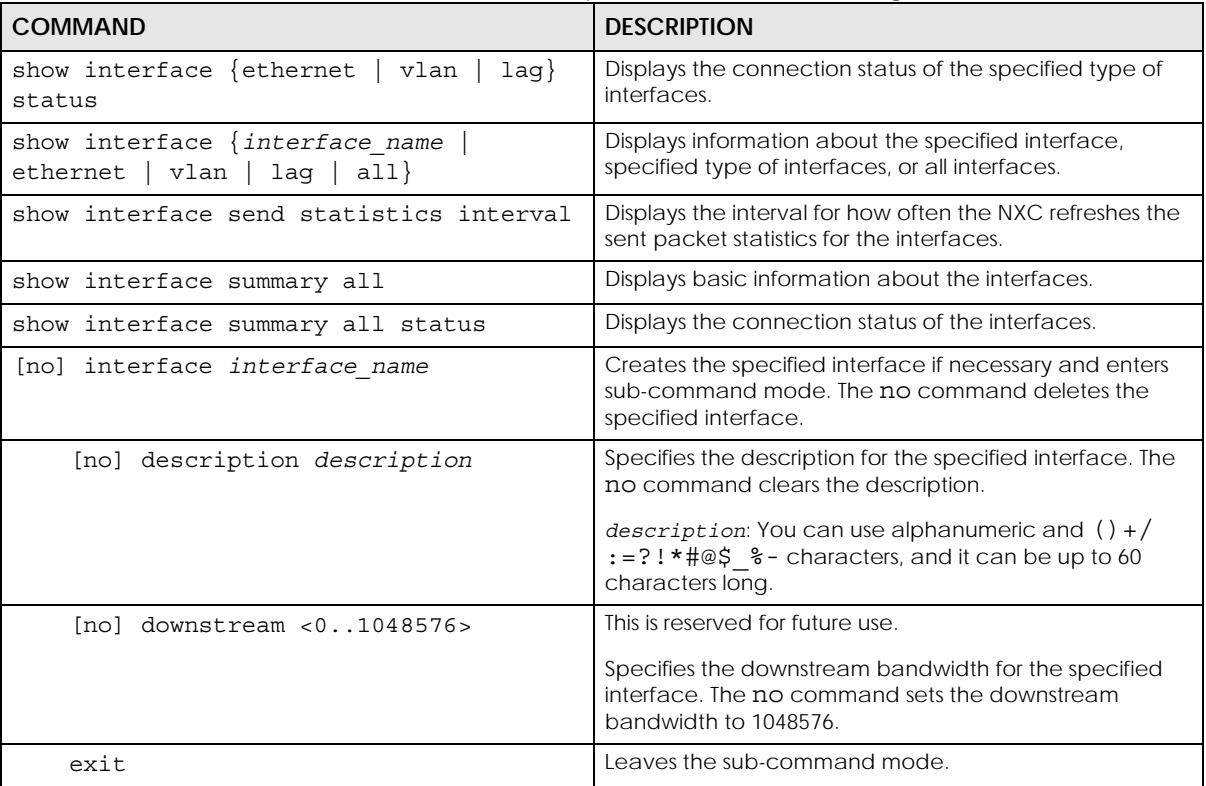

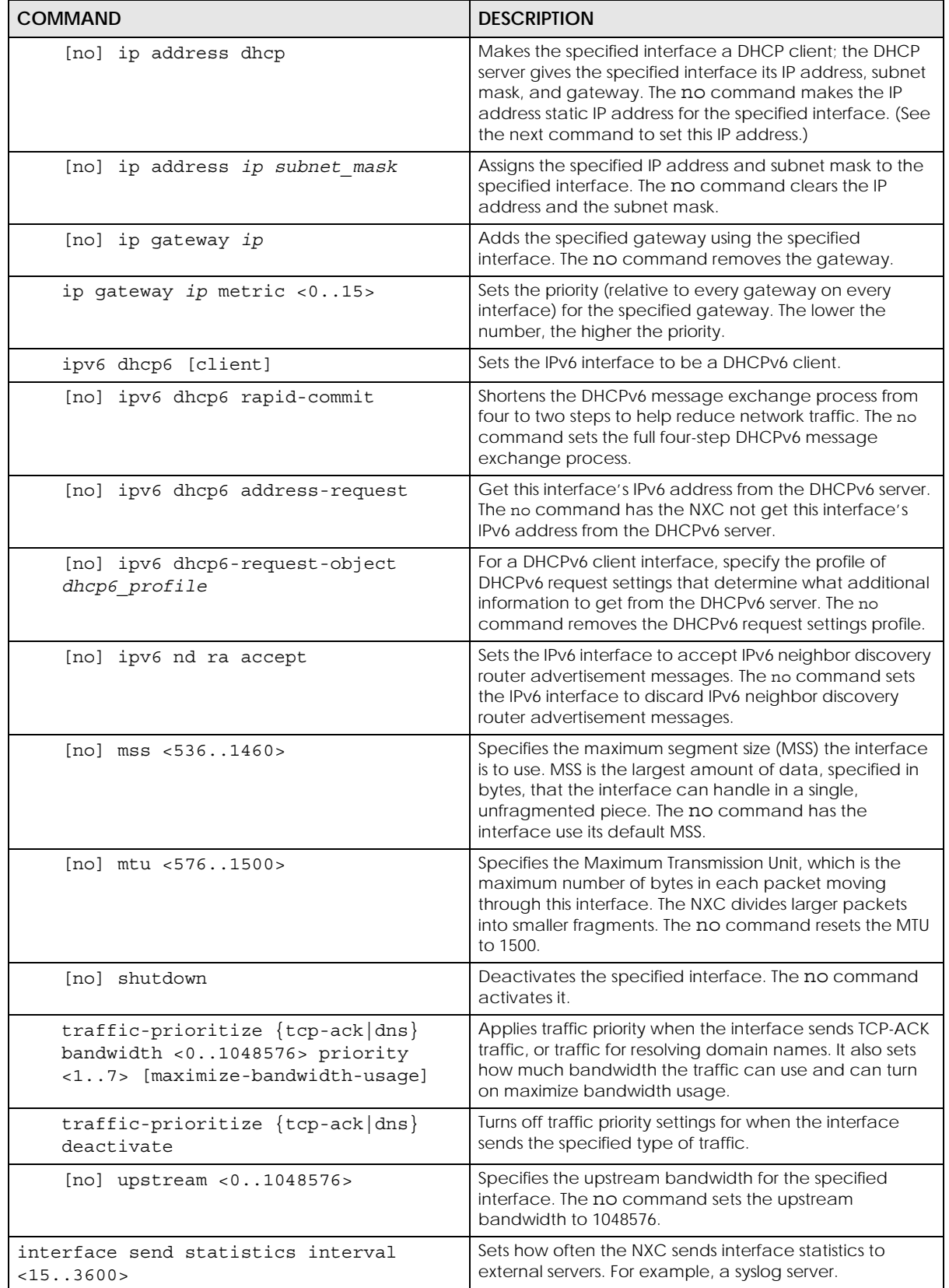

Table 13 Interface General Commands: Basic Properties and IP Address Assignment (continued)

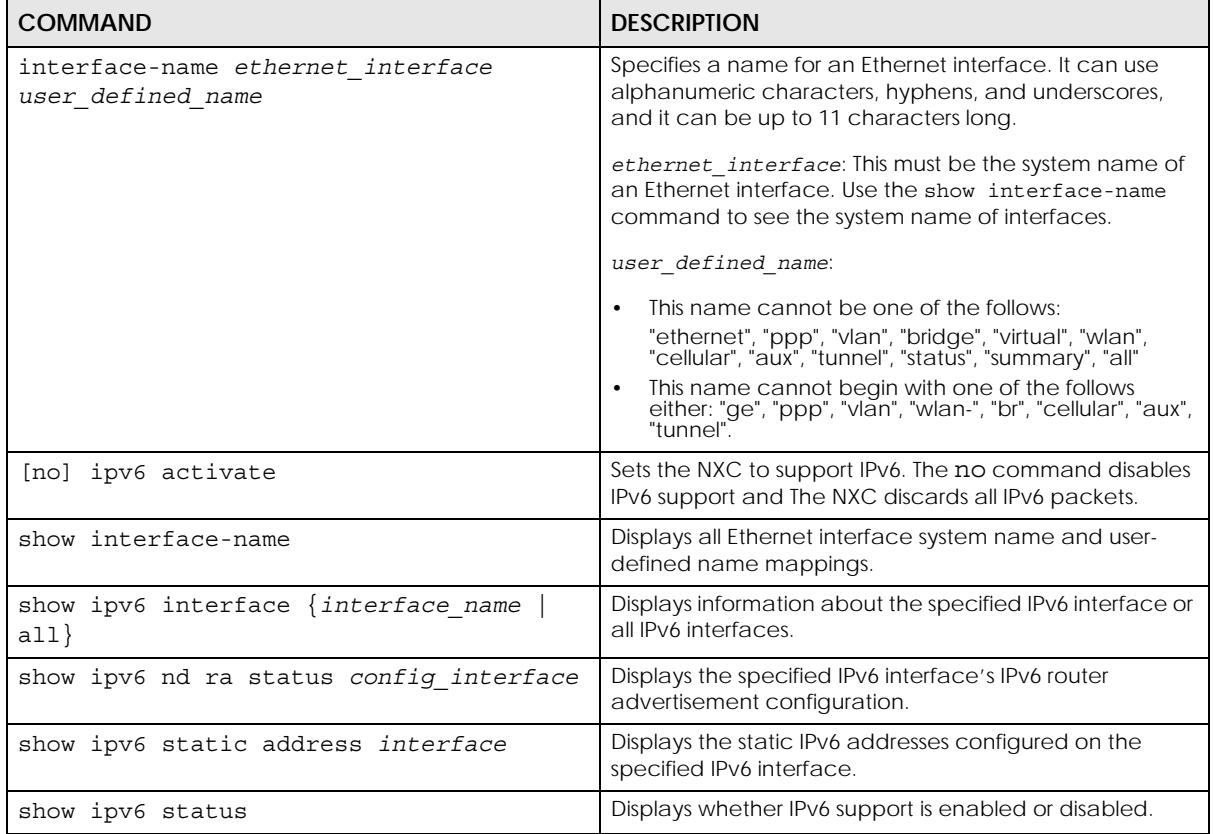

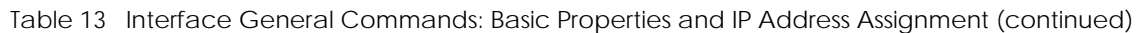

#### **6.2.1.1 Basic Interface Properties Command Examples**

The following commands make Ethernet interface ge1 a DHCP client.

```
Router# configure terminal
Router(config)# interface ge1
Router(config-if)# ip address dhcp
Router(config-if)# exit
```
This example shows how to modify the name of interface ge4 to "VIP". First you have to check the interface system name (ge4 in this example) on the NXC. Then change the name and display the result.

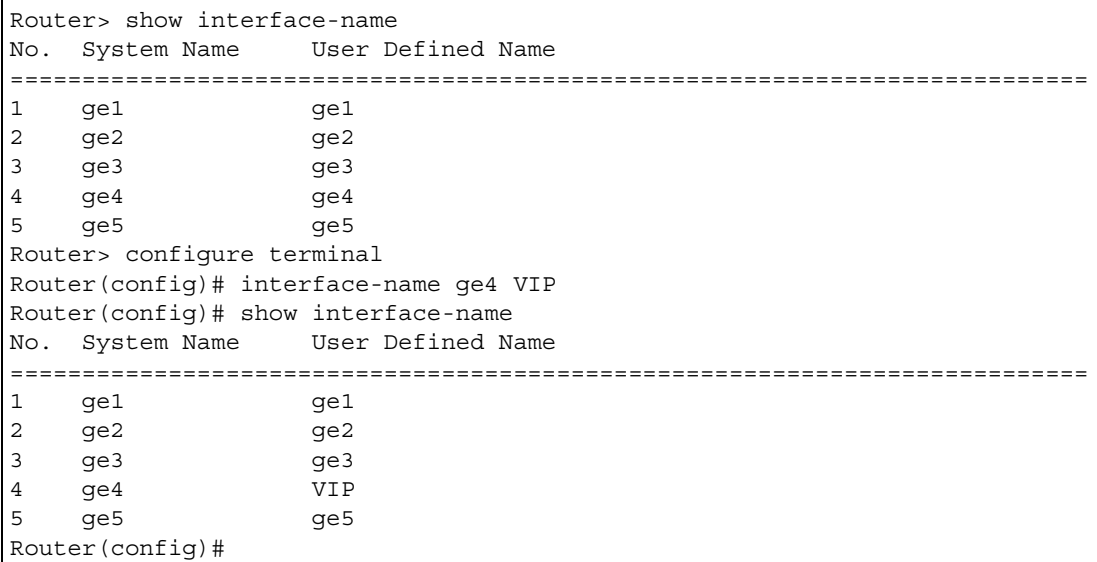

This example shows how to restart an interface. You can check all interface names on the NXC. Then use either the system name or user-defined name of an interface (ge4 or Customer in this example) to restart it.

```
Router> show interface-name
No. System Name User Defined Name
===========================================================================
1 ge1 ge1
2 ge2 ge2<br>3 ge3 ge3
3 ge3 ge3
4 ge4 Customer
5 ge5 ge5
Router> configure terminal
Router(config)# interface reset ge4
Router(config)# interface reset Customer
Router(config)#
```
#### **6.2.2 DHCP Setting Commands**

This table lists DHCP setting commands. DHCP is based on DHCP pools. Create a DHCP pool if you want to assign a static IP address to a MAC address or if you want to specify the starting IP address and pool size of a range of IP addresses that can be assigned to DHCP clients. There are different commands for each configuration. Afterwards, in either case, you have to bind the DHCP pool to the interface.

Table 14 interface Commands: DHCP Settings

| <b>COMMAND</b>                   | <b>DESCRIPTION</b>                                                          |
|----------------------------------|-----------------------------------------------------------------------------|
| show ip dhcp dhcp-options        | Shows the DHCP extended option settings.                                    |
| show ip dhcp pool [profile name] | Shows information about the specified DHCP pool or<br>about all DHCP pools. |

| <b>COMMAND</b>                                                                                                    | <b>DESCRIPTION</b>                                                                                                    |  |
|----------------------------------------------------------------------------------------------------|----------------------------------------------------------------------------------------------------|--|
| ip dhcp pool rename profile name<br>profile name                                                                                                    | Renames the specified DHCP pool from the first<br>profile name to the second profile name.                                                                                                    |  |
| [no] ip dhcp pool profile name                                                                                                    | Creates a DHCP pool if necessary and enters sub-<br>command mode. You can use the DHCP pool to create<br>a static entry or to set up a range of IP addresses to<br>assign dynamically.                                  |  |
|                                                                                                    | About the sub-command settings:                                                                                                    |  |
|                                                                                                    | If you use the host command, the NXC treats this<br>DHCP pool as a static DHCP entry.<br>If you do not use the host command and use the<br>network command, the NXC treats this DHCP pool<br>as a pool of IP addresses. |  |
|                                                                                                    | If you do not use the host command or the<br>network command, the DHCP pool is not properly<br>configured and cannot be bound to any interface.                                                                         |  |
|                                                                                                    | The no command removes the specified DHCP pool.                                                                                                    |  |
| show                                                                                                    | Shows information about the specified DHCP pool.                                                                                                    |  |
|                                                                                                    | Use the following commands if you want to create a<br>static DHCP entry. If you do not use the host<br>command, the commands that are not in this section<br>have no effect, but you can still set them.                |  |
| [no] host $ip$                                                                                                    | Specifies the static IP address the NXC should assign. Use<br>this command, along with hardware-address, to<br>create a static DHCP entry.                                                                              |  |
|                                                                                                    | Note: The IP address must be in the same subnet<br>as the interface to which you plan to bind<br>the DHCP pool.                                                                                                    |  |
|                                                                                                    | When this command is used, the NXC treats this DHCP<br>pool like a static entry, regardless of the network<br>setting. The no command clears this field.                                                                |  |
| [no] hardware-address mac address                                                                                                    | Reserves the DHCP pool for the specified MAC address.<br>Use this command, along with host, to create a static<br>DHCP entry. The no command clears this field.                                                         |  |
| [no] client-identifier mac_address                                                                                                    | Specifies the MAC address that appears in the DHCP<br>client list. The no command clears this field.                                                                                                    |  |
| [no] client-name <i>host name</i>                                                                                                    | Specifies the host name that appears in the DHCP client<br>list. The no command clears this field.                                                                                                    |  |
|                                                                                                    | host name: You may use 1-31 alphanumeric characters,<br>underscores(), or dashes (-), but the first character<br>cannot be a number. This value is case-sensitive.                                                      |  |
| Use the following commands if you want to create a pool of IP addresses. These commands have no effect if you<br>use the host command. You can still set them, however. |                                                                                                    |  |

Table 14 interface Commands: DHCP Settings (continued)

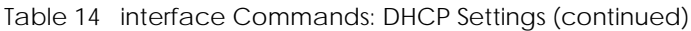

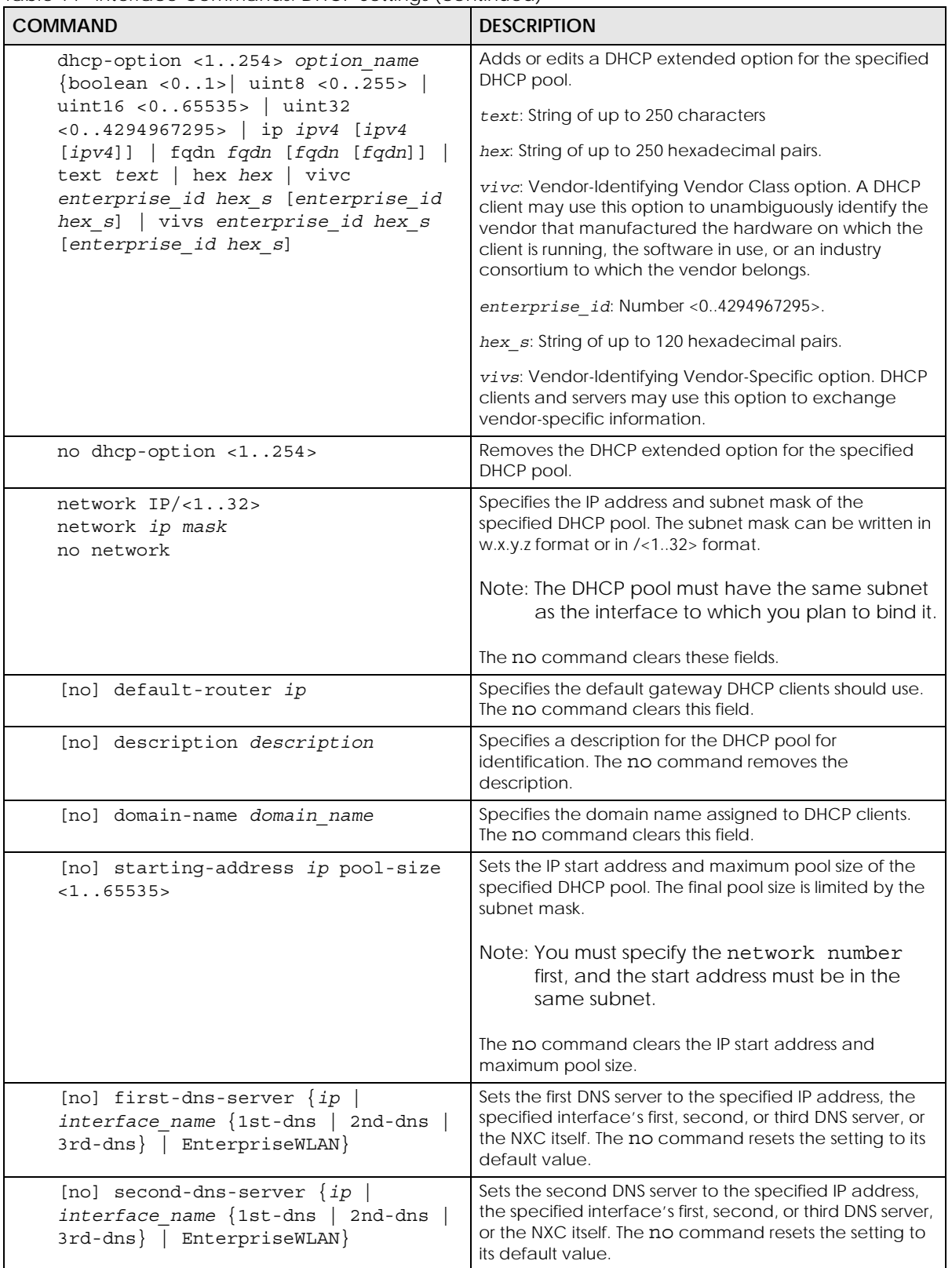

| <b>COMMAND</b>                                                                                             | <b>DESCRIPTION</b>                                                                                                    |
|----------------------------------------------------------------------------------------------------|----------------------------------------------------------------------------------------------------|
| [no] third-dns-server $\{ip\}$<br>$interface$ name $\{1st-dns \mid 2nd-dns\}$<br>3rd-dns   EnterpriseWLAN} | Sets the third DNS server to the specified IP address, the<br>specified interface's first, second, or third DNS server, or<br>the NXC itself. The no command resets the setting to its<br>default value. |
| [no] first-wins-server ip                                                                                  | Specifies the first WINS server IP address to assign to the<br>remote users. The no command removes the setting.                                                                                         |
| [no] second-wins-server ip                                                                                 | Specifies the second WINS server IP address to assign to<br>the remote users. The no command removes the setting.                                                                                        |
| [no] lease $\{<0365>$ [<023><br>$[<0.59>]]$   infinite}                                                    | Sets the lease time to the specified number of days,<br>hours, and minutes or makes the lease time infinite. The<br>no command resets the first DNS server setting to its<br>default value.              |
| interface interface name                                                                                   | Enters sub-command mode.                                                                                                    |
| [no] ip dhcp-pool profile name                                                                             | Binds the specified interface to the specified DHCP pool.<br>You have to remove any DHCP relays first. The no<br>command removes the binding.                                                            |
| [no] ip helper-address ip                                                                                  | Creates the specified DHCP relay. You have to remove<br>the DHCP pool first, if the DHCP pool is bound to the<br>specified interface. The no command removes the<br>specified DHCP relay.                |
| release dhcp interface-name                                                                                | Releases the TCP/IP configuration of the specified<br>interface. The interface must be a DHCP client. This<br>command is available in privilege mode, not<br>configuration mode.                         |
| renew dhcp interface-name                                                                                  | Renews the TCP/IP configuration of the specified<br>interface. The interface must be a DHCP client. This<br>command is available in privilege mode, not<br>configuration mode.                           |
| show ip dhcp binding $lip \mid$<br>interface-<br>name]                                                     | Displays information about DHCP bindings for the<br>specified IP address, IP addresses assigned by the<br>specified interface or for all IP addresses.                                                   |
| clear ip dhcp binding $\{ip\}$<br>$\star$ }                                                                | Removes the DHCP bindings for the specified IP address<br>or for all IP addresses.                                                                                                    |

Table 14 interface Commands: DHCP Settings (continued)

#### **6.2.2.1 DHCP Setting Command Examples**

The following example uses these commands to configure DHCP pool DHCP\_TEST.

```
Router# configure terminal
Router(config)# ip dhcp pool DHCP_TEST
Router(config-ip-dhcp-pool)# network 192.168.1.0 /24
Router(config-ip-dhcp-pool)# domain-name zyxel.com
Router(config-ip-dhcp-pool)# first-dns-server 10.1.5.1
Router(config-ip-dhcp-pool)# second-dns-server ge1 1st-dns
Router(config-ip-dhcp-pool)# third-dns-server 10.1.5.2
Router(config-ip-dhcp-pool)# default-router 192.168.1.1
Router(config-ip-dhcp-pool)# lease 0 1 30
Router(config-ip-dhcp-pool)# starting-address 192.168.1.10 pool-size 30
Router(config-ip-dhcp-pool)# hardware-address 00:0F:20:74:B8:18
Router(config-ip-dhcp-pool)# client-identifier 00:0F:20:74:B8:18
Router(config-ip-dhcp-pool)# client-name TWtester1
Router(config-ip-dhcp-pool)# exit
Router(config)# interface ge1
Router(config-if)# ip dhcp-pool DHCP_TEST
Router(config-if)# exit
Router(config)# show ip dhcp server status
binding interface : ge1
  binding pool : DHCP_TEST
```
## **6.2.3 Connectivity Check (Ping-check) Commands**

Use these commands to have an interface regularly check the connection to the gateway you specified to make sure it is still available. You specify how often the interface checks the connection, how long to wait for a response before the attempt is a failure, and how many consecutive failures are required before the NXC stops routing to the gateway. The NXC resumes routing to the gateway the first time the gateway passes the connectivity check.

This table lists the ping-check commands

<span id="page-51-0"></span>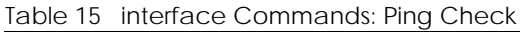

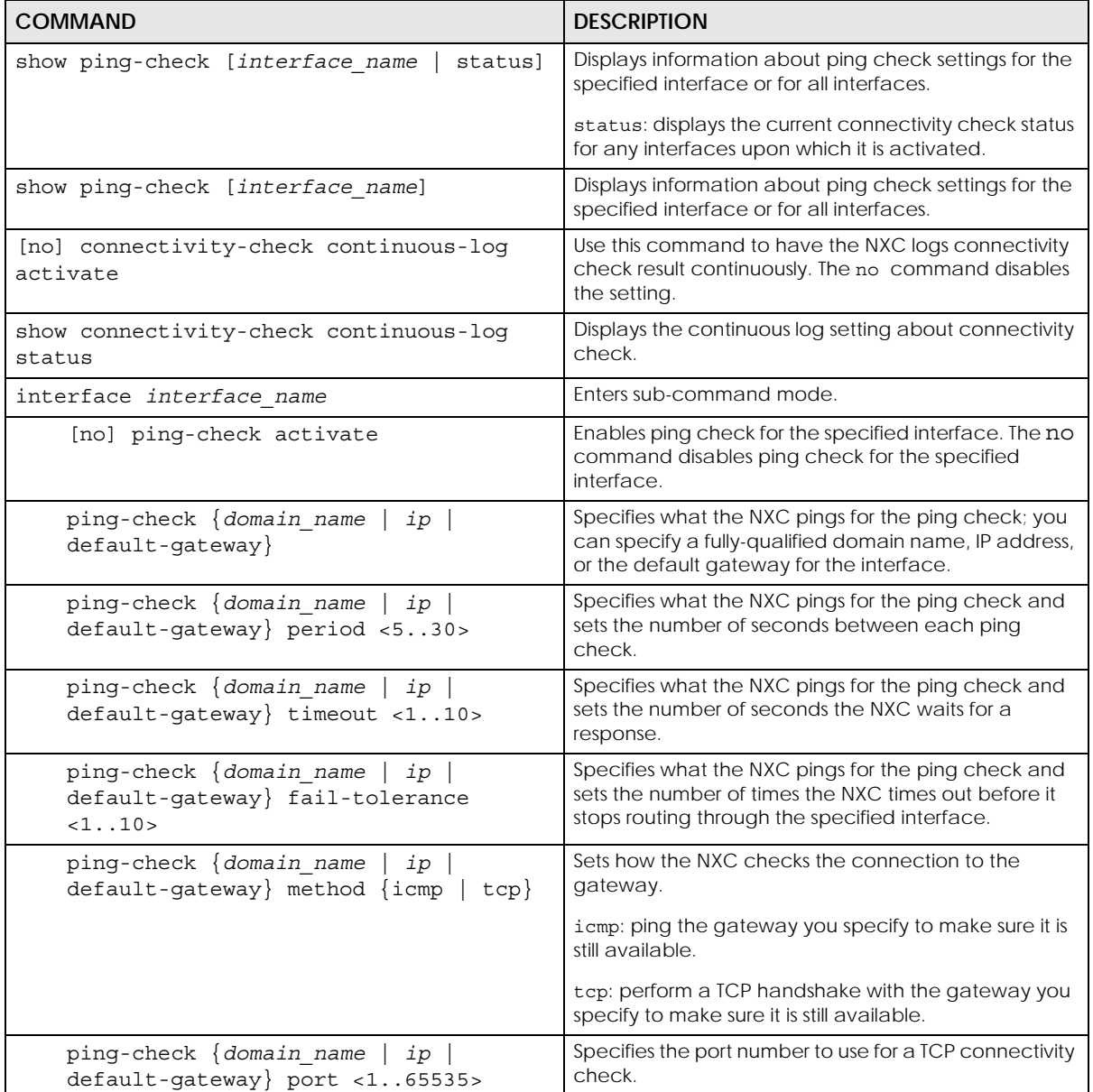

#### **6.2.3.1 Connectivity Check Command Example**

The following commands show you how to set the WAN1 interface to use a TCP handshake on port 8080 to check the connection to IP address 1.1.1.2

```
Router# configure terminal
Router(config)# interface wan1
Router(config-if-wan1)# ping-check 1.1.1.2 method tcp port 8080
Router(config-if-wan1)# exit
Router(config)# show ping-check
Interface: wan1
Check Method: tcp
IP Address: 1.1.1.2
Period: 30
Timeout: 5
Fail Tolerance: 5
Activate: yes
Port: 8080
Router(config)#
```
## **6.3 Ethernet Interface Specific Commands**

This section covers commands that are specific to Ethernet interfaces.

The following table identifies the values required for many of these commands. Other input values are discussed with the corresponding commands.

| LABEL          | <b>DESCRIPTION</b>                                                                                                    |
|----------------|----------------------------------------------------------------------------------------------------|
| interface name | The name of the interface.                                                                                              |
|                | Ethernet interface: $qex$ , $x = 1 - N$ , where N equals the highest numbered Ethernet<br>interface for your NXC model. |
|                | VLAN interface: $vlanx$ , $x = 0 - 4094$ .                                                                              |

Table 16 Input Values for Ethernet Interface Commands

#### **6.3.1 MAC Address Setting Commands**

This table lists the commands you can use to set the MAC address of an interface..

Table 17 interface Commands: MAC Setting

| <b>COMMAND</b>                  | <b>DESCRIPTION</b>                                 |
|---------------------------------|----------------------------------------------------|
| interface <i>interface</i> name | Enters sub-command mode.                           |
| no mac                          | Has the interface use its default MAC address.     |
| mac <i>mac</i>                  | Specifies the MAC address the interface is to use. |

| <b>COMMAND</b>                           | <b>DESCRIPTION</b>                                                                                                    |
|------------------------------------------|----------------------------------------------------------------------------------------------------|
| type $\{internal   external   general\}$ | Sets which type of network you will connect this interface.<br>The NXC automatically adds default route and SNAT<br>settings for traffic it routes from internal interfaces to<br>external interfaces; for example LAN to WAN traffic.                  |
|                                          | internal: Set this to connect to a local network. Other<br>corresponding configuration options: DHCP server and<br>DHCP relay. The NXC automatically adds default SNAT<br>settings for traffic flowing from this interface to an external<br>interface. |
|                                          | external: Set this to connect to an external network (like<br>the Internet). The NXC automatically adds this interface<br>to the default WAN trunk.                                                                                                    |
|                                          | general: Set this if you want to manually configure a<br>policy route to add routing and SNAT settings for the<br>interface.                                                                                                    |
| no use-defined-mac                       | Has the interface use its default MAC address.                                                                                                    |
| use-defined-mac                          | Has the interface use a MAC address that you specify.                                                                                                    |

Table 17 interface Commands: MAC Setting (continued)

# **6.4 Port Commands**

This section covers commands that are specific to ports.

Note: In CLI, representative interfaces are also called representative ports.

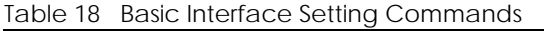

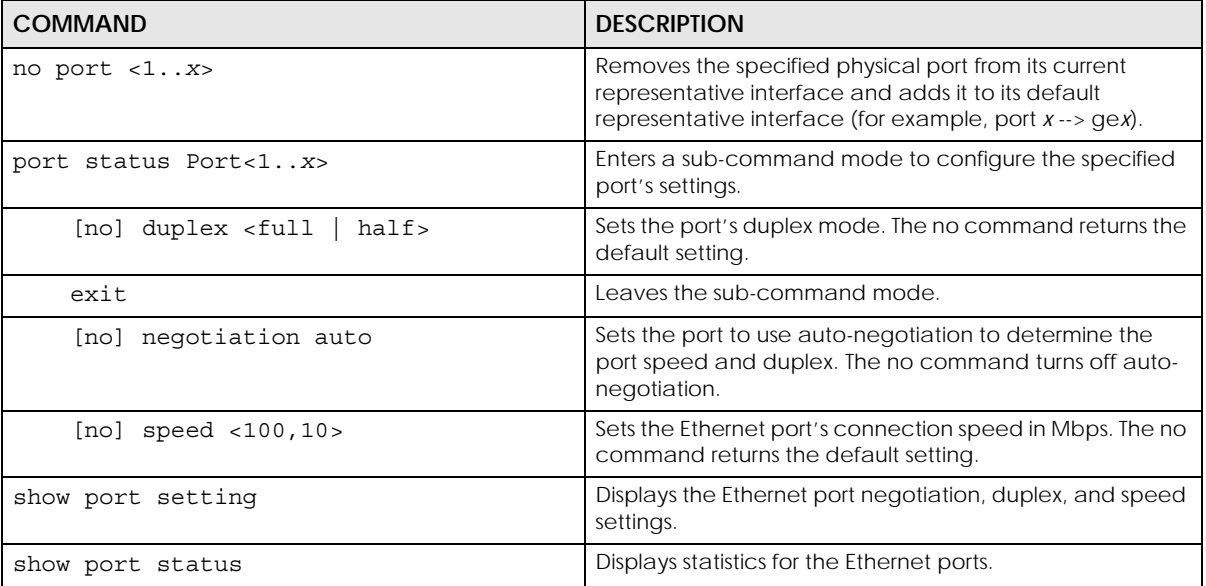

## **6.5 Port Role Commands**

The following table describes the commands available for port role identification. You must use the configure terminal command to enter the configuration mode before you can use these commands.

Table 19 Command Summary: Port Role

| <b>COMMAND</b>   | <b>DESCRIPTION</b>                                                                  |
|------------------|-------------------------------------------------------------------------------------|
| show port type   | Displays the type of cable connection for each physical<br>interface on the device. |
| show module type | Display the type of module for each physical interface on<br>the device.            |

## **6.5.1 Port Role Examples**

The following are two port role examples..

```
Router(config)# show port type
Port Type
===========================================================================
1 Copper
2 Down
3 Down
4 Down
    5 Down
6 Down
7 Down
8 Down
Router(config)# show module type
Port Type
===========================================================================
1 Copper
2 Copper
3 Copper
4 Copper
5 Fiber
6 Fiber<br>7 Fiber
    Fiber
8 Fiber
```
## **6.6 USB Storage Specific Commands**

Use these commands to configure settings that apply to the USB storage device connected to the NXC.

Note: For the NXC which supports more than one USB ports, these commands only apply to the USB storage device that is first attached to the NXC.

Table 20 USB Storage General Commands

| <b>COMMAND</b>                                                           | <b>DESCRIPTION</b>                                                                                                    |
|--------------------------------------------------------------------------|----------------------------------------------------------------------------------------------------|
| show usb-storage                                                         | Displays the status of the connected USB storage device.                                                                                                    |
| [no] usb-storage activate                                                | Enables or disables the connected USB storage service.                                                                                                    |
| usb-storage warn number<br><percentage megabyte></percentage megabyte>   | Sets a number and the unit (percentage or megabyte) to<br>have the NXC send a warning message when the<br>remaining USB storage space is less than the set value.<br>percentage: 10 to 99<br>megabyte: 100 to 9999               |
| usb-storage mount                                                        | Mounts the connected USB storage device.                                                                                                    |
| usb-storage umount                                                       | Unmounts the connected USB storage device.                                                                                                    |
| [no] logging usb-storage                                                 | Sets to have the NXC log or not log any information about<br>the connected USB storage device(s) for the system log.                                                                                                    |
| logging usb-storage category category<br>level <all normal></all normal> | Configures the logging settings for the specified category<br>for the connected USB storage device.                                                                                                    |
| logging usb-storage category category<br>disable                         | Stops logging for the specified category to the connected<br>USB storage device.                                                                                                    |
| loqqinq usb-storaqe flushThreshold<br><1.100>                            | Configures the maximum storage space (in percentage)<br>for storing system logs on the connected USB storage<br>device.                                                                                                    |
| [no] diag-info copy usb-storage                                          | Sets to have the NXC save or stop saving the current<br>system diagnostics information to the connected USB<br>storage device. You may need to send this file to customer<br>support for troubleshooting.                        |
| [no] corefile copy usb-storage                                           | Sets to have the NXC save or not save a process's core<br>dump to the connected USB storage device if the process<br>terminates abnormally (crashes). You may need to send<br>this file to customer support for troubleshooting. |
| show corefile copy usb-storage                                           | Displays whether (enable or disable) the NXC saves core<br>dump files to the connected USB storage device.                                                                                                    |
| show diag-info copy usb-storage                                          | Displays whether (enable or disable) the NXC saves the<br>current system diagnostics information to the connected<br>USB storage device.                                                                                         |
| show logging status usb-storage                                          | Displays the logging settings for the connected USB storage<br>device.                                                                                                    |

## **6.6.1 USB Storage General Commands Example**

This example shows how to display the status of the connected USB storage device.

Router> show usb-storage USBStorage Configuration: Activation: enable Criterion Number: 100 Criterion Unit: megabyte USB Storage Status: Device description: N/A Usage: N/A Filesystem: N/A Speed: N/A Status: none Detail: none

## **6.7 VLAN Interface Specific Commands**

A Virtual Local Area Network (VLAN) divides a physical network into multiple logical networks. The standard is defined in IEEE 802.1q.

In the NXC, each VLAN is called a VLAN interface. As a router, the NXC routes traffic between VLAN interfaces, but it does not route traffic within a VLAN interface.

Note: vlan0 is the default VLAN interface. It cannot be deleted and its VID cannot changed.

Otherwise, VLAN interfaces are similar to other interfaces in many ways. They have an IP address, subnet mask, and gateway used to make routing decisions. They restrict bandwidth and packet size. They can provide DHCP services, and they can verify the gateway is available.

The following table identifies the values required for many of these commands. Other input values are discussed with the corresponding commands.

| <b>LABEL</b>      | <b>DESCRIPTION</b>                                                                                                    |
|-------------------|----------------------------------------------------------------------------------------------------|
| virtual interface | The VLAN interface name. You may use 0 - 511 alphanumeric characters,<br>underscores (), or dashes (-), but the first character cannot be a number. This<br>value is case-sensitive.               |
| gateway           | The gateway IP address of the interface. Enter a standard IPv4 IP address (for<br>example, 127.0.0.1).                                                                                             |
| ip address        | The network mask IP address. Enter a standard IPv4 IP address.                                                                                                    |
| netmask           | The network subnet mask. For example, 255.255.255.0.                                                                                                    |
| description       | Sets the description of the interface. You may use 0 - 511 alphanumeric<br>characters, underscores (), or dashes (-), but the first character cannot be a<br>number. This value is case-sensitive. |
| profile name      | The DHCP pool name.                                                                                                    |

Table 21 Input Values for VLAN Interface Commands

The following table describes the commands available for VLAN interface management. You must use the configure terminal command to enter the configuration mode before you can use these commands.

Table 22 Command Summary: VLAN Interface Profile

| <b>COMMAND</b>                                                 | <b>DESCRIPTION</b>                                                                                                    |
|----------------------------------------------------------------|----------------------------------------------------------------------------------------------------|
| [no] interface virtual_interface                               | Enters configuration mode for the specified interface. Use<br>the no command to remove the specified VLAN interface.                                                                                                    |
| $v$ lanid <14094>                                              | Sets the interface's VLAN identification number.                                                                                                    |
| [no] ip address ip address netmask                             | Sets the interface's IP address and netmask address. Use<br>the no command to remove these values from this<br>interface.                                                                                                    |
| [no] ip address dhcp [metric<br><0.15>                         | Sets the interface to use the DHCP to acquire an IP<br>address. Enter the metric (priority) of the gateway (if any)<br>on this interface. The NXC decides which gateway to use<br>based on this priority. The lower the number, the higher the<br>priority. If two or more gateways have the same priority,<br>the NXC uses the one that was configured first. |
| mtu <5761500>                                                  | Sets the maximum size of each data packet, in bytes, that<br>can move through this interface. If a larger packet arrives,<br>the NXC divides it into smaller fragments.                                                                                                    |
| no mtu                                                         | Disables the mtu feature for this interface.                                                                                                    |
| [no] ip gateway gateway [metric<br>< 0.15 > 1                  | Enter the IP address of the gateway. The NXC sends<br>packets to the gateway when it does not know how to<br>route the packet to its destination. The gateway should be<br>on the same network as the interface.                                                                                                    |
|                                                                | Also enter the metric (priority) of the gateway (if any) on<br>this interface. The NXC decides which gateway to use<br>based on this priority. The lower the number, the higher the<br>priority. If two or more gateways have the same priority,<br>the NXC uses the one that was configured first.                                                            |
| join <interface_name> <tag untag></tag untag></interface_name> | Links the VLAN to the specified physical interface and also<br>sets this interface to send packets with or without a VLAN<br>tag.                                                                                                    |
| no join <interface_name></interface_name>                      | Disassociates the specified physical interface from the<br>VLAN.                                                                                                    |
| upstream < 01048576>                                           | Sets the maximum amount of traffic, in kilobits per second,<br>the NXC can send through the interface to the network.                                                                                                    |
| no upstream                                                    | Disables the upstream bandwidth limit.                                                                                                    |
| downstream < 01048576>                                         | Sets the maximum amount of traffic, in kilobits per second,<br>the NXC can receive from the network through the<br>interface.                                                                                                    |
| no downstream                                                  | Disables the downstream bandwidth limit.                                                                                                    |
| description description                                        | Sets the description of this interface. It is not used<br>elsewhere. You can use alphanumeric and ()+/<br>:=?!*#@\$_%- characters, and it can be up to 60 characters<br>long.                                                                                                    |
| no description                                                 | Removes the VLAN description.                                                                                                    |
| [no] shutdown                                                  | Exits this sub-command mode, saving all changes but<br>without enabling the VLAN.                                                                                                    |
| [no] ip dhcp-pool profile name                                 | Sets the DHCP server pool. The no command removes the<br>specified DHCP pool.                                                                                                    |

Table 22 Command Summary: VLAN Interface Profile (continued)

| <b>COMMAND</b>                           | <b>DESCRIPTION</b>                                                    |
|------------------------------------------|-----------------------------------------------------------------------|
| [no] ip helper-address <i>ip address</i> | Sets the IP helper address. The no command removes the<br>IP address. |
| exit                                     | Exits configuration mode for this interface.                          |

### **6.7.1 VLAN Interface Examples**

This example creates a VLAN interface called 'vlan0'..

```
Router(config)# interface vlan0
Router(config-if-vlan)# vlanid 100
Router(config-if-vlan)# join ge2 untag
Router(config-if-vlan)# ip address 1.2.3.4 255.255.255.0
Router(config-if-vlan)# ip gateway 2.2.2.2 metric 11
Router(config-if-vlan)# mtu 598
Router(config-if-vlan)# upstream 345
Router(config-if-vlan)# downstream 123
Router(config-if-vlan)# description I am vlan0
Router(config-if-vlan)# exit
Router(config)#
```
This example changes VLAN interface 'vlan0' to use DHCP..

```
Router(config)# interface vlan0
Router(config-if-vlan)# vlanid 100
Router(config-if-vlan)# join ge1 untag
Router(config-if-vlan)# ip address dhcp metric 4
Router(config-if-vlan)# exit
Router(config)#
```
## **6.8 LAG Commands**

This section covers commands that are specific to Link Aggregation Group (LAG) interfaces. LAG is a way to combine multiple physical Ethernet interfaces into a single logical interface. This increases uplink bandwidth. It also increases availability as even if a member link goes down, LAG can continue to transmit and receive traffic over the remaining links.

To configure LAG, configure a link number and specify the member ports in the link. All ports must have the same speed and be in full-duplex mode. You must configure the LAG on both sides of the link and you must set the interfaces on either side of the link to be the same speed.

Note: At the time of writing, up to 4 ports can be grouped into a LAG and up to 3 LAGs can be configured on a NXC.

The following table identifies the values required for many of these commands. Other input values are discussed with the corresponding commands.

Table 23 Input Values for LAG Interface Commands

| LABEL          | <b>DESCRIPTION</b>                        |
|----------------|-------------------------------------------|
| interface name | The name of the interface.                |
|                | LAG interface: $\text{lagx}, x = 0 - 2$ . |

This table lists the LAG-specific interface commands. See [Table 13 on page 44](#page-43-0) for common interface commands.

| <b>COMMAND</b>                                                                 | rapie z+ Triter Lace Commitatios. LAG interfaces<br><b>DESCRIPTION</b>                                                                                                    |  |
|--------------------------------------------------------------------------------|----------------------------------------------------------------------------------------------------|--|
| interface interface name                                                       | Creates the specified LAG interface (lag0 for example) and enters<br>sub-command mode.                                                                                                    |  |
| mode $\{802, 3ad \mid active-$<br>$\texttt{backup}$   $\texttt{balance-alb}$ } | Sets the LAG mode. Mode refers to whether the LAG is acting as<br>follows:                                                                                                    |  |
|                                                                                | active-backup where only one slave in the LAG interface is<br>active and another slave becomes active only if the active slave<br>fails.<br>802.3ad (IEEE 802.3ad Dynamic link aggregation) where Link<br>Aggregation Control Protocol (LACP) negotiates automatic<br>combining of links and balances the traffic load across the LAG<br>link by sending LACP packets to the directly connected device<br>that also implements LACP. The slaves must have the same speed<br>and duplex settings.<br>balance-alb (adaptive load balancing) where traffic is<br>$\bullet$<br>distributed according to the current load on each slave by ARP<br>negotiation. Incoming traffic is received by the current slave. If<br>the receiving slave fails, another slave takes over the MAC |  |
| [no] slave interface name                                                      | address of the failed receiving slave.<br>Specifies the member ports in the link. A slave is a physical Ethernet<br>interface that is a member of a LAG. Slaves do not have an IP<br>Address and in some cases share the same MAC address.                                                                                                    |  |
|                                                                                | The no command removed the member ports from the link.                                                                                                    |  |
| $link$ -monitoring $\{arp \mid \text{mi}\}$                                    | Sets link monitoring to be arp, or mii.                                                                                                    |  |
|                                                                                | arp monitoring sends ARP queries and uses the reply to know if<br>$\bullet$<br>the link is up and that traffic is flowing over the link.<br>mii monitoring monitors the state of the local interface; it can't<br>tell if the link can transmit or receive packets.                                                                                                    |  |
| $arp \{arp-interval < 11000>$                                                  | Configure for arp Link Monitoring.                                                                                                    |  |
| $ $ arp-ip-target <w.x.y.z>}</w.x.y.z>                                         | arp-interval: Specifies the frequency of ARP requests sent to<br>confirm a that slave interface is up.                                                                                                    |  |
|                                                                                | $arp-ip-target < W.X.Y.Z>$ : Specifies the IP address of the link to<br>send ARP queries.                                                                                                    |  |
| mlimon < 1.1000>                                                               | Configure for mii Link Monitoring.                                                                                                    |  |
|                                                                                | Specifies the link check interval in milliseconds that the system polls<br>the Media Independent Interface (MII) to get status.                                                                                                    |  |
| $lacp-rate \{fast \mid slow\}$                                                 | Configure for 802.3ad Mode.                                                                                                    |  |
|                                                                                | Specifies the preferred LACPDU packet transmission rate (fast  <br>slow) to request from 802.3ad partner.                                                                                                    |  |
| xmit-hash-policy {layer2                                                       | Configure for 802.3ad Mode.                                                                                                    |  |
| layer2 $3$ }                                                                   | Specifies the algorithm for slave selection according to the selected<br>TCP/IP layer.                                                                                                    |  |

Table 24 interface Commands: LAG Interfaces

| <b>COMMAND</b>                            | <b>DESCRIPTION</b>                                                                                                    |
|-------------------------------------------|----------------------------------------------------------------------------------------------------|
| updelay $< 0.1000$                        | Configure for mii Link Monitoring.                                                                                                    |
|                                           | Specifies the waiting time in milliseconds to confirm the slave<br>interface status is up.                                                                                                    |
| downdelay $< 0$ 1000>                     | Configure for mii Link Monitoring.                                                                                                    |
|                                           | Specifies the waiting time in milliseconds to confirm the slave<br>interface status is down.                                                                                                    |
| ping-check                                | See Table 15 on page 52 for these command descriptions.                                                                                                    |
| type {external<br>qeneral<br>$interval$ } | Specifies one of the following option depending on the type of<br>network to which the NXC is connected or if you want to additionally<br>manually configure some related settings.                                                                      |
|                                           | <b>internal</b> is for connecting to a local network. Other corresponding<br>configuration options: DHCP server and DHCP relay. The NXC<br>automatically adds default SNAT settings for traffic flowing from this<br>interface to an external interface. |
|                                           | external is for connecting to an external network (like the Internet).<br>The NXC automatically adds this interface to the default WAN trunk.                                                                                                    |
|                                           | For general, the rest of the screen's options do not automatically<br>adjust and you must manually configure a policy route to add<br>routing and SNAT settings for the interface.                                                                       |
| show lag available slaves                 | Displays the available slaves that could be added to a LAG.                                                                                                    |
| show interface lag                        | Displays interface details for all LAG interfaces.                                                                                                    |
| show interface lagx                       | Displays interface details for the specified LAG interface.                                                                                                    |

Table 24 interface Commands: LAG Interfaces (continued)

### **6.8.1 LAG Interface Command Example**

The following commands set up a LAG with slaves ge3, ge5 and ge6.

```
Router# configure terminal
Router(config)# interface lag1
Router(config-if-lag)# mode 802_3ad
Router(config-if-lag)# slave ge3
Router(config-if-lag)# slave ge5
Router(config-if-lag)# slave ge6
Router(config-if-lag)# link-monitoring mii
Router(config-if-lag)# miimon 1000
Router(config-if-lag)# xmit-hash-policy layer2
Router(config-if-lag)# lacp-rate fast
Router(config-if-lag)# updelay 500
Router(config-if-lag)# downdelay 500
Router(config-if-lag)# type external
Router(config-if-lag)# exit
```
# **CHAPTER 7 Route**

This chapter shows you how to configure policies for IP routing and static routes on your NXC.

# **7.1 Policy Route**

Traditionally, routing is based on the destination address only and the NXC takes the shortest path to forward a packet. IP Policy Routing (IPPR) provides a mechanism to override the default routing behavior and alter the packet forwarding based on the policy defined by the network administrator. Policy-based routing is applied to incoming packets on a per interface basis, prior to the normal routing.

## **7.2 Policy Route Commands**

The following table identifies the values required for many of these commands. Other input values are discussed with the corresponding commands.

| <b>LABEL</b>    | <b>DESCRIPTION</b>                                                                                                    |
|-----------------|----------------------------------------------------------------------------------------------------|
| address object  | The name of the IP address (group) object. You may use 1-31 alphanumeric characters,<br>underscores(), or dashes (-), but the first character cannot be a number. This value is<br>case-sensitive. |
| interface name  | The name of the interface.                                                                                                    |
|                 | Ethernet interface: $qex$ , $x = 1 - N$ , where N equals the highest numbered Ethernet<br>interface for your NXC model.                                                                            |
| policy number   | The number of a policy route. $1 - x$ where x is the highest number of policy routes the NXC<br>model supports. See the NXC's User's Guide for details.                                            |
| schedule object | The name of the schedule. You may use 1-31 alphanumeric characters, underscores(),<br>or dashes (-), but the first character cannot be a number. This value is case-sensitive.                     |
| service_name    | The name of the service (group). You may use 1-31 alphanumeric characters,<br>underscores(), or dashes (-), but the first character cannot be a number. This value is<br>case-sensitive.           |
| user name       | The name of a user (group). You may use 1-31 alphanumeric characters, underscores(),<br>or dashes (-), but the first character cannot be a number. This value is case-sensitive.                   |

Table 25 Input Values for General Policy Route Commands

The following table describes the commands available for policy route. You must use the configure terminal command to enter the configuration mode before you can use these commands.

Table 26 Command Summary: Policy Route

| <b>COMMAND</b>                                                           | <b>DESCRIPTION</b>                                                                                                    |
|--------------------------------------------------------------------------|----------------------------------------------------------------------------------------------------|
| [no] bwm activate                                                        | Globally enables bandwidth management. You<br>must globally activate bandwidth management to<br>have individual policy routes or application patrol<br>policies apply bandwidth management. The no<br>command globally disables bandwidth<br>management.                                                                                                    |
| policy {policy_number<br>append<br>insert<br>policy_number}              | Enters the policy-route sub-command mode to<br>configure, add or insert a policy.                                                                                                    |
| [no] auto-disable                                                        | When you set interface as the next-hop type (using<br>the next-hop interface) for this route, you can use<br>this command to have the NXC automatically<br>disable this policy route when the next-hop's<br>connection is down. The no command disables the<br>setting.                                                                                                    |
| [no] bandwidth <11048576> priority<br><11024> [maximize-bandwidth-usage] | Sets the maximum bandwidth and priority for the<br>policy. The no command removes bandwidth<br>settings from the rule. You can also turn maximize<br>bandwidth usage on or off.                                                                                                    |
| [no] deactivate                                                          | Disables the specified policy. The no command<br>enables the specified policy.                                                                                                    |
| [no] description description                                             | Sets a descriptive name for the policy. The no<br>command removes the name for the policy.                                                                                                    |
| [no] destination {address_object any}                                    | Sets the destination IP address the matched packets<br>must have. The no command resets the destination<br>IP address to the default (any). any means all IP<br>addresses.                                                                                                    |
| [no] dscp $\{$ any $ $ <063>}                                            | Sets a custom DSCP code point (0~63). This is the<br>DSCP value of incoming packets to which this policy<br>route applies. any means all DSCP value or no DSCP<br>marker.                                                                                                    |
| [no] dscp class {default  <br>$dscp$ class}                              | Sets a DSCP class. Use default to apply this policy<br>route to incoming packets that are marked with<br>DSCP value 0. Use one of the pre-defined AF classes<br>(including af11~af13, af21~af23, af31~af33, and<br>af41-af43) to apply this policy route to incoming<br>packets that are marked with the DSCP AF class.                                                                                           |
|                                                                          | The "af" entries stand for Assured Forwarding. The<br>number following the "af" identifies one of four<br>classes and one of three drop preferences.                                                                                                    |
| $dscp$ -marking < $0.063$ >                                              | Sets a DSCP value to have the NXC apply that DSCP<br>value to the route's outgoing packets.                                                                                                    |
| dscp-marking class {default  <br>$dscp$ $class$ }                        | Sets how the NXC handles the DSCP value of the<br>outgoing packets that match this route. Set this to<br>default to have the NXC set the DSCP value of the<br>packets to 0. Set this to an "af" class (including<br>af11~af13, af21~af23, af31~af33, and af41~af43)<br>which stands for Assured Forwarding. The number<br>following the "af" identifies one of four classes and<br>one of three drop preferences. |
| no dscp-marking                                                          | Use this command to have the NXC not modify the<br>DSCP value of the route's outgoing packets.                                                                                                    |

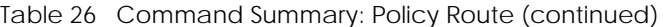

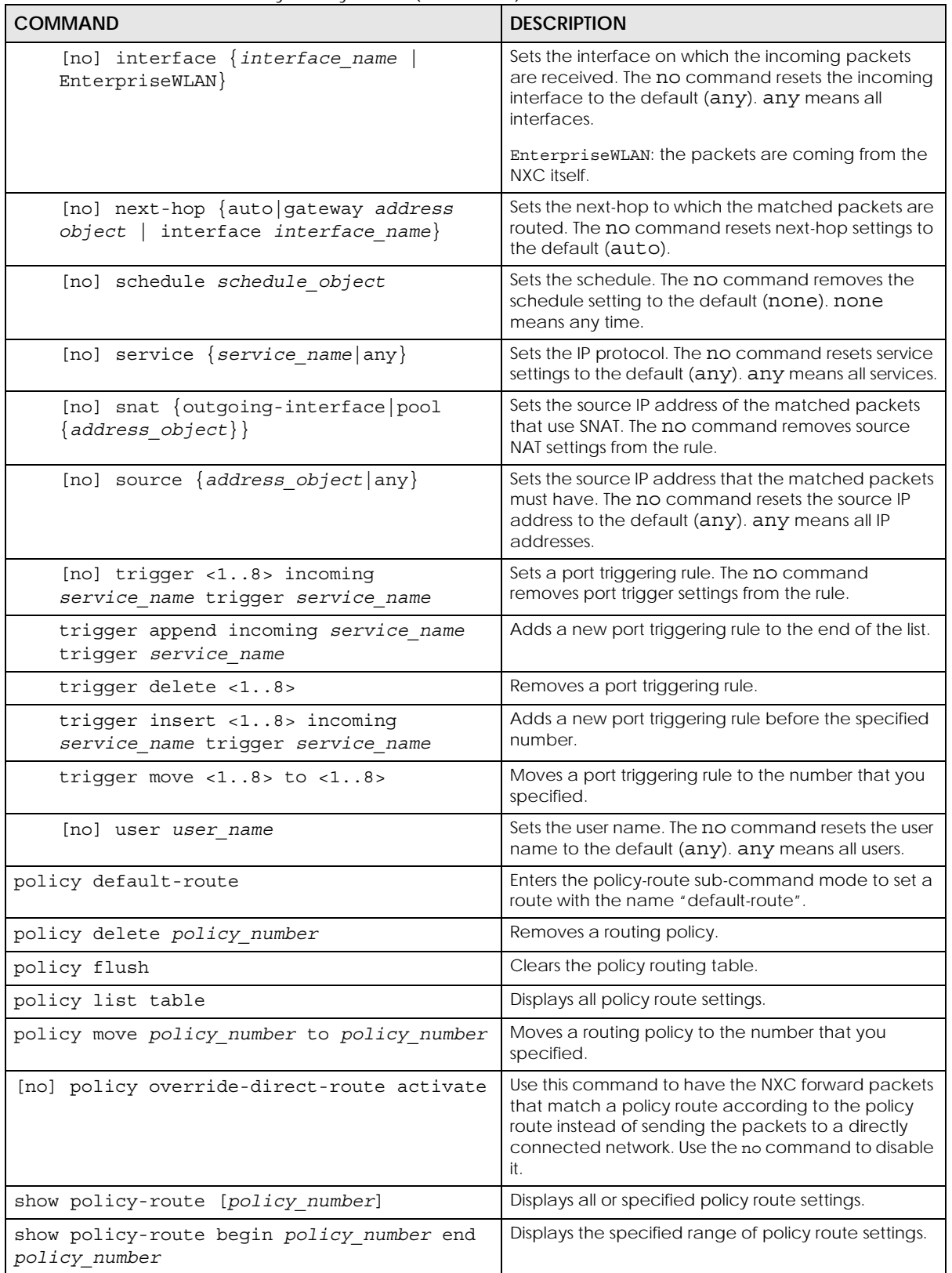

| <b>COMMAND</b>                                                                                  | <b>DESCRIPTION</b>                                                                                                    |
|-------------------------------------------------------------------------------------------------|----------------------------------------------------------------------------------------------------|
| show policy-route override-direct-route                                                         | Displays whether or not the NXC forwards packets<br>that match a policy route according to the policy<br>route instead of sending the packets to a directly<br>connected network. |
| show policy-route rule count                                                                    | Displays the number of policy routes that have been<br>configured on the NXC.                                                                                                    |
| show policy-route underlayer-rules                                                              | Displays all policy route rule details for advanced<br>debugging.                                                                                                    |
| show bwm activation                                                                             | Displays whether or not the global setting for<br>bandwidth management on the NXC is enabled.                                                                                     |
| [policy-route<br>show bwm-usage $\lt$<br><i>linterface</i><br>policy number]<br>interface name] | Displays the specified policy route or interface's<br>bandwidth allotment, current bandwidth usage, and<br>bandwidth usage statistics.                                            |

Table 26 Command Summary: Policy Route (continued)

## **7.2.1 Assured Forwarding (AF) PHB for DiffServ**

Assured Forwarding (AF) behavior is defined in RFC 2597. The AF behavior group defines four AF classes. Inside each class, packets are given a high, medium or low drop precedence. The drop precedence determines the probability that routers in the network will drop packets when congestion occurs. If congestion occurs between classes, the traffic in the higher class (smaller numbered class) is generally given priority. Combining the classes and drop precedence produces the following twelve DSCP encodings from AF11 through AF43. The decimal equivalent is listed in brackets.

|                        | CLASS <sub>1</sub> | CLASS <sub>2</sub> | CLASS <sub>3</sub> | CLASS <sub>4</sub> |
|------------------------|--------------------|--------------------|--------------------|--------------------|
| Low Drop Precedence    | AF11 (10)          | AF21 (18)          | AF31 (26)          | AF41 (34)          |
| Medium Drop Precedence | AF12 (12)          | AF22 (20)          | AF32 (28)          | AF42 (36)          |
| High Drop Precedence   | AF13 (14)          | AF23 (22)          | AF33 (30)          | AF43 (38)          |

Table 27 Assured Forwarding (AF) Behavior Group

## **7.2.2 Policy Route Command Example**

The following commands create two address objects (TW\_SUBNET and GW\_1) and insert a policy that routes the packets (with the source IP address TW\_SUBNET and any destination IP address) through the interface ge1 to the next-hop router GW\_1. This route uses the IP address of the outgoing interface as the matched packets' source IP address.

```
Router(config)# address-object TW_SUBNET 192.168.2.0 255.255.255.0
Router(config)# address-object GW_1 192.168.2.250
Router(config)# policy insert 1
Router(policy-route)# description example
Router(policy-route)# destination any
Router(policy-route)# interface ge1
Router(policy-route)# next-hop gateway GW_1
Router(policy-route)# snat outgoing-interface
Router(policy-route)# source TW_SUBNET
Router(policy-route)# exit
Router(config)# show policy-route 1
index: 1
  active: yes
   description: example
  user: any
  schedule: none
  interface: ge1
  tunnel: none
  sslvpn: none
  source: TW_SUBNET
   destination: any
  DSCP code: any
  service: any
  nexthop type: Gateway
  nexthop: GW_1
  nexthop state: Not support
  auto destination: no
  bandwidth: 0
  bandwidth priority: 0
  maximize bandwidth usage: no
   SNAT: outgoing-interface
  DSCP marking: preserve
   amount of port trigger: 0
Router(config)#
```
## **7.3 IP Static Route**

The NXC usually uses the default gateway to route outbound traffic from computers on the LAN to the Internet. To have the NXC send data to devices not reachable through the default gateway, use static routes.

For example, the next figure shows a computer (**A**) connected to the NXC's LAN interface. The NXC routes most traffic from **A** to the Internet through the NXC's default gateway (**R1**). You create one static route to connect to services offered by your ISP behind router **R2**. You create another static route to communicate with a separate network behind a router **R3** connected to the LAN..

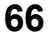

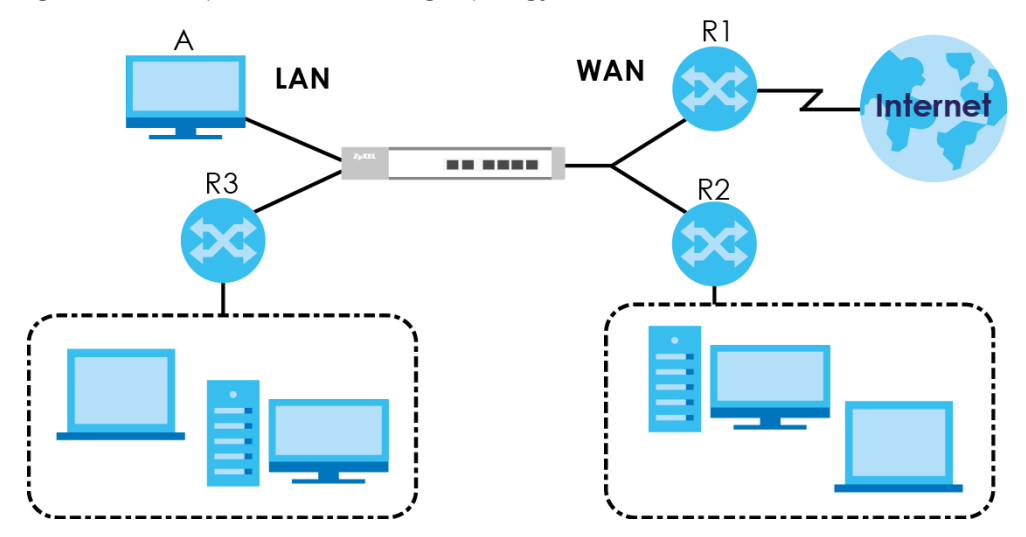

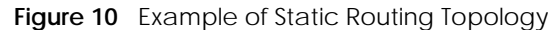

## **7.4 Static Route Commands**

The following table describes the commands available for static route. You must use the configure terminal command to enter the configuration mode before you can use these commands.

Table 28 Command Summary: Static Route

| <b>COMMAND</b>                                                                                                    | <b>DESCRIPTION</b>                                                                               |
|----------------------------------------------------------------------------------------------------|--------------------------------------------------------------------------------------------------|
| [no] ip route $\{w.x.y.z\}$ $\{w.x.y.z\}$<br>$\{interface   w.x.y.z\}$ [<0127>]                                                                                         | Sets a static route. The no command disables a<br>static route.                                  |
| ip route replace $\{w.x.y.z\}$ $\{w.x.y.z\}$<br>$\{interface   w.x.y.z\}$ [<0127>] with<br>$\{w.x.y.z\}$ $\{w.x.y.z\}$ $\{interface w.x.y.z\}$<br>$\left[50.127\right]$ | Changes an existing route's settings.                                                            |
| show ip route-settings                                                                                                    | Displays static route information. Use show ip<br>route to see learned route information.        |
| show ip route control-virtual-server-rules                                                                                                    | Displays whether or not static routes have priority<br>over NAT virtual server rules (1-1 SNAT). |

#### **7.4.1 Static Route Commands Example**

The following command sets a static route with IP address 10.10.10.0 and subnet mask 255.255.255.0 and with the next-hop interface ge1. Then use the show command to display the setting.

```
Router(config)# ip route 10.10.10.0 255.255.255.0 ge1
Router(config)#
Router(config)# show ip route-settings
Route Netmask Nexthop Metric
===========================================================================
10.10.10.0 255.255.255.0 ge1 0
```

```
67
```
## **7.5 Learned Routing Information Commands**

This table lists the commands to look at learned routing information.

Table 29 ip route Commands: Learned Routing Information

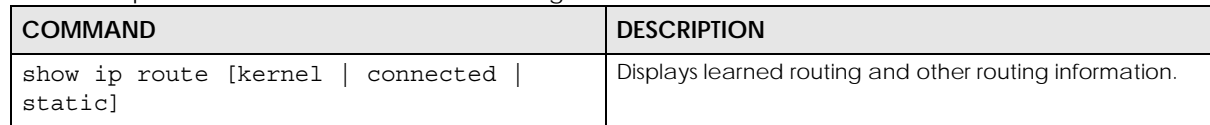

#### **7.5.1 show ip route Command Example**

The following example shows learned routing information on the NXC.

```
Router> show ip route
Flags: A - Activated route, S - Static route, C - directly Connected
      O - OSPF derived, R - RIP derived, G - selected Gateway
      ! - reject, B - Black hole, L - Loop
IP Address/Netmask Gateway IFace Metric Flags 
Persist
===========================================================================
127.0.0.0/8 0.0.0.0 lo 0 ACG -
192.168.1.0/24 0.0.0.0 vlan0 0 ACG -
Router>
```
# **CHAPTER 8 AP Management**

This chapter shows you how to configure wireless AP management options on your NXC.

## **8.1 AP Management Overview**

The NXC allows you to remotely manage all of the Access Points (APs) on your network. You can manage a number of APs without having to configure them individually as the NXC automatically handles basic configuration for you.

The commands in this chapter allow you to add, delete, and edit the APs managed by the NXC by means of the CAPWAP protocol. An AP must be moved from the wait list to the management list before you can manage it. If you do not want to use this registration mechanism, you can disable it and then any newly connected AP is registered automatically.

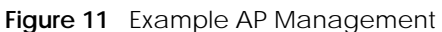

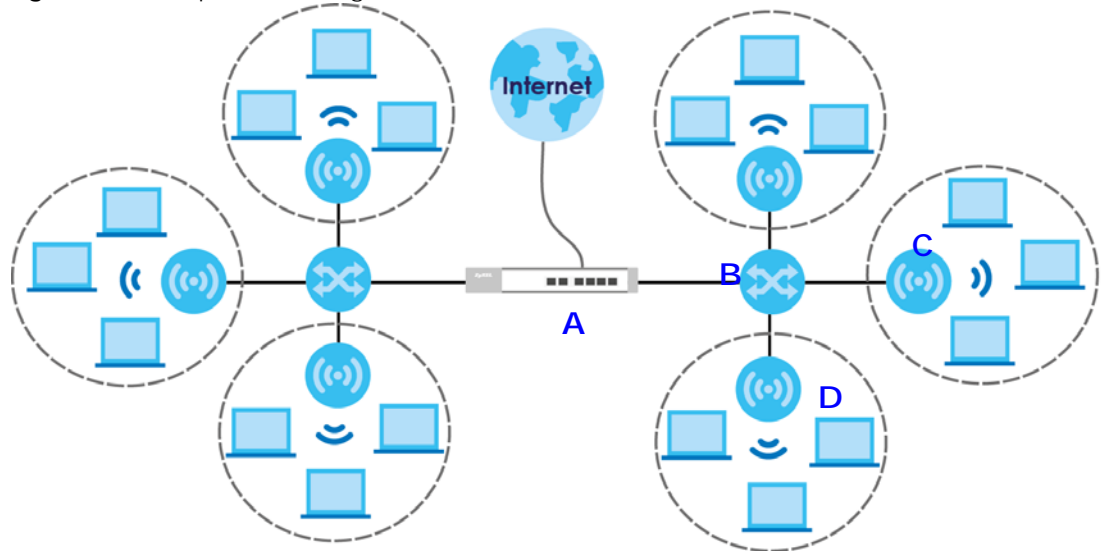

In this example, the NXC (**A**) connects up to a number of Power over Ethernet switches, such as the ES-2025 PWR (**B**). They connect to the NWA/WAC/WAX Access Points (**C**), which in turn provide access to the network for the wireless clients within their broadcast radius.

Let's say one AP (**D**) starts giving you trouble. You can log into the NXC via console or Telnet and troubleshoot, such as viewing its traffic statistics or reboot it or even remove it altogether from the list of viable APs that stations can use.

## **8.2 AP Management Commands**

The following table identifies the values required for many of these commands. Other input values are discussed with the corresponding commands.

| <b>LABEL</b>   | <b>DESCRIPTION</b>                                                                                                    |
|----------------|----------------------------------------------------------------------------------------------------|
| ap mac         | The Ethernet MAC address of the managed AP. Enter 6 hexidecimal pairs separated by<br>colons. You can use 0-9, a-z and A-Z.                                                                                                    |
| ap model       | The model name of the managed AP, such as WAC6303D-S or WAC6502D-S.                                                                                                    |
| slot name      | The slot name for the AP's on-board wireless LAN card. Use either slot 1 or slot 2.                                                                                                    |
| profile name   | The wireless LAN radio profile name. You may use 1-31 alphanumeric characters,<br>underscores(), or dashes (-), but the first character cannot be a number. This value is<br>case-sensitive.                                                                      |
| ap description | The AP description. This is strictly used for reference purposes and has no effect on any<br>other settings. You may use 1-31 alphanumeric characters, underscores(), or dashes (-),<br>but the first character cannot be a number. This value is case-sensitive. |
| sta mac        | The MAC address of the wireless client. Enter 6 hexidecimal pairs separated by colons.<br>You can use 0-9, a-z and A-Z.                                                                                                    |

Table 30 Input Values for General AP Management Commands

The following table describes the commands available for AP management. You must use the configure terminal command to enter the configuration mode before you can use these commands.

Table 31 Command Summary: AP Management

| <b>COMMAND</b>                                                | <b>DESCRIPTION</b>                                                                                                    |
|---------------------------------------------------------------|----------------------------------------------------------------------------------------------------|
| capwap ap ap mac                                              | Enters the sub-command mode for the specified AP.                                                                                                    |
| slot name ap-profile profile name                             | Sets the radio ( $s$ lot name) to AP mode and assigns a<br>created AP profile to the radio.                                                                                                    |
| no slot name ap-profile                                       | Removes the AP mode profile assignment for the<br>specified radio (slot_name).                                                                                                    |
| slot name monitor-profile<br>profile name                     | Sets the specified radio (slot_name) to monitor mode<br>and assigns a created monitor mode profile to the radio.<br>Monitor mode APs act as wireless monitors, which can<br>detect roque APs and help you in building a list of<br>friendly ones. See also Section 10.2 on page 87. |
| no slot name monitor-profile                                  | Removes the monitor mode profile assignment for the<br>specified radio (slot name).                                                                                                    |
| slot name output-power <0dBm, 1dBm,<br>$\ldots$ 30dBm>        | Sets the maximum output power of the specified radio.                                                                                                    |
| repeater-ap}<br>$slot$ name $\{root-ap \}$<br>ap-profile name | Sets the specified radio ( $slot$ name) to root AP or<br>repeater mode and assigns a created AP profile to the<br>radio.                                                                                                    |
| slot name ssid-profile <18> ssid-<br>profile name             | Associates up to eight SSID profiles with the specified AP<br>radio.                                                                                                    |

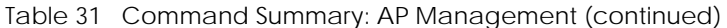

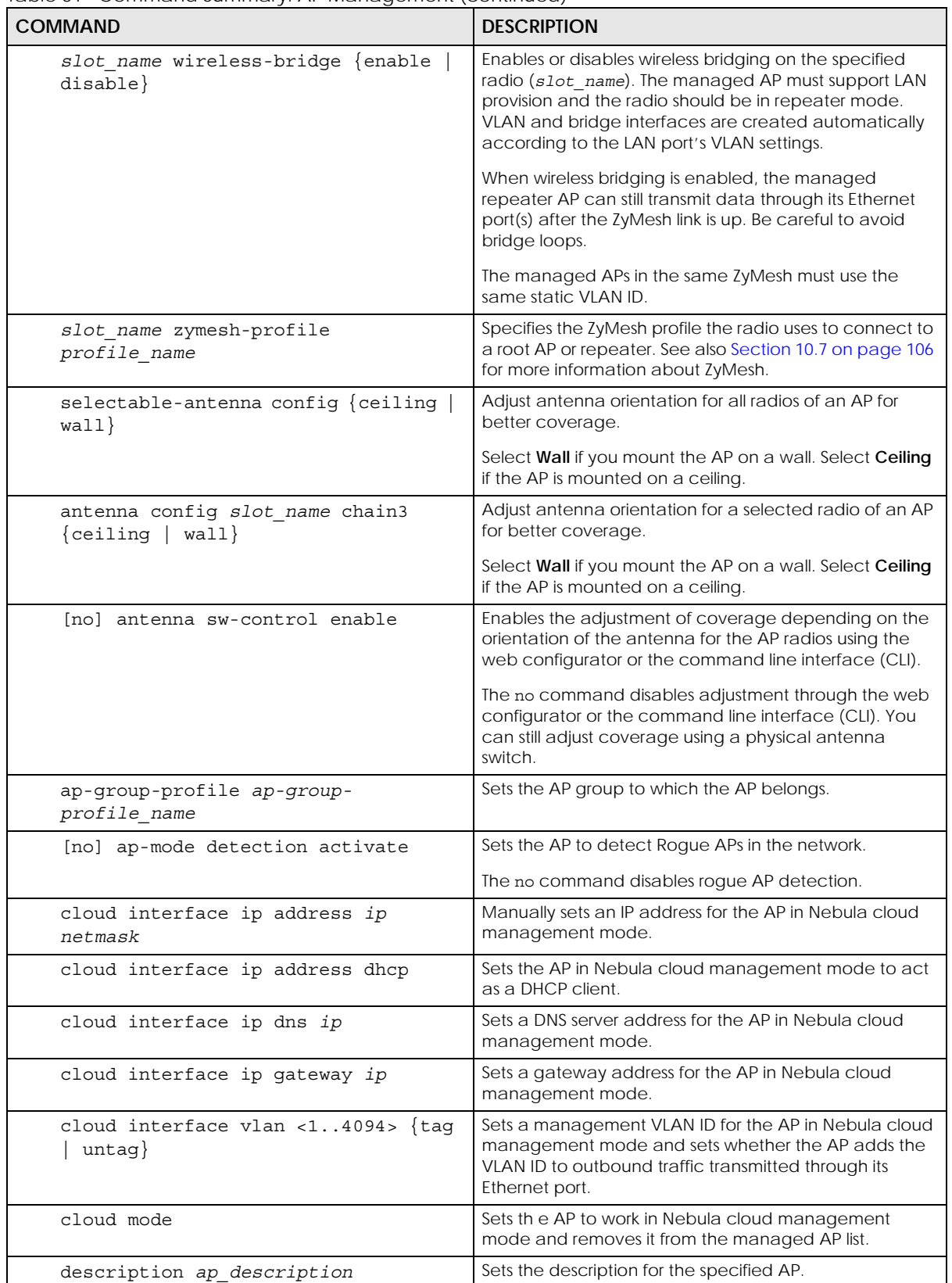

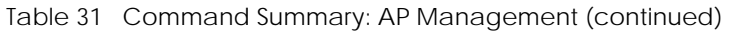

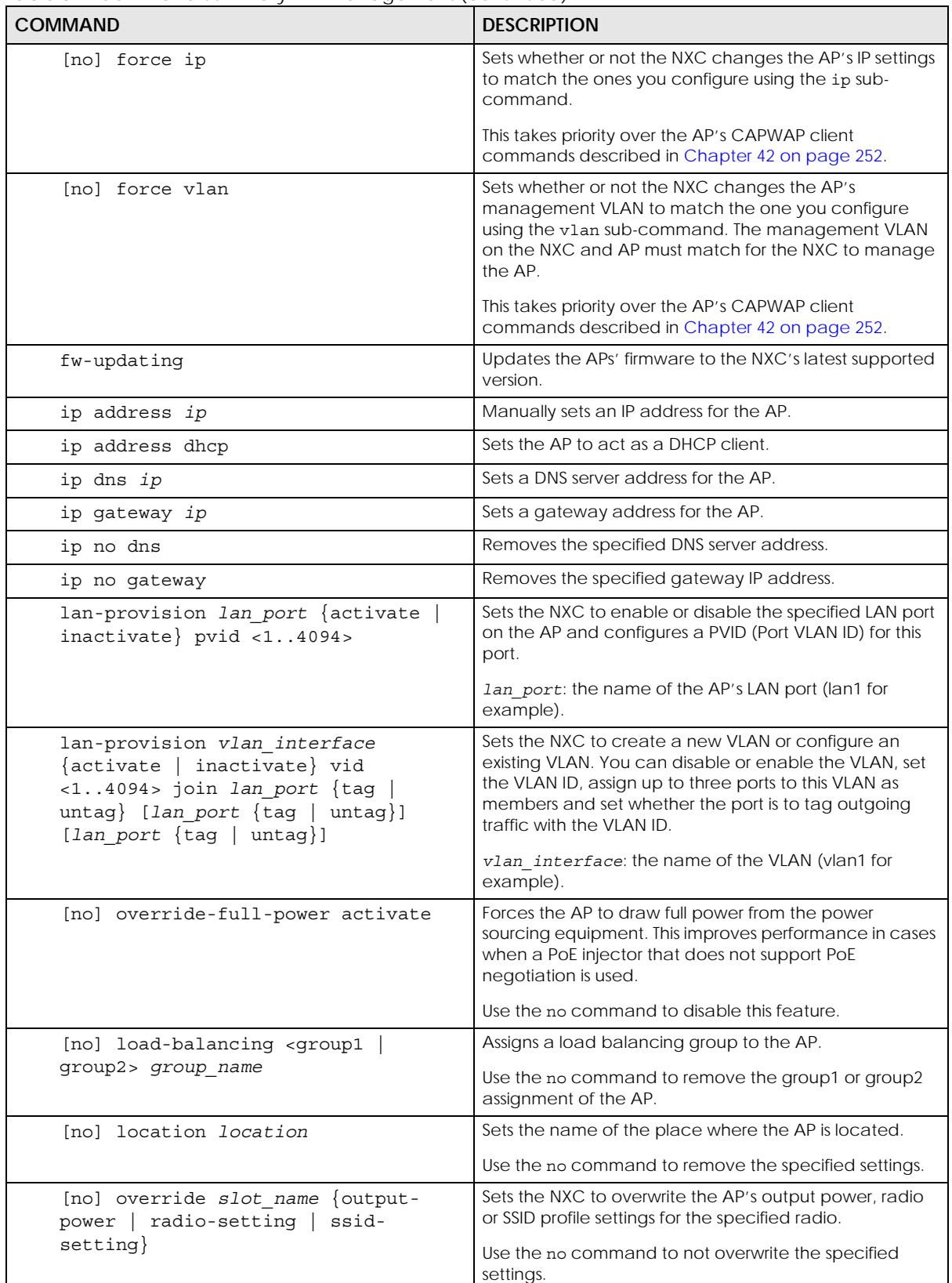
| <b>COMMAND</b>                                             | <b>DESCRIPTION</b>                                                                                                    |
|------------------------------------------------------------|----------------------------------------------------------------------------------------------------|
| [no] override ap-mode detection-<br>setting                | Sets the NXC to overwrite the AP's rogue AP detection<br>settings.                                                                                                    |
|                                                            | Use the no command to not overwrite the specified<br>settings.                                                                                                    |
| [no] override lan-provision                                | Sets the NXC to overwrite the AP's LAN port settings.                                                                                                    |
|                                                            | Use the no command to not overwrite the specified<br>settings.                                                                                                    |
| [no] override vlan-setting                                 | Sets the NXC to overwrite the AP's VLAN settings.                                                                                                    |
|                                                            | Use the no command to not overwrite the specified<br>settings.                                                                                                    |
| [no] roaming group roaminggroup                            | Sets the name of the roaming group to which the AP<br>belongs.                                                                                                    |
|                                                            | The 802.11k neighbor list a client requests from the AP is<br>generated according to the roaming group and RCPI<br>(Received Channel Power Indicator) value of its<br>neighbor APs.                                                                                                    |
|                                                            | When a client wants to roam from the current AP to<br>another, other APs in the same roaming group or not in a<br>roaming group will be candidates for roaming. Neighbor<br>APs in a different roaming group will be excluded from<br>the 802.11k neighbor lists even when the neighbor AP<br>has the best signal strength. |
|                                                            | If the AP's roaming group is not configured, any<br>neighbor APs can be candidates for roaming.                                                                                                    |
|                                                            | Use the no command to remove the specified settings.                                                                                                    |
| [no] sysname sysname                                       | Sets a name to identify the AP on a network. This is<br>usually the AP's fully qualified domain name.                                                                                                    |
|                                                            | Use the no command to remove the specified settings.                                                                                                    |
| vlan <14094> {tag  <br>untaq                               | Sets the VLAN ID for the specified AP as well as whether<br>packets sent to and from that ID are tagged or<br>untagged.                                                                                                    |
| exit                                                       | Exits the sub-command mode for the specified AP.                                                                                                    |
| capwap ap ac-ip {primary_ac_ip}<br>$\{secondary\_ac\_ip\}$ | Specifies the primary and secondary IP address or<br>domain name of the AP controller (the NXC) to which<br>the AP connects.                                                                                                    |
| capwap ap ac-ip auto                                       | Sets the AP to use DHCP to get the address of the AP<br>controller (the NXC).                                                                                                    |
| capwap ap add ap_mac [ap_model]                            | Adds the specified AP to the NXC for management. If<br>manual add is disabled, this command can still be used;<br>if you add an AP before it connects to the network, then<br>this command simply preconfigures the management list<br>with that AP's information.                                                          |
| capwap ap factory default ap_mac                           | Resets the specified AP to its factory default settings.                                                                                                    |
| capwap ap fallback disable                                 | Sets the managed AP(s) to not change back to<br>associate with the primary AP controller when the<br>primary AP controller is available.                                                                                                    |
| capwap ap fallback enable                                  | Sets the managed AP(s) to change back to associate<br>with the primary AP controller as soon as the primary AP<br>controller is available.                                                                                                    |

Table 31 Command Summary: AP Management (continued)

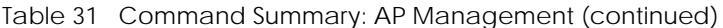

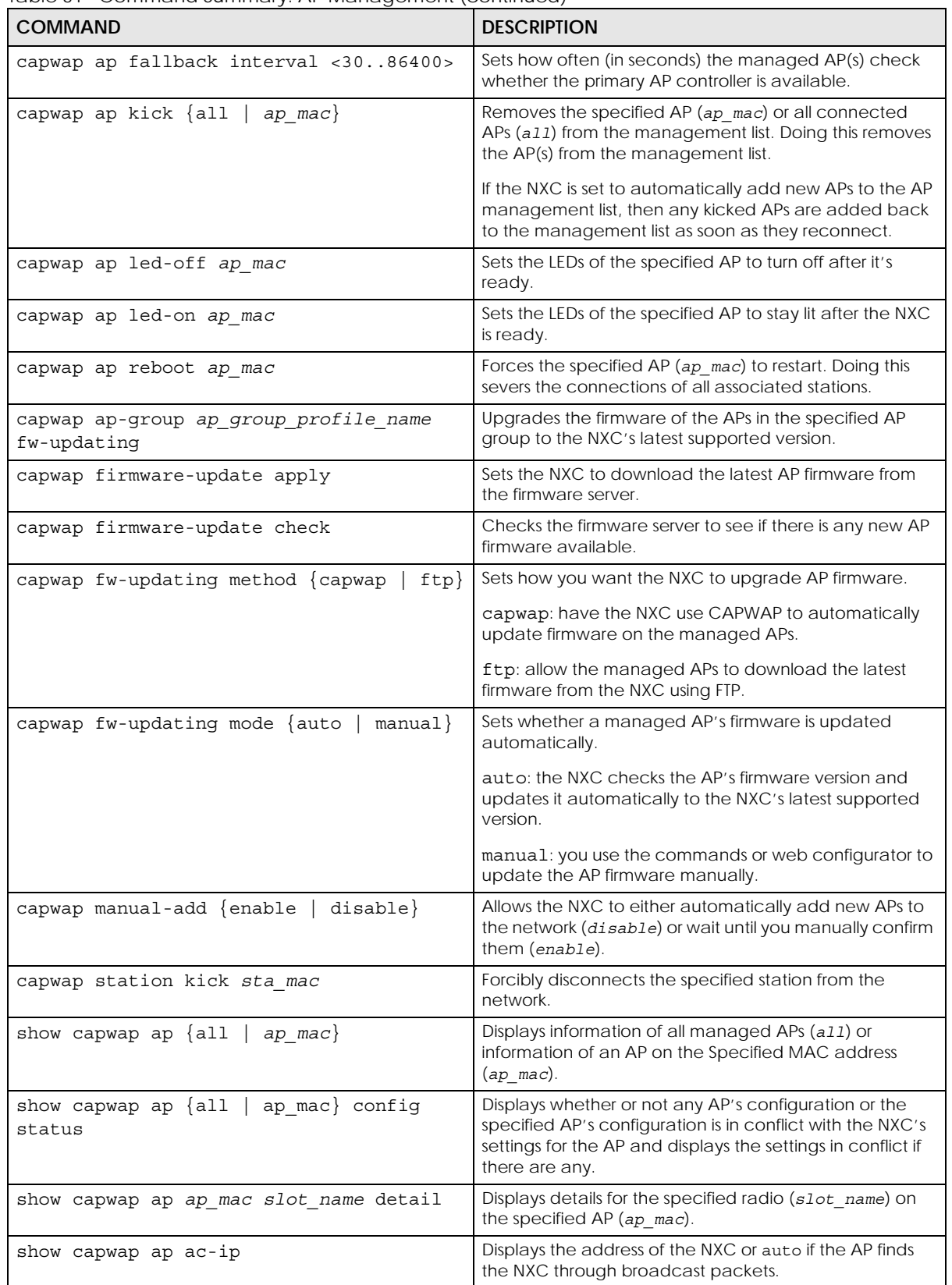

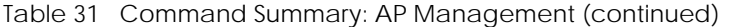

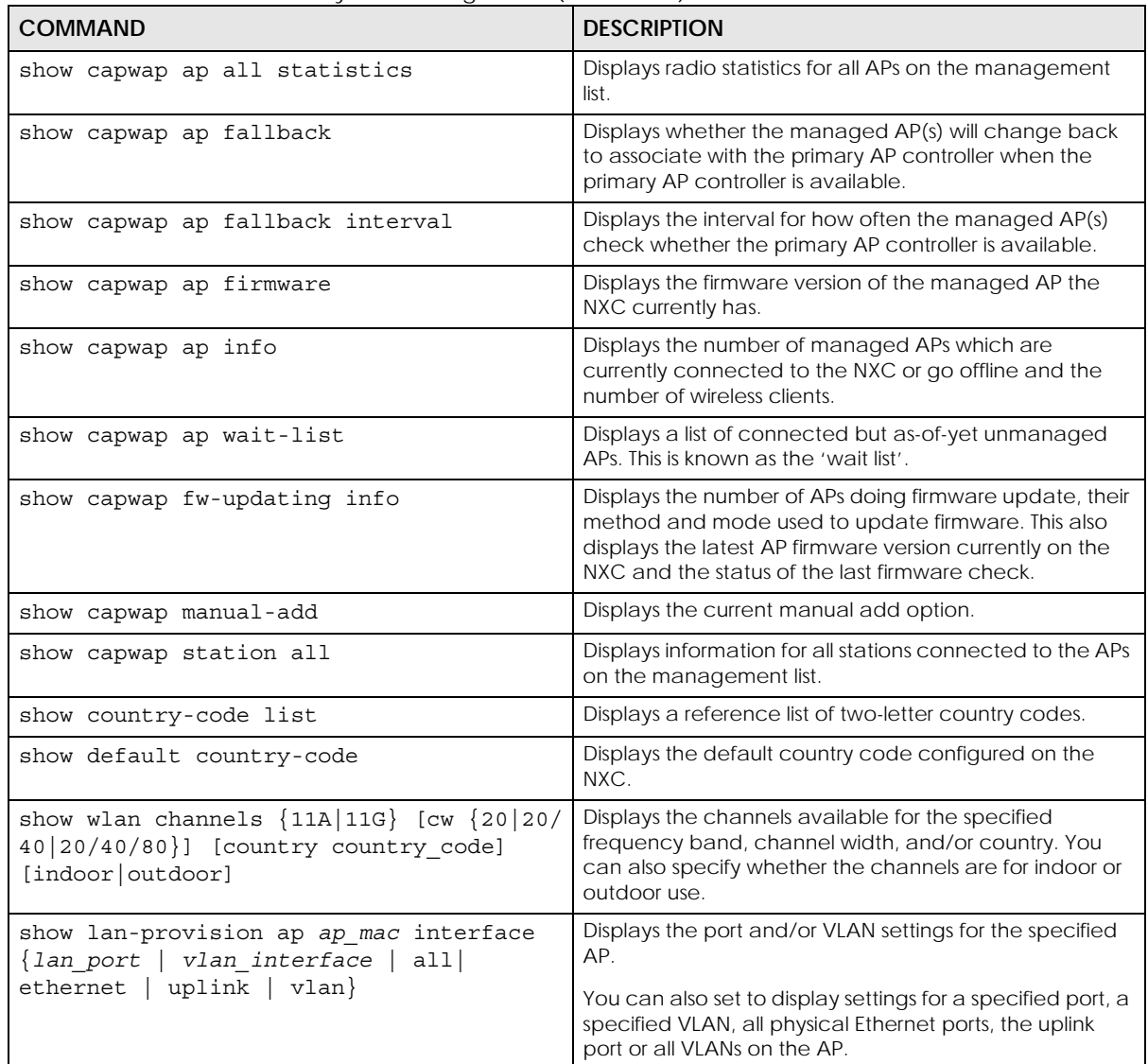

#### **8.2.1 AP Management Commands Example**

The following example shows you how to add an AP to the management list, and then edit it.

```
Router# show capwap ap wait-list
index: 1
  IP: 192.168.1.35, MAC: 00:11:11:11:11:FE
  Model: NWA5160N, Description: AP-00:11:11:11:11:FE
index: 2
  IP: 192.168.1.36, MAC: 00:19:CB:00:BB:03
  Model: NWA5160N, Description: AP-00:19:CB:00:BB:03
Router# configure terminal 
Router(config)# capwap ap add 00:19:CB:00:BB:03 
Router(config)# capwap ap 00:19:CB:00:BB:03
Router(AP 00:19:CB:00:BB:03)# slot1 ap-profile approf01 
Router(AP 00:19:CB:00:BB:03)# exit
```
The following example shows you part of the information that the command show capwap ap all will show.

```
Router> show capwap ap all
index: 1
  Status: RUN
  IP: 10.253.41.39, MAC: 4C:9E:FF:90:B1:C0
  Description: Mark_Test
  Model: WAC6502D-S
  CPU Usage: 5 %
  R1 mode: AP, R1Prof: Mark_24G_US
  R2 mode: AP, R2Prof: Mark_5G_US
  AP Group Profile: Mark_test
   Override Slot1 Radio Profile: disable
   Override Slot1 SSID Profile: disable
   slot1-SSID Profile 1:
   slot1-SSID Profile 2:
   slot1-SSID Profile 3:
   slot1-SSID Profile 4:
   slot1-SSID Profile 5:
  slot1-SSID Profile 6:
  slot1-SSID Profile 7:
   slot1-SSID Profile 8:
   Override Slot1 Output Power: disable
   Slot1 Output Power: 10dBm
   Override Slot2 Radio Profile: disable
   Override Slot2 SSID Profile: disable
   slot2-SSID Profile 1: Mark_Test
   slot2-SSID Profile 2: Mark_Test_Local
   slot2-SSID Profile 3:
   slot2-SSID Profile 4:
   slot2-SSID Profile 5:
```
**76**

The following example shows you part of the information that the command show capwap *ap\_mac* will show.

```
Router> show capwap ap BC:CF:4F:56:BD:DF
index: 1
  Status: RUN
  IP: 10.50.40.5, MAC: BC:CF:4F:56:BD:DF
  Description: WAX650S-LOC-RDFT
  Model: WAX650S
  CPU Usage: 22 %
  R1 mode: AP, R1Prof: RADIO_24G_Taiwan
  R2 mode: AP, R2Prof: RADIO 5G Taiwan
   AP Group Profile: RDFT_LOC
   Override Slot1 Radio Profile: disable
   Override Slot1 SSID Profile: disable
   slot1-SSID Profile 1: LOC-24G-CP3
   slot1-SSID Profile 2: virtual_ssid-loc24_2
  slot1-SSID Profile 3: virtual ssid-loc24 3
   slot1-SSID Profile 4: virtual_ssid-loc24_4
   slot1-SSID Profile 5: virtual_ssid-loc24_5
  slot1-SSID Profile 6: virtual ssid-loc24 6
   slot1-SSID Profile 7: virtual_ssid-loc24_7
   slot1-SSID Profile 8: virtual_ssid-loc24_8
   Override Slot1 Output Power: disable
   Slot1 Output Power: 17dBm
   Override Slot2 Radio Profile: disable
   Override Slot2 SSID Profile: disable
   slot2-SSID Profile 1: virtual_ssid-loc5_1
   slot2-SSID Profile 2: LOC-5G-CP1
   slot2-SSID Profile 3: LOC-5G-CP2
   slot2-SSID Profile 4: virtual_ssid-loc5_4
  slot2-SSID Profile 5: virtual ssid-loc5 5
   slot2-SSID Profile 6: virtual_ssid-loc5_6
   slot2-SSID Profile 7: virtual_ssid-loc5_7
  slot2-SSID Profile 8: virtual ssid-loc5 8
   Override Slot2 Output Power: disable
   Slot2 Output Power: 17dBm
   Station: 5, RadioNum: 2
   Override VLAN Setting: disable
   Mgmt. VLAN ID: 1, Tag: no
   WTP VLAN ID: 1, WTP Tag: no
   Force VLAN: disable
   Support Lan-provision: yes
   Override LAN Provision: disable
   Firmware Version: 6.00(ABRM.5)b3
```
The following example displays the management list and radio statistics for the specified AP.

Router(config)# show capwap ap all index: 1 Status: RUN IP: 192.168.1.37, MAC: 60:31:97:82:F5:AF Description: AP-60319782F5AF Model: WAC5302D-S CPU Usage: 12 % R1 mode: AP, R1Prof: default R2 mode: AP, R2Prof: default2 AP Group Profile: default Override Slot1 Radio Profile: disable Override Slot1 SSID Profile: disable slot1-SSID Profile 1: default slot1-SSID Profile 2: slot1-SSID Profile 3: slot1-SSID Profile 4: slot1-SSID Profile 5: slot1-SSID Profile 6: slot1-SSID Profile 7: slot1-SSID Profile 8: Override Slot1 Output Power: disable Slot1 Output Power: 30dBm Override Slot2 Radio Profile: disable Override Slot2 SSID Profile: disable slot2-SSID Profile 1: default slot2-SSID Profile 2: slot2-SSID Profile 3: slot2-SSID Profile 4: slot2-SSID Profile 5: slot2-SSID Profile 6: slot2-SSID Profile 7: slot2-SSID Profile 8: Override Slot2 Output Power: disable Slot2 Output Power: 30dBm Station: 2, RadioNum: 2 Override VLAN Setting: disable Mgnt. VLAN ID: 1, Tag: no WTP VLAN ID: 1, WTP Tag: no Force VLAN: disable Support Lan-provision: yes Override LAN Provision: disable Firmware Version: 5.30(AASE.0)b6 Primary AC IP: broadcast Secondary AC IP: N/A Recent On-line Time: 2018/06/26 04:08:16 Last Off-line Time: 2018/06/26 04:08:16 Loop State: N/A LED Status: N/A Suppress Mode Status: Enable Locator LED Status: N/A Locator LED Time: 0 Locator LED Time Lease: 0 Power Mode: Full Antenna Switch SW-Control: N/A Antenna Switch Radio 1: N/A Antenna Switch Radio 2: N/A

```
NXC CLI Reference Guide
                                     79
   Compatible: No
   Capability: 582
   Port Number: 2
   Conflict: n/a
   Non-support: n/a
   Slot1-BLE-status: N/A
   Override AP-mode Detection: enable
   AP-mode Detection: no
   Ethernet Uplink: N/A
   System Name: ZyxelTW
   Location: Zyxel 1F
   S/N: S162L31240135
  Roaming Group:
  Load-Balancing Group1: 
  Load-Balancing Group2: 
  NebulaFlex PRO: No
   Support Factory Default: No
  Packet Capture Capability: No
  Force IP: disable
  Config IP Status: dhcp
   Config IP Address: n/a
   Config IP Mask: n/a
   Config IP Gateway: n/a
   Config IP DNS: n/a
   Storming: N/A
   Override full power: N/A
Router(config)# show capwap ap 60:31:97:82:F5:AF slot1 detail
index: 1
  SSID: Zyxel
  BSSID: 60:31:97:82:F5:B0
   SecMode: NONE, Forward Mode: Local Bridge, Vlan: 1
Router(config)# show capwap ap all statistics
index: 1 
  Status: RUN, Loading: - 
  AP MAC: 60:31:97:82:F5:AF 
  Radio: 1, OP Mode: AP 
  Profile: default, MAC: F0:FD:F0:FD:F0:FD 
  Description: AP-60319782F5AF
  Model: WAC5302D-S
  Band: 2.4GHz, Channel: 6
  Station: 0
  Rx: 101395, Tx: 866288
  RxFCS: 42803, TxRetry: 897
  TxPower: 15 dBm
  Antenna Type: N/A
index: 2
  Status: RUN, Loading: -
  AP MAC: 60:31:97:82:F5:AF
  Radio: 2, OP Mode: AP
  Profile: default2, MAC: F0:FD:F0:FD:F0:FD
  Description: AP-60319782F5AF
  Model: WAC5302D-S
   Band: 5GHz, Channel: 36/40
   Station: 2
   Rx: 864251, Tx: 1076862
   RxFCS: 169608, TxRetry: 2816
   TxPower: 16 dBm
  Antenna Type: N/A
Router(config)#
```
## **CHAPTER 9 AP Group**

This chapter shows you how to configure AP groups, which define the radio, port, VLAN and load balancing settings and apply the settings to all APs in the group. An AP can belong to one AP group at a time.

## **9.1 Wireless Load Balancing Overview**

Wireless load balancing is the process whereby you limit the number of connections allowed on an wireless access point (AP) or you limit the amount of wireless traffic transmitted and received on it. Because there is a hard upper limit on the AP's wireless bandwidth, this can be a crucial function in areas crowded with wireless users. Rather than let every user connect and subsequently dilute the available bandwidth to the point where each connecting device receives a meager trickle, the load balanced AP instead limits the incoming connections as a means to maintain bandwidth integrity.

## **9.2 AP Group Commands**

The following table identifies the values required for many of these commands. Other input values are discussed with the corresponding commands.

| <b>LABEL</b>             | <b>DESCRIPTION</b>                                                                                                    |
|--------------------------|----------------------------------------------------------------------------------------------------|
| ap_group_profile<br>name | The wireless LAN radio profile name. You may use 1-31 alphanumeric characters,<br>underscores(), or dashes (-), but the first character cannot be a number. This value is<br>case-sensitive. |
| slot                     | The slot name for the AP's on-board wireless LAN card. Use either slot1 or slot2.                                                                                                    |

Table 32 Input Values for General AP Management Commands

The following table describes the commands available for AP groups. You must use the configure terminal command to enter the configuration mode before you can use these commands.

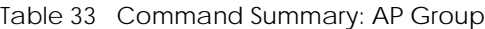

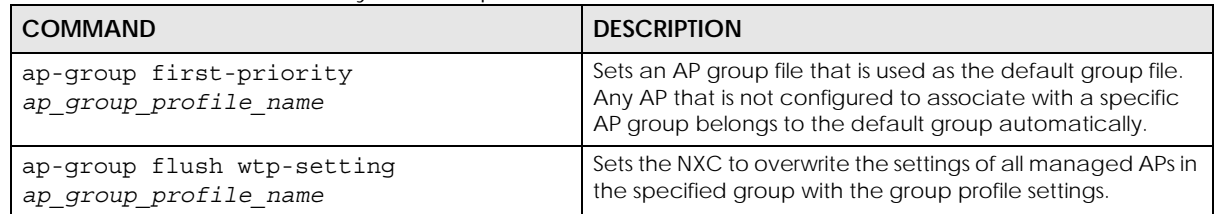

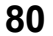

| <b>COMMAND</b>                                                   | <b>DESCRIPTION</b>                                                                                                    |
|------------------------------------------------------------------|----------------------------------------------------------------------------------------------------|
| ap-group-member ap group profile name<br>[no] member mac address | Specifies the MAC address of the AP that you want to<br>apply the specified AP group profile and add to the group.                   |
|                                                                  | Use the no command to remove the specified AP from this<br>group.                                                                    |
| [no] ap-group-profile<br>ap group profile name                   | Enters configuration mode for the specified AP group<br>profile. Use the no command to remove the specified<br>profile.              |
| [no] slot ap-profile<br>radio profile name                       | Sets the specified radio to work as an AP and specifies the<br>radio profile the radio is to use.                                    |
|                                                                  | Use the no command to remove the specified profile.                                                                                  |
| [no] slot monitor-profile<br>monitor profile name                | Sets the specified radio to work in monitor mode and<br>specifies the monitor profile the radio is to use.                           |
|                                                                  | Use the no command to remove the specified profile.                                                                                  |
| [no] slot output-power wlan power                                | Sets the output power (between 0 to 30 dBm) for the radio<br>on the AP that belongs to this group.                                   |
|                                                                  | Use the no command to remove the output power setting.                                                                               |
| [no] slot repeater-ap<br>radio profile name                      | Sets the specified AP radio to work as a repeater and<br>specifies the radio profile the radio is to use.                            |
|                                                                  | Use the no command to remove the specified profile.                                                                                  |
| [no] slot root-ap<br>radio profile name                          | Sets the specified radio to work as a root AP and specifies<br>the radio profile the radio is to use.                                |
|                                                                  | A root AP supports the wireless connections with other APs<br>(in repeater mode) to form a ZyMesh to extend its wireless<br>network. |
|                                                                  | Use the no command to remove the specified profile.                                                                                  |
| [no] slot ssid-profile <18>                                      | Sets the SSID profile that is associated with this profile.                                                                          |
| ssid profile name                                                | You can associate up to eight SSID profiles with an AP<br>radio.                                                                     |
|                                                                  | Use the no command to remove the specified profile.                                                                                  |
| [no] slot zymesh-profile<br>zymesh profile_name                  | Sets the ZyMesh profile the radio (in root AP or repeater<br>mode) uses to connect to a root AP or repeater.                         |
|                                                                  | Use the no command to remove the specified profile.                                                                                  |
| description description                                          | Sets a description for this group. You can use up to 31<br>characters, spaces and underscores allowed.                               |
|                                                                  | Use the no command to remove the specified description.                                                                              |
| exit                                                             | Exits configuration mode for this profile.                                                                                           |
| [no] force vlan                                                  | Sets the NXC to change the AP's management VLAN to<br>match the configuration in this profile.                                       |
|                                                                  | Use the no command to not change the AP's<br>management VLAN setting.                                                                |

Table 33 Command Summary: AP Group (continued)

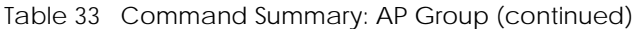

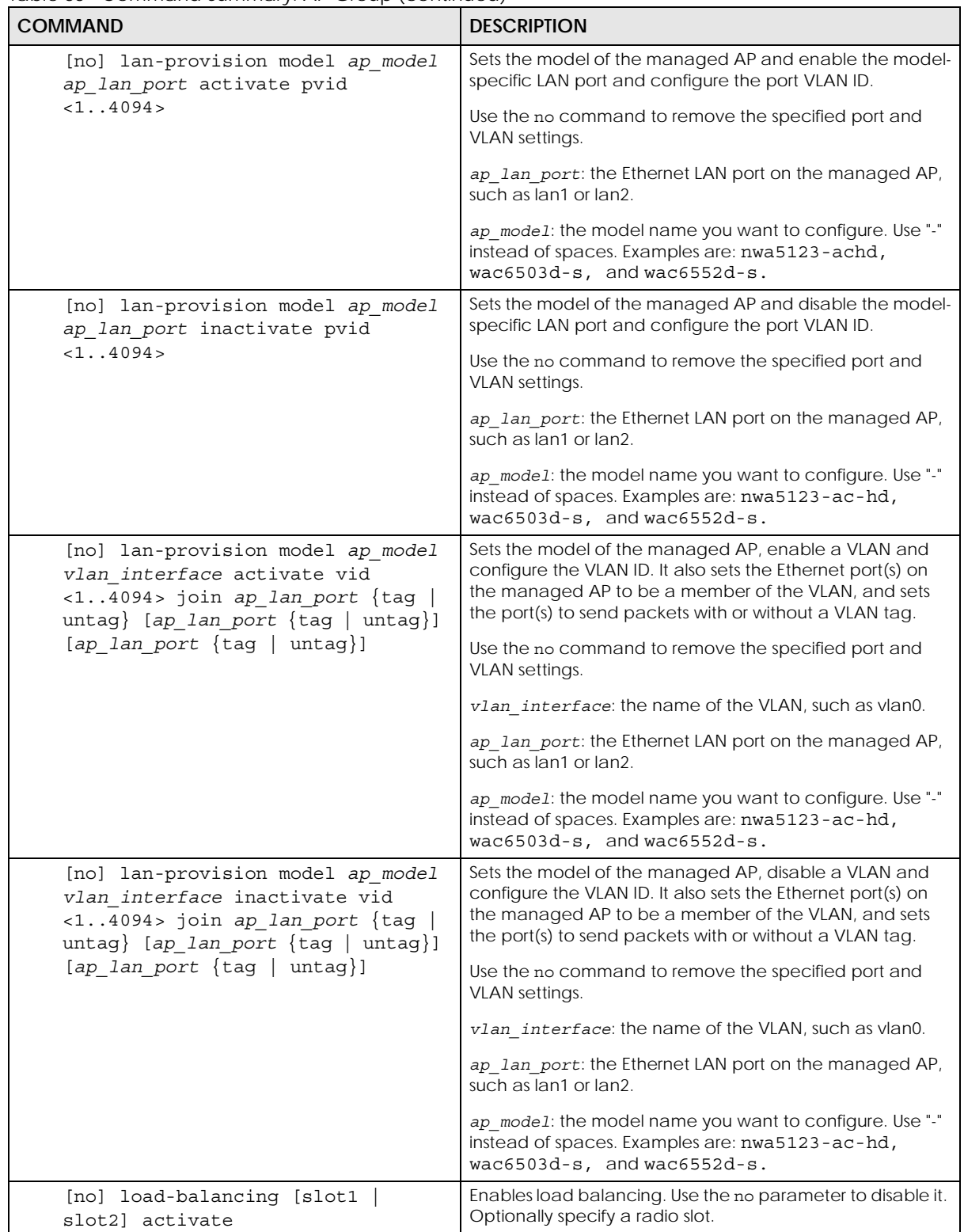

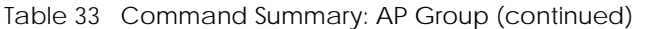

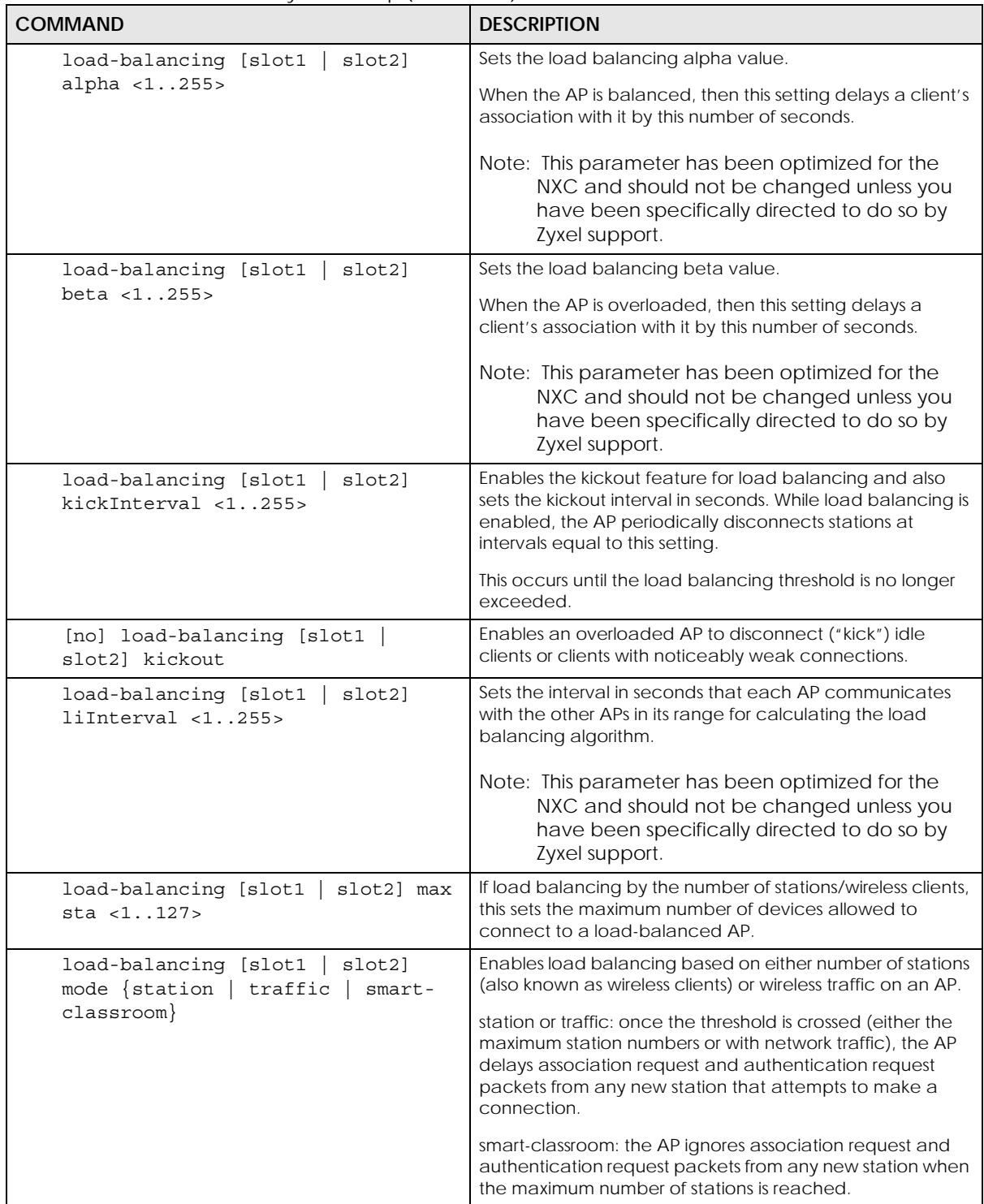

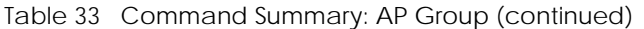

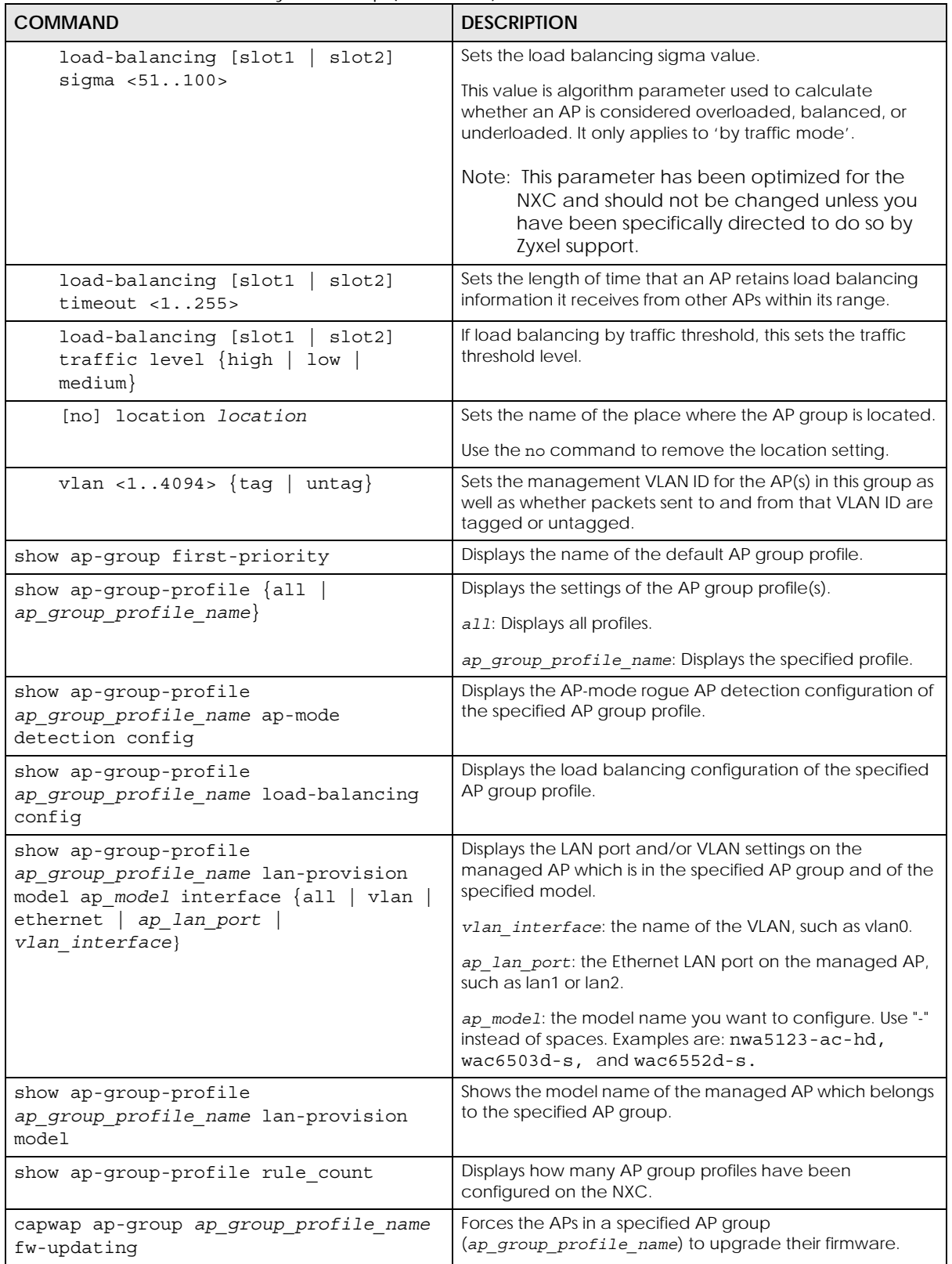

Table 33 Command Summary: AP Group (continued)

| <b>COMMAND</b>                                                              | <b>DESCRIPTION</b>                                                                                                    |
|-----------------------------------------------------------------------------|----------------------------------------------------------------------------------------------------|
| capwap ap-group reboot<br>ap group profile name                             | Forces the APs in a specified AP group<br>(ap group profile name) to restart. Doing this severs the<br>connections of all associated stations. |
| ap-group-profile rename<br>ap_group_profile_name1<br>ap group profile name2 | Gives an existing AP group profile<br>(ap_group_profile_name1) a new name<br>(ap group profile name2).                                         |

#### **9.2.1 AP Group Examples**

The following example shows you how to create an AP group profile (named "TEST") and configure the AP's first radio to work in repeater mode using the "default" radio profile and the "ZyMesh\_TEST" ZyMesh profile. It also adds the AP with the MAC address 00:a0:c5:01:23:45 to this AP group.

```
Router(config)# ap-group-profile TEST
Router(config-ap-group TEST)# slot1 repeater-ap default
Router(config-ap-group TEST)# slot1 zymesh-profile ZyMesh_TEST
Router(config-ap-group TEST)# exit
Router(config)# ap-group-member TEST member 00:a0:c5:01:23:45
Router(config)#
```
The following example shows you how to create an AP group profile (named GP1) and configure AP load balancing in "by station" mode. The maximum number of stations is set to 1.

```
Router(config)# ap-group-profile GP1
Router(config-ap-group GP1)# load-balancing mode station
Router(config-ap-group GP1)# load-balancing max sta 1
Router(config-ap-group GP1)# exit
Router(config)# show ap-group-profile GP1 load-balancing config
AP Group Profile:GP1
load balancing config slot1:
Activate: no
Kickout: no
Mode: station
Max-sta: 1
Traffic-level: high
Alpha: 5
Beta: 10
Sigma: 60
Timeout: 20
LIInterval: 10
KickoutInterval: 10
load balancing config slot2:
Activate: no
Kickout: no
Mode: station
Max-sta: 1
Traffic-level: high
Alpha: 5
Beta: 10
Sigma: 60
Timeout: 20
LIInterval: 10
KickoutInterval: 10
Router(config)#
```
The following example shows you how to create an AP group profile (named GP2) and configure AP load balancing in "by traffic" mode. The traffic level is set to low, and "disassociate station" is enabled.

Router(config)# ap-group-profile GP2 Router(config-ap-group GP2)# load-balancing mode traffic Router(config-ap-group GP2)# load-balancing traffic level low Router(config-ap-group GP2)# load-balancing kickout Router(config-ap-group GP2)# exit Router(config)# show ap-group-profile GP2 load-balancing config AP Group Profile:GP2 load balancing config slot1: Activate: no Kickout: yes Mode: traffic Max-sta: 127 Traffic-level: low Alpha: 5 Beta: 10 Sigma: 60 Timeout: 20 LIInterval: 10 KickoutInterval: 10 load balancing config slot2: Activate: no Kickout: yes Mode: traffic Max-sta: 127 Traffic-level: low Alpha: 5 Beta: 10 Sigma: 60 Timeout: 20 LIInterval: 10 KickoutInterval: 10 Router(config)#

## **CHAPTER 10 Wireless LAN Profiles**

This chapter shows you how to configure wireless LAN profiles on your NXC.

#### **10.1 Wireless LAN Profiles Overview**

The managed Access Points designed to work explicitly with your NXC do not have on-board configuration files, you must create "profiles" to manage them. Profiles are preset configurations that are uploaded to the APs and which manage them. They include: Radio and Monitor profiles, SSID profiles, Security profiles, MAC Filter profiles, and Layer-2 isolation profiles. Altogether, these profiles give you absolute control over your wireless network.

#### **10.2 AP Radio & Monitor Profile Commands**

The radio profile commands allow you to set up configurations for the radios onboard your various APs. The monitor profile commands allow you to set up monitor mode configurations that allow your APs to scan for other APs in the vicinity.

The following table identifies the values required for many of these commands. Other input values are discussed with the corresponding commands.

| <b>LABEL</b>         | <b>DESCRIPTION</b>                                                                                                    |
|----------------------|----------------------------------------------------------------------------------------------------|
| radio profile name   | The radio profile name. You may use 1-31 alphanumeric characters, underscores<br>(), or dashes (-), but the first character cannot be a number. This value is case-<br>sensitive.   |
| monitor profile name | The monitor profile name. You may use 1-31 alphanumeric characters, underscores<br>(), or dashes (-), but the first character cannot be a number. This value is case-<br>sensitive. |
| interval             | Enters the dynamic channel selection interval time. The range is $10 \sim 1440$ minutes.                                                                                            |
| wlan role            | Sets the wireless LAN radio operating mode. At the time of writing, you can use ap<br>for Access Point.                                                                             |
| wireless channel 2q  | Sets the 2 GHz channel used by this radio profile. The channel range is $1 \sim 14$ .<br>Note: Your choice of channel may be restricted by regional regulations.                    |
| wireless channel 5g  | Sets the 5 GHz channel used by this radio profile. The channel range is $36 \sim 165$ .<br>Note: Your choice of channel may be restricted by regional regulations.                  |
| wlan htcw            | Sets the HT channel width. Select either 20, 20/40 or 20/40/80.                                                                                                    |

Table 34 Input Values for General Radio and Monitor Profile Commands

| <b>LABEL</b>         | <b>DESCRIPTION</b>                                                                                                    |
|----------------------|----------------------------------------------------------------------------------------------------|
| wlan htgi            | Sets the HT quard interval. Select either long or short.                                                                                                    |
| chain mask           | Sets the network traffic chain mask. The range is $1 \sim 7$ .                                                                                                    |
| wlan power           | Sets the radio output power.                                                                                                    |
| scan method          | Sets the radio's scan method while in Monitor mode. Select manual or auto.                                                                                                    |
| wlan interface index | Sets the radio interface index number. The range is $1 \sim 8$ .                                                                                                    |
| ssid profile         | Sets the associated SSID profile name. This name must be an existing SSID profile.<br>You may use 1-31 alphanumeric characters, underscores (), or dashes (-), but the<br>first character cannot be a number. This value is case-sensitive. |

Table 34 Input Values for General Radio and Monitor Profile Commands (continued)

The following table describes the commands available for radio and monitor profile management. You must use the configure terminal command to enter the configuration mode before you can use these commands.

Table 35 Command Summary: Radio Profile

| <b>COMMAND</b>                                                       | <b>DESCRIPTION</b>                                                                                                    |
|----------------------------------------------------------------------|----------------------------------------------------------------------------------------------------|
| show wlan-radio-profile $\{all \}$                                   | Displays the radio profile(s).                                                                                                    |
| radio profile name}                                                  | a11: Displays all profiles.                                                                                                    |
|                                                                      | radio_profile_name: Displays the specified profile.                                                                                                 |
| wlan-radio-profile rename<br>radio profile_name1 radio_profile_name2 | Gives an existing radio profile (radio profile name1) a<br>new name (radio profile name2).                                                          |
| [no] wlan-radio-profile<br>radio profile name                        | Enters configuration mode for the specified radio profile.<br>Use the no parameter to remove the specified profile.                                 |
| 2g-channel wireless channel 2g                                       | Sets the broadcast band for this profile in the 2.4 GHz<br>frequency range. The default is 6.                                                       |
| 5g-channel wireless_channel_5g                                       | Sets the broadcast band for this profile in the 5 GHz<br>frequency range. The default is 36.                                                        |
| 2q-multicast-speed<br>wlan 2q support speed                          | When you disable multicast to unicast, use this<br>command to set the data rate $\{1.0 \mid 2.0 \mid  \}$ in<br>Mbps for 2.4 GHz multicast traffic. |
| 5g-multicast-speed<br>wlan 5g basic speed                            | When you disable multicast to unicast, use this<br>command to set the data rate $\{6.0 \mid 9.0 \mid  \}$ in<br>Mbps for 5 GHz multicast traffic.   |
| [no] activate                                                        | Makes this profile active or inactive.                                                                                                    |

| <b>COMMAND</b>                                                                   | <b>DESCRIPTION</b>                                                                                                    |
|----------------------------------------------------------------------------------|----------------------------------------------------------------------------------------------------|
| band $\{2.4G   5G\}$ band-mode<br>ac   an   bgnax  <br>$\{bg \mid bgn \mid$<br>a | Sets the radio band (2.4 GHz or 5 GHz) and band mode<br>for this profile. Band mode details:                                                                                                    |
| anacax                                                                           | For 2.4 GHz, bg lets IEEE 802.11b and IEEE 802.11g clients<br>associate with the AP.                                                                                                    |
|                                                                                  | For 2.4 GHz, bgn lets IEEE 802.11b, IEEE 802.11g, and IEEE<br>802.11n clients associate with the AP.                                                                                                    |
|                                                                                  | For 2.4 GHz, bgnax lets IEEE 802.11b, IEEE 802.11g, IEEE<br>802.11n, and IEEE802.11ax clients associate with the AP.                                                                                                    |
|                                                                                  | For 5 GHz, a lets only IEEE 802.11a clients associate with<br>the AP.                                                                                                    |
|                                                                                  | For 5 GHz, ac lets IEEE 802.11a, IEEE 802.11n, and IEEE<br>802.11ac clients associate with the AP.                                                                                                    |
|                                                                                  | For 5 GHz, an lets IEEE 802.11a and IEEE 802.11n clients<br>associate with the AP.                                                                                                    |
|                                                                                  | For 5 GHz, anacax lets IEEE 802.11a, IEEE 802.11n, IEEE<br>802.11ac, and IEEE802.11ax clients associate with the AP.                                                                                                    |
| $bss-color <0.63>$                                                               | Sets the BSS color of the AP, which distinguishes it from<br>other nearby APs when they transmit over the same<br>channel. Set it to 0 to automatically assign a BSS color.                                                                                                    |
| [no] disable-bss-color                                                           | Disables BSS coloring.                                                                                                    |
|                                                                                  | Use the no command to enable BSS coloring.                                                                                                    |
| beacon-interval <401000>                                                         | Sets the beacon interval for this profile.                                                                                                    |
|                                                                                  | When a wirelessly networked device sends a beacon, it<br>includes with it a beacon interval. This specifies the time<br>period before the device sends the beacon again. The<br>interval tells receiving devices on the network how long<br>they can wait in low-power mode before waking up to<br>handle the beacon. This value can be set from 40ms to<br>1000ms. A high value helps save current consumption of<br>the access point. |
|                                                                                  | The default is 100.                                                                                                    |
| country-code country code                                                        | Sets the country where the NXC is located/installed.                                                                                                    |
|                                                                                  | The available channels vary depending on the country<br>you selected. Be sure to select the correct/same country<br>for both radios on an AP and all connected APs, in order<br>to prevent roaming failure and interference to other<br>systems.                                                                                                    |
|                                                                                  | country code: 2-letter country-codes, such as TW, DE, or<br>FR.                                                                                                    |
| [no] dcs activate                                                                | Starts dynamic channel selection to automatically find a<br>less-used channel in an environment where there are<br>many APs and there may be interference. Use the no<br>parameter to turn it off.                                                                                                    |
| dcs 2g-selected-channel<br>$2.4g$ channels                                       | Specifies the channels that are available in the 2.4 GHz<br>band when you manually configure the channels an AP<br>can use.                                                                                                    |
| dcs 5g-selected-channel 5g_channels                                              | Specifies the channels that are available in the 5 GHz<br>band when you manually configure the channels an AP<br>can use.                                                                                                    |

Table 35 Command Summary: Radio Profile (continued)

| <b>COMMAND</b>                                                                         | <b>DESCRIPTION</b>                                                                                                    |
|----------------------------------------------------------------------------------------|----------------------------------------------------------------------------------------------------|
| dcs dcs-2g-method {auto manual}                                                        | Sets the AP to automatically search for available<br>channels or manually configure the channels the AP uses<br>in the 2.4 GHz band.                                                                                 |
| dcs dcs-5g-method {auto manual}                                                        | Sets the AP to automatically search for available<br>channels or manually configure the channels the AP uses<br>in the 5 GHz band.                                                                                   |
| dcs client-aware {enable disable}                                                      | When enabled, this ensures that an AP will not change<br>channels as long as a client is connected to it. If disabled,<br>the AP may change channels regardless of whether it has<br>clients connected to it or not. |
| dcs channel-deployment {3-<br>$channel$   4-channel}                                   | Sets either a 3-channel deployment or a 4-channel<br>deployment.                                                                                                    |
|                                                                                        | In a 3-channel deployment, the AP running the scan<br>alternates between the following channels: 1, 6, and 11.                                                                                                    |
|                                                                                        | In a 4-channel deployment, the AP running the scan<br>alternates between the following channels: 1, 4, 7, and 11<br>(FCC) or 1, 5, 9, and 13 (ETSI).                                                                 |
|                                                                                        | Sets the option that is applicable to your region.<br>(Channel deployment may be regulated differently<br>between countries and locales.)                                                                            |
| $dcs dfs$ -aware $\{enable \mid diskle\}$                                              | Enables this to allow an AP to avoid phase DFS channels<br>below the 5 GHz spectrum.                                                                                                    |
| dcs mode {interval schedule}                                                           | Sets the AP to use DCS at the end of the specified time<br>interval or at a specific time on selected days of the<br>week.                                                                                           |
| dcs schedule <hh:mm><br/><math>{mod true </math> wed   thu   fri   sat   sun }</hh:mm> | Sets what time of day (in 24-hour format) the AP starts to<br>use DCS on the specified day(s) of the week.                                                                                                    |
| dcs sensitivity-level {high medium<br>$ low\rangle$                                    | Sets how sensitive DCS is to radio channel changes in the<br>vicinity of the AP running the scan.                                                                                                    |
| dcs time-interval interval                                                             | Sets the interval that specifies how often DCS should run.                                                                                                    |
| [no] nol-channel-block                                                                 | Enables or disables temporary DFS channel blacklisting. If<br>enabled, the AP will block a DFS channel if it detects a<br>radar signal within that range.                                                            |
| [no] disable-dfs-switch                                                                | Makes the DFS switch active or inactive. By default this is<br>inactive.                                                                                                    |
| [no] dot11n-disable-coexistence                                                        | Fixes the channel bandwidth as 40 MHz. The no<br>command has the AP automatically choose 40 MHz if all<br>the clients support it or 20 MHz if some clients only support<br>20 MHz.                                   |

Table 35 Command Summary: Radio Profile (continued)

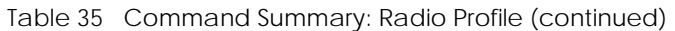

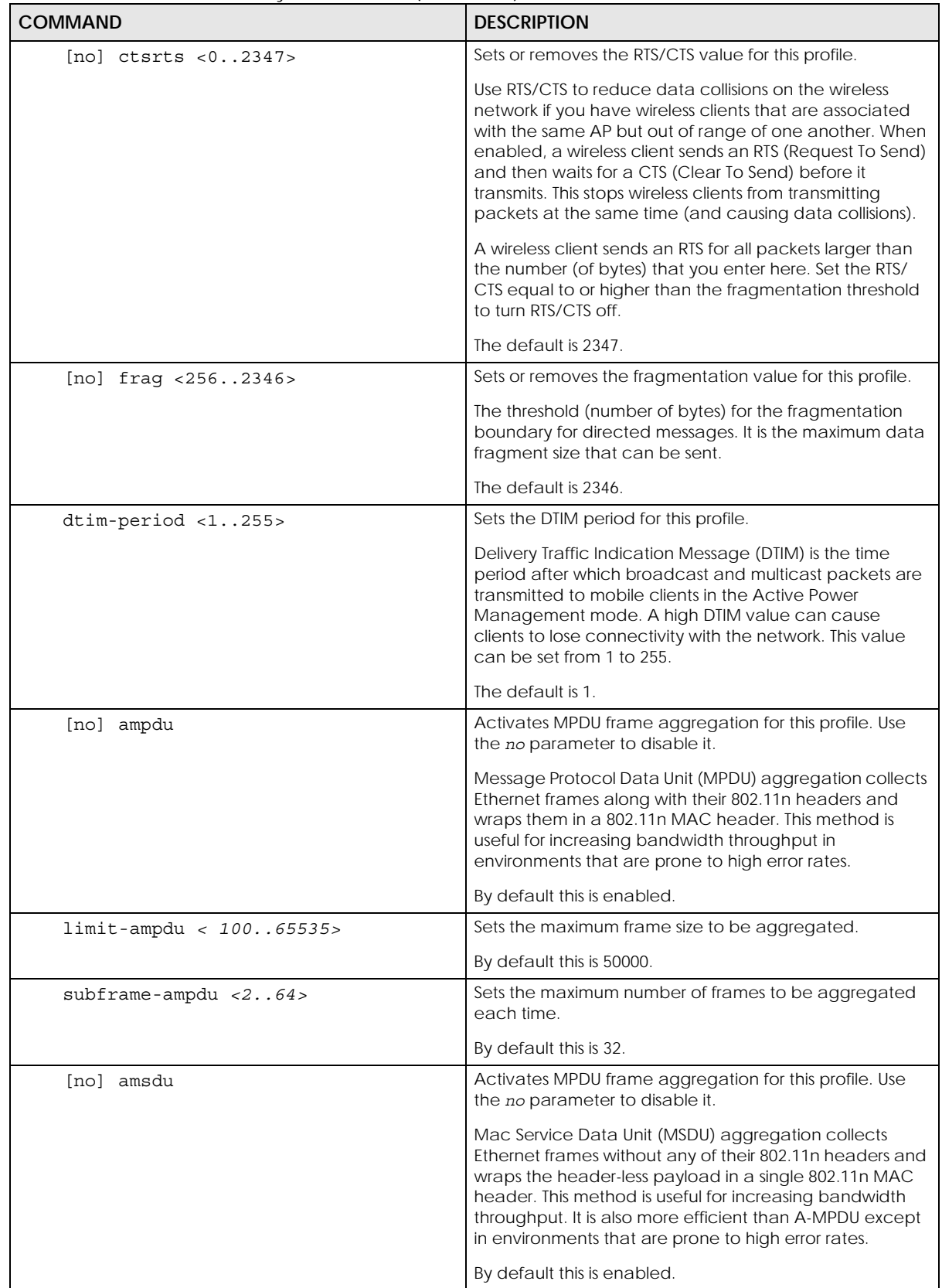

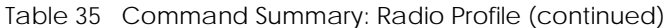

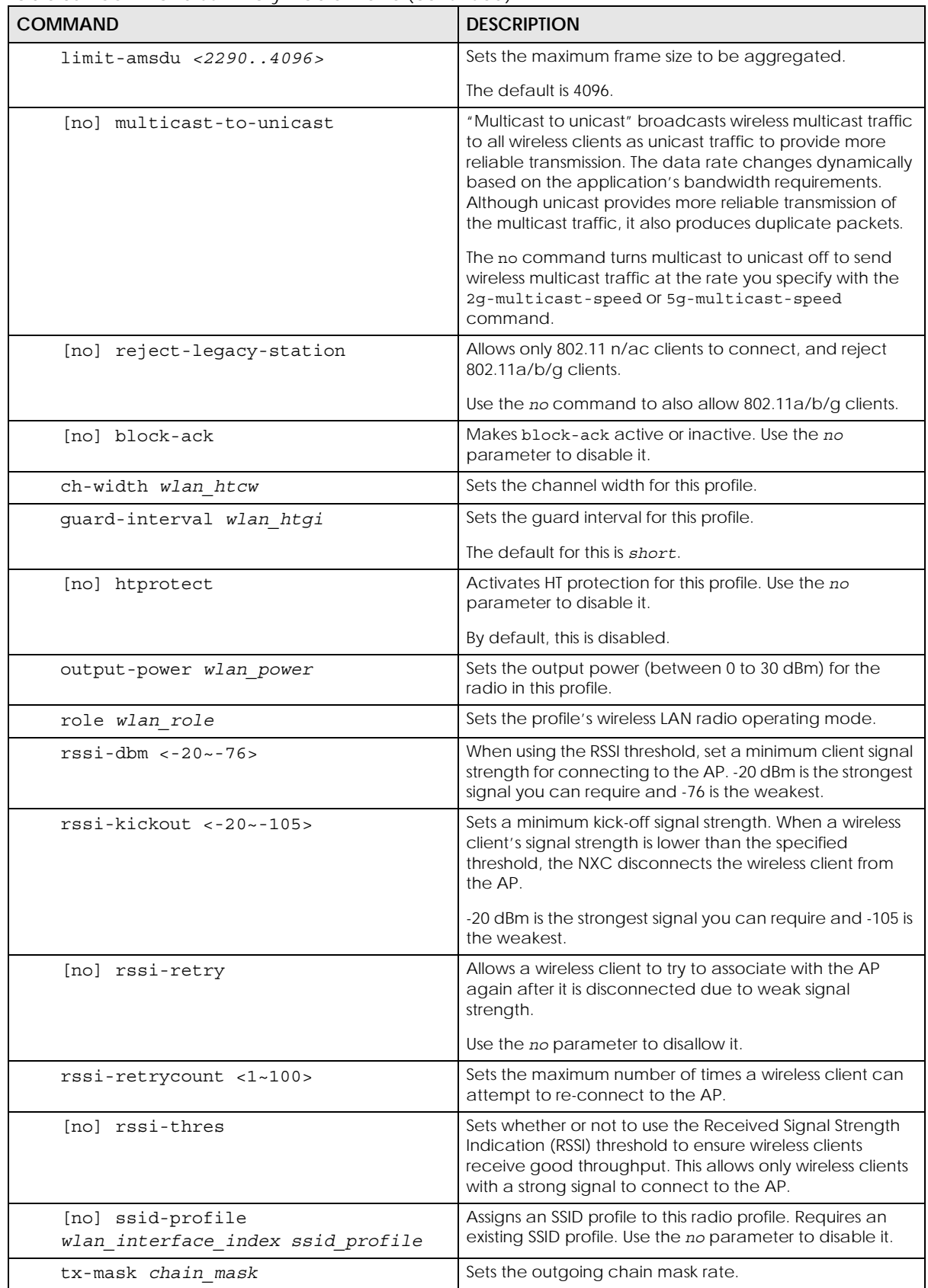

NXC CLI Reference Guide

Table 35 Command Summary: Radio Profile (continued)

| c ou communication seminary. Relate in only (committeely)                                    |                                                                                                    |
|----------------------------------------------------------------------------------------------|----------------------------------------------------------------------------------------------------|
| <b>COMMAND</b>                                                                               | <b>DESCRIPTION</b>                                                                                                    |
| rx-mask chain mask                                                                           | Sets the incoming chain mask rate.                                                                                                    |
| exit                                                                                         | Exits configuration mode for this profile.                                                                                                    |
| storm-control ethernet ap mac address                                                        | Enters the storm control sub-command mode for the<br>specified AP.                                                                                                    |
| [no] broadcast                                                                               | Enables or disables broadcast storm control, which drops<br>broadcast packets from ingress traffic if the traffic rate<br>exceeds the configured maximum rate.                                                                                   |
| broadcast $pps < 1~10000>$                                                                   | Sets the maximum rate for broadcast traffic before storm<br>control starts dropping broadcast packets.                                                                                                    |
| [no] multicast                                                                               | Enables or disables multicast storm control, which drops<br>multicast packets from ingress traffic if the traffic rate<br>exceeds the configured maximum rate.                                                                                   |
| multicast pps <1~10000>                                                                      | Sets the maximum rate for multicast traffic before storm<br>control starts dropping multicast packets.                                                                                                    |
| wlan-radio-profile RADIO PROFILE NAME<br>rssi-dbm <signal (dbm)="" strength=""></signal>     | Sets a minimum client signal strength. A wireless client is<br>allowed to connect to the AP only when its signal<br>strength is stronger than the specified threshold.                                                                           |
|                                                                                              | -20 dBm is the strongest signal you can set and -105 is the<br>weakest.                                                                                                    |
| wlan-radio-profile RADIO PROFILE NAME<br>rssi-kickout <signal (dbm)="" strength=""></signal> | Sets a minimum kick-off signal strength. When a wireless<br>client's signal strength is lower than the specified<br>threshold, the AP disconnects the wireless client from it.                                                                   |
|                                                                                              | -20 dBm is the strongest signal you can set and -105 is the<br>weakest.                                                                                                    |
| show storm-control ethernet ap mac<br>address                                                | Displays broadcast/multicast storm control settings on the<br>specified AP.                                                                                                    |
| show wlan-monitor-profile {all  <br>monitor profile name}                                    | Displays all monitor profiles or just the specified one.                                                                                                    |
| wlan-monitor-profile rename<br>monitor_profile_name1<br>monitor_profile_name2                | Gives an existing monitor profile<br>(monitor_profile_name1) a new name<br>(monitor_profile_name2).                                                                                                    |
| [no] wlan-monitor-profile<br>monitor profile name                                            | Enters configuration mode for the specified monitor<br>profile. Use the no parameter to remove the specified<br>profile.                                                                                                    |
| [no] activate                                                                                | Makes this profile active or inactive.                                                                                                    |
|                                                                                              | By default, this is enabled.                                                                                                    |
| country-code country_code                                                                    | Sets the country where the NXC is located/installed.                                                                                                    |
|                                                                                              | The available channels vary depending on the country<br>you selected. Be sure to select the correct/same country<br>for both radios on an AP and all connected APs, in order<br>to prevent roaming failure and interference to other<br>systems. |
|                                                                                              | country_code: 2-letter country-codes, such as TW, DE, or<br>FR.                                                                                                    |
| scan-method scan method                                                                      | Sets the channel scanning method for this profile.                                                                                                    |
| [no] 2g-scan-channel<br>wireless channel 2g                                                  | Sets the broadcast band for this profile in the 2.4 Ghz<br>frequency range. Use the no parameter to disable it.                                                                                                    |

| <b>COMMAND</b>                              | <b>DESCRIPTION</b>                                                                                            |
|---------------------------------------------|----------------------------------------------------------------------------------------------------|
| [no] 5q-scan-channel<br>wireless channel 5q | Sets the broadcast band for this profile in the 5 GHz<br>frequency range. Use the no parameter to disable it. |
| $scan$ -dwell $<1001000>$                   | Sets the duration in milliseconds that the device using this<br>profile scans each channel.                   |
| exit                                        | Exits configuration mode for this profile.                                                                    |

Table 35 Command Summary: Radio Profile (continued)

#### **10.2.1 AP Radio & Monitor Profile Commands Example**

The following example shows you how to set up the radio profile named 'RADIO01', activate it, and configure it to use the following settings:

- 2.4G band with channel 6
- channel width of 20MHz
- a DTIM period of 2
- a beacon interval of 100ms
- AMPDU frame aggregation enabled
- an AMPDU buffer limit of 65535 bytes
- an AMPDU subframe limit of 64 frames
- AMSDU frame aggregation enabled
- an AMSDU buffer limit of 4096
- block acknowledgement enabled
- a short guard interval
- an output power of 100%

It will also assign the SSID profile labeled 'default' in order to create WLAN VAP (wlan-1-1) functionality within the radio profile.

```
Router(config)# wlan-radio-profile RADIO01
Router(config-profile-radio)# activate
Router(config-profile-radio)# band 2.4G band-mode bgn
Router(config-profile-radio)# 2g-channel 6
Router(config-profile-radio)# ch-width 20/40
Router(config-profile-radio)# dtim-period 2
Router(config-profile-radio)# beacon-interval 100
Router(config-profile-radio)# ampdu
Router(config-profile-radio)# limit-ampdu 65535
Router(config-profile-radio)# subframe-ampdu 64
Router(config-profile-radio)# amsdu
Router(config-profile-radio)# limit-amsdu 4096
Router(config-profile-radio)# block-ack
Router(config-profile-radio)# guard-interval short
Router(config-profile-radio)# tx-mask 5
Router(config-profile-radio)# rx-mask 7
Router(config-profile-radio)# output-power 21dBm
Router(config-profile-radio)# ssid-profile 1 default
```
**94**

### **10.3 SSID Profile Commands**

The following table identifies the values required for many of these commands. Other input values are discussed with the corresponding commands.

| <b>LABEL</b>      | <b>DESCRIPTION</b>                                                                                                    |
|-------------------|----------------------------------------------------------------------------------------------------|
| ssid profile name | The SSID profile name. You may use 1-31 alphanumeric characters, underscores<br>(), or dashes (-), but the first character cannot be a number. This value is case-<br>sensitive.                                     |
| ssid              | The SSID broadcast name. You may use 1-32 alphanumeric characters,<br>underscores (), or dashes (-). This value is case-sensitive.                                                                                   |
| wlan qos          | Sets the type of QoS the SSID should use.                                                                                                    |
|                   | disable: Turns off QoS for this SSID.                                                                                                    |
|                   | $wmm$ : Turns on QoS for this SSID. It automatically assigns Access Categories to<br>packets as the device inspects them in transit.                                                                                 |
|                   | wmm be: Assigns the "best effort" Access Category to all traffic moving through<br>the SSID regardless of origin.                                                                                                    |
|                   | wmm bk: Assigns the "background" Access Category to all traffic moving<br>through the SSID regardless of origin.                                                                                                    |
|                   | wmm vi: Assigns the "video" Access Category to all traffic moving through the<br>SSID regardless of origin.                                                                                                    |
|                   | wmm vo: Assigns the "voice" Access Category to all traffic moving through the<br>SSID regardless of origin.                                                                                                    |
| vlan iface        | The VLAN interface name of the controller (in this case, it is NXC5200). The<br>maximum VLAN interface number is product-specific; for the NXC, the number is<br>512.                                                |
| securityprofile   | Assigns an existing security profile to the SSID profile. You may use 1-31<br>alphanumeric characters, underscores (), or dashes (-), but the first character<br>cannot be a number. This value is case-sensitive.   |
| macfilterprofile  | Assigns an existing MAC filter profile to the SSID profile. You may use 1-31<br>alphanumeric characters, underscores (), or dashes (-), but the first character<br>cannot be a number. This value is case-sensitive. |
| description2      | Sets the description of the profile. You may use up to 60 alphanumeric<br>characters, underscores (), or dashes (-). This value is case-sensitive.                                                                   |

Table 36 Input Values for General SSID Profile Commands

The following table describes the commands available for SSID profile management. You must use the configure terminal command to enter the configuration mode before you can use these commands.

| <b>COMMAND</b>                                                    | <b>DESCRIPTION</b>                                                                                                 |
|-------------------------------------------------------------------|----------------------------------------------------------------------------------------------------|
| show wlan-ssid-profile $\{all$<br>ssid profile name}              | Displays the SSID profile $(s)$ .                                                                                  |
|                                                                   | all: Displays all profiles for the selected operating mode.                                                        |
|                                                                   | ssid profile name: Displays the specified profile for the<br>selected operating mode.                              |
| wlan-ssid-profile rename<br>ssid profile namel ssid profile name2 | Gives an existing SSID profile (ssid profile name1) a<br>new name (ssid profile name2).                            |
| [no] wlan-ssid-profile<br>ssid profile name                       | Enters configuration mode for the specified SSID profile.<br>Use the no parameter to remove the specified profile. |

Table 37 Command Summary: SSID Profile

| <b>COMMAND</b>                                  | <b>DESCRIPTION</b>                                                                                                    |
|-------------------------------------------------|----------------------------------------------------------------------------------------------------|
| [no] bandselect balance-ratio<br><1.08>         | Sets a ratio of the wireless clients using the 5 GHz band to<br>the wireless clients using the 2.4 GHz band. Use the no<br>parameter to turn off this feature.                                                                                                    |
| bandselect check-sta-interval<br><1.00000>      | Sets how often (in seconds) the AP checks and deletes old<br>wireless client data.                                                                                                    |
|                                                 | Note: This command is not applicable to the<br>managed APs running with firmware version<br>5.30 or later.                                                                                                    |
| bandselect drop-authentication<br><1.16>        | Sets how many authentication request from a client to a<br>2.4GHz WiFi network is ignored during the specified timeout<br>period.                                                                                                    |
|                                                 | Note: This command is not applicable to the<br>managed APs running with firmware version<br>5.30 or later.                                                                                                    |
| bandselect drop-probe-request<br><1.032>        | Sets how many probe request from a client to a 2.4GHz<br>WiFi network is ignored during the specified timeout period.                                                                                                    |
|                                                 | Note: This command is not applicable to the<br>managed APs running with firmware version<br>5.30 or later.                                                                                                    |
| bandselect min-sort-interval<br><1.00000>       | Sets the minimum interval (in seconds) at which the AP<br>sorts the wireless client data when the client queue is full.                                                                                                    |
|                                                 | Note: This command is not applicable to the<br>managed APs running with firmware version<br>5.30 or later.                                                                                                    |
| bandselect mode {disable   force  <br>standard} | To improve network performance and avoid interference<br>in the 2.4 GHz frequency band, you can enable this<br>feature to use the 5 GHz band first. You should set 2.4GHz<br>and 5 GHz radio profiles to use the same SSID and security<br>settings.                           |
|                                                 | Note: The managed APs must be dual-band<br>capable.                                                                                                    |
|                                                 | disable: to turn off this feature.                                                                                                    |
|                                                 | force: to have the wireless clients always connect to an<br>SSID using the 5 GHZ band. Connections to an SSID using<br>the 2.4GHz band are not allowed. It is recommended you<br>select this option when the AP and wireless clients can<br>function in either frequency band. |
|                                                 | standard: to have the AP try to connect the wireless<br>clients to the same SSID using the 5 GHZ band.<br>Connections to an SSID using the 2.4GHz band are still<br>allowed.                                                                                                   |
|                                                 | Note: This command is not applicable to the<br>managed APs running with firmware version<br>5.30 or later.                                                                                                    |

Table 37 Command Summary: SSID Profile (continued)

| <b>COMMAND</b>                             | <b>DESCRIPTION</b>                                                                                                    |
|--------------------------------------------|----------------------------------------------------------------------------------------------------|
| bandselect mode {disable<br>standard}      | To improve network performance and avoid interference<br>in the 2.4 GHz frequency band, you can enable this<br>feature to use the 5 GHz band first. You should set 2.4GHz<br>and 5 GHz radio profiles to use the same SSID and security<br>settings.                                                                                                    |
|                                            | Note: The managed APs must be dual-band<br>capable.                                                                                                    |
|                                            | disable: to turn off this feature.                                                                                                    |
|                                            | standard: to turn on the band select feature. Connections<br>to an SSID using the 2.4GHz band are still allowed. If you<br>enable IEEE 802.11k/v assisted roaming on the AP,                                                                                                    |
|                                            | when a client connecting to the 2.4 GHz WiFi network<br>can also function in the 5 GHz band and supports<br>802.11v, and its 5 GHz WiFi signal strength is good, the<br>AP sends 802.11v messages to suggest preferred 5 GHz<br>SSIDs to the client.<br>when a client connecting to the 2.4 GHz WiFi network<br>can also function in the 5 GHz band but doesn't<br>support 802.11v, the AP disconnects the client after it |
|                                            | has been idle longer than 5 seconds. The client then<br>can change to connect to a 5 GHz WiFi network.                                                                                                    |
| [no] bandselect stop-threshold<br><10.020> | Sets the threshold number of the connected wireless clients<br>at which the AP disables the band select feature. Use the<br>no parameter to turn off this feature.                                                                                                    |
| bandselect time-out-force <1255>           | Sets the timeout period (in seconds) within which the AP<br>accepts probe or authentication requests to a 2.4GHz WiFi<br>network when the band select mode is set to force.                                                                                                    |
|                                            | Note: This command is not applicable to the<br>managed APs running with firmware version<br>5.30 or later.                                                                                                    |
| bandselect time-out-period<br><1.1255>     | Sets the timeout period (in seconds) within which the AP<br>drops the specified number of probe or authentication<br>requests to a 2.4GHz WiFi network.                                                                                                    |
|                                            | Note: This command is not applicable to the<br>managed APs running with firmware version<br>5.30 or later.                                                                                                    |
| bandselect time-out-standard<br><1.0255>   | Sets the timeout period (in seconds) within which the AP<br>accepts probe or authentication requests to a 2.4GHz WiFi<br>network when the band select mode is set to standard.                                                                                                    |
|                                            | Note: This command is not applicable to the<br>managed APs running with firmware version<br>5.30 or later.                                                                                                    |
| [no] block-intra                           | Enables intra-BSSID traffic blocking. Use the no parameter<br>to disable it in this profile.                                                                                                    |
|                                            | By default this is disabled.                                                                                                    |

Table 37 Command Summary: SSID Profile (continued)

Table 37 Command Summary: SSID Profile (continued)

| <b>COMMAND</b>                                                                                                    | <b>DESCRIPTION</b>                                                                                                    |
|----------------------------------------------------------------------------------------------------|----------------------------------------------------------------------------------------------------|
| [no] controller-offline-policy<br>{standard  <br>$fallback\}$                                                             | Enables the policy and sets the action the AP takes when<br>the AP controller (the NXC) is not reachable.                                                                                                    |
|                                                                                                    | standard: the AP hides the SSID when the AP fails to<br>connect to the NXC. The SSID stays up when the NXC is<br>reachable.                                                                                                    |
|                                                                                                    | fallback: the SSID appears only when the NXC is not<br>reachable and is hidden when the AP can connect to the<br>NXC.                                                                                                    |
|                                                                                                    | Use the no parameter to disable the controller offline<br>policy.                                                                                                    |
| data-forward {localbridge  <br>tunnel                                                                                     | Sets the data forwarding mode used by this SSID.                                                                                                    |
| vlan_iface}                                                                                                    | The default is localbridge.                                                                                                    |
| description description                                                                                                   | Sets the description for the profile. You may use up to 60<br>alphanumeric characters, underscores (_), or dashes (-).<br>This value is case-sensitive.                                                                                                    |
| [no] dot11k-v activate                                                                                                    | Enables IEEE 802.11k/v assisted roaming on the AP.                                                                                                    |
|                                                                                                    | When the connected clients request 802.11k neighbor lists,<br>the AP will response with a list of neighbor APs that can be<br>candidates for roaming. When the 802.11v capable clients<br>are using the 2.4 GHz band, the AP can send 802.11v<br>messages to steer clients to the 5 GHz band. |
|                                                                                                    | Use the no parameter to disable EEE 802.11k/v assisted<br>roaming.                                                                                                    |
| downlink-rate-limit data rate                                                                                             | Sets the maximum incoming transmission data rate (either<br>in mbps or kbps) on a per-station basis.                                                                                                    |
| [no] hide                                                                                                    | Prevents the SSID from being publicly broadcast. Use the<br>no parameter to re-enable public broadcast of the SSID in<br>this profile.                                                                                                    |
|                                                                                                    | By default this is disabled.                                                                                                    |
| [no] l2isolation<br>12isolationprofile                                                                                    | Assigns the specified layer-2 isolation profile to this SSID<br>profile. Use the no parameter to remove it.                                                                                                    |
| [no] macfilter macfilterprofile                                                                                           | Assigns the specified MAC filtering profile to this SSID profile.<br>Use the no parameter to remove it.                                                                                                    |
|                                                                                                    | By default, no MAC filter is assigned.                                                                                                    |
| ${mod   true $ wed   thu   fri   sat   sun }<br>$\{ \text{disable} \mid \text{enable} \}$ <hh:mm> <hh:mm></hh:mm></hh:mm> | Sets whether the SSID is enabled or disabled on each day<br>of the week. This also specifies the hour and minute (in 24-<br>hour format) to set the time period of each day during<br>which the SSID is enabled/enabled.                                                                      |
|                                                                                                    | <hh:mm> <hh:mm>: If you set both start time and end time<br/>to 00:00, it indicates a whole day event.</hh:mm></hh:mm>                                                                                                    |
|                                                                                                    | Note: The end time must be larger than the start<br>time.                                                                                                    |
| [no] proxy-arp                                                                                                    | Sets the AP to answer ARP requests for an IP address on<br>behalf of a client associated with this SSID. This can reduce<br>broadcast traffic and improve network performance.                                                                                                    |
|                                                                                                    | Use the no parameter to disable Proxy ARP.                                                                                                    |
| qos wlan qos                                                                                                    | Sets the type of QoS used by this SSID.                                                                                                    |

| <b>COMMAND</b>              | <b>DESCRIPTION</b>                                                                                                    |
|-----------------------------|----------------------------------------------------------------------------------------------------|
| security securityprofile    | Assigns the specified security profile to this SSID profile.                                                                                                    |
| ssid                        | Sets the SSID. This is the name visible on the network to<br>wireless clients. Enter up to 32 characters, spaces and<br>underscores are allowed.<br>The default SSID is 'Zyxel'.                                                                                                    |
|                             |                                                                                                    |
| [no] ssid-schedule          | Enables the SSID schedule. Use the no parameter to<br>disable the SSID schedule.                                                                                                    |
| [no] uapsd                  | Enables Unscheduled Automatic Power Save Delivery (U-<br>APSD), which is also known as WMM-Power Save. This helps<br>increase battery life for battery-powered wireless clients<br>connected to the AP using this SSID profile.<br>Use the no parameter to disable the U-APSD feature. |
| uplink-rate-limit data rate | Sets the maximum outgoing transmission data rate (either<br>in mbps or kbps) on a per-station basis.                                                                                                    |
| $vlan-id < 1.0494>$         | Applies to each SSID profile that uses localbridge. If the<br>VLAN ID is equal to the AP's native VLAN ID then traffic<br>originating from the SSID is not tagged.<br>The default VLAN ID is 1.                                                                                        |
| exit                        | Exits configuration mode for this profile.                                                                                                    |

Table 37 Command Summary: SSID Profile (continued)

#### **10.3.1 SSID Profile Example**

The following example creates an SSID profile with the name 'Zyxel'. It makes the assumption that both the security profile (SECURITY01) and the MAC filter profile (MACFILTER01) already exist.

```
Router(config)# wlan-ssid-profile SSID01
Router(config-ssid-radio)# ssid Zyxel
Router(config-ssid-radio)# qos wmm
Router(config-ssid-radio)# data-forward localbridge
Router(config-ssid-radio)# security SECURITY01
Router(config-ssid-radio)# macfilter MACFILTER01
Router(config-ssid-radio)# exit
Router(config)#
```
## **10.4 Security Profile Commands**

The following table identifies the values required for many of these commands. Other input values are discussed with the corresponding commands.

| <b>LABEL</b>          | <b>DESCRIPTION</b>                                                                                                    |
|-----------------------|----------------------------------------------------------------------------------------------------|
| security profile name | The security profile name. You may use 1-31 alphanumeric characters,<br>underscores (_), or dashes (-), but the first character cannot be a number. This<br>value is case-sensitive. |
| wep key               | Sets the WEP key encryption strength. Select either 64bit or 128bit.                                                                                                    |

Table 38 Input Values for General Security Profile Commands

```
99
```

| <b>LABEL</b> | <b>DESCRIPTION</b>                                                                                                    |
|--------------|----------------------------------------------------------------------------------------------------|
| wpa key      | Sets the WPA/WPA2 pre-shared key in ASCII. You may use 8~63 alphanumeric<br>characters. This value is case-sensitive. |
| wpa key 64   | Sets the WPA/WPA2 pre-shared key in HEX. You muse use 64 alphanumeric<br>characters.                                  |
| secret       | Sets the shared secret used by your network's RADIUS server.                                                          |
| auth method  | The authentication method used by the security profile.                                                               |

Table 38 Input Values for General Security Profile Commands (continued)

The following table describes the commands available for security profile management. You must use the configure terminal command to enter the configuration mode before you can use these commands.

Table 39 Command Summary: Security Profile

| <b>COMMAND</b>                                                                   | <b>DESCRIPTION</b>                                                                                                    |
|----------------------------------------------------------------------------------|----------------------------------------------------------------------------------------------------|
| show wlan-security-profile {all  <br>security profile name}                      | Displays the security profile(s).                                                                                                    |
|                                                                                  | a11: Displays all profiles for the selected operating mode.                                                                                                    |
|                                                                                  | security profile name: Displays the specified profile for<br>the selected operating mode.                                                                                                    |
| wlan-security-profile rename<br>security profile name1<br>security profile name2 | Gives existing security profile (security profile name1)<br>a new name, (security profile name2).                                                                                                    |
| [no] wlan-security-profile<br>security profile name                              | Enters configuration mode for the specified security profile.<br>Use the no parameter to remove the specified profile.                                                                                                    |
| [no] accounting interim-interval<br><1.1440                                      | Sets the time interval for how often the AP is to send an<br>interim update message with current client statistics to the<br>accounting server. Use the no parameter to clear the<br>interval setting.                                                                             |
| [no] accounting interim-update                                                   | Sets the AP to send accounting update messages to the<br>accounting server at the specified interval. Use the no<br>parameter to disable it.                                                                                                    |
| description description                                                          | Sets the description for the profile. You may use up to 60<br>alphanumeric characters, underscores (_), or dashes (-).<br>This value is case-sensitive.                                                                                                    |
| [no] dot11r activate                                                             | Turns on IEEE 802.11r fast roaming on the AP. Use the no<br>parameter to turn it off.                                                                                                    |
| [no] dot11r ft-over-ds activate                                                  | Sets the clients to communicate with the target AP through<br>the current AP. The communication between the client<br>and the target AP is carried in frames between the client<br>and the current AP, and is then sent to the target AP<br>through the wired Ethernet connection. |
|                                                                                  | Use the no parameter to have the clients communicate<br>directly with the target AP.                                                                                                    |
|                                                                                  | Note: This command is applicable to the managed<br>APs running with firmware version 5.30 or later.                                                                                                    |

| <b>COMMAND</b>                            | <b>DESCRIPTION</b>                                                                                                    |
|-------------------------------------------|----------------------------------------------------------------------------------------------------|
| [no] dot11r over-the-ds activate          | Sets the clients to communicate with the target AP through<br>the current AP. The communication between the client<br>and the target AP is carried in frames between the client<br>and the current AP, and is then sent to the target AP<br>through the wired Ethernet connection.                                                                                                    |
|                                           | Use the no parameter to have the clients communicate<br>directly with the target AP.                                                                                                    |
|                                           | Note: This command is applicable to the managed<br>APs running with firmware version older than<br>V5.30.                                                                                                    |
| [no] dot1x-eap                            | Enables 802.1x secure authentication. Use the no<br>parameter to disable it.                                                                                                    |
| [no] dot11w                               | Data frames in 802.11 WLANs can be encrypted and<br>authenticated with WEP, WPA or WPA2. But 802.11<br>management frames, such as beacon/probe response,<br>association request, association response, de-<br>authentication and disassociation are always<br>unauthenticated and unencrypted. IEEE 802.11w<br>Protected Management Frames allows APs to use the<br>existing security mechanisms (encryption and<br>authentication methods defined in IEEE 802.11i WPA/<br>WPA2) to protect management frames. This helps prevent<br>wireless DoS attacks.<br>Enables management frame protection (MFP) to add |
|                                           | security to 802.11 management frames. Use the no<br>parameter to disable it.                                                                                                    |
| $dot11w$ -op < $12>$                      | Sets whether wireless clients have to support management<br>frame protection in order to access the wireless network.<br>1: if you do not require the wireless clients to support MFP.<br>Management frames will be encrypted if the clients<br>support MFP.                                                                                                    |
|                                           | 2: wireless clients must support MFP in order to join the AP's<br>wireless network.                                                                                                    |
| eap {external<br>internal<br>auth method} | Sets the 802.1x authentication method.                                                                                                    |
| [no] fallback                             | Allows the client to change to authenticate his/her<br>connection via the captive portal login page when MAC<br>authentication fails and captive portal is enabled. The no<br>parameter disables it.<br>If MAC authentication fails and captive portal is disabled,                                                                                                    |
| group-key <3030000>                       | the client can log into the network without authentication.<br>Sets the interval (in seconds) at which the AP updates the                                                                                                    |
|                                           | group WPA/WPA2 encryption key.<br>The default is 3000.                                                                                                    |
| idle $<30.030000>$                        | Sets the idle interval (in seconds) that a client can be idle<br>before authentication is discontinued.                                                                                                    |
|                                           | The default is 300.                                                                                                    |
| [no] internal-eap-proxy activate          | Allows the NXC to act as a proxy server and forward the<br>authentication packets to the connected RADIUS server.                                                                                                    |
|                                           | Use the no parameter to disable it.                                                                                                    |

Table 39 Command Summary: Security Profile (continued)

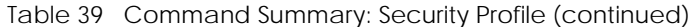

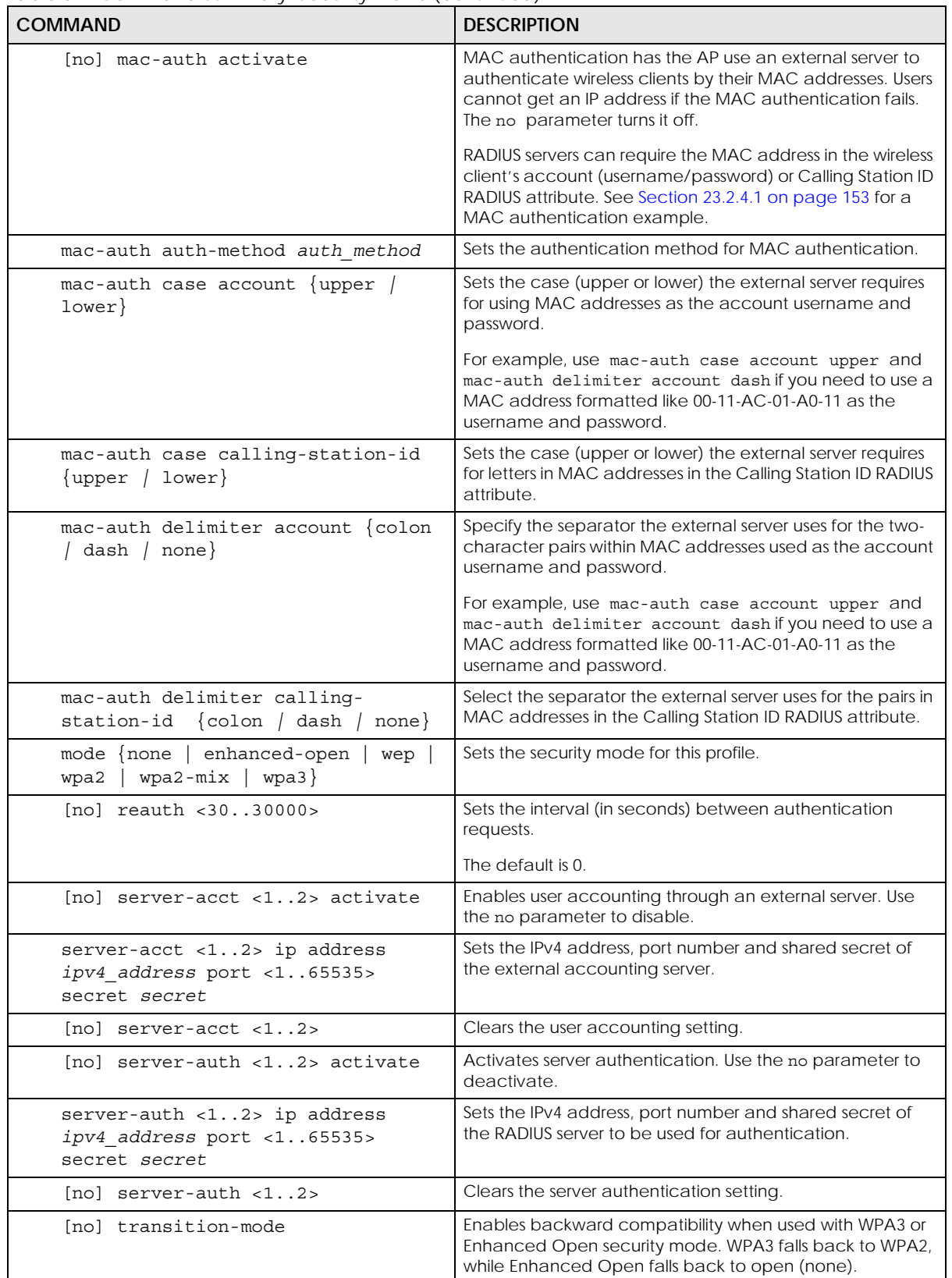

| rabic or community summary, sceamly monic (committed)<br><b>COMMAND</b> | <b>DESCRIPTION</b>                                                                                                    |
|-------------------------------------------------------------------------|----------------------------------------------------------------------------------------------------|
| wep <64   128> default-key <14>                                         | Sets the WEP encryption strength (64 or 128) and the<br>default key value $(1 \sim 4)$ .                                                                                                    |
|                                                                         | If you select WEP-64 enter 10 hexadecimal digits in the<br>range of "A-F", "a-f" and "0-9" (for example,<br>0x11AA22BB33) for each Key used; or enter 5 ASCII<br>characters (case sensitive) ranging from "a-z", "A-Z" and<br>"0-9" (for example, MyKey) for each Key used.                                      |
|                                                                         | If you select WEP-128 enter 26 hexadecimal digits in the<br>range of "A-F", "a-f" and "0-9" (for example,<br>0x00112233445566778899AABBCC) for each Key used; or<br>enter 13 ASCII characters (case sensitive) ranging from "a-<br>z", "A-Z" and "0-9" (for example, MyKey12345678) for each<br>Key used.        |
|                                                                         | You can save up to four different keys. Enter the default-<br>key $(1 \sim 4)$ to save your WEP to one of those four<br>available slots.                                                                                                    |
| $share\}$<br>$wep-auth-type$ {open                                      | Sets the authentication key type to either open or share.                                                                                                    |
| wpa-encrypt $\{ \text{tkip} \mid \text{aes}$<br>$auto\}$                | Sets the WPA/WPA2 encryption cipher type.                                                                                                    |
|                                                                         | auto: This automatically chooses the best available cipher<br>based on the cipher in use by the wireless client that is<br>attempting to make a connection.                                                                                                    |
|                                                                         | tkip: This is the Temporal Key Integrity Protocol encryption<br>method added later to the WEP encryption protocol to<br>further secure. Not all wireless clients may support this.                                                                                                    |
|                                                                         | aes: This is the Advanced Encryption Standard encryption<br>method, a newer more robust algorithm than TKIP Not all<br>wireless clients may support this.                                                                                                    |
| wpa-psk $\{wpa key   wpa key 64\}$                                      | Sets the WPA/WPA2 pre-shared key.                                                                                                    |
| [no] wpa2-preauth                                                       | Enables pre-authentication to allow wireless clients to<br>switch APs without having to re-authenticate their network<br>connection. The RADIUS server puts a temporary PMK<br>Security Authorization cache on the wireless clients. It<br>contains their session ID and a pre-authorized list of viable<br>APs. |
|                                                                         | Use the no parameter to disable this.                                                                                                    |
| exit                                                                    | Exits configuration mode for this profile.                                                                                                    |

Table 39 Command Summary: Security Profile (continued)

#### **10.4.1 Security Profile Example**

The following example creates a security profile with the name 'SECURITY01'.

```
Router(config)# wlan-security-profile SECURITY01
Router(config-security-profile)# mode wpa2
Router(config-security-profile)# wpa-encrypt aes
Router(config-security-profile)# wpa-psk 12345678
Router(config-security-profile)# idle 3600
Router(config-security-profile)# reauth 1800
Router(config-security-profile)# group-key 1800
Router(config-security-profile)# exit
Router(config)#
```
NXC CLI Reference Guide

### **10.5 MAC Filter Profile Commands**

The following table identifies the values required for many of these commands. Other input values are discussed with the corresponding commands.

Table 40 Input Values for General MAC Filter Profile Commands

| <b>LABEL</b>           | <b>DESCRIPTION</b>                                                                                                    |
|------------------------|----------------------------------------------------------------------------------------------------|
| macfilter profile name | The MAC filter profile name. You may use 1-31 alphanumeric characters,<br>underscores (_), or dashes (-), but the first character cannot be a number.<br>This value is case-sensitive. |
| description2           | Sets the description of the profile. You may use up to 60 alphanumeric<br>characters, underscores (), or dashes (-). This value is case-sensitive.                                     |

The following table describes the commands available for security profile management. You must use the configure terminal command to enter the configuration mode before you can use these commands.

Table 41 Command Summary: MAC Filter Profile

| <b>COMMAND</b>                                        | <b>DESCRIPTION</b>                                                                                                    |
|-------------------------------------------------------|----------------------------------------------------------------------------------------------------|
| show wlan-macfilter-profile {all                      | Displays the security profile(s).                                                                                                    |
| macfilter profile name}                               | a11: Displays all profiles for the selected operating mode.                                                                                                    |
|                                                       | macfilter profile name: Displays the specified profile<br>for the selected operating mode.                                                                                                    |
| wlan-macfilter-profile rename                         | Gives an existing security profile<br>(macfilter profile namel) a new name                                                                                                    |
| macfilter profile name1<br>macfilter profile name2    | (macfilter profile name2).                                                                                                    |
| [no] wlan-macfilter-profile<br>macfilter profile name | Enters configuration mode for the specified MAC filter<br>profile. Use the no parameter to remove the specified<br>profile.                                                                                    |
| filter-action {allow<br>$deny\}$                      | Permits the wireless client with the MAC addresses in this<br>profile to connect to the network through the associated<br>SSID; select deny to block the wireless clients with the<br>specified MAC addresses. |
|                                                       | The default is set to deny.                                                                                                    |
| [no] MAC description description2                     | Sets the description of this profile. Enter up to 60 characters.<br>Spaces and underscores allowed.                                                                                                    |
| exit                                                  | Exits configuration mode for this profile.                                                                                                    |

#### **10.5.1 MAC Filter Profile Example**

The following example creates a MAC filter profile with the name 'MACFILTER01'.

```
Router(config)# wlan-macfilter-profile MACFILTER01
Router(config-macfilter-profile)# filter-action deny
Router(config-macfilter-profile)# MAC 01:02:03:04:05:06 description MAC01
Router(config-macfilter-profile)# MAC 01:02:03:04:05:07 description MAC02
Router(config-macfilter-profile)# MAC 01:02:03:04:05:08 description MAC03
Router(config-macfilter-profile)# exit
Router(config)#
```
## **10.6 Layer-2 Isolation Profile Commands**

The following table identifies the values required for many of these commands. Other input values are discussed with the corresponding commands.

| <b>LABEL</b>                 | <b>DESCRIPTION</b>                                                                                                    |
|------------------------------|----------------------------------------------------------------------------------------------------|
| 12isolation profile nam<br>e | The layer-2 isolation profile name. You may use 1-31 alphanumeric characters,<br>underscores (), or dashes (-), but the first character cannot be a number. This<br>value is case-sensitive.                                                    |
| mac                          | The Ethernet MAC address of the device that you want to allow to be accessed<br>by other devices in the SSID to which the layer-2 isolation profile is applied. Enter<br>6 hexidecimal pairs separated by colons. You can use 0-9, a-z and A-Z. |
| description                  | Sets the description of the profile. You may use up to 60 alphanumeric<br>characters, underscores (), or dashes (-). This value is case-sensitive.                                                                                              |

Table 42 Input Values for General Layer-2 Isolation Profile Commands

The following table describes the commands available for layer-2 isolation profile management. You must use the configure terminal command to enter the configuration mode before you can use these commands.

| <b>COMMAND</b>                                                                            | <b>DESCRIPTION</b>                                                                                                    |
|-------------------------------------------------------------------------------------------|----------------------------------------------------------------------------------------------------|
| show wlan-12isolation-profile $\{all \}$                                                  | Displays the layer-2 isolation profile(s).                                                                                                    |
| 12isolation profile name}                                                                 | a11: Displays all profiles.                                                                                                    |
|                                                                                           | <i>12isolation profile name:</i> Displays the specified<br>profile.                                                                                                    |
| wlan-12isolation-profile rename<br>12isolation profile name1<br>12isolation profile name2 | Gives an existing layer-2 isolation profile<br>(12isolation_profile_name1) a new name<br>(12isolation profile name2).                                                                          |
| [no] wlan-12isolation-profile<br>12isolation profile name                                 | Enters configuration mode for the specified layer-2 isolation<br>profile. Use the no parameter to remove the specified<br>profile.                                                             |
| [no] mac description description                                                          | Sets a MAC address associated with this profile and the<br>profile description. Use the no parameter to clear the<br>settings.                                                                 |
|                                                                                           | Note: If a device's MAC addresses is NOT listed in a<br>layer-2 isolation profile, it is blocked from<br>communicating with other devices in an SSID<br>on which layer-2 isolation is enabled. |
| description description                                                                   | Sets the description for the profile.                                                                                                    |
| exit                                                                                      | Exits configuration mode for this profile.                                                                                                    |

Table 43 Command Summary: Layer-2 Isolation Profile

#### **10.6.1 Layer-2 Isolation Profile Example**

The following example creates a layer-2 isolation profile with the name 'L2-Isolate-example'. In this profile, you allow the device with the MAC address of 00:a0:c5:01:23:45 to be accessed by other devices in the SSID to which the layer-2 isolation profile is applied. It also displays the profile settings.

```
Router(config)# wlan-l2isolation-profile L2-Isolate-example
Router(config-wlan-l2isolation L2-Isolate-example)# 00:a0:c5:01:23:45 
description printer
Router(config-wlan-l2isolation L2-Isolate-example)# exit
Router(config)# show wlan-l2isolation-profile all
l2isolation profile: L2-Isolate-example
  reference: 0
  ProfileDescription:
  entry: 0
    MAC: 00:A0:C5:01:23:45
    Description: printer
Router(config)#
```
## **10.7 ZyMesh Profile Commands**

ZyMesh is a Zyxel proprietary protocol that creates wireless mesh links between managed APs to expand the wireless network. Managed APs can provide services or forward traffic between the NXC and wireless clients. ZyMesh also allows the NXC to use CAPWAP to automatically update the configuration settings on the managed APs (in repeater mode) through wireless connections. The managed APs (in repeater mode) are provisioned hop by hop.

The managed APs in a ZyMesh must use the same SSID, channel number and pre-shared key. A manged AP can be either a root AP or repeater in a ZyMesh.

- Note: All managed APs should be connected to the NXC directly to get the configuration file before being deployed to build a ZyMesh. Ensure you restart the managed AP after you change its operating mode using the wlan-radio-profile *radio\_profile\_name* role commands.
- Root AP: a managed AP that can transmit and receive data from the NXC via a wired Ethernet connection.
- Repeater: a managed AP that transmit and/or receive data from the NXC via a wireless connection through a root AP.

Note: When managed APs are deployed to form a ZyMesh for the first time, the root AP must be connected to an AP controller (the NXC).

The maximum number of hops (the repeaters between a wireless client and the root AP) you can have in a ZyMesh varies according to how many wireless clients a managed AP can support.

Note: A ZyMesh link with more hops has lower throughput.

Note: When the wireless connection between the root AP and the repeater is up, in order to prevent bridge loops, the repeater would not be able to transmit data through its Ethernet port(s). The repeater then could only receive power from a PoE device if you use PoE to provide power to the managed AP via an 8-ping Ethernet cable.

The following table identifies the values required for many of these commands. Other input values are discussed with the corresponding commands.

Table 44 Input Values for General ZyMesh Profile Commands

| LABEL               | <b>DESCRIPTION</b>                                                                                                    |
|---------------------|----------------------------------------------------------------------------------------------------|
| zymesh profile name | The ZyMesh profile name. You may use 1-31 alphanumeric characters, underscores<br>(), or dashes (-), but the first character cannot be a number. This value is case-<br>sensitive. |

The following table describes the commands available for ZyMesh profile management. You must use the configure terminal command to enter the configuration mode before you can use these commands.

Table 45 Command Summary: ZyMesh Profile

| <b>COMMAND</b>                                                        | <b>DESCRIPTION</b>                                                                                                    |
|-----------------------------------------------------------------------|----------------------------------------------------------------------------------------------------|
| show zymesh ap info                                                   | Displays the number of currently connected/offline<br>ZyMesh APs.                                                                                                    |
| show zymesh link info {repeater-ap<br>$root$ -ap}                     | Displays the ZyMesh traffic statistics between the<br>managed APs.                                                                                                    |
|                                                                       | repeater-a: the managed AP is acting as a repeater in<br>a ZyMesh.                                                                                                    |
|                                                                       | root-ap: the managed AP is acting as a root AP in a<br>ZyMesh.                                                                                                    |
| show zymesh provision-group                                           | Displays the current ZyMesh Provision Group MAC<br>address in the NXC.                                                                                                    |
| show zymesh-profile {all                                              | Displays the ZyMesh profile settings.                                                                                                    |
| zymesh profile name}                                                  | a11: Displays all profiles.                                                                                                    |
|                                                                       | zymesh profile name: Displays the specified profile.                                                                                                    |
| zymesh-profile rename<br>zymesh profile_name1<br>zymesh profile name2 | Gives an existing radio profile (zymesh profile name1)<br>a new name (zymesh profile name2).                                                                                                    |
| [no] zymesh-profile zymesh profile name                               | Enters configuration mode for the specified ZyMesh<br>profile. Use the no parameter to remove the specified<br>profile.                                                                                           |
| psk psk                                                               | Sets a pre-shared key of between 8 and 63 case-<br>sensitive ASCII characters (including spaces and<br>symbols) or 64 hexadecimal characters. The key is used<br>to encrypt the wireless traffic between the APs. |
| ssid ssid                                                             | Sets the SSID with which you want the managed AP to<br>connect to a root AP or repeater to build a ZyMesh link.                                                                                                   |
|                                                                       | Note: The ZyMesh SSID is hidden in the outgoing<br>beacon frame so a wireless device cannot<br>obtain the SSID through scanning using a<br>site survey tool.                                                      |
| exit                                                                  | Exits configuration mode for this profile.                                                                                                    |
| zymesh provision-group ac mac                                         | Enters the ZyMesh Provision Group MAC address of the<br>primary AP controller in your network to use this NXC to<br>replace the primary AP controller.                                                            |

# **CHAPTER 11 Rogue AP**

This chapter shows you how to set up Rogue Access Point (AP) detection and containment.

### **11.1 Rogue AP Detection Overview**

Rogue APs are wireless access points operating in a network's coverage area that are not under the control of the network's administrators, and can potentially open holes in the network security. Attackers can take advantage of a rogue AP's weaker (or non-existent) security to gain illicit access to the network, or set up their own rogue APs in order to capture information from wireless clients.

Conversely, a friendly AP is one that the NXC network administrator regards as non-threatening. This does not necessarily mean the friendly AP must belong to the network managed by the NXC; rather, it is any unmanaged AP within range of the NXC's own wireless network that is allowed to operate without being contained. This can include APs from neighboring companies, for example, or even APs maintained by your company's employees that operate outside of the established network.

## **11.2 Rogue AP Detection Commands**

The following table identifies the values required for many of these commands. Other input values are discussed with the corresponding commands.

| LABEL        | <b>DESCRIPTION</b>                                                                                                    |
|--------------|----------------------------------------------------------------------------------------------------|
| ap mac       | Specifies the MAC address (in XX:XX:XX:XX:XX:XX format) of the AP to be added<br>to either the rogue AP or friendly AP list. The no command removes the entry. |
| description2 | Sets the description of the AP. You may use 1-60 alphanumeric characters,<br>underscores (), or dashes (-). This value is case-sensitive.                      |

Table 46 Input Values for Rogue AP Detection Commands

The following table describes the commands available for rogue AP detection. You must use the configure terminal command to enter the configuration mode before you can use these commands.

Table 47 Command Summary: Rogue AP Detection

| <b>COMMAND</b>     | <b>DESCRIPTION</b>                                                                      |
|--------------------|-----------------------------------------------------------------------------------------|
| roque-ap detection | Enters sub-command mode for roque AP detection.                                         |
| [no] activate      | Activates rogue AP detection. Use the no parameter to<br>deactivate roque AP detection. |
| <b>COMMAND</b>                                                                         | <b>DESCRIPTION</b>                                                                                                    |
|----------------------------------------------------------------------------------------|----------------------------------------------------------------------------------------------------|
| [no] ap-mode detection activate                                                        | Sets the AP to detect Roque APs in the network.                                                                                                    |
|                                                                                        | Use the no parameter to disable roque AP detection.                                                                                                    |
| roque-ap ap mac description2                                                           | Sets the device that owns the specified MAC address as a<br>rogue AP. You can also assign a description to this entry on<br>the rogue AP list.              |
| no rogue-ap ap mac                                                                     | Removes the device that owns the specified MAC address<br>from the roque AP list.                                                                           |
| friendly-ap ap mac description2                                                        | Sets the device that owns the specified MAC address as a<br>friendly AP. You can also assign a description to this entry<br>on the friendly AP list.        |
| no friendly-ap ap mac                                                                  | Removes the device that owns the specified MAC address<br>from the friendly AP list.                                                                        |
| [no] rogue-rule {hidden-ssid<br>ssid-keyword   weak-security<br>unmanaged-ap} activate | Specifies the characteristic(s) a device should have for the<br>AP to classify it as a Rogue AP. Use the no parameter to<br>remove the classification rule. |
| [no] rogue-rule keyword ssid                                                           | Adds an SSID Keyword. Use the no parameter to remove<br>the SSID keyword.                                                                                   |
| exit                                                                                   | Exits configuration mode for rogue AP detection.                                                                                                    |
| detect now                                                                             | Allows the managed APs to scan for APs in the network.                                                                                                    |
| show rogue-ap detection keyword list                                                   | Displays the SSID keyword(s) a device should have for the<br>AP to rule it as a Rogue AP.                                                                   |
| show rogue-ap detection monitoring                                                     | Displays a table of detected APs and information about<br>them, such as their MAC addresses, when they were last<br>seen, and their SSIDs, to name a few.   |
| show rogue-ap detection list {rogue<br>$friendly  all$ }                               | Displays the specified rogue/friendly/all AP list.                                                                                                    |
| show roque-ap detection status                                                         | Displays whether rogue AP detection is on or off.                                                                                                    |
| show rogue-ap detection info                                                           | Displays a summary of the number of detected devices<br>from the following categories: rogue, friendly, ad-hoc,<br>unclassified, and total.                 |

Table 47 Command Summary: Rogue AP Detection (continued)

### **11.2.1 Rogue AP Detection Examples**

This example sets the device associated with MAC address 00:13:49:11:11:11 as a rogue AP, and the device associated with MAC address 00:13:49:11:11:22 as a friendly AP. It then removes MAC address from the rogue AP list with the assumption that it was misidentified.

```
Router(config)# rogue-ap detection
Router(config-detection)# rogue-ap 00:13:49:11:11:11 rogue
Router(config-detection)# friendly-ap 00:13:49:11:11:22 friendly
Router(config-detection)# no rogue-ap 00:13:49:11:11:11
Router(config-detection)# exit
```
This example displays the rogue AP detection list.

```
Router(config)# show rogue-ap detection list rogue
no. mac description 
contain
===========================================================================
1 00:13:49:18:15:5A 
0
```
This example shows the friendly AP detection list.

```
Router(config)# show rogue-ap detection list friendly
no. mac description
===========================================================================
1 11:11:11:11:11:11 third floor
2 00:13:49:11:22:33
3 00:13:49:00:00:05
4 00:13:49:00:00:01
5 00:0D:0B:CB:39:33 dept1
```
This example shows the combined rogue and friendly AP detection list.

```
Router(config)# show rogue-ap detection list all
no. role mac description
===========================================================================
1 friendly-ap 11:11:11:11:11:11 third floor
2 friendly-ap 00:13:49:11:22:33
3 friendly-ap 00:13:49:00:00:05
4 friendly-ap 00:13:49:00:00:01
5 friendly-ap 00:0D:0B:CB:39:33 dept1
6 rogue-ap 00:13:49:18:15:5A
```
This example shows both the status of rogue AP detection and the summary of detected APs.

```
Router(config)# show rogue-ap detection status
rogue-ap detection status: on
Router(config)# show rogue-ap detection info
rogue ap: 1
friendly ap: 4
adhoc: 4
unclassified ap: 0
total devices: 0
```
### **11.3 Rogue AP Containment Overview**

These commands enable rogue AP containment. You can use them to isolate a device that is flagged as a rogue AP. They are global in that they apply to all managed APs on the network (all APs utilize the same containment list, but only APs set to monitor mode can actively engage in containment of rogue APs). This means if we add a MAC address of a device to the containment list, then every AP on the network will respect it.

Note: Containing a rogue AP means broadcasting unviable login data at it, preventing legitimate wireless clients from connecting to it. This is a kind of Denial of Service attack.

## **11.4 Rogue AP Containment Commands**

The following table identifies the values required for many of these commands. Other input values are discussed with the corresponding commands.

Table 48 Input Values for Rogue AP Containment Commands

| <b>LABEL</b> | <b>DESCRIPTION</b>                                                                                                    |
|--------------|----------------------------------------------------------------------------------------------------|
| ap mac       | Specifies the MAC address (in XX:XX:XX:XX:XX:XX format) of the AP to be<br>contained. The no command removes the entry. |

The following table describes the commands available for rogue AP containment. You must use the configure terminal command to enter the configuration mode before you can use these commands.

| <b>COMMAND</b>                   | <b>DESCRIPTION</b>                                                                                                    |
|----------------------------------|----------------------------------------------------------------------------------------------------|
| roque-ap containment             | Enters sub-command mode for roque AP containment.                                                                                          |
| [no] activate                    | Activates roque AP containment. Use the no parameter to<br>deactivate roque AP containment.                                                |
| [no] contain ap mac              | Isolates the device associated with the specified MAC<br>address. Use the no parameter to remove this device from<br>the containment list. |
| exit                             | Exits configuration mode for roque AP containment.                                                                                         |
| show roque-ap containment confiq | Displays whether roque AP containment is enabled or not.                                                                                   |
| show roque-ap containment list   | Displays the roque AP containment list.                                                                                                    |

Table 49 Command Summary: Rogue AP Containment

### **11.4.1 Rogue AP Containment Example**

This example contains the device associated with MAC address 00:13:49:11:11:12 then displays the containment list for confirmation.

```
Router(config)# rogue-ap containment
Router(config-containment)# activate
Router(config-containment)# contain 00:13:49:11:11:12
Router(config-containment)# exit
Router(config)# show rogue-ap containment list
no. mac
=====================================================================
1 00:13:49:11:11:12
```
# **CHAPTER 12 Bluetooth**

This chapter shows you how to configure the Bluetooth advertising settings for the APs that support Bluetooth Low Energy (BLE). Bluetooth Low Energy, which is also known as Bluetooth Smart, transmits less data over a shorter distance and consumes less power than classic Bluetooth.

## **12.1 Bluetooth Overview**

iBeacon is Apple's communication protocol on top of Bluetooth Low Energy wireless technology. Beacons (Bluetooth radio transmitters) or BLE enabled devices broadcast packets to every device around it to announce their presence. Advertising packets contain their iBeacon ID which mainly consists of the UUID, major number, minor number and TX (transmit) power. The ID is used to distinguish beacons in your network.

The universally unique identifier (UUID) is a 128-bit (16-byte) number which can be used to identify a service, a device, a manufacturer or an owner. The 2-byte major number is to identify and distinguish a group, and the 2-byte minor number is to identify and distinguish an individual.

For example, you can set all the beacons in one network to share the same UUID, the beacons in a particular room to use the same major number, and each beacon in the room can have its own minor number.

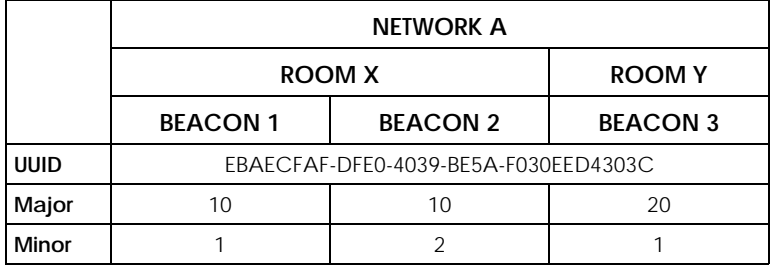

## **12.2 Bluetooth Commands**

The following table describes the commands available for Bluetooth advertising settings. You must use the configure terminal command before you can use these commands.

Table 50 Bluetooth Commands

| <b>COMMAND</b>                                                                 | <b>DESCRIPTION</b>                                                                                                    |
|--------------------------------------------------------------------------------|----------------------------------------------------------------------------------------------------|
| ble ap ap mac                                                                  | Enters the Bluetooth sub-command mode for the specified<br>bluetooth radio on the AP.                                                                                                    |
| $slot1$ ibeacon index $<1.5$<br>activate                                       | Enables the specified iBeacon ID.                                                                                                    |
| $slot1$ ibeacon index <15> no<br>activate                                      | Disables the specified iBeacon ID.                                                                                                    |
| $slot1$ ibeacon index $<15>$<br>uuid uuid major $<0.05535>$<br>minor < 0.05535 | Adds a new iBeacon ID to be included in the Bluetooth<br>advertising packets by specifying the UUID, major number and<br>minor number.                                                                                    |
|                                                                                | UUID: Enter 32 hexadecimal digits in the range of "A-F", "a-f" and<br>"0-9", split into five groups separated by hyphens (-). The UUID<br>format is as follows: xxxxxxxx-xxxx-xxxx-xxxx-xxxxxxxxxxxx (8-4-4-4-<br>$12$ ). |
|                                                                                | Major/minor number: Enter an integer from 0 to 65535.                                                                                                    |
| show ble ap ap mac advertising all                                             | Displays the Bluetooth advertising settings (beacon IDs) of the<br>AP.                                                                                                    |
| show ble uuid-gen                                                              | Automatically generates a UUID and displays.                                                                                                    |

## **12.3 Bluetooth Commands Example**

The following example adds a beacon ID and displays the Bluetooth advertising settings.

```
Router# show ble uuid-gen
UUID: EBAECFAF-DFE0-4039-BE5A-F030EED4303C
Router# configure terminal
Router(config)# ble ap 00:00:00:61:03:01
Router(AP 00:00:00:61:03:01)# slot1 ibeacon index 1 no activate
Router(AP 00:00:00:61:03:01)# slot1 ibeacon index 1 activate
Router(AP 00:00:00:61:03:01)# slot1 ibeacon index 1 uuid EBAECFAF-DFE0-4039-
BE5A-F030EED4303C major 10 minor 1
Router(AP 00:00:00:61:03:01)# slot1 ibeacon index 2 no activate
Router(AP 00:00:00:61:03:01)# slot1 ibeacon index 2 activate
Router(AP 00:00:00:61:03:01)# slot1 ibeacon index 2 uuid EBAECFAF-DFE0-4039-
BE5A-F030EED4303C major 10 minor 2
Router(AP 00:00:00:61:03:01)# slot1 ibeacon index 3 no activate
Router(AP 00:00:00:61:03:01)# slot1 ibeacon index 3 activate
Router(AP 00:00:00:61:03:01)# slot1 ibeacon index 3 uuid EBAECFAF-DFE0-4039-
BE5A-F030EED4303C major 20 minor 1
Router(AP 00:00:00:61:03:01)# exit
Router(config)# show ble ap 00:00:00:61:03:01 advertising all
Slot Index Activate UUID Major Minor
===========================================================================
= = = =1 1 1 EBAECFAF-DFE0-4039-BE5A-F030EED4303C 10 1
1 2 1 EBAECFAF-DFE0-4039-BE5A-F030EED4303C 10 2
1 3 1 EBAECFAF-DFE0-4039-BE5A-F030EED4303C 20 1
1 \qquad 4 \qquad 0 \qquad \qquad 0 \qquad 01 \quad 5 \quad 0Router(config)# exit
Router#
```
# **CHAPTER 13 Wireless Frame Capture**

This chapter shows you how to configure and use wireless frame capture on the NXC.

## **13.1 Wireless Frame Capture Overview**

Troubleshooting wireless LAN issues has always been a challenge. Wireless sniffer tools like Ethereal can help capture and decode packets of information, which can then be analyzed for debugging. It works well for local data traffic, but if your devices are spaced increasingly farther away then it often becomes correspondingly difficult to attempt remote debugging. Complicated wireless packet collection is arguably an arduous and perplexing process. The wireless frame capture feature in the NXC can help.

This chapter describes the wireless frame capture commands, which allows a network administrator to capture wireless traffic information and download it to an Ethereal/Tcpdump compatible format packet file for analysis.

## **13.2 Wireless Frame Capture Commands**

The following table identifies the values required for many of these commands. Other input values are discussed with the corresponding commands.

| <b>LABEL</b>      | <b>DESCRIPTION</b>                                                                                                    |
|-------------------|----------------------------------------------------------------------------------------------------|
| <i>ip</i> address | The IP address of the Access Point (AP) that you want to monitor. Enter a standard<br>IPv4 IP address (for example, 192.168.1.2).             |
| mon dir size      | The total combined size (in kbytes) of all files to be captured. The maximum you<br>can set is 50 megabtyes (52428800 bytes.)                 |
| file name         | The file name prefix for each captured file. The default prefix is monitor while the<br>default file name is monitor.dump.                    |
|                   | You can use 1-31 alphanumeric characters, underscores or dashes but the first<br>character cannot be a number. This string is case sensitive. |

Table 51 Input Values for Wireless Frame Capture Commands

The following table describes the commands available for wireless frame capture. You must use the configure terminal command to enter the configuration mode before you can use these commands.

| <b>COMMAND</b>                                | <b>DESCRIPTION</b>                                                                                                    |
|-----------------------------------------------|----------------------------------------------------------------------------------------------------|
| frame-capture configure                       | Enters sub-command mode for wireless frame capture.                                                                                                    |
| $src-ip$ {add del} {ipv4 address<br>$local$ } | Sets or removes the IPv4 address of an AP controlled by the<br>NXC that you want to monitor. You can use this command<br>multiple times to add additional IPs to the monitor list. |
| file-prefix file name                         | Sets the file name prefix for each captured file. Enter up to<br>31 alphanumeric characters. Spaces and underscores are<br>not allowed.                                            |
| files-size mon dir size                       | Sets the total combined size (in kbytes) of all files to be<br>captured.                                                                                                    |
| exit                                          | Exits configuration mode for wireless frame capture.                                                                                                    |
| [no] frame-capture activate                   | Starts wireless frame capture. Use the no parameter to turn<br>it off.                                                                                                    |
| show frame-capture status                     | Displays whether frame capture is running or not.                                                                                                    |
| show frame-capture confiq                     | Displays the frame capture configuration.                                                                                                    |

Table 52 Command Summary: Wireless Frame Capture

#### **13.2.1 Wireless Frame Capture Examples**

This example configures the wireless frame capture parameters for an AP located at IP address 192.168.1.2.

Router(config)# frame-capture configure Router(frame-capture)# src-ip add 192.168.1.2 Router(frame-capture)# file-prefix monitor Router(frame-capture)# files-size 1000 Router(frame-capture)# exit Router(config)#

This example shows frame capture status and configuration.

```
Router(config)# show frame-capture status
capture status: off
Router(config)# show frame-capture config
capture source: 192.168.1.2
file prefix: monitor
file size: 1000
```
# **CHAPTER 14 Dynamic Channel Selection**

This chapter shows you how to configure and use dynamic channel selection on the NXC.

## **14.1 DCS Overview**

Dynamic Channel Selection (DCS) is a feature that allows an AP to automatically select the radio channel upon which it broadcasts by passively listening to the area around it and determining what channels are currently being broadcast on by other devices.

When numerous APs broadcast within a given area, they introduce the possibility of heightened radio interference, especially if some or all of them are broadcasting on the same radio channel. This can make accessing the network potentially rather difficult for the stations connected to them. If the interference becomes too great, then the network administrator must open his AP configuration options and manually change the channel to one that no other AP is using (or at least a channel that has a lower level of interference) in order to give the connected stations a minimum degree of channel interference.

## **14.2 DCS Commands**

See [Section 10.2 on page 87](#page-86-0) for detailed information about how to configure DCS settings in a radio profile.

The following table describes the commands available for dynamic channel selection. You must use the configure terminal command to enter the configuration mode before you can use these commands.

| <b>COMMAND</b> | <b>DESCRIPTION</b>                                                                 |
|----------------|------------------------------------------------------------------------------------|
| dcs now        | Sets the managed APs to scan for and select an available channel<br>l immediately. |

Table 53 Command Summary: DCS

# **CHAPTER 15 Auto-Healing**

This chapter shows you how to configure auto-healing settings.

## **15.1 Auto-Healing Overview**

Auto-healing allows you to extend the wireless service coverage area of the managed APs when one of the managed APs fails.

## **15.2 Auto-Healing Commands**

The following table identifies the values required for many of these commands. Other input values are discussed with the corresponding commands.

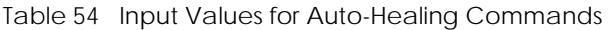

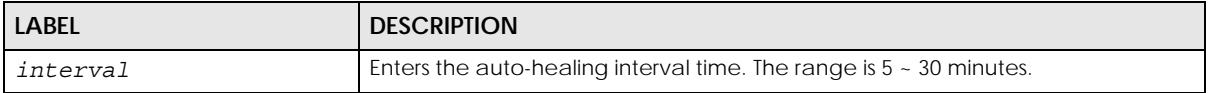

The following table describes the commands available for auto-healing. You must use the configure terminal command to enter the configuration mode before you can use these commands.

Table 55 Command Summary: Auto-Healing

| <b>COMMAND</b>                         | <b>DESCRIPTION</b>                                                                                                    |
|----------------------------------------|----------------------------------------------------------------------------------------------------|
| [no] auto-healing activate             | Turns on the auto-healing feature. Use the no parameter to<br>turn it off.                                                                                                    |
| auto-healing healing-interval interval | Sets the interval that specifies how often the managed APs<br>scan their neighborhoods and report the status of neighbor<br>APs to the AP controller (NXC).                                                                                              |
|                                        | An AP is considered "failed" if the AP controller obtains the<br>same scan result that the AP is missing from the neighbor list<br>of other APs three times.                                                                                             |
| auto-healing healing-threshold         | Sets a minimum signal strength. A managed AP is added to<br>the neighbor lists only when the signal strength of the AP is<br>stronger than the specified threshold.                                                                                      |
| auto-healing power-threshold <-50~-80> | Sets a power threshold (in dBm). This value is used to<br>calculate the power level (power-threshold + margin) to<br>which the neighbor APs of the failed AP increase their<br>output power in order to extend their wireless service<br>coverage areas. |
|                                        | When the failed AP is working again, its neighbor APs return<br>their output power to the original level.                                                                                                    |

| <b>COMMAND</b>           | <b>DESCRIPTION</b>                                                                                                    |
|--------------------------|----------------------------------------------------------------------------------------------------|
| auto-healing margin      | Enters a number from 0 to 9. This value is used to calculate<br>the power level (power-threshold + margin) to which the<br>neighbor APs of the failed AP increase their output power<br>in order to extend their wireless service coverage areas. |
| auto-healing update      | Sets all manged APs to immediately scan their<br>neighborhoods three times in a row and update their<br>neighbor lists to the AP controller (NXC).                                                                                                |
| show auto-healing config | Displays the current auto-healing configuration.                                                                                                    |

Table 55 Command Summary: Auto-Healing (continued)

#### **15.2.1 Auto-Healing Examples**

This example enables auto-healing and sets the power level (in dBm) to which the neighbor APs of the failed AP increase their output power.

```
Router(config)# auto-healing activate
Router(config)# auto-healing power-threshold -70
Router(config)# show auto-healing config
auto-healing activate: yes
auto-healing interval: 10
auto-healing power threshold: -70 dBm
auto-healing healing threshold: -85 dBm
auto-healing margin: 0
Router(config)#
```
# **CHAPTER 16 Dynamic Guest**

This chapter shows you how to configure dynamic guest accounts.

## **16.1 Dynamic Guest Overview**

Dynamic guest accounts are guest accounts, but are created dynamically with the guest manager account and stored in the NXC's local user database. A dynamic guest account user can access the NXC's services only within a given period of time and will become invalid after the expiration date/time. A dynamic guest account has a dynamically-created user name and password. You cannot modify or edit a dynamic guest account.

## **16.2 Dynamic Guest Commands**

The following table describes the commands available for creating dynamic guest accounts. You must use the configure terminal command to enter the configuration mode before you can use these commands.

| <b>COMMAND</b>                                                                           | <b>DESCRIPTION</b>                                                                                                    |
|------------------------------------------------------------------------------------------|----------------------------------------------------------------------------------------------------|
| username username password password<br>user-type quest-manager                           | Creates a guest-manager user account to generate<br>dynamic quest accounts.                                                                                                    |
| users default-setting [no] user-type<br>dynamic-quest logon-lease-time <0~1440>          | Sets the default lease time for the dynamic quests. Set it<br>to zero to set unlimited lease time. The no command sets<br>the lease time to five minutes.                                         |
| users default-setting [no] user-type<br>dynamic-quest logon-re-auth-time<br>$< 0 - 1440$ | Sets the default reauthorization time for the dynamic<br>guests. Set it to zero to set unlimited reauthorization time.<br>The no command sets the reauthorization time to thirty<br>minutes.      |
| users default-setting user-type quest-<br>manager logon-lease-time <0~1440>              | Sets the default lease time for the guest-manager user.<br>Set it to zero to set unlimited lease time. The no<br>command sets the lease time to five minutes.                                     |
| users default-setting user-type quest-<br>manager logon-re-auth-time <0~1440>            | Sets the default reauthorization time for the quest-<br>manager user. Set it to zero to set unlimited<br>reauthorization time. The no command sets the<br>reauthorization time to thirty minutes. |
| groupname groupname<br> no                                                               | Creates the specified user group if necessary and enters<br>sub-command mode. The no command deletes the<br>specified user group.                                                                 |

Table 56 Command Summary: Dynamic Guest

| <b>COMMAND</b>                                      | <b>DESCRIPTION</b>                                                                                                    |
|-----------------------------------------------------|----------------------------------------------------------------------------------------------------|
| [no] description description                        | Sets the description for the specified user group. The no<br>command clears the description for the specified user<br>group.                                                                     |
| dynamic-guest group                                 | Sets this group as a dynamic guest group.                                                                                                    |
| dynamic-quest enable expired-account<br>deleted     | Sets the NXC to remove the dynamic guest accounts<br>from the NXC's local database when they expire.                                                                                             |
| dynamic-guest generate [username<br>user name]      | Creates one dynamic guest user. Alternatively, you can<br>enter a user name to create one dynamic guest user<br>with the specified user name.<br>Note: You must configure an expiration date and |
|                                                     | a dynamic guest group in order to generate<br>dynamic guest users.                                                                                                    |
| address address                                     | Sets the geographic address for the dynamic guest user.                                                                                                    |
| company company                                     | Sets the company name for the dynamic guest user.                                                                                                    |
| e-mail mail                                         | Sets the E-mail address for the dynamic guest user.                                                                                                    |
| encrypted-password password                         | Turns on data encryption. Data transmitted between the<br>NXC and the user will be encrypted with a password.                                                                                    |
| expire-time yyyy-mm-dd hh:mm                        | Sets the date and time when the dynamic guest user<br>account becomes invalid.                                                                                                    |
| group groupname                                     | Sets the name of the dynamic guest group with which<br>the dynamic guest user is associated.                                                                                                    |
| name real-name                                      | Sets the name for the dynamic guest user.                                                                                                    |
| others description                                  | Sets the additional information for the dynamic guest<br>user.                                                                                                    |
| password password                                   | Sets the password for the dynamic guest user.                                                                                                    |
| phone phone-number                                  | Sets the telephone number for the dynamic guest user.                                                                                                    |
| dynamic-guest generate <2~32>                       | Creates multiple dynamic guest users at a time.                                                                                                    |
|                                                     | Note: You must configure an expiration date and<br>a dynamic guest group in order to generate<br>dynamic guest users.                                                                            |
| address address                                     | Sets the geographic address for the dynamic guest user.                                                                                                    |
| company <i>company</i>                              | Sets the company name for the dynamic guest user.                                                                                                    |
| expire-time yyyy-mm-dd hh:mm                        | Sets the date and time when the dynamic guest user<br>account becomes invalid.                                                                                                    |
| group groupname                                     | Sets the name of the dynamic guest group with which<br>the dynamic guest user is associated.                                                                                                    |
| others description                                  | Sets the additional information for the dynamic quest<br>user.                                                                                                    |
| [no] dynamic-quest message-text note                | Sets the notes that display in the paper along with the<br>account information you print out for dynamic guest<br>users. The no command removes the notes that you<br>configure.                 |
| dynamic-quest username-password-length<br>${4 5 6}$ | Sets the length of a user name and password for<br>dynamic guest user accounts.                                                                                                    |
| no dynamic-guest username                           | Deletes the specified guest-manager user account.                                                                                                    |

Table 56 Command Summary: Dynamic Guest (continued)

| <b>COMMAND</b>            | <b>DESCRIPTION</b>                                                                                                    |
|---------------------------|----------------------------------------------------------------------------------------------------|
|                           | no dynamic-guest expired-account deleted   Sets the NXC to not remove the dynamic guest accounts<br>when they expire. |
| show dynamic-quest status | Displays dynamic guest general settings.                                                                              |
| show dynamic-quest        | Displays information about the dynamic quests.                                                                        |

Table 56 Command Summary: Dynamic Guest (continued)

### **16.2.1 Dynamic Guest Examples**

This example creates a guest-manager user account and a dynamic-guest user group, then sets the NXC to generate two dynamic-guest accounts automatically. This also shows the dynamic guest users information.

```
Router(config)# username GuestMaster password 4321 user-type guest-manager
Router(config)# groupname dynamic-guest
Router(group-user)# dynamic-guest group
Router(group-user)# exit
Router(config)# dynamic-guest generate 2
Router(config-dynamic-guest)# company example
Router(config-dynamic-guest)# group dynamic-guest
Router(config-dynamic-guest)# expire-time 2018-06-16 14:00
Router(config-dynamic-guest)# exit
[dynamic guest] username:N84AVAJN, password:QAA3KJ63
[dynamic guest] username:S6F8PZ3N, password:66DA3BCX
Router(config)# show dynamic-guest
Client: N84AVAJN
   guest name:
   phone:
   e-mail:
  address:
   company: example
  expire time: 2018-06-16 14:00
  group: dynamic-guest
   others:
   expire: no
Client: S6F8PZ3N
   guest name:
  phone:
  e-mail:
  address:
  company: example
   expire time: 2018-06-16 14:00
   group: dynamic-guest
   others:
   expire: no
Router(config)#
```
# **CHAPTER 17 LEDs**

This chapter describes two features that controls the LEDs of the managed APs connected to your NXC - Locator and Suppression.

## **17.1 LED Suppression Mode**

The LED Suppression feature allows you to control how the LEDs of the AP behave after it's ready. The default LED suppression setting of the AP is different depending on your AP model.

Note: When the AP is booting or performing firmware upgrade, the LEDs will lit regardless of the setting in LED suppression.

## **17.2 LED Suppression Commands**

Use these commands to set how you want the LEDs to behave after the device is ready. You must use the configure terminal command before you can use these commands.

| <b>COMMAND</b>                             | <b>DESCRIPTION</b>                                                                   |
|--------------------------------------------|--------------------------------------------------------------------------------------|
| led suppress ap mac address enable         | Sets the LEDs of the specified AP to turn off after it's ready.                      |
| led suppress ap mac address disable        | Sets the LEDs of the specified AP to stay lit after the NXC is<br>ready.             |
| show led suppress ap mac address<br>status | Displays whether LED suppression mode is enabled or<br>disabled on the specified AP. |

Table 57 LED Suppression Commands

### **17.2.1 LED Suppression Commands Example**

The following example activates LED suppression mode on the AP with the MAC address 00:a0:c5:01:23:45 and displays the settings.

```
Router(config)# led_suppress 00:a0:c5:01:23:45 enable
Router(config)# show led_suppress 00:a0:c5:01:23:45 status
Suppress Mode Status : Enable
Router(config)#
```
**123**

## **17.3 LED Locator**

The LED locator feature identifies the location of the WAC AP among several devices in the network. You can run this feature and set a timer.

## **17.4 LED Locator Commands**

Use these commands to run the LED locator feature. You must use the configure terminal command before you can use these commands.

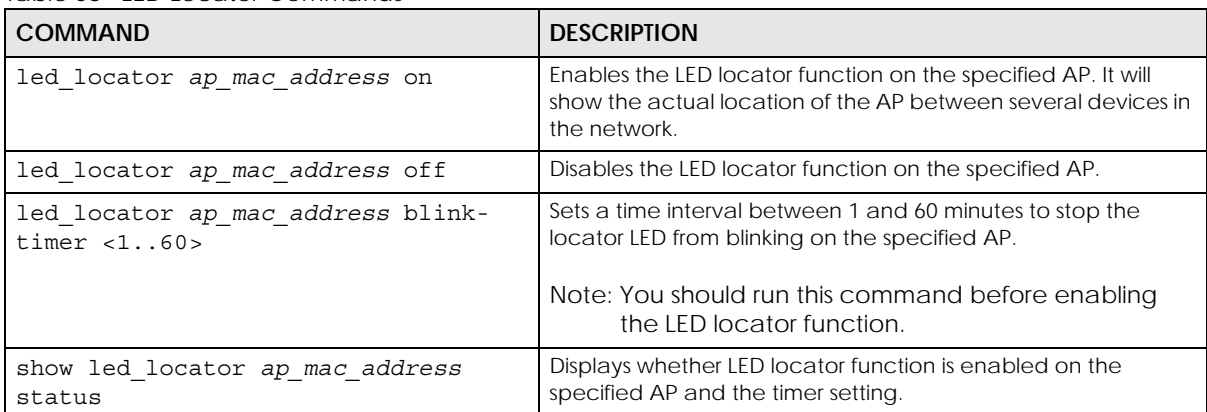

Table 58 LED Locator Commands

### **17.4.1 LED Locator Commands Example**

The following example turns on the LED locator feature on the AP with the MAC address 00:a0:c5:01:23:45, sets how long the locator LED stays blinking, and also displays the settings.

```
Router(config)# led_locator 00:a0:c5:01:23:45 blink-timer 5
Router(config)# led_locator 00:a0:c5:01:23:45 on
Router(config)# show led_locator 00:a0:c5:01:23:45 status
Locator LED Status : ON
Locator LED Time : 5
Router(config)#
```
## **CHAPTER 18 Zones**

Set up zones to configure network security and network policies in the NXC.

Note: Use the configure terminal command to enter Configuration mode in order to use the commands described in this chapter.

## **18.1 Zones Overview**

A zone is a group of interfaces. The NXC uses zones, not interfaces, in many security and policy settings, such as firewall rules and remote management.

Zones cannot overlap. Each Ethernet interface or VLAN interface can be assigned to at most one zone.

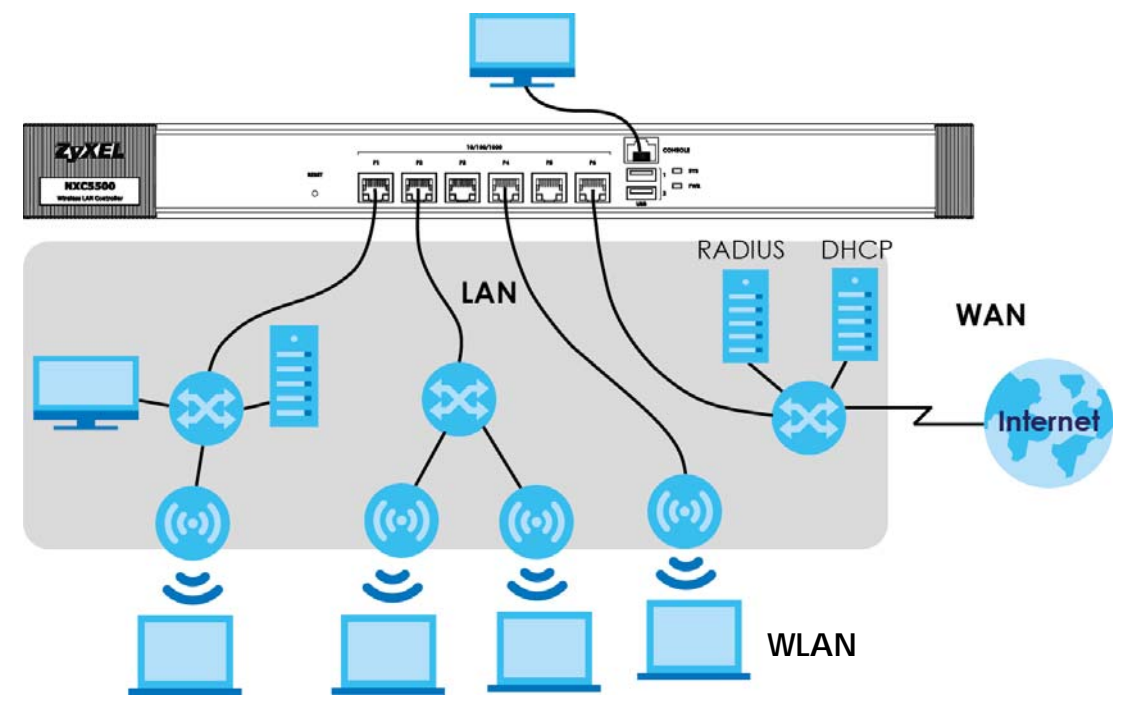

#### **Figure 12** Example: Zones

### **18.2 Zone Commands Summary**

The following table describes the values required for many zone commands. Other values are discussed with the corresponding commands.

Table 59 Input Values for Zone Commands

| <b>LABEL</b> | <b>DESCRIPTION</b>                                                                                           |
|--------------|----------------------------------------------------------------------------------------------------|
| profile name | The name of a zone.                                                                                          |
|              | Use up to 31 characters (a-zA-ZO-9 -). The name cannot start with a number. This value is<br>case-sensitive. |

This table lists the zone commands.

Table 60 zone Commands

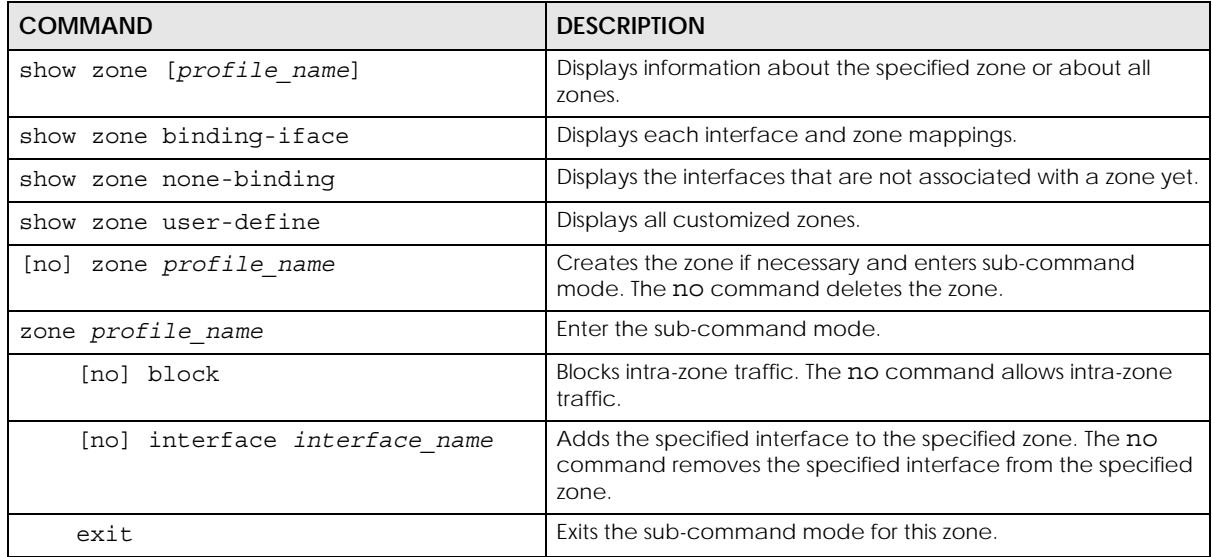

#### **18.2.1 Zone Command Examples**

The following commands add Ethernet interfaces ge1 and ge2 to zone A and block intra-zone traffic.

```
Router# configure terminal 
Router(config)# zone A
Router(zone)# interface ge1
Router(zone)# interface ge2
Router(zone)# block 
Router(zone)# exit
Router(config)# show zone 
No. Name Block Member 
===========================================================================
1 A yes ge1,ge2
Router(config)# show zone A
blocking intra-zone traffic: yes
No. Type Member
===========================================================================
1 interface ge1
2 interface ge2
```
NXC CLI Reference Guide

# **CHAPTER 19 ALG**

This chapter covers how to use the NXC's ALG feature to allow certain applications to pass through the NXC.

## **19.1 ALG Introduction**

The NXC can function as an Application Layer Gateway (ALG) to allow certain NAT un-friendly applications (such as SIP) to operate properly through the NXC's NAT.

Some applications cannot operate through NAT (are NAT un-friendly) because they embed IP addresses and port numbers in their packets' data payload. The NXC examines and uses IP address and port number information embedded in the VoIP traffic's data stream. When a device behind the NXC uses an application for which the NXC has VoIP pass through enabled, the NXC translates the device's private IP address inside the data stream to a public IP address. It also records session port numbers and allows the related sessions to go through the firewall so the application's traffic can come in from the WAN to the LAN.

The NXC only needs to use the ALG feature for traffic that goes through the NXC's NAT. The firewall allows related sessions for VoIP applications that register with a server. The firewall allows or blocks peer to peer VoIP traffic based on the firewall rules.

You do not need to use a TURN (Traversal Using Relay NAT) server for VoIP devices behind the NXC when you enable the SIP ALG.

## **19.2 ALG Commands**

The following table lists the alg commands. You must use the configure terminal command to enter the configuration mode before you can use these commands.

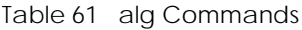

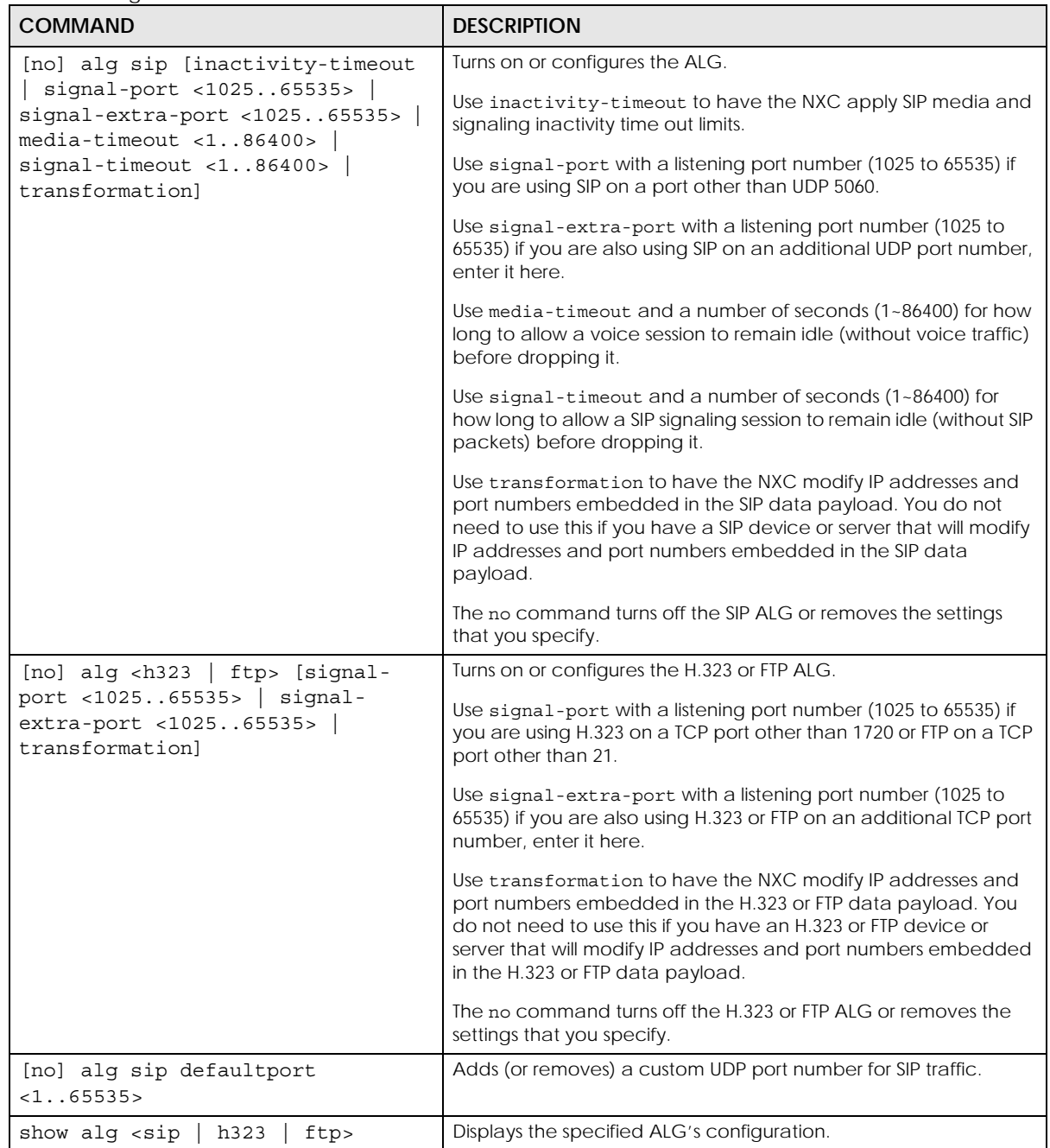

## **19.3 ALG Commands Example**

The following example turns on pass through for SIP and turns it off for H.323.

Router# configure terminal Router(config)# alg sip Router(config)# no alg h323

# **CHAPTER 20 Captive Portal**

This chapter describes how to configure which HTTP-based network services default to the captive portal page when client makes an initial network connection.

## **20.1 Captive Portal Overview**

A captive portal can intercept all network traffic, regardless of address or port, until the user authenticates his or her connection, usually through a specifically designated login Web page.

### **20.1.1 Web Authentication Policy Commands**

Use these commands to use a custom login page from an external web portal instead of the default one built into the NXC. You can configure the look and feel of the web portal page.

Note: It is recommended to have the external web server on the same subnet as the login users.

| <b>COMMAND</b>                                                                                   | <b>DESCRIPTION</b>                                                                                                    |
|--------------------------------------------------------------------------------------------------|----------------------------------------------------------------------------------------------------|
| [no] web-auth activate                                                                           | Turns on the captive portal feature. This blocks all network traffic<br>until the client authenticates with the NXC through the external<br>web portal page. The no command turns off the external web<br>portal feature. |
| web-auth ap-auth-policy-group<br>ap auth policy group name                                       | Adds an authentication policy group for a group of managed<br>APs.<br>See Table 63 on page 132 for the sub-commands.                                                                                                    |
| web-auth ap-auth-policy-group<br>rename ap auth policy group namel<br>ap auth policy group name2 | Gives an existing AP authentication policy group<br>(ap auth policy group name1)anewname<br>(ap auth policy group name2).                                                                                                 |
| web-auth ap-policy-rule<br>ap_auth_policy_name                                                   | Adds an authentication policy for a policy group or individual<br>managed AP.<br>See Table 64 on page 132 for the sub-commands.                                                                                           |
| web-auth ap-policy-rule rename<br>ap auth policy namel<br>ap auth policy name2                   | Gives an existing AP authentication policy rule<br>(ap auth policy name1) anewname<br>(ap auth policy name2).                                                                                                    |

Table 62 Web Authentication Policy Commands

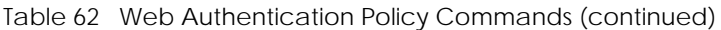

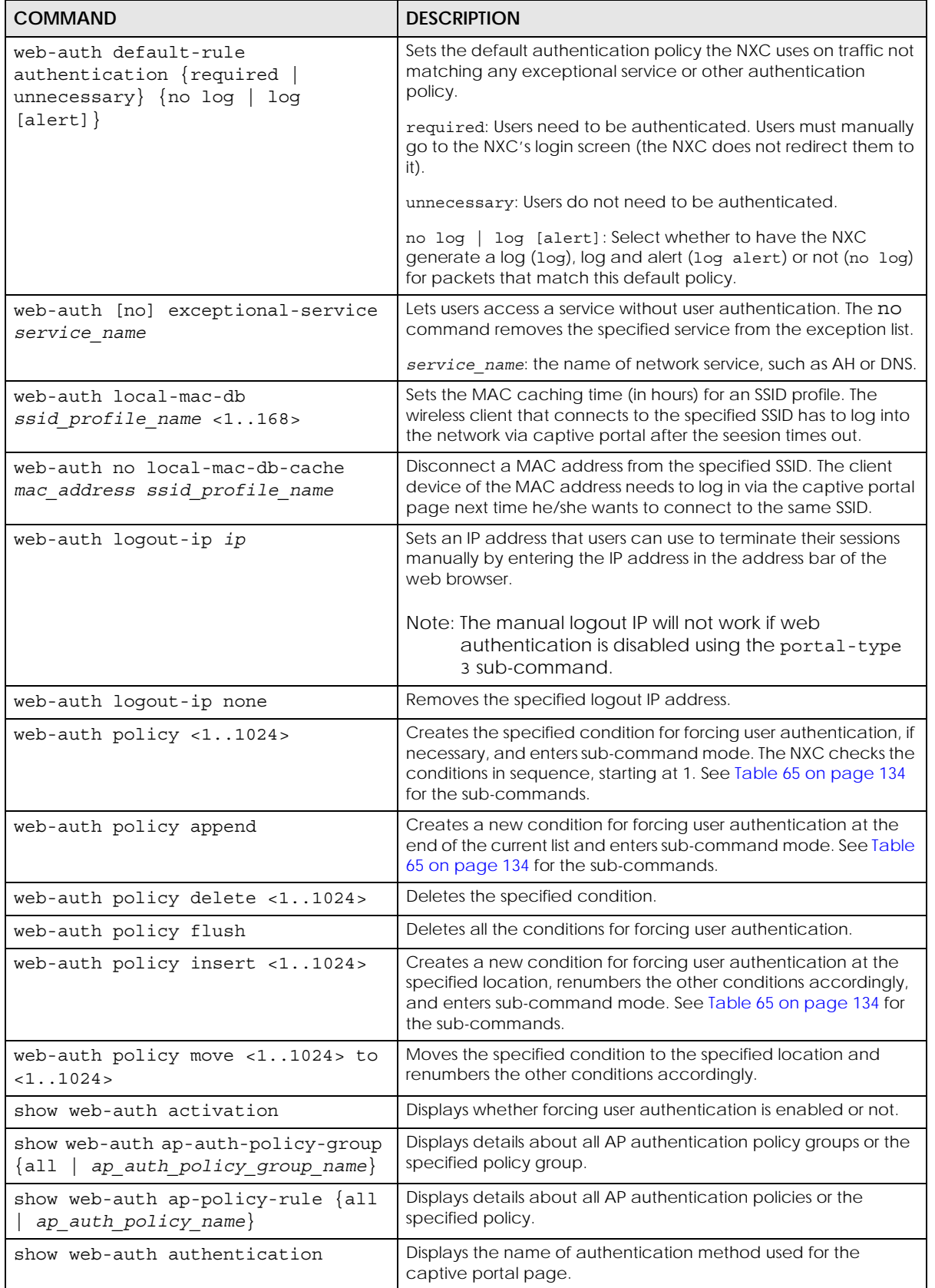

NXC CLI Reference Guide

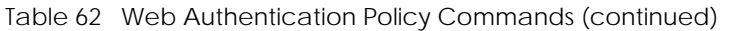

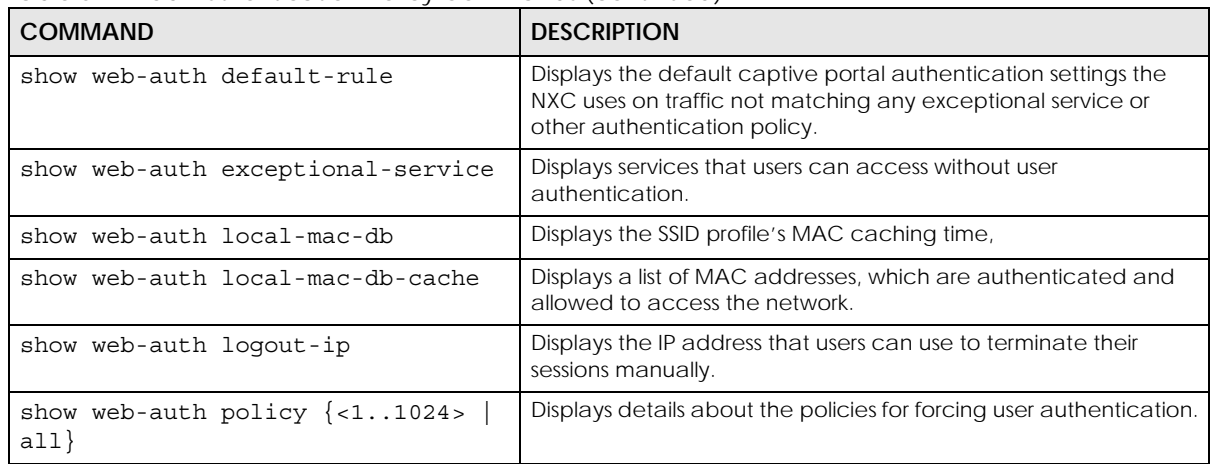

#### **20.1.1.1 web-auth ap-auth-policy-group Sub-commands**

The following table describes the sub-commands for the web-auth ap-auth-policy-group command.

| <b>COMMAND</b>                                   | <b>DESCRIPTION</b>                                                                                                    |
|--------------------------------------------------|----------------------------------------------------------------------------------------------------|
| [no] description description                     | Sets the description for the policy group. The no command<br>clears the description.                                          |
|                                                  | description: You can use alphanumeric and $( ) + /$<br>:=?! * #@\$ % - characters, and it can be up to 61 characters<br>long. |
| [no] web-auth-policy<br><18> ap policy rule name | Adds the specified AP authentication policy to the policy group.<br>The no command removes the AP authentication policy.      |

<span id="page-131-0"></span>Table 63 web-auth ap-auth-policy-group Sub-commands

#### **20.1.1.2 web-auth ap-policy-rule Sub-commands**

The following table describes the sub-commands for the web-auth ap-policy-rule command.

<span id="page-131-1"></span>Table 64 web-auth ap-policy-rule Sub-commands

| <b>COMMAND</b>                          | <b>DESCRIPTION</b>                                                                                                    |
|-----------------------------------------|----------------------------------------------------------------------------------------------------|
| activate<br>[no]                        | Activates the policy. The no command deactivates the policy.                                                                                    |
| [no] authentication {force<br>required} | Selects the authentication requirement for users with traffic<br>matching this policy. The no command requires no user<br>authentication.       |
|                                         | force: Users need to be authenticated. The NXC automatically<br>displays the login screen if unauthenticated users try to send<br>HTTP traffic. |
|                                         | required: Users need to be authenticated. They must manually<br>go to the login screen. The NXC does not redirect them to the<br>login screen.  |
| authentication-method<br>auth method    | Sets the authentication method for the captive portal.                                                                                          |

| <b>COMMAND</b>                                     | <b>DESCRIPTION</b>                                                                                                    |
|----------------------------------------------------|----------------------------------------------------------------------------------------------------|
| [no] description description                       | Sets the description for the policy. The no command clears the<br>description.                                                                                                    |
|                                                    | description: You can use alphanumeric and $( ) + /$<br>:=?! * #@\$ % - characters, and it can be up to 61 characters<br>long.                                                                                |
| [no] destination<br>address_object                 | Sets the destination criteria for the specified policy. The no<br>command removes the destination criteria, making the<br>condition effective for all destinations.                                          |
| [no] external error-url <url></url>                | Sets the error page's URL; for example: http://192.168.1.1/<br>error.html. 192.168.1.1 is the web server on which the web portal<br>files are installed.                                                     |
|                                                    | Use the no command to remove the specified URL.                                                                                                    |
| [no] external login-url <url></url>                | Sets the login page's URL; for example: http://192.168.1.1/<br>login.html. 192.168.1.1 is the web server on which the web portal<br>files are installed.                                                     |
|                                                    | Use the no command to remove the specified URL.                                                                                                    |
| [no] external logout-url <url></url>               | Sets the logout page's URL; for example: http://192.168.1.1/<br>logout.html. 192.168.1.1 is the web server on which the web<br>portal files are installed.                                                   |
|                                                    | Use the no command to remove the specified URL.                                                                                                    |
| [no] external session-url<br>$<$ url>              | Sets the session page's URL; for example: http://192.168.1.1/<br>session html, 192,168,1,1 is the web server on which the web<br>portal files are installed.                                                 |
|                                                    | Use the no command to remove the specified URL.                                                                                                    |
| [no] external userlogout-url<br>$<$ url>           | Sets the URL of the page from which users can terminate their<br>sessions; for example, http://192.168.1.1/userlogout.html.<br>192.168.1.1 is the web server on which the web portal files are<br>installed. |
|                                                    | Use the no command to remove the specified URL.                                                                                                    |
| [no] external welcome-url<br>$\langle 11r1\rangle$ | Sets the welcome page's URL; for example: http://192.168.1.1/<br>welcome.html. 192.168.1.1 is the web server on which the web<br>portal files are installed.                                                 |
|                                                    | Use the no command to remove the specified URL.                                                                                                    |
| internal-portal-page<br>theme name                 | Sets the internal portal-page theme from default, customized or<br>uploaded theme.                                                                                                    |
| portal-type $\{0   1   2\}$                        | Sets which login page appears whenever the web portal<br>intercepts network traffic, preventing unauthorized users from<br>gaining access to the network.                                                    |
|                                                    | <b>0</b> - internal: Use the default login page built into the NXC.                                                                                                    |
|                                                    | 1- external: Use a custom login page from an external web<br>portal. You can configure the look and feel of the web portal<br>page.                                                                          |
|                                                    | 2- no authentication: Disable web authentication.                                                                                                    |
|                                                    | Note: If setting portal-type to 2, you must use the<br>promotion-url command to configure a web site<br>address, to which the users will be redirected.                                                      |

Table 64 web-auth ap-policy-rule Sub-commands (continued)

| <b>COMMAND</b>                     | <b>DESCRIPTION</b>                                                                                                    |
|------------------------------------|----------------------------------------------------------------------------------------------------|
| [no] promotion-url <url></url>     | Sets the URL or IP address of the web page, that displays as the<br>first web page when the user connects to the Internet. Use<br>"http://" followed by up to 262 characters (0-9a-zA-Z;/<br>$?$ :@&=+\$\.-_!~*'()%). For example, http://www.example.com or<br>http://172.16.1.35.<br>Use the no command to remove the specified web site address. |
| [no] schedule schedule name        | Sets the time criteria for the specified policy. The no command<br>removes the time criteria, making the condition effective all the<br>time.                                                                                                    |
| [no] source address object         | Sets the source criteria for the specified policy. The no<br>command removes the source criteria, so all sources match the<br>condition.                                                                                                    |
| [no] ssid profile<br>ssid profile} | Sets the SSID profile criteria for the specified condition. The no<br>command removes the SSID profile criteria.                                                                                                    |

Table 64 web-auth ap-policy-rule Sub-commands (continued)

#### **20.1.1.3 web-auth policy Sub-commands**

The following table describes the sub-commands for several web-auth policy commands. Note that not all rule commands use all the sub-commands listed here.

| <b>COMMAND</b>                                  | <b>DESCRIPTION</b>                                                                                                    |
|-------------------------------------------------|----------------------------------------------------------------------------------------------------|
| [no] activate                                   | Activates the specified condition. The no command deactivates<br>the specified condition.                                                                              |
| [no] authentication {force  <br>required}       | Selects the authentication requirement for users with traffic<br>matching this policy. The no command requires no user<br>authentication.                              |
|                                                 | force: Users need to be authenticated. The NXC automatically<br>displays the login screen if unauthenticated users try to send HTTP<br>traffic.                        |
|                                                 | required: Users need to be authenticated. They must manually go<br>to the login screen. The NXC does not redirect them to the login<br>screen.                         |
| authentication-method<br>auth method            | Sets the authentication method for the captive portal.                                                                                                    |
| [no] description description                    | Sets the description for the specified condition. The no command<br>clears the description.                                                                            |
|                                                 | description: You can use alphanumeric and $( ) + /$<br>:=?! * #@\$ % - characters, and it can be up to 61 characters<br>long.                                          |
| [no] destination<br>address object              | Sets the destination criteria for the specified condition. The no<br>command removes the destination criteria, making the condition<br>effective for all destinations. |
| [no] external error-url<br>$\langle 11r \rceil$ | Sets the error page's URL; for example: http://192.168.1.1/error.html.<br>192.168.1.1 is the web server on which the web portal files are<br>installed.                |
|                                                 | Use the no command to remove the specified URL.                                                                                                    |

<span id="page-133-0"></span>Table 65 web-auth policy Sub-commands

| <b>COMMAND</b>                                                 | <b>DESCRIPTION</b>                                                                                                    |
|----------------------------------------------------------------|----------------------------------------------------------------------------------------------------|
| [no] external login-url<br><i><url></url></i>                  | Sets the login page's URL; for example: http://192.168.1.1/login.html.<br>192.168.1.1 is the web server on which the web portal files are<br>installed.                                                                                                    |
|                                                                | Use the no command to remove the specified URL.                                                                                                    |
| [no] external logout-url<br>$<$ url $>$                        | Sets the logout page's URL; for example: http://192.168.1.1/<br>logout.html. 192.168.1.1 is the web server on which the web portal<br>files are installed.                                                                                                    |
|                                                                | Use the no command to remove the specified URL.                                                                                                    |
| [no] external session-url<br><url></url>                       | Sets the session page's URL; for example: http://192.168.1.1/<br>session.html. 192.168.1.1 is the web server on which the web portal<br>files are installed.                                                                                                    |
|                                                                | Use the no command to remove the specified URL.                                                                                                    |
| [no] external userlogout-url<br>$<$ url>                       | Sets the URL of the page from which users can terminate their<br>sessions; for example, http://192.168.1.1/userlogout.html. 192.168.1.1<br>is the web server on which the web portal files are installed.                                                                    |
|                                                                | Use the no command to remove the specified URL.                                                                                                    |
| [no] external welcome-url<br>$<$ url $>$                       | Sets the welcome page's URL; for example: http://192.168.1.1/<br>welcome.html. 192.168.1.1 is the web server on which the web<br>portal files are installed.                                                                                                    |
|                                                                | Use the no command to remove the specified URL.                                                                                                    |
| [no] force                                                     | Forces users that match the specified condition to log into the NXC.<br>The no command means users matching the specified condition<br>do not have to log into the NXC.                                                                                                    |
| internal-portal-page<br>theme name                             | Sets the internal portal-page theme from default, customized or<br>uploaded theme.                                                                                                    |
| [no] internal-redirect-fqdn<br><redirect_fqdn></redirect_fqdn> | Sets the Fully-Qualified Domain Name (FQDN) of the NXC interface<br>to which the clients connect. This is the internal login page's URL.                                                                                                    |
|                                                                | Use the no command to remove the specified FQDN.                                                                                                    |
| portal-type $\{0   1   2\}$                                    | Sets which login page appears whenever the web portal intercepts<br>network traffic, preventing unauthorized users from gaining access<br>to the network.                                                                                                    |
|                                                                | 0 - internal: Use the default login page built into the NXC.                                                                                                    |
|                                                                | 1- external: Use a custom login page from an external web portal.<br>You can configure the look and feel of the web portal page.                                                                                                    |
|                                                                | 2- no authentication: Disable web authentication.                                                                                                    |
|                                                                | Note: If setting portal-type to 2, you must use the<br>promotion-url command to configure a web site<br>address, to which the users will be redirected.                                                                                                    |
| [no] promotion-url <url></url>                                 | Sets the URL or IP address of the web page, that displays as the first<br>web page when the user connects to the Internet. Use "http://"<br>followed by up to 262 characters (0-9a-zA-Z;/?:@&=+\$\.-_!~*'()%).<br>For example, http://www.example.com or http://172.16.1.35. |
|                                                                | Use the no command to remove the specified web site address.                                                                                                    |

Table 65 web-auth policy Sub-commands (continued)

| <b>COMMAND</b>                                        | <b>DESCRIPTION</b>                                                                                                    |
|-------------------------------------------------------|----------------------------------------------------------------------------------------------------|
| [no] qrcode auth-assisted-<br>authenticator user name | Sets the user account or user group that acts as an authenticator.<br>The authenticator assists clients in authentication with a QR code.<br>The authenticator must be able to access the IP address of the<br>specified VLAN interface. |
|                                                       | Use the no command to remove the specified authenticator.                                                                                                    |
| [no] qrcode auth-assisted-<br>vlan vlan iface         | Sets the VLAN interface on the NXC, through which the client is<br>allowed to access the NXC.                                                                                                    |
|                                                       | Use the no command to remove the specified VLAN interface.                                                                                                    |
| [no] qrcode auth-type {all  <br>auth-assisted   self- | Sets how the clients authenticate with a QR code to log into the<br>web site.                                                                                                    |
| assisted}                                             | auth-assisted: display the QR code on the captive portal login<br>page. Clients can log in by entering the guest account information.<br>They can also have the specified authenticator help to scan the QR<br>code to authenticate.     |
|                                                       | self-assisted: allow clients themselves to scan the QR code<br>(printed out by the administrator) to log into the web site.                                                                                                    |
|                                                       | all: clients can use either way to log in.                                                                                                    |
|                                                       | Use the no command to reset the setting to its default value (no).                                                                                                    |
| [no] qrcode guest-account<br>user name                | Sets a user or guest account. Clients that authenticate with a QR<br>code are represented by this account name in the user list.                                                                                                    |
|                                                       | Use the no command to remove the specified account.                                                                                                    |
| [no] qrcode qrcode-activate                           | Makes this profile active or inactive.                                                                                                    |
| [no] qrcode self-assisted-                            | Sets the notes you want to display along with the QR code.                                                                                                    |
| message <message></message>                           | Use the no command to remove the specified notes.                                                                                                    |
| [no] qrcode self-assisted-<br>vlan vlan iface         | Sets a VLAN interface on the NXC, through which the client is<br>allowed to access the NXC.                                                                                                    |
|                                                       | Use the no command to remove the specified VLAN interface.                                                                                                    |
| [no] schedule schedule name                           | Sets the time criteria for the specified condition. The no command<br>removes the time criteria, making the condition effective all the<br>time.                                                                                         |
| [no] source address object                            | Sets the source criteria for the specified condition. The no<br>command removes the source criteria, so all sources match the<br>condition.                                                                                              |
| show                                                  | Displays information about the specified condition.                                                                                                    |

Table 65 web-auth policy Sub-commands (continued)

#### **20.1.1.4 Web Authentication Policy Insert Command Example**

Here is an example of using a custom login page from an external web portal for web authentication. The following commands:

- Turn on web authentication
- Set the NXC to use the authentication profile named AuthProfile1
- Set www.login.com as the login web page through which users authenticate their connections
- Have the NXC use a custom login page from an external web portal instead of the default one built into the NXC
- Create web-auth policy 1
- Set web-auth policy 1 to use the SSID profile named SSIDprofile1
- Set web-auth policy 1 to require user authentication
- Have the NXC automatically display the login screen when unauthenticated users try to send HTTP traffic
- Turn on web-auth policy 1

```
Router(config)# web-auth activate
Router(config)# web-auth policy insert 1
Router(config-web-auth-1)# authentication force
Router(config-web-auth-1)# activate
Router(config-web-auth-1)# authentication-method default
Router(config-web-auth-1)# portal-type 0
Router(config-web-auth-1)# exit
```
### **20.1.2 Customizing the WWW Login Page**

Use these commands to customize the Web Configurator login screen. You can also customize the page that displays after an access user logs into the Web Configurator to access network services like the Internet.

The following figures identify the parts you can customize in the login, access, and user-logout pages.

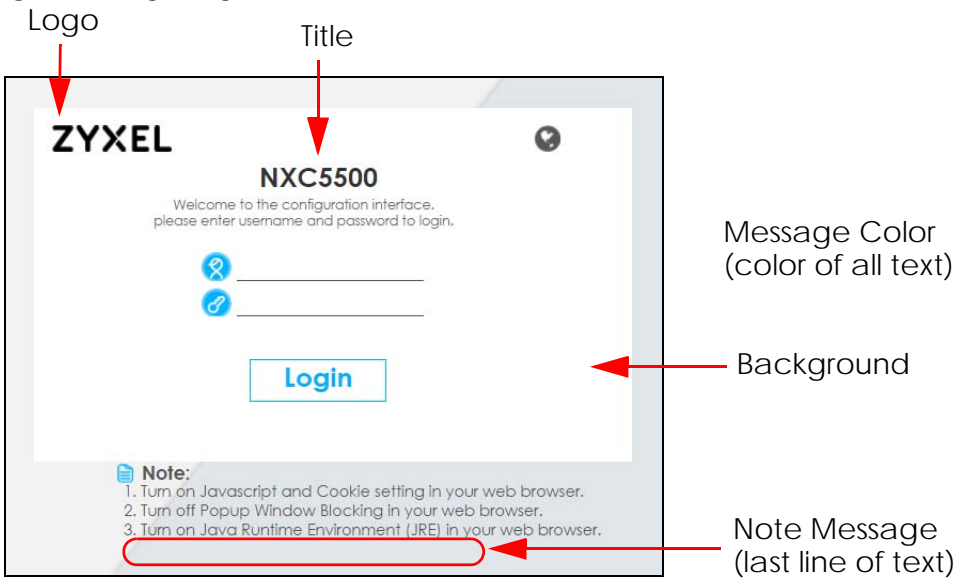

#### **Figure 13** Login Page Customization

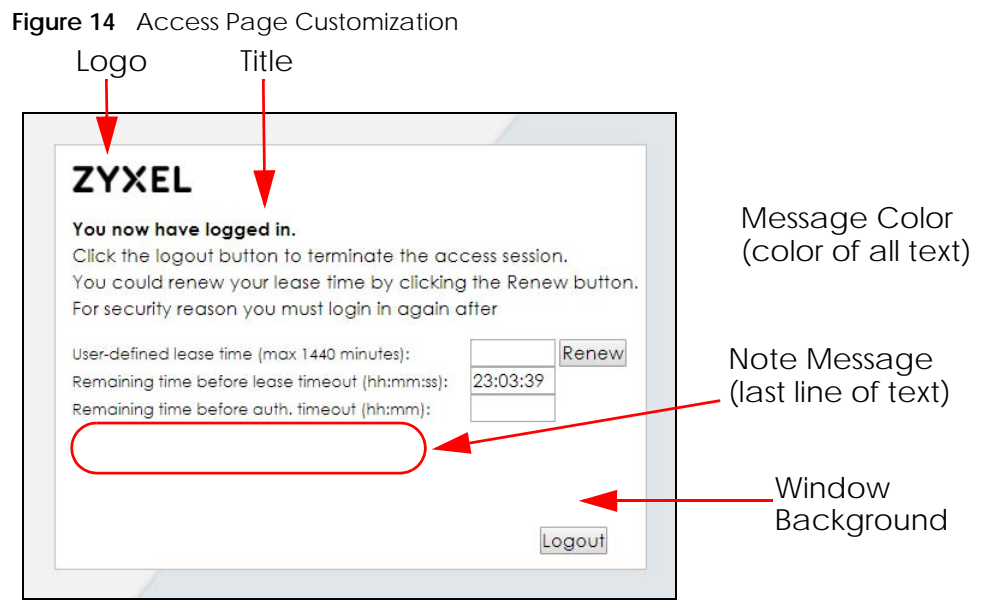

**Figure 15** User Logout Customization

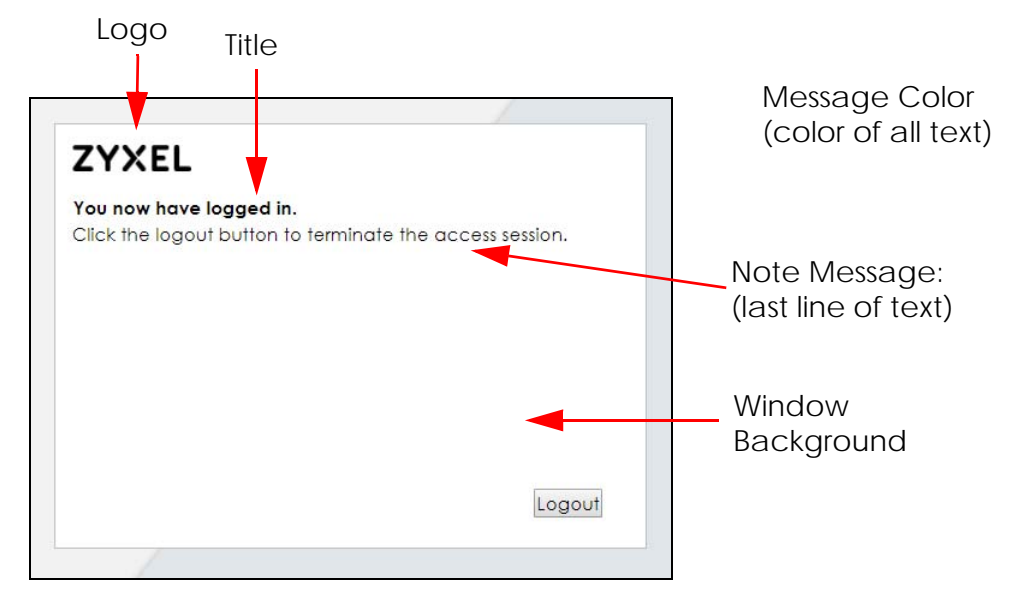

You can specify colors in one of the following ways:

- *color-rgb*: Enter red, green, and blue values in parenthesis and separate by commas. For example, use "rgb(0,0,0)" for black.
- *color-name*: Enter the name of the desired color.
- *color-number*: Enter a pound sign (#) followed by the six-digit hexadecimal number that represents the desired color. For example, use "#000000" for black.

The following table describes the commands available for customizing the Web Configurator login screen, user logout screen and the page that displays after an access user logs into the Web

Configurator to access network services like the Internet. You must use the configure terminal command to enter the configuration mode before you can use these commands.

Table 66 Command Summary: Customization

| <b>COMMAND</b>                                                                            | <b>DESCRIPTION</b>                                                                                                    |
|-------------------------------------------------------------------------------------------|----------------------------------------------------------------------------------------------------|
| customized-page theme name                                                                | Enters the sub-command mode for page customization.                                                                             |
| access-page color-window-<br>background $\{yes \mid no\}$                                 | Sets whether or not the access page uses a colored<br>background.                                                               |
| access-page-message-color<br>$\{color\}-regb$   $color-name$  <br>color-<br>$number\}$    | Sets the color of the message text on the access page.                                                                          |
| [no] access-page message-text<br>message                                                  | Sets a note to display below the access page's title. Use up to<br>64 printable ASCII characters. Spaces are allowed.           |
| access-page-title <title></title>                                                         | Sets the title for the top of the access page. Use up to 64<br>printable ASCII characters. Spaces are allowed.                  |
| access-page-window-color {color-<br>$color-name   color-number$ }<br>$rqb$                | Sets the color of the access page's colored background.                                                                         |
| login-page-background-color<br>{color-rgb   color-name   color-<br>$number\}$             | Sets the color of the login page's background.                                                                                  |
| login-page-color-background {yes<br>$no$ }                                                | Sets the login page to use a solid colored background.                                                                          |
| login-page-message-color {color-<br>$rgb   color-name   color-number$                     | Sets the color of the message text on the login page.                                                                           |
| [no] login-page-message-text<br>message                                                   | Sets a note to display at the bottom of the login screen. Use<br>up to 64 printable ASCII characters. Spaces are allowed.       |
| login-page-title title                                                                    | Sets the title for the top of the login screen. Use up to 64<br>printable ASCII characters. Spaces are allowed.                 |
| login-page-title-color {color-<br>$rgb   color-name   color-number$                       | Sets the title text color of the login page.                                                                                    |
| userlogout-page-color-window-<br>background $\{yes \mid no\}$                             | Sets whether or not the user logout page uses a colored<br>background.                                                          |
| userlogout-page-message-color<br>$\{color\}-regb$ $color-name$ $color-neme$<br>$number\}$ | Sets the color of the message text on the user logout page.                                                                     |
| userlogout-page-message-text<br>message                                                   | Sets a note to display at the bottom of the user logout screen.<br>Use up to 64 printable ASCII characters. Spaces are allowed. |
| userlogout-page-title title                                                               | Sets the title for the top of the user logout screen. Use up to 64<br>printable ASCII characters. Spaces are allowed.           |
| userlogout-page-window-color<br>{color-rgb   color-name   color-<br>$number\}$            | Sets the color of the user logout screen's colored<br>background.                                                               |
| show customized-page {theme_name<br>$all$ }                                               | Lists specific or all customized-page settings.                                                                                 |
| show login-page default-title                                                             | Lists the factory default title for the login page.                                                                             |
| show login-page settings                                                                  | Lists the current login page settings.                                                                                          |

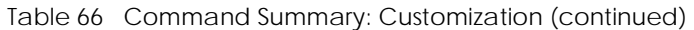

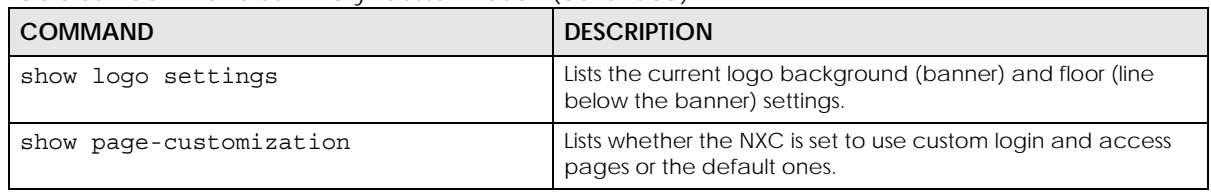

# **CHAPTER 21 RTLS**

Use the RTLS commands to use the managed APs as part of an Ekahau RTLS to track the location of Ekahau Wi-Fi tags.

## **21.1 RTLS Introduction**

Ekahau RTLS (Real Time Location Service) tracks battery-powered Wi-Fi tags attached to APs managed by the NXC to create maps, alerts, and reports.

The Ekahau RTLS Controller is the centerpiece of the RTLS system. This server software runs on a Windows computer to track and locate Ekahau tags from Wi-Fi signal strength measurements. Use the NXC with the Ekahau RTLS system to take signal strength measurements at the APs (Integrated Approach / Blink Mode).

## **21.2 RTLS Commands**

The following table lists the rtls commands. You must use the configure terminal command to enter the configuration mode before you can use these commands.

| <b>COMMAND</b>                      | <b>DESCRIPTION</b>                                                       |
|-------------------------------------|--------------------------------------------------------------------------|
| rtls ekahau activate                | Turn on RTLS to use Wi-Fi to track the location of Ekahau Wi-Fi<br>tags. |
| rtls ekahau ip address ipv4 address | Specify the IP address of the Ekahau RTLS Controller.                    |
| rtls ekahau ip port $<1$ 65535>     | Specify the server port number of the Ekahau RTLS Controller.            |
| rtls ekahau flush                   | Clear the saved RTLS information from the NXC.                           |
| show rtls ekahau config             | Displays the RTLS configuration.                                         |
| show rtls ekahau cli                | Displays the RTLS information recorded on the NXC.                       |

Table 67 rtls Commands

# **CHAPTER 22 Firewall**

This chapter introduces the NXC's firewall and shows you how to configure your NXC's firewall.

## **22.1 Firewall Overview**

The NXC's firewall is a stateful inspection firewall. The NXC restricts access by screening data packets against defined access rules. It can also inspect sessions. For example, traffic from one zone is not allowed unless it is initiated by a computer in another zone first.

A zone is a group of interfaces. Group the NXC's interfaces into different zones based on your needs. You can configure firewall rules for data passing between zones or even between interfaces in a zone.

The following figure shows the NXC's default firewall rules in action as well as demonstrates how stateful inspection works. User **1** can initiate a Telnet session from within the LAN zone and responses to this request are allowed. However, other Telnet traffic initiated from the WAN or DMZ zone and destined for the LAN zone is blocked. Communications between the WAN and the DMZ zones are allowed.

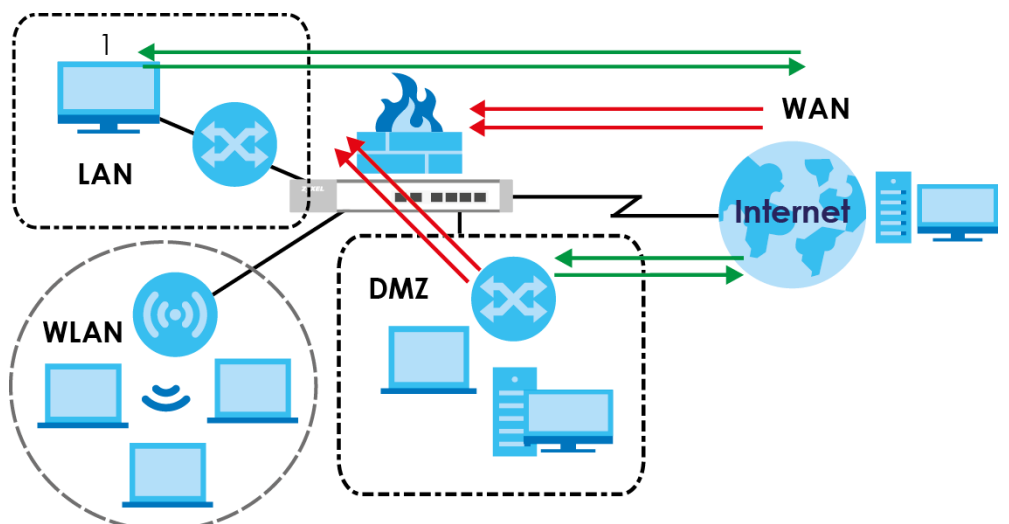

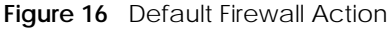

Your customized rules take precedence and override the NXC's default settings. The NXC checks the schedule, user name (user's login name on the NXC), source IP address, destination IP address and IP protocol type of network traffic against the firewall rules (in the order you list them). When the traffic matches a rule, the NXC takes the action specified in the rule.

For example, if you want to allow a specific user from any computer to access one zone by logging in to the NXC, you can set up a rule based on the user name only. If you also apply a schedule to the firewall rule, the user can only access the network at the scheduled time. A user-aware firewall rule is activated whenever the user logs in to the NXC and will be disabled after the user logs out of the NXC.

### **22.2 Firewall Commands**

The following table identifies the values required for many of these commands. Other input values are discussed with the corresponding commands.

| LABEL           | <b>DESCRIPTION</b>                                                                                                    |
|-----------------|----------------------------------------------------------------------------------------------------|
| address object  | The name of the IP address (group) object. You may use 1-31 alphanumeric<br>characters, underscores(), or dashes (-), but the first character cannot be a number.<br>This value is case-sensitive. |
| user name       | The name of a user (group). You may use 1-31 alphanumeric characters,<br>underscores(), or dashes (-), but the first character cannot be a number. This value is<br>case-sensitive.                |
| zone object     | The name of the zone. Use up to 31 characters (a-zA-ZO-9_-). The name cannot start<br>with a number. This value is case-sensitive.<br>You can also use pre-defined zone names like LAN and WLAN.   |
| rule number     | The priority number of a firewall rule. $1 - X$ where X is the highest number of rules the<br>NXC model supports. See the NXC's User's Guide for details.                                          |
| schedule object | The name of the schedule. You may use 1-31 alphanumeric characters,<br>underscores $( \ )$ , or dashes $( \cdot )$ , but the first character cannot be a number. This value is<br>case-sensitive.  |
| service name    | The name of the service (group). You may use 1-31 alphanumeric characters,<br>underscores(), or dashes (-), but the first character cannot be a number. This value is<br>case-sensitive.           |

Table 68 Input Values for General Firewall Commands

The following table describes the commands available for the firewall. You must use the configure terminal command to enter the configuration mode before you can use these commands.

Table 69 Command Summary: Firewall

| <b>COMMAND</b>                                                               | <b>DESCRIPTION</b>                                                                                                    |
|------------------------------------------------------------------------------|----------------------------------------------------------------------------------------------------|
| [no] connlimit max-per-host <18192>                                          | Sets the highest number of sessions that the NXC will<br>permit a host to have at one time. The no<br>command removes the settings.                                        |
| firewall rule number                                                         | Enters the firewall sub-command mode to set a<br>firewall rule.                                                                                                    |
| firewall zone object<br>{zone object   EnterpriseWLAN} rule number           | Enters the firewall sub-command mode to set a<br>direction specific through-EnterpriseWLAN rule or to-<br>EnterpriseWLAN rule.                                             |
| firewall zone object<br>{zone object   EnterpriseWLAN} append                | Enters the firewall sub-command mode to add a<br>direction specific through-EnterpriseWLAN rule or to-<br>EnterpriseWLAN rule to the end of the global rule list.          |
| firewall zone object<br>{zone object   EnterpriseWLAN} delete<br>rule number | Removes a direction specific through-<br>EnterpriseWLAN rule or to-EnterpriseWLAN rule.<br>$<$ 15000 $>$ : the index number in a direction<br>specific firewall rule list. |
| firewall zone object<br>{zone object EnterpriseWLAN} flush                   | Removes all direction specific through-<br>EnterpriseWLAN rule or to-EnterpriseWLAN rules.                                                                                 |

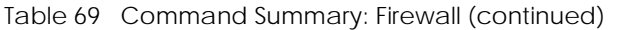

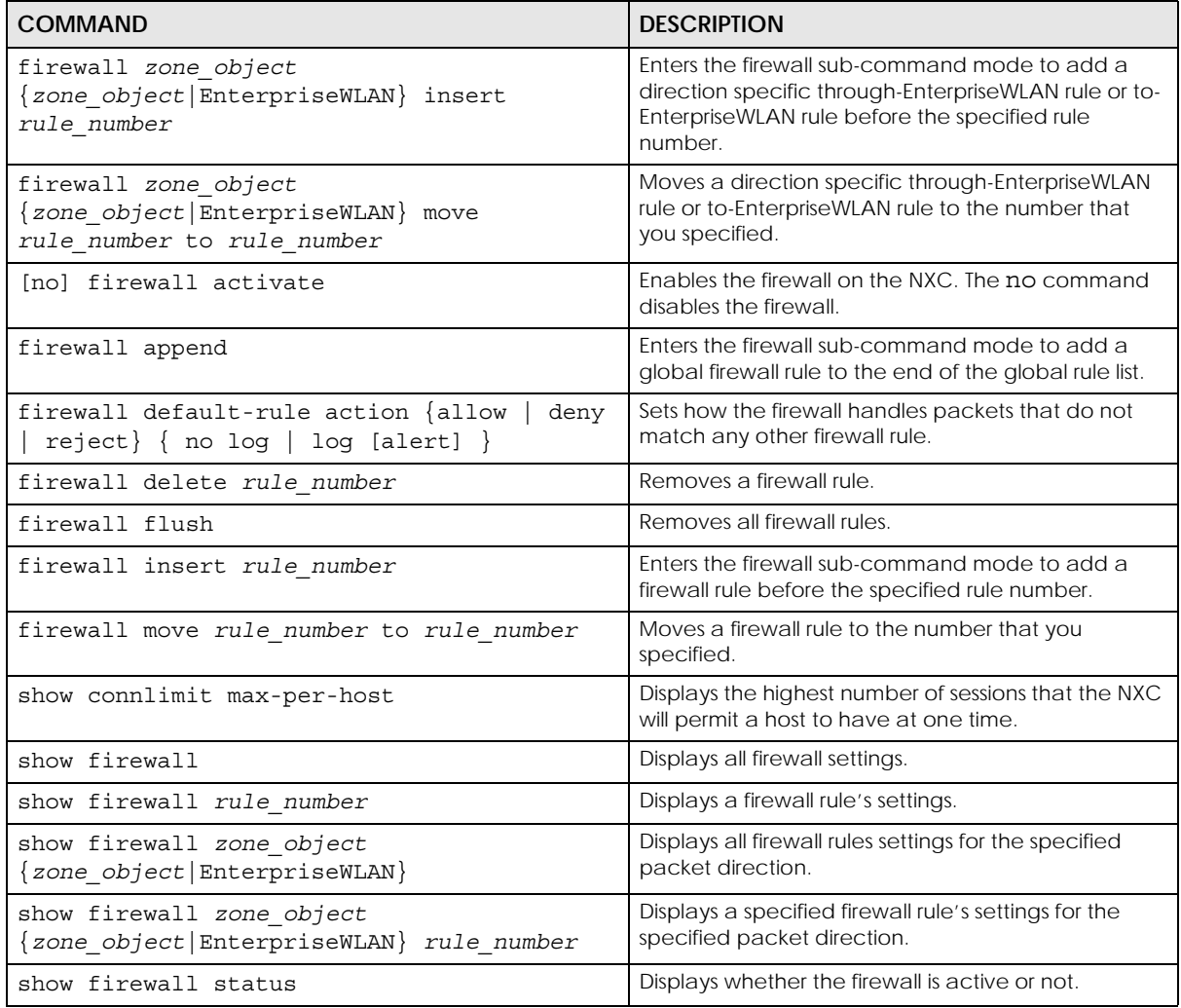

### **22.2.1 Firewall Sub-Commands**

The following table describes the sub-commands for several firewall commands.

| Sets the action the NXC takes when packets match<br>this rule.                                                                                                    |
|----------------------------------------------------------------------------------------------------|
|                                                                                                    |
| Enables a firewall rule. The no command disables<br>the firewall rule.                                                                                                    |
| Use dnat to block packets sent from a computer on<br>the NXC's WAN network from being forwarded to an<br>internal network according to a virtual server rule.<br>Use snat to block packets sent from a computer on<br>the NXC's internal network from being forwarded to<br>the WAN network according to a 1:1 NAT or Many<br>$1:1$ NAT rule.<br>The no command forwards the matched packets. |
|                                                                                                    |

Table 70 firewall Sub-commands
| <b>COMMAND</b>                                                                                                  | <b>DESCRIPTION</b>                                                                                                    |  |
|----------------------------------------------------------------------------------------------------|----------------------------------------------------------------------------------------------------|--|
| [no] description description                                                                                    | Sets a descriptive name (up to 60 printable ASCII<br>characters) for a firewall rule. The no command<br>removes the descriptive name from the rule.                                                      |  |
| [no] destinationip address object                                                                               | Sets the destination IP address. The no command<br>resets the destination IP address(es) to the default<br>(any). any means all IP addresses.                                                            |  |
| [no] from zone object                                                                                           | Sets the zone on which the packets are received.<br>The no command removes the zone on which the<br>packets are received and resets it to the default<br>(any). any means all interfaces or VPN tunnels. |  |
| [no] log [alert]                                                                                                | Sets the NXC to create a log (and optionally an<br>alert) when packets match this rule. The no<br>command sets the NXC not to create a log or alert<br>when packets match this rule.                     |  |
| [no] schedule schedule object                                                                                   | Sets the schedule that the rule uses. The no<br>command removes the schedule settings from the<br>rule.                                                                                                  |  |
| [no] service service name                                                                                       | Sets the service to which the rule applies. The no<br>command resets the service settings to the default<br>(any). any means all services.                                                               |  |
| [no] sourceip address object                                                                                    | Sets the source IP address(es). The no command<br>resets the source IP address(es) to the default (any).<br>any means all IP addresses.                                                                  |  |
| [no] sourceport $\{ \text{tcp}   \text{udp} \}$ $\{ \text{eq} \}$<br>$\{165535>   range < 165535> < 165535> \}$ | Sets the source port for a firewall rule. The no<br>command removes the source port from the rule.                                                                                                    |  |
| [no] to $\{zone\ object   EnterpriseWLAN\}$                                                                     | Sets the zone to which the packets are sent. The no<br>command removes the zone to which the packets<br>are sent and resets it to the default (any). any<br>means all interfaces.                        |  |
| [no] user user name                                                                                             | Sets a user-aware firewall rule. The rule is activated<br>only when the specified user logs into the system.<br>The no command resets the user name to the<br>default (any). any means all users.        |  |

Table 70 firewall Sub-commands (continued)

#### **22.2.2 Firewall Command Examples**

The following example shows you how to add a firewall rule to allow a MyService connection from the WLAN zone to the IP addresses Dest 1 in the LAN zone.

- Enter configuration command mode.
- Create an IP address object.
- Create a service object.
- Enter the firewall sub-command mode to add a firewall rule.
- Set the direction of travel of packets to which the rule applies.
- Set the destination IP address(es).
- Set the service to which this rule applies.

• Set the action the NXC is to take on packets which match this rule.

```
Router# configure terminal
Router(config)# service-object MyService tcp eq 1234
Router(config)# address-object Dest_1 10.0.0.10-10.0.0.15
Router(config)# firewall insert 3
Router(firewall)# from WLAN
Router(firewall)# to LAN
Router(firewall)# destinationip Dest_1
Router(firewall)# service MyService
Router(firewall)# action allow
```
The following command displays the firewall rule(s) (including the default firewall rule) that applies to the packet direction from WAN to LAN. The firewall rule numbers in the menu are the firewall rules' priority numbers in the global rule list.

```
Router# configure terminal
Router(config)# show firewall WAN LAN
firewall rule: 3
  description: 
   user: any, schedule: none
  from: WAN, to: LAN
  source IP: any, source port: any
   destination IP: Dest_1, service: MyService
  log: no, action: allow, status: yes
firewall rule: 4
  description:
  user: any, schedule: none
  from: WAN, to: LAN
  source IP: any, source port: any
   destination IP: any, service: any
   log: log, action: deny, status: yes
Router(config)# show firewall WAN LAN 2
firewall rule: 4
  description:
  user: any, schedule: none
  from: WAN, to: LAN
  source IP: any, source port: any
  destination IP: any, service: any
  log: no, action: deny, status: yes
Router(config)#
```
## **22.3 Session Limit Commands**

The following table identifies the values required for many of these commands. Other input values are discussed with the corresponding commands.

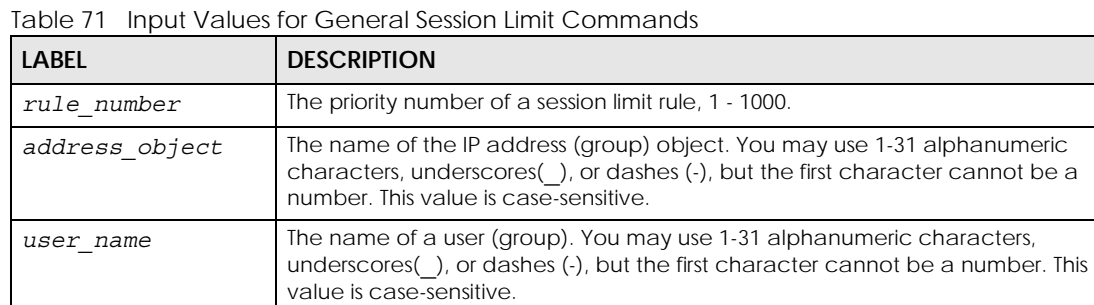

The following table describes the session-limit commands. You must use the configure terminal command to enter the configuration mode before you can use these commands.

| <b>COMMAND</b>                                | <b>DESCRIPTION</b>                                                                                                    |
|-----------------------------------------------|----------------------------------------------------------------------------------------------------|
| [no] session-limit activate                   | Turns the session-limit feature on or off.                                                                                                    |
| session-limit limit <08192>                   | Sets the default number of concurrent NAT/<br>firewall sessions per host.                                                                                   |
| session-limit rule_number                     | Enters the session-limit sub-command mode to set<br>a session-limit rule.                                                                                   |
| [no] activate                                 | Enables the session-limit rule. The no command<br>disables the session limit rule.                                                                          |
| [no] address address object                   | Sets the source IP address. The no command sets<br>this to any, which means all IP addresses.                                                               |
| [no] description description                  | Sets a descriptive name (up to 64 printable ASCII<br>characters) for a session-limit rule. The no<br>command removes the descriptive name from<br>the rule. |
| exit                                          | Quits the firewall sub-command mode.                                                                                                    |
| $[no]$ limit < $0.08192>$                     | Sets the limit for the number of concurrent NAT/<br>firewall sessions this rule's users or addresses can<br>have. 0 means any.                              |
| [no] user user name                           | Sets a session-limit rule for the specified user. The<br>no command resets the user name to the default<br>(any). any means all users.                      |
| session-limit append                          | Enters the session-limit sub-command mode to<br>add a session-limit rule to the end of the session-<br>limit rule list.                                     |
| session-limit delete rule number              | Removes a session-limit rule.                                                                                                    |
| session-limit flush                           | Removes all session-limit rules.                                                                                                    |
| session-limit insert rule number              | Enters the session-limit sub-command mode to<br>add a session-limit rule before the specified rule<br>number.                                               |
| session-limit move rule_number to rule_number | Moves a session-limit to the number that you<br>specified.                                                                                                  |
| show session-limit                            | Shows the session-limit configuration.                                                                                                    |

Table 72 Command Summary: Session Limit

Table 72 Command Summary: Session Limit (continued)

| <b>COMMAND</b>                                          | <b>DESCRIPTION</b>                                     |
|---------------------------------------------------------|--------------------------------------------------------|
| show session-limit begin rule number end<br>rule number | Shows the settings for a range of session-limit rules. |
| show session-limit rule number                          | Shows the session-limit rule's settings.               |
| show session-limit status                               | Shows the general session-limit settings.              |

# **CHAPTER 23 User/Group**

This chapter describes how to set up user accounts, user groups, and user settings for the NXC. You can also set up rules that control when users have to log in to the NXC before the NXC routes traffic for them.

# **23.1 User Account Overview**

A user account defines the privileges of a user logged into the NXC. User accounts are used in firewall rules and application patrol, in addition to controlling access to configuration and services in the NXC.

#### **23.1.1 User Types**

There are the types of user accounts the NXC uses.

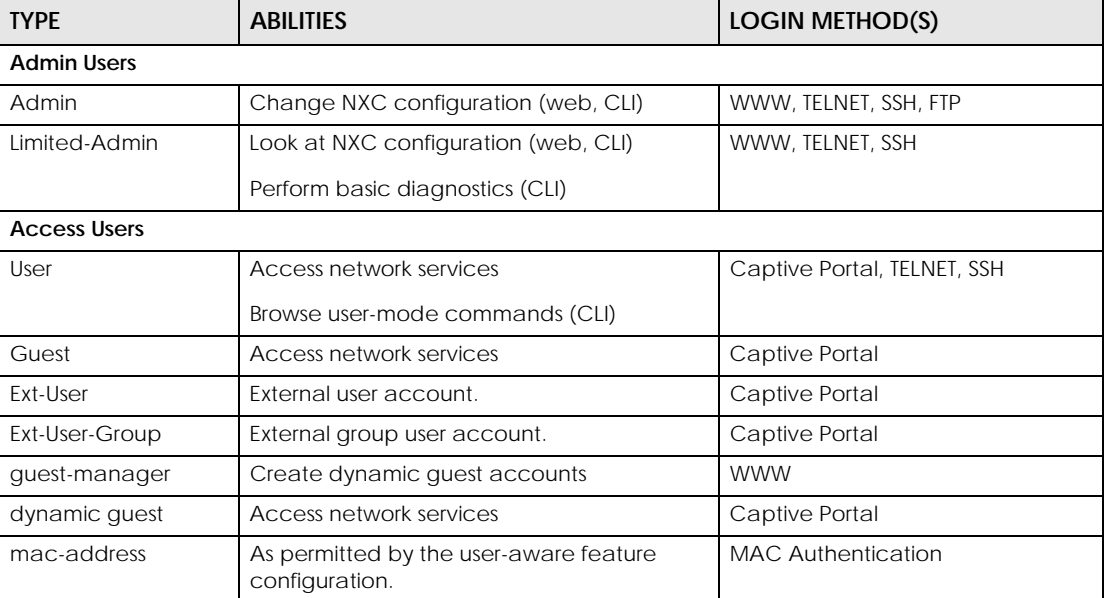

Table 73 Types of User Accounts

## **23.2 User/Group Commands Summary**

The following table identifies the values required for many username/groupname commands. Other input values are discussed with the corresponding commands.

Table 74 username/groupname Command Input Values

| <b>LABEL</b> | <b>DESCRIPTION</b>                                                                                                    |
|--------------|----------------------------------------------------------------------------------------------------|
| username     | The name of the user (account). You may use 1-31 alphanumeric characters,<br>underscores(), or dashes (-), but the first character cannot be a number. This value is case-<br>sensitive.                                    |
| groupname    | The name of the user group. You may use 1-31 alphanumeric characters, underscores(),<br>or dashes (-), but the first character cannot be a number. This value is case-sensitive. It<br>cannot be the same as the user name. |

The following sections list the username/groupname commands.

#### **23.2.1 User Commands**

The first table lists the commands for users.

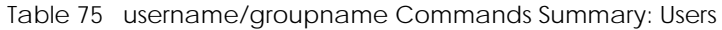

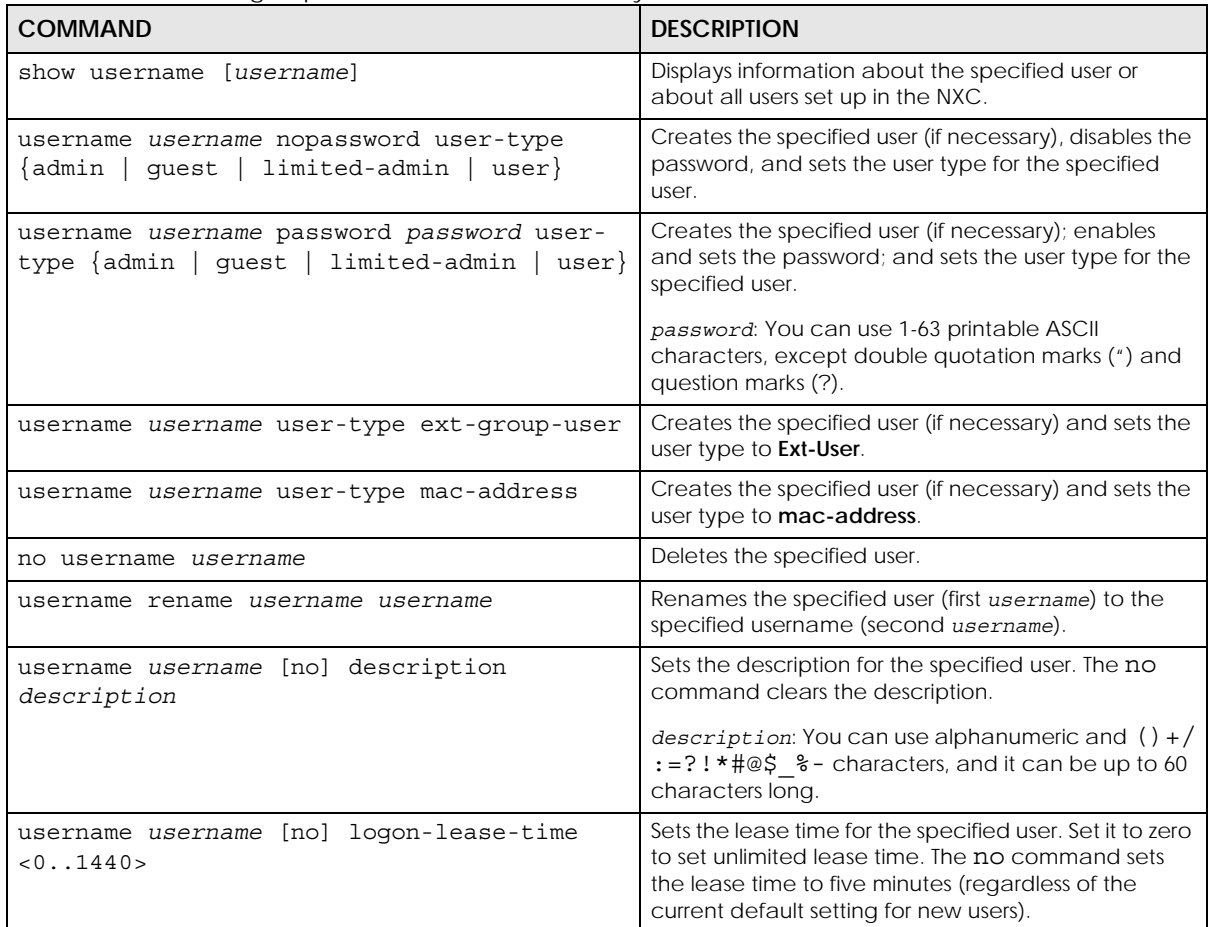

| <b>COMMAND</b>                                                                                                    | <b>DESCRIPTION</b>                                                                                                    |
|----------------------------------------------------------------------------------------------------|----------------------------------------------------------------------------------------------------|
| username username [no] logon-re-auth-time<br>< 0.1440                                                                                                    | Sets the reauthorization time for the specified user.<br>Set it to zero to set unlimited reauthorization time. The<br>no command sets the reauthorization time to thirty<br>minutes (regardless of the current default setting for<br>new users). |
| username username logon-time-setting<br>manual<br><default< td=""><td>Sets the account to use the factory default lease<br/>and reauthentication times or custom ones.</td></default<> | Sets the account to use the factory default lease<br>and reauthentication times or custom ones.                                                                                                    |
| username username vlan activate                                                                                                    | Enables dynamic VLAN assignment for the user<br>account. Dynamic VLAN assignment allows you to<br>assign a user to a specific VLAN based on the user<br>credentials.                                                                              |
| username username vlan id <14094>                                                                                                    | Sets the ID number of the VLAN to which this user<br>account is assigned after authentication is<br>successful.                                                                                                    |

Table 75 username/groupname Commands Summary: Users (continued)

#### **23.2.2 User Group Commands**

This table lists the commands for groups.

Table 76 username/groupname Commands Summary: Groups

| <b>COMMAND</b>                       | <b>DESCRIPTION</b>                                                                                                    |
|--------------------------------------|----------------------------------------------------------------------------------------------------|
| show groupname [ <i>groupname</i> ]  | Displays information about the specified user group<br>or about all user groups set up in the NXC.                                |
| groupname groupname<br> no           | Creates the specified user group if necessary and<br>enters sub-command mode. The no command<br>deletes the specified user group. |
| [no] description description         | Sets the description for the specified user group. The<br>no command clears the description for the specified<br>user group.      |
| groupname groupname<br> no           | Adds the specified user group (second groupname)<br>to the specified user group (first groupname).                                |
| [no]<br>user username                | Adds the specified user to the specified user group.                                                                              |
| show                                 | Displays information about the specified user group.                                                                              |
| groupname rename groupname groupname | Renames the specified user group (first groupname)<br>to the specified group-name (second groupname).                             |

### **23.2.3 User Setting Commands**

This table lists the commands for user settings, except for forcing user authentication.

Table 77 username/groupname Commands Summary: Settings

| <b>COMMAND</b>                                                                                                  | <b>DESCRIPTION</b>                                                                                                    |
|----------------------------------------------------------------------------------------------------|----------------------------------------------------------------------------------------------------|
| show users default-setting $\{all \mid user-type\}$<br>{admin user guest limited-admin ext-group-<br>$user$ } } | Displays the default lease and reauthentication<br>times for the specified type of user accounts.                                                                 |
| users default-setting [no] logon-lease-time<br>< 0.1440                                                         | Sets the default lease time (in minutes) for each new<br>user. Set it to zero to set unlimited lease time. The no<br>command sets the default lease time to five. |

| <b>COMMAND</b>                                                                                                  | <b>DESCRIPTION</b>                                                                                                    |  |
|----------------------------------------------------------------------------------------------------|----------------------------------------------------------------------------------------------------|--|
| users default-setting [no] logon-re-auth-<br>time $< 0.1440$                                                    | Sets the default reauthorization time (in minutes) for<br>each new user. Set it to zero to set unlimited<br>reauthorization time. The no command sets the<br>default reauthorization time to thirty. |  |
| users default-setting [no] user-type <admin<br> ext-user quest limited-admin ext-group-<br/>user&gt;</admin<br> | Sets the default user type for each new user. The no<br>command sets the default user type to user.                                                                                                  |  |
| show users retry-settings                                                                                       | Displays the current retry limit settings for users.                                                                                                    |  |
| [no] users retry-limit                                                                                          | Enables the retry limit for users. The no command<br>disables the retry limit.                                                                                                    |  |
| [no] users retry-count <199>                                                                                    | Sets the number of failed login attempts a user can<br>have before the account or IP address is locked out<br>for lockout-period minutes. The no command sets<br>the retry-count to five.            |  |
| [no] users lockout-period <165535>                                                                              | Sets the amount of time, in minutes, a user or IP<br>address is locked out after retry-count number of<br>failed login attempts. The no command sets the<br>lockout period to thirty minutes.        |  |
| show users simultaneous-logon-settings                                                                          | Displays the current settings for simultaneous logins<br>by users.                                                                                                    |  |
| [no] users simultaneous-logon<br>{administration   access} enforce                                              | Enables the limit on the number of simultaneous<br>logins by users of the specified account-type. The<br>no command disables the limit, or allows an<br>unlimited number of simultaneous logins.     |  |
| [no] users simultaneous-logon<br>{administration   access} limit <11024>                                        | Sets the limit for the number of simultaneous logins<br>by users of the specified account-type. The no<br>command sets the limit to one.                                                             |  |
| show users update-lease-settings                                                                                | Displays whether or not access users can<br>automatically renew their lease time.                                                                                                    |  |
| [no] users update-lease automation                                                                              | Lets users automatically renew their lease time. The<br>no command prevents them from automatically<br>renewing it.                                                                                  |  |
| show users idle-detection-settings                                                                              | Displays whether or not users are automatically<br>logged out, and, if so, how many minutes of idle<br>time must pass before they are logged out.                                                    |  |
| [no] users idle-detection                                                                                       | Enables logging users out after a specified number<br>of minutes of idle time. The no command disables<br>logging them out.                                                                          |  |
| [no] users idle-detection timeout <160>                                                                         | Sets the number of minutes of idle time before users<br>are automatically logged out. The no command<br>sets the idle-detection timeout to three minutes.                                            |  |

Table 77 username/groupname Commands Summary: Settings (continued)

#### **23.2.3.1 User Setting Command Examples**

The following commands show the current settings for the number of simultaneous logins.

```
Router# configure terminal
Router(config)# show users simultaneous-logon-settings
enable simultaneous logon limitation for administration account: yes
maximum simultaneous logon per administration account : 1
enable simultaneous logon limitation for access account : yes
maximum simultaneous logon per access account : 3
```
#### **23.2.4 MAC Auth Commands**

This table lists the commands for mappings MAC addresses to MAC address user accounts.

Table 78 mac-auth Commands Summary

| <b>COMMAND</b>                                                                                              | <b>DESCRIPTION</b>                                                                                                    |
|----------------------------------------------------------------------------------------------------|----------------------------------------------------------------------------------------------------|
| [no] mac-auth database mac mac address type<br>ext-mac-address mac-role username<br>description description | Maps the specified MAC address authenticated by<br>an external server to the specified MAC role (MAC<br>address user account).                                                                                                    |
|                                                                                                    | The no command deletes the mapping between<br>the MAC address and the MAC role.                                                                                                    |
| [no] mac-auth database mac mac address type<br>int-mac-address mac-role username<br>description description | Maps the specified MAC address authenticated by<br>the NXC's local user database to the specified MAC<br>role (MAC address user account).                                                                                                    |
|                                                                                                    | The no command deletes the mapping between<br>the MAC address and the MAC role.                                                                                                    |
| [no] mac-auth database mac oui type ext-oui<br>mac-role username description description                    | Maps the specified OUI (Organizationally Unique<br>Identifier) authenticated by an external server to<br>the specified MAC role (MAC address user<br>account). The OUI is the first three octets in a MAC<br>address and uniquely identifies the manufacturer of<br>a network device.            |
|                                                                                                    | The no command deletes the mapping between<br>the OUI and the MAC role.                                                                                                    |
| [no] mac-auth database mac oui type int-oui<br>mac-role username description description                    | Maps the specified OUI (Organizationally Unique<br>Identifier) authenticated by the NXC's local user<br>database to the specified MAC role (MAC address<br>user account). The OUI is the first three octets in a<br>MAC address and uniquely identifies the<br>manufacturer of a network device. |
|                                                                                                    | The no command deletes the mapping between<br>the OUI and the MAC role.                                                                                                    |

#### **23.2.4.1 MAC Auth Example**

This example uses an external server to authenticate wireless clients by MAC address. After authentication the NXC maps the wireless client to a mac-address user account (MAC role). Configure user-aware features to control MAC address user access to network services.

The following commands:

- Create a MAC role (mac-address user type user account) named Zyxel-mac
- Map a wireless client's MAC address of 00:13:49:11:a0:c4 to the Zyxel-mac MAC role (MAC address user account)
- Modify the WLAN security profile named secureWLAN1 as follows:
	- Turn on MAC authentication
	- Use the authentication method named Auth1
	- Use colons to separate the two-character pairs within account MAC addresses

• Use upper case letters in the account MAC addresses

```
Router(config)# username Zyxel-mac user-type mac-address
Router(config)# mac-auth database mac 00:13:49:11:a0:c4 type ext-mac-address 
mac-role Zyxel-mac description zyxel mac
3. Modify wlan-security-profile
Router(config)# wlan-security-profile secureWLAN1 
Router(config-wlan-security default)# mac-auth activate 
Router(config-wlan-security default)# mac-auth auth-method Auth1
Router(config-wlan-security default)# mac-auth delimiter account colon
Router(config-wlan-security default)# mac-auth case account upper
Router(config-wlan-security default)# exit
```
#### **23.2.5 Additional User Commands**

This table lists additional commands for users.

Table 79 username/groupname Commands Summary: Additional

| <b>COMMAND</b>                                    | <b>DESCRIPTION</b>                                              |
|---------------------------------------------------|-----------------------------------------------------------------|
| show users $\{$ username $ $ all $ $<br>current } | Displays information about the users logged onto the<br>system. |
| show lockout-users                                | Displays users who are currently locked out.                    |
| unlock lockout-users ip<br>console                | Unlocks the specified IP address.                               |
| users force-logout ip<br>username                 | Logs out the specified logins.                                  |

#### **23.2.5.1 Additional User Command Examples**

The following commands display the users that are currently logged in to the NXC and forces the logout of all logins from a specific IP address.

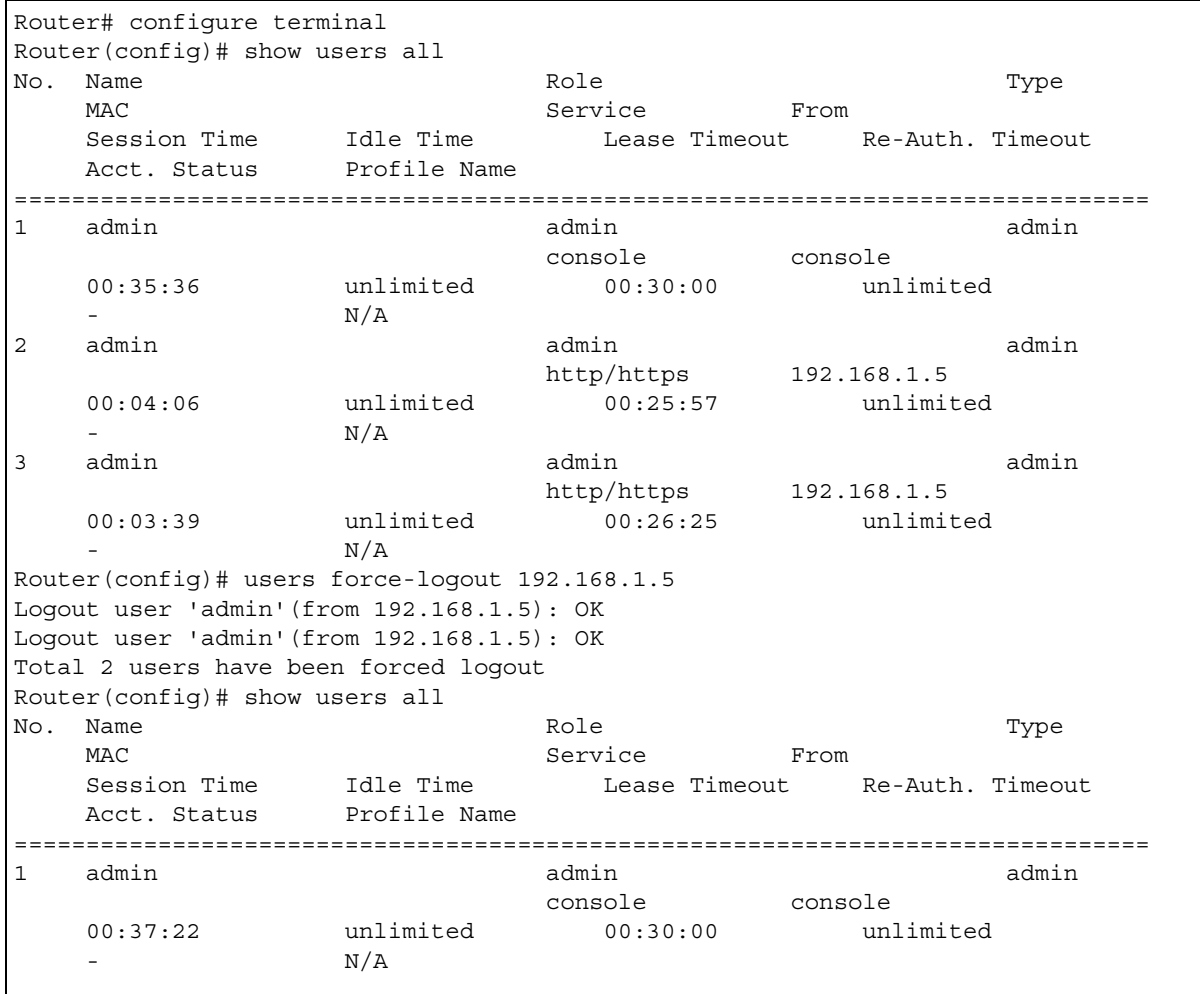

The following commands display the users that are currently locked out and then unlocks the user who is displayed.

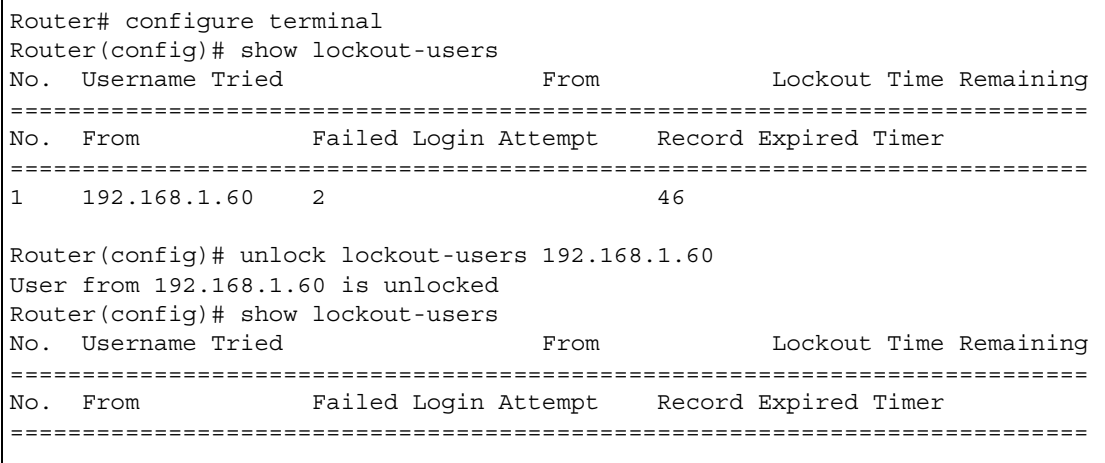

# **CHAPTER 24 Addresses**

This chapter describes how to set up addresses and address groups for the NXC.

Note: Use the configure terminal command to enter Configuration mode in order to use the commands described in this chapter.

### **24.1 Address Overview**

Address objects can represent a single IP address or a range of IP addresses. Address groups are composed of address objects and other address groups.

You can create IP address objects based on an interface's IP address, subnet, or gateway. The NXC automatically updates these objects whenever the interface's IP address settings change. This way every rule or setting that uses the object uses the updated IP address settings. For example, if you change the LAN1 interface's IP address, the NXC automatically updates the corresponding interfacebased, LAN1 subnet address object. So any configuration that uses the LAN1 subnet address object is also updated.

Address objects and address groups are used in dynamic routes, firewall rules, application patrol, content filtering, and VPN connection policies. For example, addresses are used to specify where content restrictions apply in content filtering. Please see the respective sections for more information about how address objects and address groups are used in each one.

Address groups are composed of address objects and address groups. The sequence of members in the address group is not important.

# **24.2 Address Commands Summary**

The following table describes the values required for many address object and address group commands. Other values are discussed with the corresponding commands.

| LABEL       | <b>DESCRIPTION</b>                                                                                                    |
|-------------|----------------------------------------------------------------------------------------------------|
| object name | The name of the address. You may use 1-31 alphanumeric characters, underscores(), or<br>dashes (-), but the first character cannot be a number. This value is case-sensitive. |

Table 80 Input Values for Address Commands

**157**

| <b>LABEL</b>   | <b>DESCRIPTION</b>                                                                                                    |
|----------------|----------------------------------------------------------------------------------------------------|
| group name     | The name of the address group. You may use 1-31 alphanumeric characters,<br>underscores(), or dashes (-), but the first character cannot be a number. This value is<br>case-sensitive. |
| interface name | The name of the interface. Use gex, $x = 1 - N$ for Ethernet interfaces, where N equals the<br>highest numbered Ethernet interface for your NXC model.                                 |
|                | Use vlanx, $x = 1 - N$ for VLAN interfaces where N equals the highest numbered Ethernet<br>interface for your NXC model                                                                |

Table 80 Input Values for Address Commands (continued)

The following sections list the address object and address group commands.

### **24.2.1 Address Object Commands**

This table lists the commands for address objects.

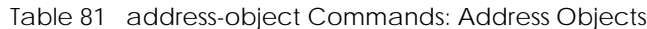

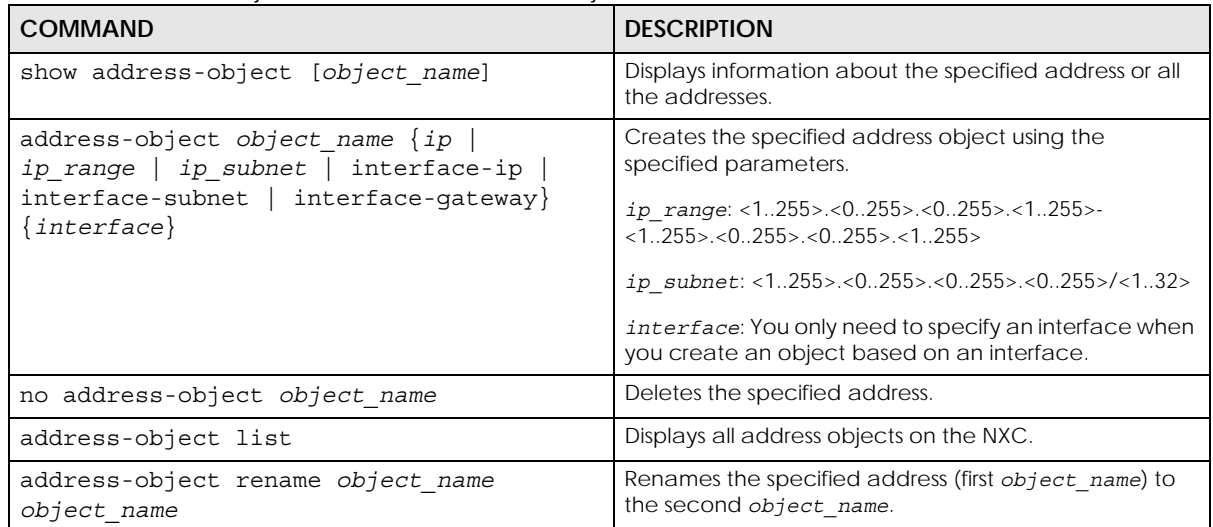

#### **24.2.1.1 Address Object Command Examples**

The following example creates three address objects and then deletes one.

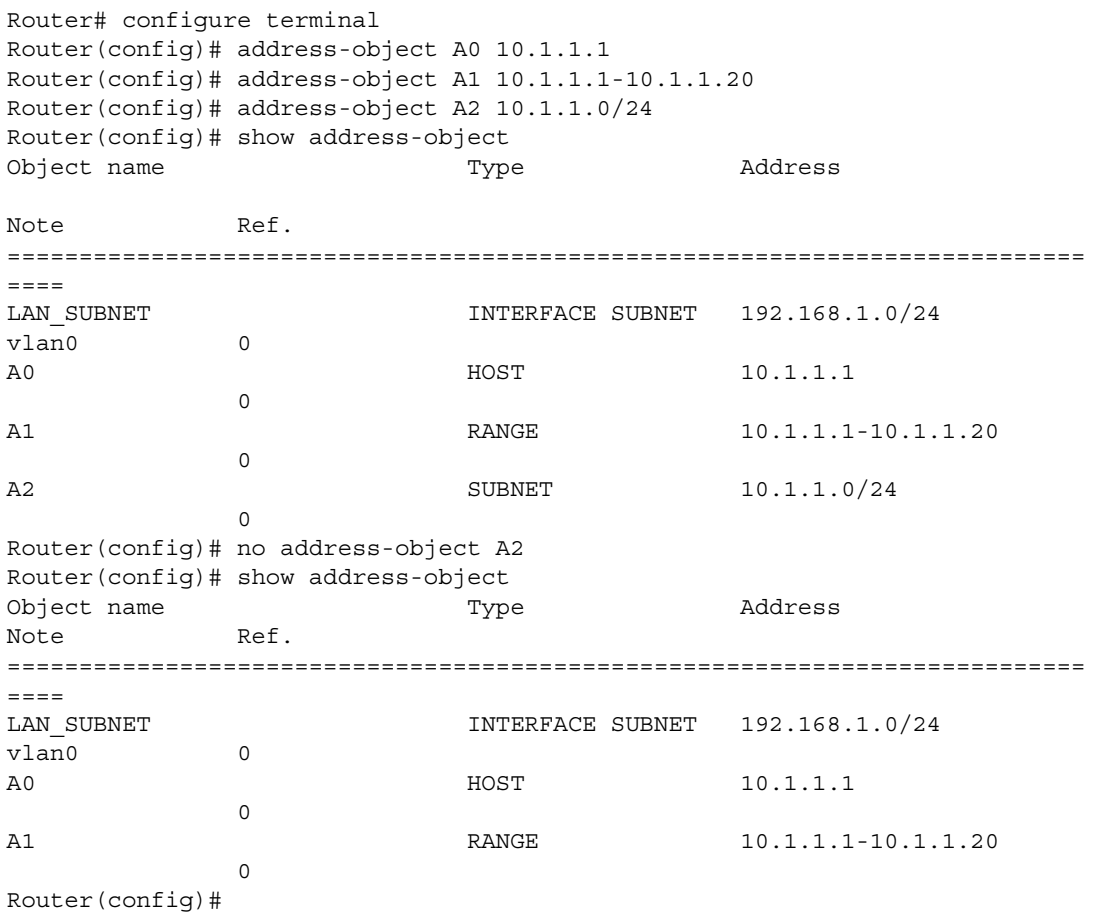

### **24.2.2 Address Group Commands**

This table lists the commands for address groups.

Table 82 object-group Commands: Address Groups

| <b>COMMAND</b>                         | <b>DESCRIPTION</b>                                                                                                    |
|----------------------------------------|----------------------------------------------------------------------------------------------------|
| show object-group address [group name] | Displays information about the specified address group or<br>about all address groups.                                                                                                    |
| [no] object-group address group name   | Creates the specified address group if necessary and enters<br>sub-command mode. The no command deletes the<br>specified address group.                                                               |
| [no] address-object object name        | Adds the specified address to the specified address group.<br>The no command removes the specified address from the<br>specified group.                                                               |
| [no] object-group group name           | Adds the specified address group (second group name) to<br>the specified address group (first group name). The no<br>command removes the specified address group from the<br>specified address group. |

| <b>COMMAND</b>                                       | <b>DESCRIPTION</b>                                                                                                    |
|------------------------------------------------------|----------------------------------------------------------------------------------------------------|
| [no] description description                         | Sets the description to the specified value. The no<br>command clears the description.                                             |
|                                                      | description: You can use alphanumeric and $( ) + /$<br>$:= ? ! * # @ $ *$ - characters, and it can be up to 60<br>characters long. |
| object-group address rename group name<br>group name | Renames the specified address group from the first<br>group name to the second group name.                                         |

Table 82 object-group Commands: Address Groups (continued)

#### **24.2.2.1 Address Group Command Examples**

The following commands create three address objects A0, A1, and A2 and add A1 and A2 to address group RD.

```
Router# configure terminal
Router(config)# address-object A0 192.168.1.1
Router(config)# address-object A1 192.168.1.2-192.168.2.20
Router(config)# address-object A2 192.168.3.0/24
Router(config)# object-group address RD
Router(group-address)# address-object A1
Router(group-address)# address-object A2
Router(group-address)# exit
Router(config)# show object-group address
Group name Reference
Description
===========================================================================
TW TEAM 5
RD 0
Router(config)# show object-group address RD
Object/Group name Type Reference
===========================================================================
A1 Object 1
A2 Object 1
```
# **CHAPTER 25 Services**

Use service objects to define TCP applications, UDP applications, and ICMP messages. You can also create service groups to refer to multiple service objects in other features.

## **25.1 Services Overview**

See the appendices in the web configurator's User Guide for a list of commonly-used services.

# **25.2 Services Commands Summary**

The following table describes the values required for many service object and service group commands. Other values are discussed with the corresponding commands.

| <b>LABEL</b> | <b>DESCRIPTION</b>                                                                                                    |
|--------------|----------------------------------------------------------------------------------------------------|
| group name   | The name of the service group. You may use 1-31 alphanumeric characters,<br>underscores(), or dashes (-), but the first character cannot be a number. This value is case-<br>sensitive. |
| object name  | The name of the service. You may use 1-31 alphanumeric characters, underscores(), or<br>dashes (-), but the first character cannot be a number. This value is case-sensitive.           |

Table 83 Input Values for Service Commands

The following sections list the service object and service group commands.

#### **25.2.1 Service Object Commands**

The first table lists the commands for service objects.

Table 84 service-object Commands: Service Objects

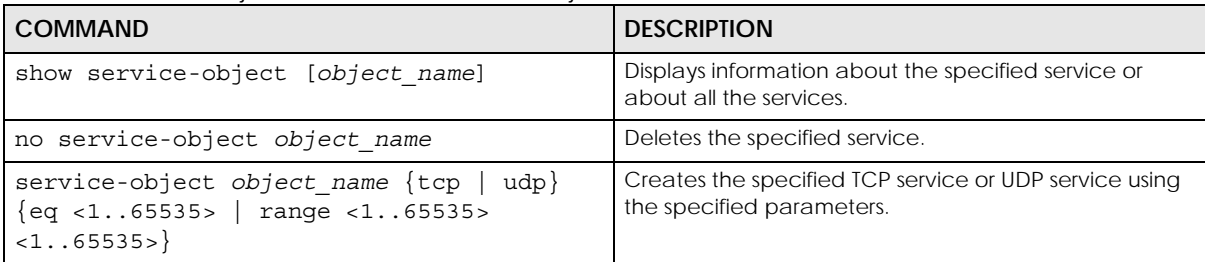

| <b>COMMAND</b>                      | <b>DESCRIPTION</b>                                                                                                    |
|-------------------------------------|----------------------------------------------------------------------------------------------------|
| service-object object name icmp     | Creates the specified ICMP message using the                                                                                                    |
| icmp_value                          | specified parameters.                                                                                                    |
|                                     | $i$ cmp value: <0255>   alternate-address  <br>conversion-error   echo   echo-reply   information-<br>reply   information-request   mask-reply   mask-<br>request   mobile-redirect   parameter-problem  <br>redirect   router-advertisement   router-solicitation  <br>source-quench   time-exceeded   timestamp-reply  <br>timestamp-request   unreachable |
| service-object object name protocol | Creates the specified user-defined service using the                                                                                                    |
| <1.0255>                            | specified parameters.                                                                                                    |
| service-object list                 | Lists all available network services.                                                                                                    |
| service-object rename object name   | Renames the specified service from the first                                                                                                    |
| object name                         | object name to the second object name.                                                                                                    |

Table 84 service-object Commands: Service Objects (continued)

#### **25.2.1.1 Service Object Command Examples**

The following commands create one service and display information about it.

```
Router# configure terminal
Router(config)# service-object FTP tcp range 20 21
Router(config)# show service-object FTP
Router(config)# show service-object FTP
Object name Protocol Minmum port Maxmum port Ref.
===========================================================================
FTP 7CP 20 21 1
FTP References:
Category
Rule Priority Mule Name Description
===========================================================================
Captive Portal
3 N/A N/ARouter(config)#
```
#### **25.2.2 Service Group Commands**

The first table lists the commands for service groups.

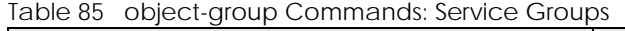

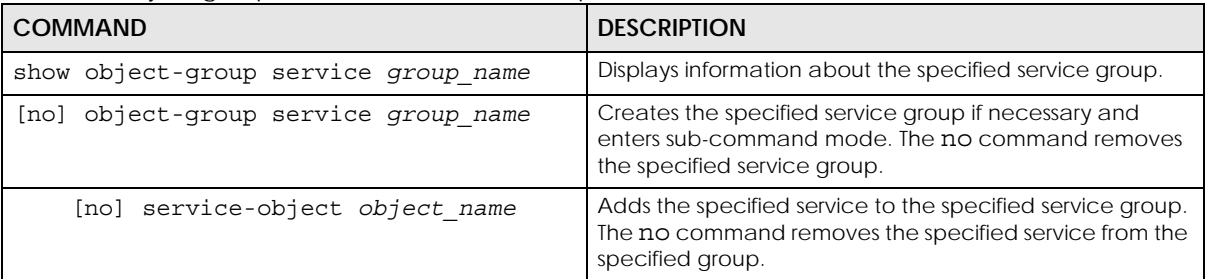

| <b>COMMAND</b>                                       | <b>DESCRIPTION</b>                                                                                                    |
|------------------------------------------------------|----------------------------------------------------------------------------------------------------|
| [no] object-group group name                         | Adds the specified service group (second group name) to<br>the specified service group (first group name). The no<br>command removes the specified service group from the<br>specified service group. |
| [no] description description                         | Sets the description to the specified value. The no<br>command removes the description.                                                                                                    |
|                                                      | description: You can use alphanumeric and $( ) + /$<br>$:= ? ! * # @ $ *$ - characters, and it can be up to 60<br>characters long.                                                                    |
| object-group service rename group name<br>group name | Renames the specified service group from the first<br>group name to the second group name.                                                                                                    |

Table 85 object-group Commands: Service Groups (continued)

#### **25.2.2.1 Service Group Command Examples**

The following commands create service ICMP\_ECHO, create service group SG1, and add ICMP\_ECHO to SG1.

```
Router# configure terminal
Router(config)# service-object ICMP_ECHO icmp echo
Router(config)# object-group service SG1
Router(group-service)# service-object ICMP_ECHO
Router(group-service)# exit
Router(config)# show service-object ICMP_ECHO
Object name Protocol Minmum port Maxmum port Ref.
===========================================================================
ICMP ECHO ICMP 8 8 1
ICMP_ECHO References:
Category
Rule Priority Rule Name Description
===========================================================================
Service Group
N/A SG1 N/ARouter(config)# show object-group service SG1
Object/Group name Type Reference
===========================================================================
ICMP_ECHO Object 1
Router(config)#
```
# **CHAPTER 26 Schedules**

Use schedules to set up one-time and recurring schedules for policy routes, firewall rules, application patrol, and content filtering.

## **26.1 Schedule Overview**

The NXC supports two types of schedules: one-time and recurring. One-time schedules are effective only once, while recurring schedules usually repeat. Both types of schedules are based on the current date and time in the NXC.

Note: Schedules are based on the current date and time in the NXC.

One-time schedules begin on a specific start date and time and end on a specific stop date and time. One-time schedules are useful for long holidays and vacation periods.

Recurring schedules begin at a specific start time and end at a specific stop time on selected days of the week (Sunday, Monday, Tuesday, Wednesday, Thursday, Friday, and Saturday). Recurring schedules always begin and end in the same day. Recurring schedules are useful for defining the workday and offwork hours.

## **26.2 Schedule Commands Summary**

The following table describes the values required for many schedule commands. Other values are discussed with the corresponding commands.

| <b>LABEL</b> | <b>DESCRIPTION</b>                                                                                                    |
|--------------|----------------------------------------------------------------------------------------------------|
| object name  | The name of the schedule. You may use 1-31 alphanumeric characters, underscores(), or<br>dashes (-), but the first character cannot be a number. This value is case-sensitive. |
| time         | 24-hour time, hours and minutes; $<0.23$ $<<0.59$ $>$ .                                                                                                    |

Table 86 Input Values for Schedule Commands

The following table lists the schedule commands.

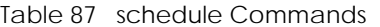

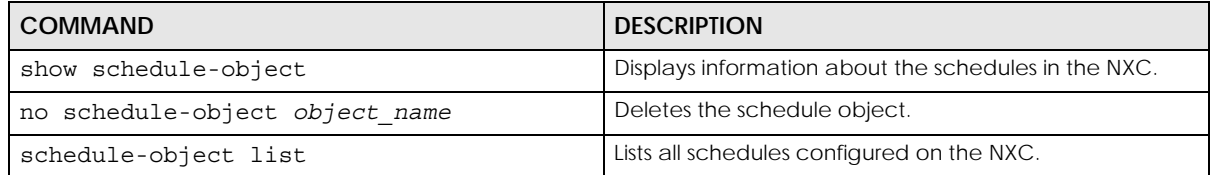

Table 87 schedule Commands (continued)

| <b>COMMAND</b>                               | <b>DESCRIPTION</b>                                                                          |
|----------------------------------------------|---------------------------------------------------------------------------------------------|
| schedule-object object name date time        | Creates or updates a one-time schedule.                                                     |
| date time                                    | date: yyyy-mm-dd date format; yyyy-<0112>-<0131>                                            |
| schedule-object object name time time        | Creates or updates a recurring schedule.                                                    |
| [day] [day] [day] [day] [day] [day]<br>[day] | day: 3-character day of the week; sun $\mid$ mon $\mid$ tue $\mid$<br>wed   thu   fri   sat |

#### **26.2.1 Schedule Command Examples**

The following commands create recurring schedule SCHEDULE1 and one-time schedule SCHEDULE2 and then delete SCHEDULE1.

```
Router# configure terminal
Router(config)# schedule-object SCHEDULE1 11:00 12:00 mon tue wed thu fri
Router(config)# schedule-object SCHEDULE2 2006-07-29 11:00 2006-07-31 12:00
Router(config)# show schedule-object
Object name \qquad \qquad \text{Type} \qquad \text{Start/End} \qquad \qquad \text{Ref.}===========================================================================
SCHEDULE1 Recurring 11:00/12:00 ===MonTueWedThuFri=== 0
SCHEDULE2 Once 2006-07-29 11:00/2006-07-31 12:00 0
Router(config)# no schedule-object SCHEDULE1
Router(config)# show schedule-object
Object name \qquad \qquad \text{Type} \qquad \text{Start/End} \qquad \qquad \text{Ref.}===========================================================================
SCHEDULE2 Once 2006-07-29 11:00/2006-07-31 12:00 0
```
# **CHAPTER 27 AAA Server**

This chapter introduces and shows you how to configure the NXC to use external authentication servers.

# **27.1 AAA Server Overview**

You can use an AAA (Authentication, Authorization, Accounting) server to provide access control to your network.

The following lists the types of authentication server the NXC supports.

• Local user database

The NXC uses the built-in local user database to authenticate administrative users logging into the NXC's web configurator or network access users logging into the network through the NXC. You can also use the local user database to authenticate VPN users.

• Directory Service (LDAP/AD)

LDAP (Lightweight Directory Access Protocol)/AD (Active Directory) is a directory service that is both a directory and a protocol for controlling access to a network. The directory consists of a database specialized for fast information retrieval and filtering activities. You create and store user profile and login information on the external server.

• RADIUS

RADIUS (Remote Authentication Dial-In User Service) authentication is a popular protocol used to authenticate users by means of an external or built-in RADIUS server. RADIUS authentication allows you to validate a large number of users from a central location.

# **27.2 Authentication Server Command Summary**

This section describes the commands for authentication server settings.

**166**

### **27.2.1 aaa group server ad Commands**

The following table lists the aaa group server ad commands you use to configure a group of AD servers.

Table 88 aaa group server ad Commands

| <b>COMMAND</b>                                      | <b>DESCRIPTION</b>                                                                                                    |
|-----------------------------------------------------|----------------------------------------------------------------------------------------------------|
| clear aaa group server ad [group-<br>namel          | Deletes all AD server groups or the specified AD server group.                                                                                                    |
|                                                     | Note: You can NOT delete a server group that is<br>currently in use.                                                                                                    |
| show aaa group server ad group-name                 | Displays the specified AD server group settings.                                                                                                    |
| [no] aaa group server ad group-name                 | Sets a descriptive name for an AD server group. Use this<br>command to enter the sub-command mode.                                                                                                    |
|                                                     | The no command deletes the specified server group.                                                                                                    |
| aaa group server ad rename group-name<br>qroup-name | Changes the descriptive name for an AD server group.                                                                                                    |
| aaa group server ad group-name                      | Enter the sub-command mode to configure an AD server<br>group.                                                                                                    |
| [no] server alternative-cn-<br>identifier uid       | Sets the second type of identifier that the users can use to log<br>in if any. For example "name" or "e-mail address". The no<br>command clears this setting.                                                                                                    |
| [no] server basedn basedn                           | Sets a base distinguished name (DN) to point to the AD<br>directory on the AD server group. The no command clears<br>this setting.                                                                                                    |
| [no] server binddn binddn                           | Sets the user name the NXC uses to log into the AD server<br>group. The no command clears this setting.                                                                                                    |
| [no] server cn-identifier uid                       | Sets the unique common name (cn) to identify a record. The<br>no command clears this setting.                                                                                                    |
| [no] server description<br>description              | Sets the descriptive information for the AD server group. You<br>can use up to 60 printable ASCII characters. The no<br>command clears the setting.                                                                                                    |
| [no] server group-attribute<br>group-attribute      | Sets the name of the attribute that the NXC is to check to<br>determine to which group a user belongs. The value for this<br>attribute is called a group identifier; it determines to which<br>group a user belongs. You can add ext-group-user user<br>objects to identify groups based on these group identifier<br>values.   |
|                                                     | For example you could have an attribute named<br>"memberOf" with values like "sales", "RD", and<br>"management". Then you could also create an ext-group-<br>user user object for each group. One with "sales" as the<br>group identifier, another for "RD" and a third for<br>"management". The no command clears the setting. |
| [no] server host ad server                          | Enter the IP address (in dotted decimal notation) or the<br>domain name of an AD server to add to this group. The no<br>command clears this setting.                                                                                                    |
| [no] server password password                       | Sets the bind password (up to 15 alphanumerical<br>characters). The no command clears this setting.                                                                                                    |
| [no] server domain-auth activate                    | Activates server domain authentication. The no parameter<br>deactivates it.                                                                                                    |

| <b>COMMAND</b>                                                  | <b>DESCRIPTION</b>                                                                                                    |
|-----------------------------------------------------------------|----------------------------------------------------------------------------------------------------|
| server domain-auth domain-name<br><netbios_name></netbios_name> | Adds the NetBIOS name of the AD server. The NXC uses it with<br>the user name in the format NetBIOS\USERNAME to do<br>authentication.<br>The NXC uses the format USERNAME@realm if you do not |
|                                                                 | configure the NetBIOS name.                                                                                                    |
| server domain-auth username<br>[username] password [password]   | Sets the user name and password for domain authentication.                                                                                                    |
| server domain-auth realm [realm]                                | Sets the realm for domain authentication.                                                                                                    |
| [no] server port port no                                        | Sets the AD port number. Enter a number between 1 and<br>65535. The default is 389. The no command clears this setting.                                                                       |
| [no] server search-time-limit<br>time                           | Sets the search timeout period (in seconds). Enter a number<br>between 1 and 300. The no command clears this setting and<br>set this to the default setting of 5 seconds.                     |
| server ssl<br>[no]                                              | Enables the NXC to establish a secure connection to the AD<br>server. The no command disables this feature.                                                                                   |

Table 88 aaa group server ad Commands (continued)

### **27.2.2 aaa group server ldap Commands**

The following table lists the aaa group server ldap commands you use to configure a group of LDAP servers.

| <b>COMMAND</b>                                         | <b>DESCRIPTION</b>                                                                                                    |
|--------------------------------------------------------|----------------------------------------------------------------------------------------------------|
| clear aaa qroup server ldap [qroup-<br>namel           | Deletes all LDAP server groups or the specified LDAP server<br>group.                                                                                         |
|                                                        | Note: You can NOT delete a server group that is<br>currently in use.                                                                                          |
| show aaa qroup server ldap qroup-name                  | Displays the specified LDAP server group settings.                                                                                                    |
| [no] aaa qroup server ldap qroup-name                  | Sets a descriptive name for an LDAP server group. Use this<br>command to enter the sub-command mode.                                                          |
|                                                        | The no command deletes the specified server group.                                                                                                    |
| aaa group server ldap rename group-<br>name group-name | Changes the descriptive name for an LDAP server group.                                                                                                    |
| aaa qroup server ldap qroup-name                       | Enter the sub-command mode.                                                                                                    |
| Inol server alternative-cn-<br>identifier uid          | Sets the second type of identifier that the users can use to log<br>in if any. For example "name" or "e-mail address". The no<br>command clears this setting. |
| [no] server basedn basedn                              | Sets a base distinguished name (DN) to point to the LDAP<br>directory on the LDAP server group. The no command clears<br>this setting.                        |
| [no] server binddn binddn                              | Sets the user name the NXC uses to log into the LDAP server<br>group. The no command clears this setting.                                                     |
| [no] server cn-identifier uid                          | Sets the unique common name (cn) to identify a record. The<br>no command clears this setting.                                                                 |
| [no] server description<br>description                 | Sets the descriptive information for the LDAP server group.<br>You can use up to 60 printable ASCII characters. The no<br>command clears this setting.        |

Table 89 aaa group server ldap Commands

| COMMAND                                        | <b>DESCRIPTION</b>                                                                                                    |
|------------------------------------------------|----------------------------------------------------------------------------------------------------|
| [no] server group-attribute<br>qroup-attribute | Sets the name of the attribute that the NXC is to check to<br>determine to which group a user belongs. The value for this<br>attribute is called a group identifier; it determines to which<br>group a user belongs. You can add ext-group-user user<br>objects to identify groups based on these group identifier<br>values.   |
|                                                | For example you could have an attribute named<br>"memberOf" with values like "sales", "RD", and<br>"management". Then you could also create an ext-group-<br>user user object for each group. One with "sales" as the<br>group identifier, another for "RD" and a third for<br>"management". The no command clears the setting. |
| [no] server host <i>ldap server</i>            | Enter the IP address (in dotted decimal notation) or the<br>domain name of an LDAP server to add to this group. The no<br>command clears this setting.                                                                                                    |
| [no] server password password                  | Sets the bind password (up to 15 characters). The no<br>command clears this setting.                                                                                                    |
| server port port no<br>[no]                    | Sets the LDAP port number. Enter a number between 1 and<br>65535. The default is 389. The no command clears this setting.                                                                                                    |
| [no] server search-time-limit<br>time          | Sets the search timeout period (in seconds). Enter a number<br>between 1 and 300. The no command clears this setting and<br>set this to the default setting of 5 seconds.                                                                                                    |
| [no]<br>server ssl                             | Enables the NXC to establish a secure connection to the<br>LDAP server. The no command disables this feature.                                                                                                    |

Table 89 aaa group server ldap Commands (continued)

#### **27.2.3 aaa group server radius Commands**

The following table lists the aaa group server radius commands you use to configure a group of RADIUS servers.

| <b>COMMAND</b>                                                            | <b>DESCRIPTION</b>                                                                                         |
|---------------------------------------------------------------------------|----------------------------------------------------------------------------------------------------|
| clear aaa qroup server radius group-<br>name                              | Deletes all RADIUS server groups or the specified RADIUS<br>server group.                                  |
|                                                                           | Note: You can NOT delete a server group that is<br>currently in use.                                       |
| show aaa qroup server radius group-<br>name                               | Displays the specified RADIUS server group settings.                                                       |
| aaa qroup server radius group-<br>[no]<br>name                            | Sets a descriptive name for the RADIUS server group. The no<br>command deletes the specified server group. |
| aaa group server radius rename<br>$\{qroup$ -name-old $\}$ qroup-name-new | Changes the descriptive name for a RADIUS server group.                                                    |
| aaa group server radius group-name                                        | Enter the sub-command mode.                                                                                |

Table 90 aaa group server radius Commands

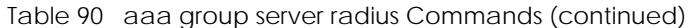

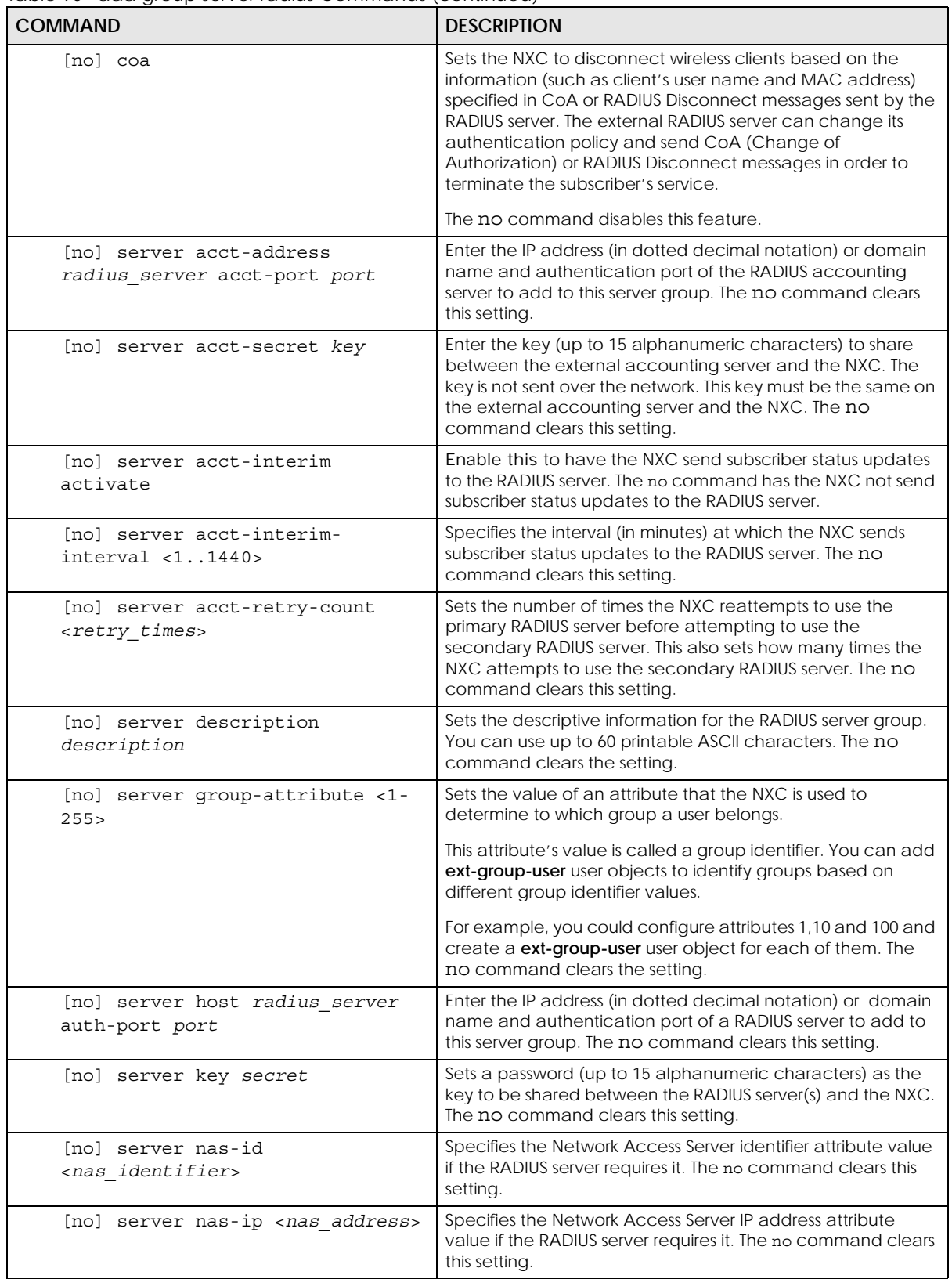

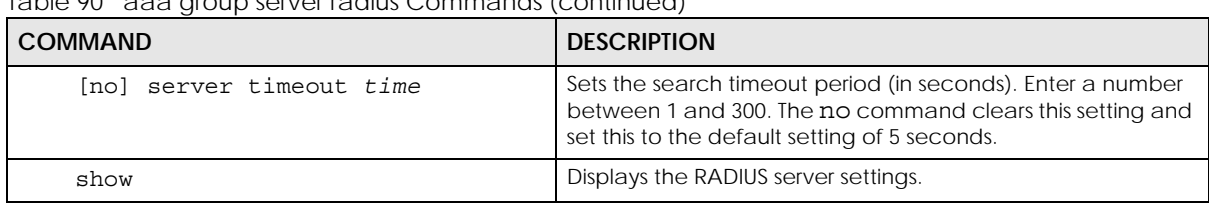

Table 90 aaa group server radius Commands (continued)

#### **27.2.4 aaa group server Command Example**

The following example creates a RADIUS server group with two members and sets the secret key to "12345678" and the timeout to 100 seconds. Then this example also shows how to view the RADIUS group settings.

```
Router# configure terminal
Router(config)# aaa group server radius RADIUSGroup1
Router(group-server-radius)# server host 192.168.1.100 auth-port 1812
Router(group-server-radius)# server host 172.16.22.100 auth-port 1812
Router(group-server-radius)# server key 12345678
Router(group-server-radius)# server timeout 100
Router(group-server-radius)# exit
Router(config)# show aaa group server radius RADIUSGroup1
Router(config)# show aaa group server radius RADIUSGroup1
key : 12345678
timeout : 100
description :
group attribute : 11
nas-ip : 127.0.0.1
nas-id :
case-sensitive : yes
No. Host Member Auth. Port
===========================================================================
1 192.168.1.100 1812
2 172.16.22.100 1812
Router(config)#
```
# **CHAPTER 28 Authentication Objects**

This chapter shows you how to select different authentication methods for user authentication using the AAA servers or the internal user database.

# **28.1 Authentication Objects Overview**

After you have created the AAA server objects, you can specify the authentication objects (containing the AAA server information) that the NXC uses to authenticate users (such as managing through HTTP/ HTTPS or Captive Portal).

## **28.2 aaa authentication Commands**

The following table lists the aaa authentication commands you use to configure an authentication profile.

| <b>COMMAND</b>                                                 | <b>DESCRIPTION</b>                                                                                                    |
|----------------------------------------------------------------|----------------------------------------------------------------------------------------------------|
| aaa authentication rename<br>profile-name-old profile-name-new | Changes the profile name.<br>profile-name: You may use 1-31 alphanumeric characters,<br>underscores(), or dashes (-), but the first character cannot be a<br>number. This value is case-sensitive. |
| clear aaa authentication profile-<br>name                      | Deletes all authentication profiles or the specified authentication<br>profile.<br>Note: You can NOT delete a profile that is currently in use.                                                    |
| show aaa authentication $\{qroup-\}$<br>$name default\rangle$  | Displays the specified authentication server profile settings.                                                                                                    |
| [no] aaa authentication $\{profile-\}$<br>name                 | Sets a descriptive name for the authentication profile. The no<br>command deletes a profile.                                                                                                    |

Table 91 aaa authentication Commands

| <b>COMMAND</b>                                                                    | <b>DESCRIPTION</b>                                                                                                    |
|-----------------------------------------------------------------------------------|----------------------------------------------------------------------------------------------------|
| [no] aaa authentication default<br>member1 [member2] [member3]<br>[member4]       | Sets the default profile to use the authentication method(s) in the<br>order specified.                                    |
|                                                                                   | member = group ad, group $\alpha$ dap, group radius, or local.                                                             |
|                                                                                   | Note: You must specify at least one member for each<br>profile. Each type of member can only be used<br>once in a profile. |
|                                                                                   | The no command clears the specified authentication method(s)<br>for the profile.                                           |
| [no] aaa authentication profile-<br>name member1 [member2] [member3]<br>[member4] | Sets the profile to use the authentication method(s) in the order<br>specified.                                            |
|                                                                                   | member = group ad, group Idap, group radius, or local.                                                                     |
|                                                                                   | Note: You must specify at least one member for each<br>profile. Each type of member can only be used<br>once in a profile. |
|                                                                                   | The no command clears the specified authentication method(s)<br>for the profile.                                           |

Table 91 aaa authentication Commands (continued)

#### **28.2.1 aaa authentication Command Example**

The following example creates an authentication profile to authentication users using the LDAP server group and then the local user database.

```
Router# configure terminal
Router(config)# aaa authentication LDAPuser group ldap local
Router(config)# show aaa authentication LDAPuser
No. Method
===========================================================================
0 ldap
1 local
Router(config)#
```
## **28.3 test aaa Command**

The following table lists the test aaa command you use to teat a user account on an authentication server.

Table 92 test aaa Command

| COMMAND                                                                                                    | <b>DESCRIPTION</b>                                                             |
|----------------------------------------------------------------------------------------------------|--------------------------------------------------------------------------------|
| test aaa {server secure-server}<br>$\{ad \mid \text{ldap}\}\$ host $\{hostname \mid \text{ipv4} -$<br>$address$ [host ${hostname}$ ] $ipv4$ -<br>$address$ } port <165535> base-dn<br>base-dn-string [bind-dn bind-dn-<br>string password password] login-<br>name-attribute attribute<br>[alternative-login-name-attribute<br>attributel account account-name | Tests whether a user account exists on the specified<br>authentication server. |

#### **28.3.1 Test a User Account Command Example**

The following example shows how to test whether a user account named userABC exists on the AD authentication server which uses the following settings:

- IP address: 172.16.50.1
- Port: 389
- Base-dn: DC=Zyxel,DC=com
- Bind-dn: zyxel\engineerABC
- Password: abcdefg
- Login-name-attribute: sAMAccountName

The result shows the account exists on the AD server. Otherwise, the NXC returns an error.

```
Router> test aaa server ad host 172.16.50.1 port 389 base-dn DC=Zyxel,DC=com 
bind-dn zyxel\engineerABC password abcdefg login-name-attribute 
sAMAccountName account userABC
dn:: Q049MTIzNzco546L5aOr56uRKSxPVT1XaXRoTWFpbCxEQz1aeVhFTCxEQz1jb20=
objectClass: top
objectClass: person
objectClass: organizationalPerson
objectClass: user
cn:: MTIzNzco546L5aOr56uRKQ==
sn: User
l: 2341100
--------------------------SNIP!--------------------------------------------
```
# **CHAPTER 29 Authentication Server**

This chapter shows you how to configure the NXC as an authentication server for access points.

# **29.1 Authentication Server Overview**

The NXC can also work as a RADIUS server to exchange messages with other APs for user authentication and authorization.

# **29.2 Authentication Server Commands**

The following table lists the authentication server commands you use to configure the NXC's built-in authentication server settings.

| <b>COMMAND</b>                                   | <b>DESCRIPTION</b>                                                                                                    |
|--------------------------------------------------|----------------------------------------------------------------------------------------------------|
| [no] auth-server activate                        | Sets the NXC to act as an authentication server for other RADIUS clients.<br>such as APs. The no command sets the NXC to not act as an<br>authentication server for other APs.   |
| auth-server authentication<br>auth method        | Specifies an authentication method used by the authentication server.                                                                                                    |
| no auth-server authentication                    | Resets the authentication method used by the authentication server to<br>the factory default (default).                                                                          |
| [no] auth-server cert<br>certificate name        | Specifies a certificate used by the authentication server (NXC). The no<br>command resets the certificate used by the authentication server to<br>the factory default (default). |
|                                                  | certificate name: The name of the certificate. You can use up to 31<br>alphanumeric and $\div$ -!@#\$%^&() +[1{}',.=- characters.                                                |
| [no] auth-server peap-<br>default-use-qtc        | Has the NXC's authentication server propose GTC as the default PEAP<br>EAP type when using 802.1X with an internal authentication server.                                        |
|                                                  | Disable it to propose the MS-CHAPv2 type instead.                                                                                                    |
| [no] auth-server trusted-<br>client profile name | Creates a trusted RADIUS client profile. The no command deletes the<br>specified profile.                                                                                        |
|                                                  | profile-name: You may use 1-31 alphanumeric characters,<br>underscores(), or dashes (-), but the first character cannot be a<br>number. This value is case-sensitive.            |
| [no] activate                                    | Enables the client profile. The no command disables the profile.                                                                                                    |
| [no] ip address ip<br>subnet mask                | Sets the client's IP address and subnet mask. The no command clears<br>this setting.                                                                                             |

Table 93 Command Summary: Authentication Server

| <b>COMMAND</b>                                   | <b>DESCRIPTION</b>                                                                                                    |
|--------------------------------------------------|----------------------------------------------------------------------------------------------------|
| [no] secret <i>secret</i>                        | Sets a password as the key to be shared between the NXC and the<br>client. The no command clears this setting.                |
| [no] description<br>description                  | Sets the description for the profile. The no command clears this setting.                                                     |
|                                                  | description: You can use alphanumeric and $( ) + / : = ? ! * # @$ \$ -<br>characters, and it can be up to 60 characters long. |
| show auth-server status                          | Displays the NXC's authentication server settings.                                                                            |
| show auth-server trusted-<br>client              | Displays all RADIUS client profile settings.                                                                                  |
| show auth-server trusted-<br>client profile name | Displays the specified RADIUS client profile settings.                                                                        |

Table 93 Command Summary: Authentication Server (continued)

#### **29.2.1 Authentication Server Command Examples**

The following example shows you how to enable the authentication server feature on the NXC and sets a trusted RADIUS client profile. This example also shows you the authentication server and client profile settings.

```
Router# configure terminal
Router(config)# auth-server activate
Router(config)# auth-server trusted-client AP-1
Router(config-trusted-client-AP-1)# activate
Router(config-trusted-client-AP-1)# ip address 10.10.1.2 255.255.255.0
Router(config-trusted-client-AP-1)# secret 12345678
Router(config-trusted-client-AP-1)# exit
Router(config)# show auth-server status
activation: yes
authentication method: default
certificate: default
Router(config)# show auth-server trusted-client AP-1
Client: AP-1
  Activation: yes
  Description:
  IP: 10.10.1.2
  Netmask: 255.255.255.0
  Secret: VQEq907jWB8=
Router(config)#
```
# **CHAPTER 30 Certificates**

This chapter explains how to use the **Certificates**.

# **30.1 Certificates Overview**

The NXC can use certificates (also called digital IDs) to authenticate users. Certificates are based on public-private key pairs. A certificate contains the certificate owner's identity and public key. Certificates provide a way to exchange public keys for use in authentication.

A Certification Authority (CA) issues certificates and guarantees the identity of each certificate owner. There are commercial certification authorities like CyberTrust or VeriSign and government certification authorities. You can use the NXC to generate certification requests that contain identifying information and public keys and then send the certification requests to a certification authority.

## **30.2 Certificate Commands**

This section describes the commands for configuring certificates.

# **30.3 Certificates Commands Input Values**

The following table explains the values you can input with the certificate commands.

| <b>LABEL</b>        | <b>DESCRIPTION</b>                                                                                                    |
|---------------------|----------------------------------------------------------------------------------------------------|
| certificate name    | The name of a certificate. You can use up to 31 alphanumeric and<br>:'~!@#\$%^&()_+[]{}', =- characters.                                                                                                    |
| <i>cn</i> address   | A common name IP address identifies the certificate's owner. Type the IP address in<br>dotted decimal notation.                                                                                                    |
| cn domain name      | A common name domain name identifies the certificate's owner. The domain name<br>is for identification purposes only and can be any string. The domain name can be<br>up to 255 characters. You can use alphanumeric characters, the hyphen and<br>periods.                                       |
| cn email            | A common name e-mail address identifies the certificate's owner. The e-mail<br>address is for identification purposes only and can be any string. The e-mail address<br>can be up to 63 characters. You can use alphanumeric characters, the hyphen, the<br>@ symbol, periods and the underscore. |
| organizational unit | Identify the organizational unit or department to which the certificate owner<br>belongs. You can use up to 31 characters. You can use alphanumeric characters,<br>the hyphen and the underscore.                                                                                                 |

Table 94 Certificates Commands Input Values

| <b>LABEL</b> | <b>DESCRIPTION</b>                                                                                                    |
|--------------|----------------------------------------------------------------------------------------------------|
| organization | Identify the company or group to which the certificate owner belongs. You can use<br>up to 31 characters. You can use alphanumeric characters, the hyphen and the<br>underscore.                                                                                                    |
| country      | Identify the nation where the certificate owner is located. You can use up to 31<br>characters. You can use alphanumeric characters, the hyphen and the underscore.                                                                                                    |
| key length   | Type a number to determine how many bits the key should use (512 to 2048). The<br>longer the key, the more secure it is. A longer key also uses more PKI storage space.                                                                                                    |
| password     | When you have the NXC enroll for a certificate immediately online, the certification<br>authority may want you to include a key (password) to identify your certification<br>request. Use up to 31 of the following characters. a-zA-Z0-9;   `~!@#\$%^&*()_+\{}':,./<br>$\lt$ > = -                                         |
| ca name      | When you have the NXC enroll for a certificate immediately online, you must have<br>the certification authority's certificate already imported as a trusted certificate.<br>Specify the name of the certification authority's certificate. It can be up to 31<br>alphanumeric and $\div$ -!@#\$%^&()_+[]{}',.=- characters. |
| url          | When you have the NXC enroll for a certificate immediately online, enter the IP<br>address (or URL) of the certification authority server. You can use up to 511 of the<br>following characters. a-zA-Z0-9'()+,/:.=?:!*#@\$_%-                                                                                              |

Table 94 Certificates Commands Input Values (continued)

# **30.4 Certificates Commands Summary**

The following table lists the commands that you can use to display and manage the NXC's summary list of certificates and certification requests. You can also create certificates or certification requests. Use the configure terminal command to enter the configuration mode to be able to use these commands.

Table 95 ca Commands Summary

| COMMAND                                                                                                    | <b>DESCRIPTION</b>                                                                                                    |  |
|----------------------------------------------------------------------------------------------------|----------------------------------------------------------------------------------------------------|--|
| ca enroll cmp name certificate name cn-type<br>$\{ip \text{cn } cn \text{ address}  f q dn \text{cn } cn \text{ domain } name   mail$<br>cn cn email} [ou organizational unit] [o<br>organization] [c country] [usr-def<br>certificate name] key-type {rsa dsa} key-len<br>key length num < 0 99999999> password password<br>ca ca name url url | Enrolls a certificate with a CA using Certificate<br>Management Protocol (CMP). The certification<br>authority may want you to include a reference<br>number and key (password) to identify your<br>certification request. |  |
| ca enroll scep name certificate name cn-type<br>{ip cn cn address fqdn cn cn domain name mail<br>cn cn email} [ou organizational unit] [o<br>organization] [c country] [usr-def<br>certificate name] key-type {rsa dsa} key-len<br>key length password password ca ca name url<br>ur1                                                           | Enrolls a certificate with a CA using Simple<br>Certificate Enrollment Protocol (SCEP). The<br>certification authority may want you to include<br>a key (password) to identify your certification<br>request.              |  |

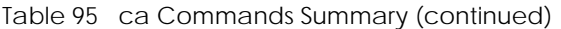

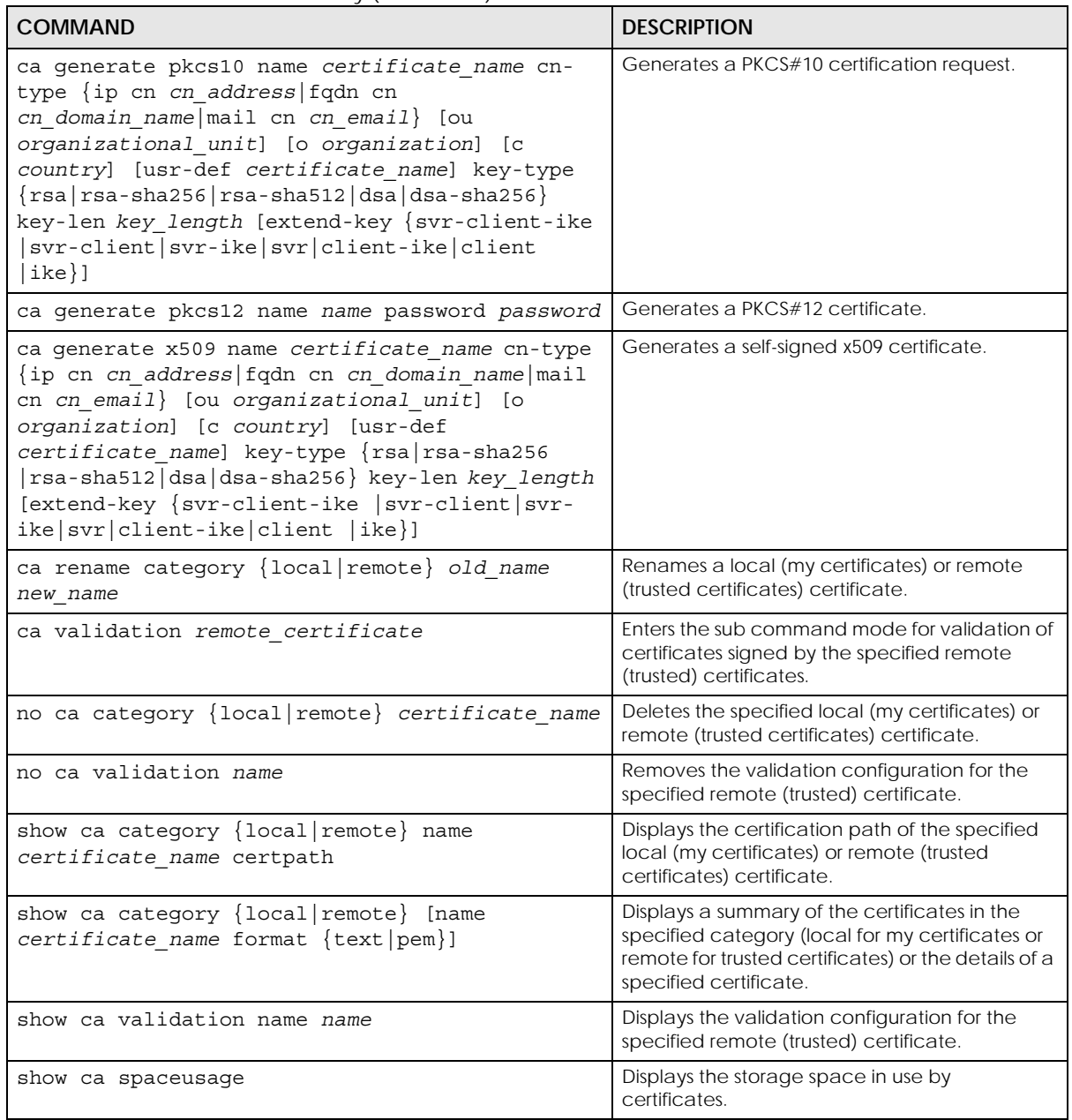

## **30.5 Certificates Commands Examples**

The following example creates a self-signed X.509 certificate with IP address 10.0.0.58 as the common name. It uses the RSA key type with a 512 bit key. Then it displays the list of local certificates. Finally it deletes the pkcs12request certification request.

```
Router# configure terminal
Router(config)# ca generate x509 name test_x509 cn-type ip cn 10.0.0.58 key-
type rsa key-len 512 
Router(config)# show ca category local
certificate: default
   type: SELF
   subject: CN=nxc2500_B0B2DC6EA897
  issuer: CN=nxc2500_B0B2DC6EA897
  status: VALID
  ID: nxc2500_B0B2DC6EA897
    type: EMAIL
  valid from: 2012-12-07 10:49:31 GMT
  valid to: 2032-12-02 10:49:31 GMT
certificate: MyCertificate
  type: SELF
  subject: CN=Mydevice@example.com
  issuer: CN=Mydevice@example.com
  status: VALID
  ID: Mydevice@example.com
    type: EMAIL
  valid from: 2014-04-09 10:44:04 GMT
  valid to: 2017-04-08 10:44:04 GMT
certificate: pkcs12request
  type: REQ
   subject: CN=1.1.1.2
  issuer: none
   status: VALID
   ID: 1.1.1.2
    type: IP
  valid from: none
  valid to: none
certificate: test_x509
  type: SELF
  subject: CN=10.0.0.58
  issuer: CN=10.0.0.58
  status: VALID
  ID: 10.0.0.58
     type: IP
   valid from: 2014-06-07 15:52:52 GMT
   valid to: 2017-06-06 15:52:52 GMT
Router(config)# no ca category local pkcs12request
```
# **CHAPTER 31 DHCPv6 Objects**

This chapter describes how to configure and view DHCPv6 request objects.

## **31.1 DHCPv6 Object Commands Summary**

The following table identifies the values required for many DHCPv6 object commands. Other input values are discussed with the corresponding commands.

| <b>LABEL</b>  | <b>DESCRIPTION</b>                                                                                                   |
|---------------|----------------------------------------------------------------------------------------------------|
| dhcp6 profile | The name of a DHCPv6 request object. Use a string of less than 31 characters.                                        |
|               | interface name   The name of the interface.                                                                          |
|               | Ethernet interface: $qex, x = 1 - N$ , where N equals the highest numbered Ethernet interface for<br>your NXC model. |
|               | VLAN interface: vlanx, $x = 0 - 4094$                                                                                |

Table 96 DHCPv6 Object Command Input Values

The following sections list the DHCPv6 object commands.

#### **31.1.1 DHCPv6 Object Commands**

This table lists the commands for creating endpoint security objects. Use the configure terminal command to enter the configuration mode to be able to use the commands that configure settings.

Table 97 DHCPv6 Object Commands

| <b>COMMAND</b>                                                                   | <b>DESCRIPTION</b>                                                               |
|----------------------------------------------------------------------------------|----------------------------------------------------------------------------------|
| show dhcp6 interface                                                             | Displays all DHCPv6 server, client and relay interfaces.                         |
| show dhcp6 object-binding interface name                                         | Displays the DHCPv6 object bound to the specified<br>interface.                  |
| show dhcp6 request-object<br>[dhcp6 profile]                                     | Displays the specified DHCPv6 request object or all of<br>them.                  |
| $d$ hcp6-request-object $dhcp$ 6 profile {<br>$\text{Ans-server}$   ntp-server } | Creates or edits the specified DNS server, or NTP server<br>DHCP request object. |
| dhcp6-request-object rename<br>dhcp6 profile dhcp6 profile                       | Renames the specified DHCPv6 request object to the<br>specified name.            |
| no dhcp6-request-object dhcp6 profile                                            | Deletes the specified DHCPv6 request object.                                     |

#### **31.1.2 DHCPv6 Object Command Examples**

This example creates and displays a DHCPv6 request object named "test1" for DNS server information.

Router(config)# dhcp6-request-object test1 dns-server Router(config)# show dhcp6 request-object DHCP6 Request Object: test1 Object Type: dns-server Object Value: Bind Iface: REFERENCE: 0 Router(config)#

# **CHAPTER 32 System**

This chapter provides information on the commands that correspond to what you can configure in the system screens.

## **32.1 System Overview**

Use these commands to configure general NXC information, the system time and the console port connection speed for a terminal emulation program. They also allow you to configure DNS settings and determine which services/protocols can access which NXC zones (if any) from which computers.

## **32.2 Customizing the WWW Login Page**

Use these commands to customize the Web Configurator login screen. You can also customize the page that displays after an access user logs into the Web Configurator to access network services like the Internet.

The following figures identify the parts you can customize in the login, access, and user-logout pages.

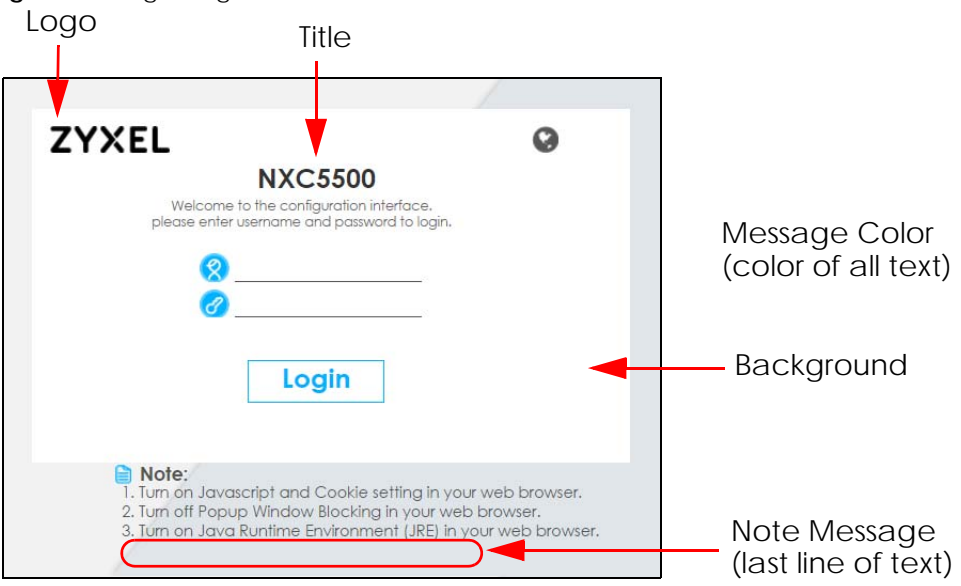

#### **Figure 17** Login Page Customization

**183**

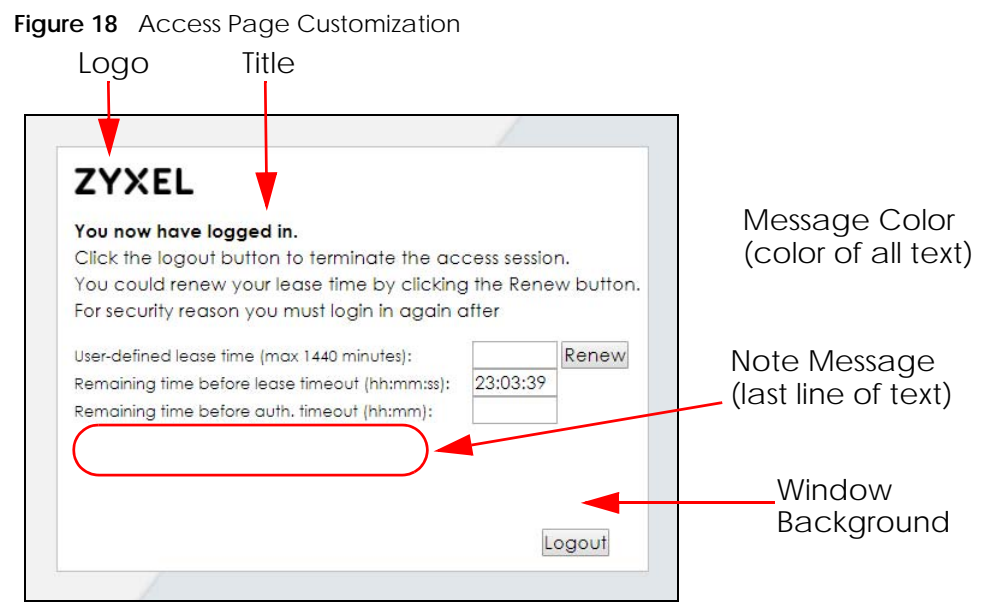

**Figure 19** User Logout Customization

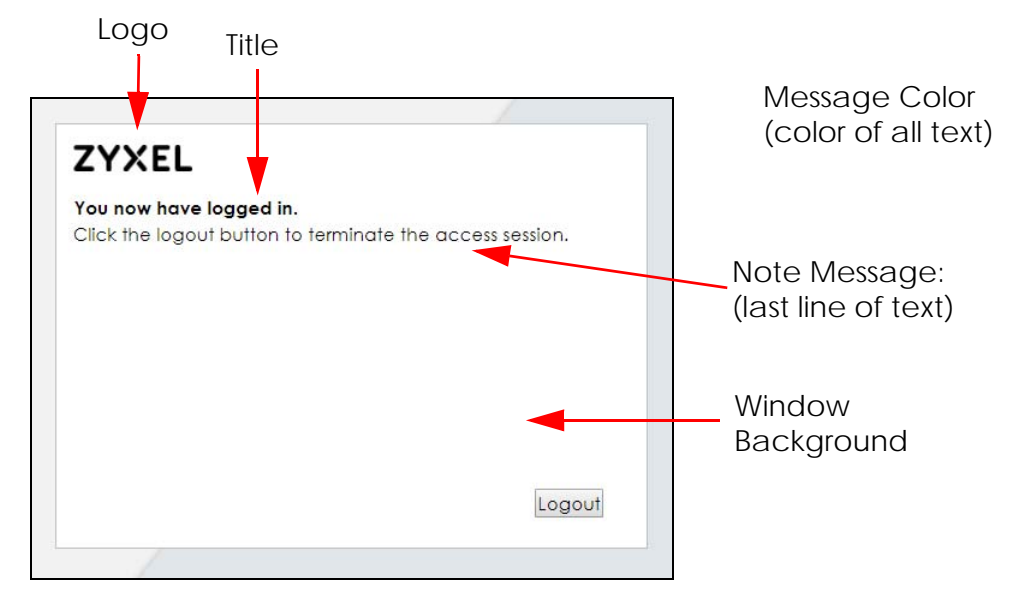

You can specify colors in one of the following ways:

- *color-rgb*: Enter red, green, and blue values in parenthesis and separate by commas. For example, use "rgb(0,0,0)" for black.
- *color-name*: Enter the name of the desired color.
- *color-number*: Enter a pound sign (#) followed by the six-digit hexadecimal number that represents the desired color. For example, use "#000000" for black.

The following table describes the commands available for customizing the Web Configurator login screen, user logout screen and the page that displays after an access user logs into the Web

Configurator to access network services like the Internet. You must use the configure terminal command to enter the configuration mode before you can use these commands.

Table 98 Command Summary: Customization

| <b>COMMAND</b>                                                                        | <b>DESCRIPTION</b>                                                                                                    |
|---------------------------------------------------------------------------------------|----------------------------------------------------------------------------------------------------|
| customized-page theme name                                                            | Enters the sub-command mode for page customization.                                                                             |
| access-page color-window-<br>background $\{yes \mid no\}$                             | Sets whether or not the access page uses a colored<br>background.                                                               |
| access-page-message-color<br>$\{color\}-regb$ $color-name$ $color-name$<br>$number\}$ | Sets the color of the message text on the access page.                                                                          |
| [no] access-page message-text<br>message                                              | Sets a note to display below the access page's title. Use up to<br>64 printable ASCII characters. Spaces are allowed.           |
| access-page-title <title></title>                                                     | Sets the title for the top of the access page. Use up to 64<br>printable ASCII characters. Spaces are allowed.                  |
| access-page-window-color {color-<br>$color-name   color-number$ }<br>rqb              | Sets the color of the access page's colored background.                                                                         |
| login-page-background-color<br>{color-rgb   color-name   color-<br>$number\}$         | Sets the color of the login page's background.                                                                                  |
| login-page-color-background {yes<br>no                                                | Sets the login page to use a solid colored background.                                                                          |
| login-page-message-color {color-<br>$rgb   color-name   color-number\rangle$          | Sets the color of the message text on the login page.                                                                           |
| [no] login-page-message-text<br>message                                               | Sets a note to display at the bottom of the login screen. Use<br>up to 64 printable ASCII characters. Spaces are allowed.       |
| login-page-title title                                                                | Sets the title for the top of the login screen. Use up to 64<br>printable ASCII characters. Spaces are allowed.                 |
| login-page-title-color {color-<br>$rgb   color-name   color-number$                   | Sets the title text color of the login page.                                                                                    |
| userlogout-page-color-window-<br>background $\{yes$<br>$ no\rangle$                   | Sets whether or not the user logout page uses a colored<br>background.                                                          |
| userlogout-page-message-color<br>$\{color\}-regb$   color-name   color-<br>$number\}$ | Sets the color of the message text on the user logout page.                                                                     |
| userlogout-page-message-text<br>message                                               | Sets a note to display at the bottom of the user logout screen.<br>Use up to 64 printable ASCII characters. Spaces are allowed. |
| userlogout-page-title title                                                           | Sets the title for the top of the user logout screen. Use up to 64<br>printable ASCII characters. Spaces are allowed.           |
| userlogout-page-window-color<br>{color-rgb   color-name   color-<br>$number\}$        | Sets the color of the user logout screen's colored<br>background.                                                               |
| show customized-page ${there$ name<br>$all$ }                                         | Lists specific or all customized-page settings.                                                                                 |
| show login-page default-title                                                         | Lists the factory default title for the login page.                                                                             |
| show login-page settings                                                              | Lists the current login page settings.                                                                                          |

| <b>COMMAND</b>          | <b>DESCRIPTION</b>                                                                        |
|-------------------------|-------------------------------------------------------------------------------------------|
| show logo settings      | Lists the current logo background (banner) and floor (line<br>below the banner) settings. |
| show page-customization | Lists whether the NXC is set to use custom login and access<br>pages or the default ones. |

Table 98 Command Summary: Customization (continued)

## **32.3 Host Name Commands**

The following table describes the commands available for the hostname and domain name. You must use the configure terminal command to enter the configuration mode before you can use these commands.

Table 99 Command Summary: Host Name

| <b>COMMAND</b>                            | <b>DESCRIPTION</b>                                                                                                    |
|-------------------------------------------|----------------------------------------------------------------------------------------------------|
| [no] domainname <domain name=""></domain> | Sets the domain name. The no command removes the<br>domain name.                                                                                     |
|                                           | domain name: This name can be up to 254 alphanumeric<br>characters long. Spaces are not allowed, but dashes "-" and<br>underscores "_" are accepted. |
| hostname <hostname><br/>nol</hostname>    | Sets a descriptive name to identify your NXC. The no<br>command removes the host name.                                                               |
| show fqdn                                 | Displays the fully qualified domain name.                                                                                                    |

## **32.4 Time and Date**

For effective scheduling and logging, the NXC system time must be accurate. The NXC's Real Time Chip (RTC) keeps track of the time and date. There is also a software mechanism to set the time manually or get the current time and date from an external server.

#### **32.4.1 Date/Time Commands**

The following table describes the commands available for date and time setup. You must use the configure terminal command to enter the configuration mode before you can use these commands.

| <b>COMMAND</b>                                                  | <b>DESCRIPTION</b>                                                                                                 |
|-----------------------------------------------------------------|----------------------------------------------------------------------------------------------------|
| clock date <yyyy-mm-dd> time <hh:mm:ss></hh:mm:ss></yyyy-mm-dd> | Sets the new date in year, month and day format<br>manually and the new time in hour, minute and<br>second format. |
| [no] clock daylight-saving                                      | Enables daylight saving. The no command disables<br>daylight saving.                                               |

Table 100 Command Summary: Date/Time

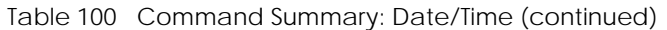

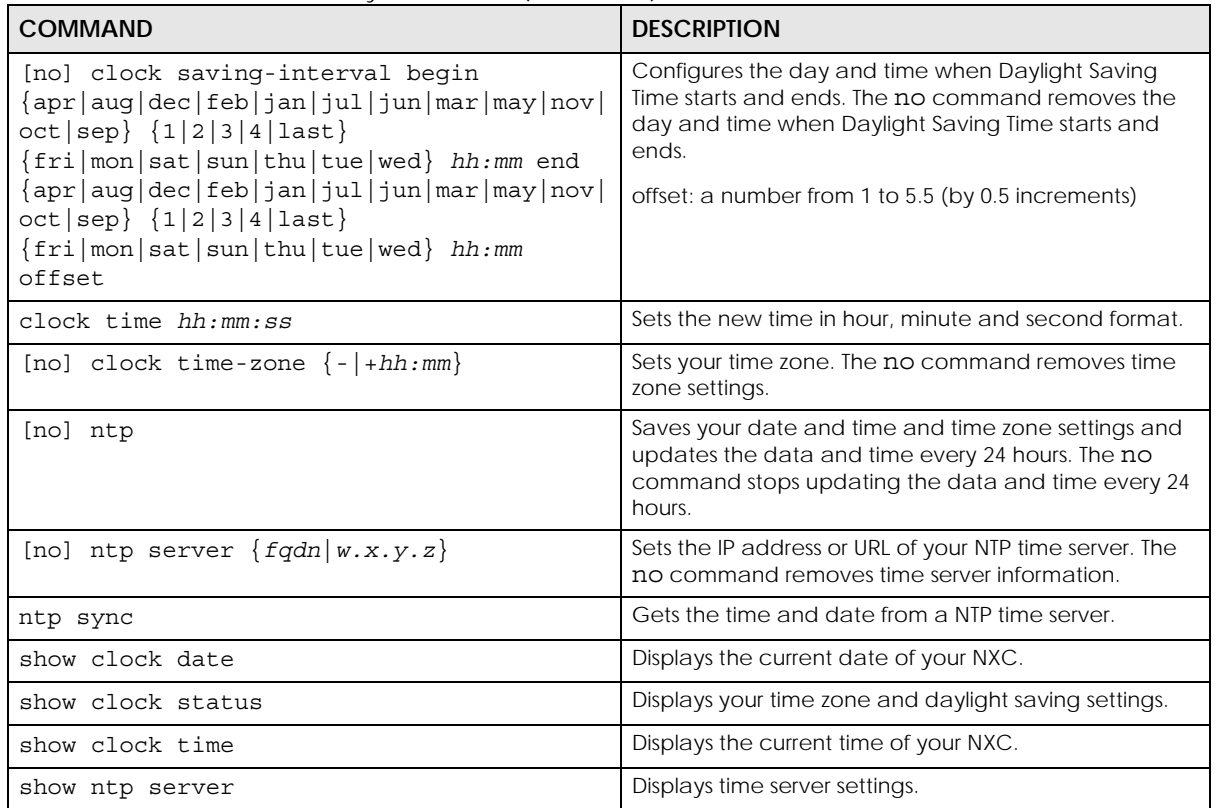

### **32.5 Console Port Speed**

This section shows you how to set the console port speed when you connect to the NXC via the console port using a terminal emulation program. The following table describes the console port commands. You must use the configure terminal command to enter the configuration mode before you can use these commands.

Table 101 Command Summary: Console Port Speed

| <b>COMMAND</b>              | <b>DESCRIPTION</b>                                                                                                    |
|-----------------------------|----------------------------------------------------------------------------------------------------|
| [no] console baud baud rate | Sets the speed of the console port. The no command<br>resets the console port speed to the default (115200).<br>baud rate: 9600, 19200, 38400, 57600 or 115200. |
|                             |                                                                                                    |
| show console                | Displays console port speed.                                                                                                    |

### **32.6 DNS Overview**

DNS (Domain Name System) is for mapping a domain name to its corresponding IP address and vice versa. The DNS server is extremely important because without it, you must know the IP address of a machine before you can access it.

#### **32.6.1 DNS Commands**

The following table identifies the values required for many of these commands. Other input values are discussed with the corresponding commands.

Table 102 Input Values for General DNS Commands

| <b>LABEL</b>   | <b>DESCRIPTION</b>                                                                                                    |
|----------------|----------------------------------------------------------------------------------------------------|
| address object | The name of the IP address (group) object. You may use 1-31 alphanumeric characters,<br>underscores(), or dashes (-), but the first character cannot be a number. This value is<br>case-sensitive. |
| interface name | The name of the interface.                                                                                                    |
|                | Ethernet interface: $qex, x = 1 - N$ , where N equals the highest numbered Ethernet interface<br>for your NXC model.                                                                               |
|                | VLAN interface: vlanx, $x = 0 - 511$ .                                                                                                    |

The following table describes the commands available for DNS. You must use the configure terminal command to enter the configuration mode before you can use these commands.

| <b>COMMAND</b>                                                                                                    | <b>DESCRIPTION</b>                                                                                                    |  |
|----------------------------------------------------------------------------------------------------|----------------------------------------------------------------------------------------------------|--|
| [no] ip dns server a-record $fqdn w.x.y.z$                                                                                                    | Sets an A record that specifies the mapping of a fully<br>qualified domain name (FQDN) to an IP address. The<br>no command deletes an A record.                                                                                                    |  |
| ip dns server cache-flush                                                                                                    | Clears the DNS.                                                                                                    |  |
| [no] ip dns server mx-record domain name<br>$\{w.x.y.z  fqdn\}$                                                                                                    | Sets a MX record that specifies a mail server that is<br>responsible for handling the mail for a particular<br>domain. The no command deletes a MX record.                                                                                                    |  |
| ip dns server rule {<164> append insert<br><164>} access-group {ALL profile name}<br>zone {ALL profile_name} action<br>$\{accept   deny\}$                          | Sets a service control rule for DNS requests.                                                                                                    |  |
| ip dns server rule move $<164>$ to $<164>$                                                                                                    | Changes the number of a service control rule.                                                                                                    |  |
| ip dns server zone-forwarder<br>${1.32 >  append insert <1.32>}$<br>{domain zone name *} user-defined $w.x.y.z$<br>[private   interface {interface name<br>$auto$ ] | Sets a domain zone forwarder record that specifies a<br>DNS server's IP address.<br>private   interface: Use private if the NXC<br>connects to the DNS server through a VPN tunnel.<br>Otherwise, use the interface command to set the<br>interface through which the NXC sends DNS queries<br>to a DNS server. The auto means any interface that<br>the NXC uses to send DNS queries to a DNS server<br>according to the routing rule. |  |
| ip dns server zone-forwarder move <132><br>to $<1.032>$                                                                                                    | Changes the index number of a zone forwarder<br>record.                                                                                                    |  |
| no ip dns server rule <164>                                                                                                    | Deletes a service control rule.                                                                                                    |  |
| show ip dns server database                                                                                                    | Displays all configured records.                                                                                                    |  |
| show ip dns server status                                                                                                    | Displays whether this service is enabled or not.                                                                                                    |  |
| show ip dns server cache                                                                                                    | Displays all DNS records.                                                                                                    |  |
| show ip dns server tcp-listen                                                                                                    | Displays whether TCP listen is enabled to allow an<br>application to accept incoming TCP connections.                                                                                                    |  |

Table 103 Command Summary: DNS

#### **32.6.2 DNS Command Example**

This command sets an A record that specifies the mapping of a fully qualified domain name (www.abc.com) to an IP address (210.17.2.13).

```
Router# configure terminal
Router(config)# ip dns server a-record www.abc.com 210.17.2.13
```
## **32.7 Language Commands**

Use the language commands to display what language the web configurator is using or change it. You must use the configure terminal command to enter the configuration mode before you can use these commands.

Table 104 Command Summary: Language

| <b>COMMAND</b>                                                                   | <b>DESCRIPTION</b>                                                                |
|----------------------------------------------------------------------------------|-----------------------------------------------------------------------------------|
| language <english<br>Simplified Chinese<br/>Traditional Chinese&gt;</english<br> | Specifies the language used in the web configurator screens.                      |
| $all$ }<br>$\{$ setting<br>show language                                         | setting displays the current display language in the web configurator<br>screens. |
|                                                                                  | all displays the available languages.                                             |

# **CHAPTER 33 System Remote Management**

This chapter shows you how to determine which services/protocols can access which NXC zones (if any) from which computers.

Note: To allow the NXC to be accessed from a specified computer using a service, make sure you do not have a service control rule or to-NXC rule to block that traffic.

## **33.1 Remote Management Overview**

You may manage your NXC from a remote location via:

- 
- Internet (WAN only) ALL (LAN&WAN&DMZ)
- 
- LAN only  **DMZ** only

To disable remote management of a service, deselect **Enable** in the corresponding service screen.

#### **33.1.1 Remote Management Limitations**

Remote management will not work when:

- **1** You have disabled that service in the corresponding screen.
- **2** The accepted IP address in the **Service Control** table does not match the client IP address. If it does not match, the NXC will disconnect the session immediately.
- **3** There is a firewall rule that blocks it.

#### **33.1.2 System Timeout**

There is a lease timeout for administrators. The NXC automatically logs you out if the management session remains idle for longer than this timeout period. The management session does not time out when a statistics screen is polling.

Each user is also forced to log in the NXC for authentication again when the reauthentication time expires.

**190**

## **33.2 Common System Command Input Values**

The following table identifies the values required for many of these commands. Other input values are discussed with the corresponding commands.

Table 105 Input Values for General System Commands

| <b>LABEL</b>   | <b>DESCRIPTION</b>                                                                                                    |
|----------------|----------------------------------------------------------------------------------------------------|
| address object | The name of the IP address (group) object. You may use 1-31 alphanumeric characters,<br>underscores(), or dashes (-), but the first character cannot be a number. This value is<br>case-sensitive. |
| rule number    | The number of a service control rule. $1 - X$ where X is the highest number of rules the NXC<br>model supports.                                                                                    |
| zone_object    | The name of the zone. Use up to 31 characters (a-zA-ZO-9 <sub>-</sub> -). The name cannot start with a<br>number. This value is case-sensitive.                                                    |
|                | The NXC uses pre-defined zone names like LAN and WLAN.                                                                                                    |

## **33.3 HTTP/HTTPS Commands**

The following table describes the commands available for HTTP/HTTPS. You must use the configure terminal command to enter the configuration mode before you can use these commands.

Table 106 Command Summary: HTTP/HTTPS

| <b>COMMAND</b>                                      | <b>DESCRIPTION</b>                                                                                                    |
|-----------------------------------------------------|----------------------------------------------------------------------------------------------------|
| [no] ip http authentication auth method             | Sets an authentication method used by the HTTP/HTTPS<br>server. The no command resets the authentication<br>method used by the HTTP/HTTPS server to the factory<br>default (default).                           |
|                                                     | auth method: The name of the authentication<br>method. You may use 1-31 alphanumeric characters,<br>underscores(_), or dashes (-), but the first character<br>cannot be a number. This value is case-sensitive. |
| [no] ip http port $<1.05535>$                       | Sets the HTTP service port number. The no command<br>resets the HTTP service port number to the factory<br>default (80).                                                                                        |
| [no] ip http secure-port $\langle 165535 \rangle$   | Sets the HTTPS service port number. The no command<br>resets the HTTPS service port number to the factory<br>default (443).                                                                                     |
| [no] ip http secure-server                          | Enables HTTPS access to the NXC web configurator.<br>The no command disables HTTPS access to the NXC<br>web configurator.                                                                                       |
| [no] ip http secure-server auth-client              | Sets the client to authenticate itself to the HTTPS server.<br>The no command sets the client not to authenticate<br>itself to the HTTPS server.                                                                |
| [no] ip http secure-server cert<br>certificate name | Specifies a certificate used by the HTTPS server. The no<br>command resets the certificate used by the HTTPS<br>server to the factory default (default).                                                        |
|                                                     | certificate name: The name of the certificate. You<br>can use up to 31 alphanumeric and<br>:'-!@#\$%^&()_+[]{}',.=- characters.                                                                                 |

| <b>COMMAND</b>                                                                                                    | <b>DESCRIPTION</b>                                                                                                    |
|----------------------------------------------------------------------------------------------------|----------------------------------------------------------------------------------------------------|
| [no] ip http secure-server force-redirect                                                                                                    | Redirects all HTTP connection requests to a HTTPS URL.<br>The no command disables forwarding HTTP<br>connection requests to a HTTPS URL.                                                          |
| ip http secure-server table {admin user}<br>rule {rule number append insert<br>rule number} access-group<br>{ALL   address object} zone<br>{ALL   zone object} action {accept   deny} | Sets a service control rule for HTTPS service.                                                                                                    |
| ip http secure-server table {admin user}<br>rule move rule number to rule number                                                                                                    | Changes the index number of a HTTPS service control<br>rule.                                                                                                    |
| ip http secure-server cipher-suite<br>{cipher algorithm} [cipher algorithm]<br>[cipher algorithm] [cipher algorithm]                                                                  | Sets the encryption algorithms (up to four) that the<br>NXC uses for the SSL in HTTPS connections and the<br>sequence in which it uses them. The<br>cipher algorithm can be any of the following. |
|                                                                                                    | rc4: RC4 (RC4 may impact the NXC's CPU<br>performance since the NXC's encryption accelerator<br>does not support it).                                                                             |
|                                                                                                    | aes: AES                                                                                                    |
|                                                                                                    | des: DES                                                                                                    |
|                                                                                                    | 3des: Triple DES.                                                                                                    |
| no ip http secure-server cipher-suite<br>${cipher algorithm}$                                                                                                    | Has the NXC not use the specified encryption<br>algorithm for the SSL in HTTPS connections.                                                                                                    |
| [no] ip http server                                                                                                    | Allows HTTP access to the NXC web configurator. The<br>no command disables HTTP access to the NXC web<br>configurator.                                                                            |
| ip http server table {admin user} rule<br>{rule number append insert rule number}<br>access-group {ALL address object} zone<br>{ALL   zone_object} action {accept   deny}             | Sets a service control rule for HTTP service.                                                                                                    |
| ip http server table {admin user} rule<br>move rule number to rule number                                                                                                    | Changes the number of a HTTP service control rule.                                                                                                    |
| no ip http secure-server table<br>{admin user} rule rule number                                                                                                    | Deletes a service control rule for HTTPS service.                                                                                                    |
| no ip http server table {admin user} rule<br>rule number                                                                                                    | Deletes a service control rule for HTTP service.                                                                                                    |
| show ip http server status                                                                                                    | Displays HTTP settings.                                                                                                    |
| show ip http server secure status                                                                                                    | Displays HTTPS settings.                                                                                                    |

Table 106 Command Summary: HTTP/HTTPS (continued)

#### **33.3.1 HTTP/HTTPS Command Examples**

This following example adds a service control rule that allowed an administrator from the computers with the IP addresses matching the Marketing address object to access the WAN zone using HTTP service.

```
Router# configure terminal
Router(config)# ip http server table admin rule append access-group 
Marketing zone WAN action accept
```
This command sets an authentication method used by the HTTP/HTTPS server to authenticate the client(s).

```
Router# configure terminal
Router(config)# ip http authentication Example
```
This following example sets a certificate named MyCert used by the HTTPS server to authenticate itself to the SSL client.

```
Router# configure terminal
Router(config)# ip http secure-server cert MyCert
```
## **33.4 SSH**

Unlike Telnet or FTP, which transmit data in clear text, SSH (Secure Shell) is a secure communication protocol that combines authentication and data encryption to provide secure encrypted communication between two hosts over an unsecured network.

#### **33.4.1 SSH Implementation on the NXC**

Your NXC supports SSH versions 1 and 2 using RSA authentication and four encryption methods (AES, 3DES, Archfour, and Blowfish). The SSH server is implemented on the NXC for remote management on port 22 (by default).

#### **33.4.2 Requirements for Using SSH**

You must install an SSH client program on a client computer (Windows or Linux operating system) that is used to connect to the NXC over SSH.

#### **33.4.3 SSH Commands**

The following table describes the commands available for SSH. You must use the configure terminal command to enter the configuration mode before you can use these commands.

| <b>COMMAND</b>                           | <b>DESCRIPTION</b>                                                                                                    |
|------------------------------------------|----------------------------------------------------------------------------------------------------|
| [no] ip ssh server                       | Allows SSH access to the NXC CLI. The no command<br>disables SSH access to the NXC CLI.                                                                                                    |
| [no] ip ssh server cert certificate name | Sets a certificate whose corresponding private key is to<br>be used to identify the NXC for SSH connections. The<br>no command resets the certificate used by the SSH<br>server to the factory default (default). |
|                                          | certificate name: The name of the certificate. You<br>can use up to 31 alphanumeric and<br>$\frac{1}{2}$ -!@#\$%^&()_+[]{}', =- characters.                                                                       |

Table 107 Command Summary: SSH

| COMMAND                                                                                                    | <b>DESCRIPTION</b>                                                                                                    |
|----------------------------------------------------------------------------------------------------|----------------------------------------------------------------------------------------------------|
| [no] ip ssh server port $<165535>$                                                                                                   | Sets the SSH service port number. The no command<br>resets the SSH service port number to the factory<br>default (22).                                                                                                |
| ip ssh server rule                                                                                                    | Sets a service control rule for SSH service.                                                                                                    |
| $\{rule \}$ number append insert rule number<br>access-group {ALL address object} zone<br>{ALL   zone object} action {accept   deny} | address object: The name of the IP address (group)<br>object. You may use 1-31 alphanumeric characters,<br>underscores(), or dashes (-), but the first character<br>cannot be a number. This value is case-sensitive. |
|                                                                                                    | zone object: The name of the zone. Use up to 31<br>characters (a-zA-Z0-9 <sub>-</sub> -). The name cannot start with a<br>number. This value is case-sensitive.                                                       |
|                                                                                                    | You can also use pre-defined zone names like LAN and<br>WLAN.                                                                                                    |
| ip ssh server rule move rule number to<br>rule number                                                                                | Changes the index number of a SSH service control<br>rule.                                                                                                    |
| [no] ip ssh server v1                                                                                                    | Enables remote management using SSH v1. The no<br>command stops the NXC from using SSH v1.                                                                                                    |
| no ip ssh server rule rule number                                                                                                    | Deletes a service control rule for SSH service.                                                                                                    |
| show ip ssh server status                                                                                                    | Displays SSH settings.                                                                                                    |

Table 107 Command Summary: SSH (continued)

#### **33.4.4 SSH Command Examples**

This command sets a service control rule that allowed the computers with the IP addresses matching the specified address object to access the specified zone using SSH service.

```
Router# configure terminal
Router(config)# ip ssh server rule 2 access-group Marketing zone LAN action 
accept
```
This command sets a certificate (Default) to be used to identify the NXC.

```
Router# configure terminal
Router(config)# ip ssh server cert Default
```
## **33.5 Telnet**

You can configure your NXC for remote Telnet access.

### **33.6 Telnet Commands**

The following table describes the commands available for Telnet. You must use the configure terminal command to enter the configuration mode before you can use these commands.

Table 108 Command Summary: Telnet

| COMMAND                                                                                                    | <b>DESCRIPTION</b>                                                                                                    |
|----------------------------------------------------------------------------------------------------|----------------------------------------------------------------------------------------------------|
| [no] ip telnet server                                                                                                    | Allows Telnet access to the NXC CLI. The no command<br>disables Telnet access to the NXC CLL                                                                                                    |
| [no] ip telnet server port $<1$ 65535>                                                                                                    | Sets the Telnet service port number. The no command<br>resets the Telnet service port number back to the<br>factory default (23).                                                                                                    |
| ip telnet server rule<br>$\{rule number\}$ append insert rule number<br>$access-group \{ALL   address object\}$ zone<br>{ALL   zone object} action {accept   deny} | Sets a service control rule for Telnet service.<br>address object: The name of the IP address (group)<br>object. You may use 1-31 alphanumeric characters,<br>underscores(), or dashes (-), but the first character<br>cannot be a number. This value is case-sensitive.<br>zone object: The name of the zone. Use up to 31<br>characters (a-zA-Z0-9 <sub>-</sub> -). The name cannot start with a<br>number. This value is case-sensitive.<br>You can also use pre-defined zone names like LAN and<br>WI AN |
| ip telnet server rule move rule number to<br>rule number                                                                                                    | Changes the index number of a service control rule.                                                                                                    |
| no ip telnet server rule rule number                                                                                                    | Deletes a service control rule for Telnet service.                                                                                                    |
| show ip telnet server status                                                                                                    | Displays Telnet settings.                                                                                                    |

#### **33.6.1 Telnet Commands Examples**

This command sets a service control rule that allowed the computers with the IP addresses matching the specified address object to access the specified zone using Telnet service.

```
Router# configure terminal
Router(config)# ip telnet server rule 11 access-group RD zone LAN action 
accept
```
This command displays Telnet settings.

```
Router# configure terminal
Router(config)# show ip telnet server status
active : yes
port : 23
service control:
No. Zone and Address and Address and Action
========================================================================
Router(config)#
```
## **33.7 Configuring FTP**

You can upload and download the NXC's firmware and configuration files using FTP. To use this feature, your computer must have an FTP client.

#### **33.7.1 FTP Commands**

The following table describes the commands available for FTP. You must use the configure terminal command to enter the configuration mode before you can use these commands.

| <b>COMMAND</b>                                                                                                    | <b>DESCRIPTION</b>                                                                                                    |
|----------------------------------------------------------------------------------------------------|----------------------------------------------------------------------------------------------------|
| [no] ip ftp server                                                                                                    | Allows FTP access to the NXC. The no command<br>disables FTP access to the NXC.                                                                                                    |
| [no] ip ftp server cert certificate name                                                                                                    | Sets a certificate to be used to identify the NXC. The<br>no command resets the certificate used by the FTP<br>server to the factory default.                                                                                                    |
| [no] ip ftp server port $<165535>$                                                                                                    | Sets the FTP service port number. The no command<br>resets the FTP service port number to the factory<br>default (21).                                                                                                    |
| [no] ip ftp server tls-required                                                                                                    | Allows FTP access over TLS. The no command<br>disables FTP access over TLS.                                                                                                    |
| ip ftp server rule<br>${rule\_number append insert\ rule\_number}$<br>access-group {ALL address object} zone<br>{ALL   zone object} action {accept   deny} | Sets a service control rule for FTP service.<br>address object: The name of the IP address (group)<br>object. You may use 1-31 alphanumeric characters,<br>underscores(), or dashes (-), but the first character<br>cannot be a number. This value is case-sensitive.<br>zone object: The name of the zone. Use up to 31<br>characters (a-zA-Z0-9_-). The name cannot start with<br>a number. This value is case-sensitive.<br>You can also use pre-defined zone names like LAN<br>and WLAN. |
| ip ftp server rule move rule_number to<br>rule number                                                                                                    | Changes the index number of a service control rule.                                                                                                    |
| no ip ftp server rule rule number                                                                                                    | Deletes a service control rule for FTP service.                                                                                                    |
| show ip ftp server status                                                                                                    | Displays FTP settings.                                                                                                    |

Table 109 Command Summary: FTP

#### **33.7.2 FTP Commands Examples**

This command sets a service control rule that allowed the computers with the IP addresses matching the specified address object to access the specified zone using FTP service.

```
Router# configure terminal
Router(config)# ip ftp server rule 4 access-group Sales zone LAN action 
accept
```
This command displays FTP settings.

```
Router# configure terminal
Router(config)# show ip ftp server status
active : yes
port : 21
certificate: default
TLS : no
service control:
No. Zone and Address and Address action
========================================================================
```
## **33.8 SNMP**

Simple Network Management Protocol is a protocol used for exchanging management information between network devices. Your NXC supports SNMP agent functionality, which allows a manager station to manage and monitor the NXC through the network. The NXC supports SNMP version one (SNMPv1) and version two (SNMPv2c).

#### **33.8.1 Supported MIBs**

The NXC supports MIB II that is defined in RFC-1213 and RFC-1215. The NXC also supports private MIBs (AAT-private-lol.mib) to collect information about CPU and memory usage. The focus of the MIBs is to let administrators collect statistical data and monitor status and performance. You can download the NXC's MIBs from www.zyxel.com.

#### **33.8.2 SNMP Traps**

The NXC will send traps to the SNMP manager when any one of the following events occurs:

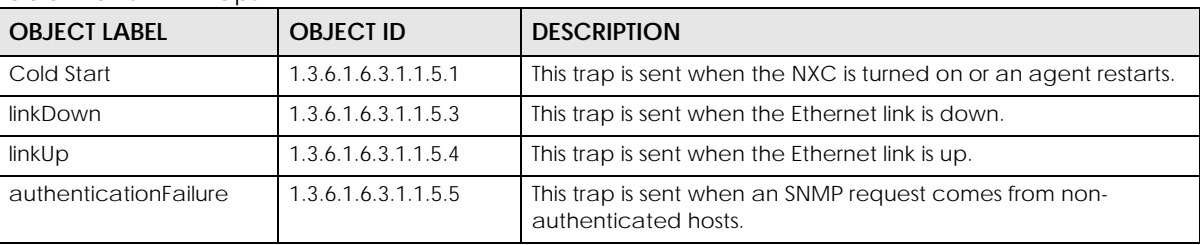

Table 110 SNMP Traps

#### **33.8.3 SNMP Commands**

The following table describes the commands available for SNMP. You must use the configure terminal command to enter the configuration mode before you can use these commands.

Table 111 Command Summary: SNMP

| <b>COMMAND</b>                                                                                                    | <b>DESCRIPTION</b>                                                                                                    |
|----------------------------------------------------------------------------------------------------|----------------------------------------------------------------------------------------------------|
| [no] snmp-server                                                                                                    | Allows SNMP access to the NXC. The no command<br>disables SNMP access to the NXC.                                                                                                    |
| [no] snmp-server community<br>community string $\{ro rw\}$                                                                                              | Enters up to 64 characters to set the password for<br>read-only (ro) or read-write (rw) access. The no<br>command resets the password for read-only (ro) or<br>read-write (rw) access to the default.                                                                                                    |
| [no] snmp-server contact description                                                                                                    | Sets the contact information (of up to 60 characters)<br>for the person in charge of the NXC. The no<br>command removes the contact information for the<br>person in charge of the NXC.                                                                                                    |
| [no] snmp-server enable {informs traps}                                                                                                    | Enables all SNMP notifications (informs or traps). The<br>no command disables all SNMP notifications (informs<br>or traps).                                                                                                    |
| [no] snmp-server host $\{ f q dn \}$<br>ipv4_address} [community_string]                                                                                | Sets the IP address or domain name of the host that<br>receives the SNMP notifications. The no command<br>removes the host that receives the SNMP notifications.                                                                                                    |
| [no] snmp-server location description                                                                                                    | Sets the geographic location (of up to 60 characters)<br>for the NXC. The no command removes the<br>geographic location for the NXC.                                                                                                    |
| [no] snmp-server port $<165535>$                                                                                                    | Sets the SNMP service port number. The no command<br>resets the SNMP service port number to the factory<br>default (161).                                                                                                    |
| snmp-server rule<br>${rule number approach insert rule_number}$<br>access-group {ALL address_object} zone<br>{ALL   zone object} action {accept   deny} | Sets a service control rule for SNMP service.<br>address object: The name of the IP address (group)<br>object. You may use 1-31 alphanumeric characters,<br>underscores(), or dashes (-), but the first character<br>cannot be a number. This value is case-sensitive.<br>zone object: The name of the zone. Use up to 31<br>characters (a-zA-Z0-9_-). The name cannot start with a<br>number. This value is case-sensitive. |
|                                                                                                    | You can also use pre-defined zone names like LAN<br>and WLAN.                                                                                                    |
| snmp-server rule move rule number to<br>rule number                                                                                                    | Changes the index number of a service control rule.                                                                                                    |
| no snmp-server rule rule number                                                                                                    | Deletes a service control rule for SNMP service.                                                                                                    |
| [no] snmp-server version $\{v2c v3\}$                                                                                                    | Sets the SNMP version to use for communication with<br>the SNMP manager. The no command does not allow<br>SNMP managers using the specified SNMP version to<br>access the NXC.                                                                                                    |
| [no] snmp-server v3user username username<br>authentication {md5 sha} privacy                                                                           | Sets the SNMPv3 user account and its privilege of<br>read-only (ro) or read-write (rw) access.                                                                                                    |
| $\{ \text{aes}   \text{des}   \text{none} \}$ privilege $\{ \text{ro}   \text{rw} \}$                                                                   | The no command removes the SNMPv3 user account.                                                                                                    |
| show snmp status                                                                                                    | Displays SNMP Settings.                                                                                                    |
| show snmp-server v3user status                                                                                                    | Displays SNMPv3 user status.                                                                                                    |

#### **33.8.4 SNMP Commands Examples**

The following command sets a service control rule that allowed the computers with the IP addresses matching the specified address object to access the specified zone using SNMP service.

```
Router# configure terminal
Router(config)# snmp-server rule 11 access-group Example zone WAN action 
accept
```
The following command sets the password (secret) for read-write (rw) access.

```
Router# configure terminal
Router(config)# snmp-server community secret rw
```
The following command sets the IP address of the host that receives the SNMP notifications to 172.23.15.84 and the password (sent with each trap) to qwerty.

```
Router# configure terminal
Router(config)# snmp-server host 172.23.15.84 qwerty
```
# **CHAPTER 34 Logs**

This chapter provides information about the NXC's logs.

Note: When the system log reaches the maximum number of log messages, new log messages automatically overwrite existing log messages, starting with the oldest existing log message first.

See the User's Guide for the maximum number of system log messages in the NXC.

## **34.1 Log Commands Summary**

The following table describes the values required for many log commands. Other values are discussed with the corresponding commands.

| <b>LABEL</b>     | <b>DESCRIPTION</b>                                                                                                    |
|------------------|----------------------------------------------------------------------------------------------------|
| module name      | The name of the category; kernel, syslog,  The default category includes<br>debugging messages generated by open source software. The all category includes<br>all messages in all categories. |
| ap mac           | The Ethernet MAC address for the specified Access Point.                                                                                                    |
| pri              | The log priority. Enter one of the following values: alert, crit, debug, emerg, error, info,<br>notice, or warn.                                                                               |
| ipv4             | The standard version 4 IP address (such as 192.168.1.1).                                                                                                    |
| service          | The service object name.                                                                                                    |
| keyword          | The keyword search string. You may use up to 63 alphanumeric characters.                                                                                                    |
| log proto accept | The log protocol. Enter one of the following values: icmp, tcp, udp, or others.                                                                                                    |
| config interface | The interface name. Enter up to 15 alphanumeric characters, including hyphens and<br>underscores.                                                                                              |

Table 112 Input Values for Log Commands

The following sections list the logging commands.

**200**

#### **34.1.1 Log Entries Commands**

This table lists the commands to look at log entries.

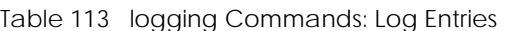

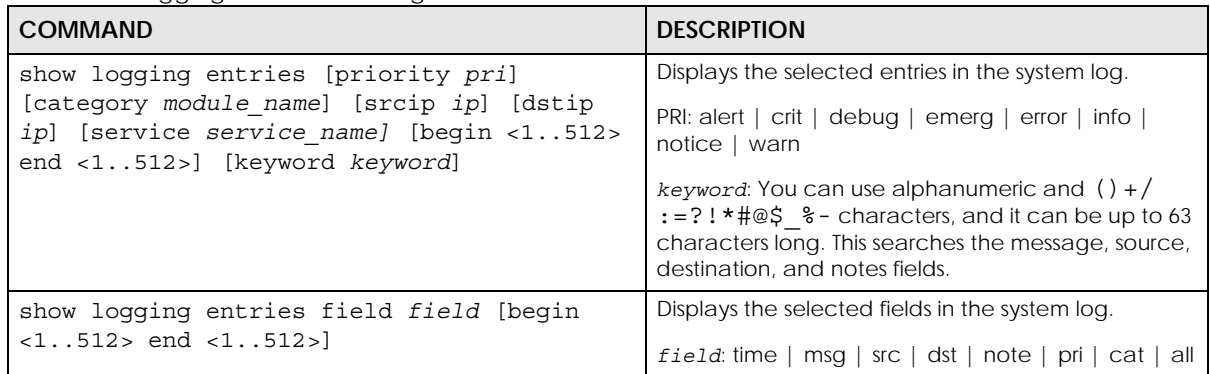

#### **34.1.2 System Log Commands**

This table lists the commands for the system log settings.

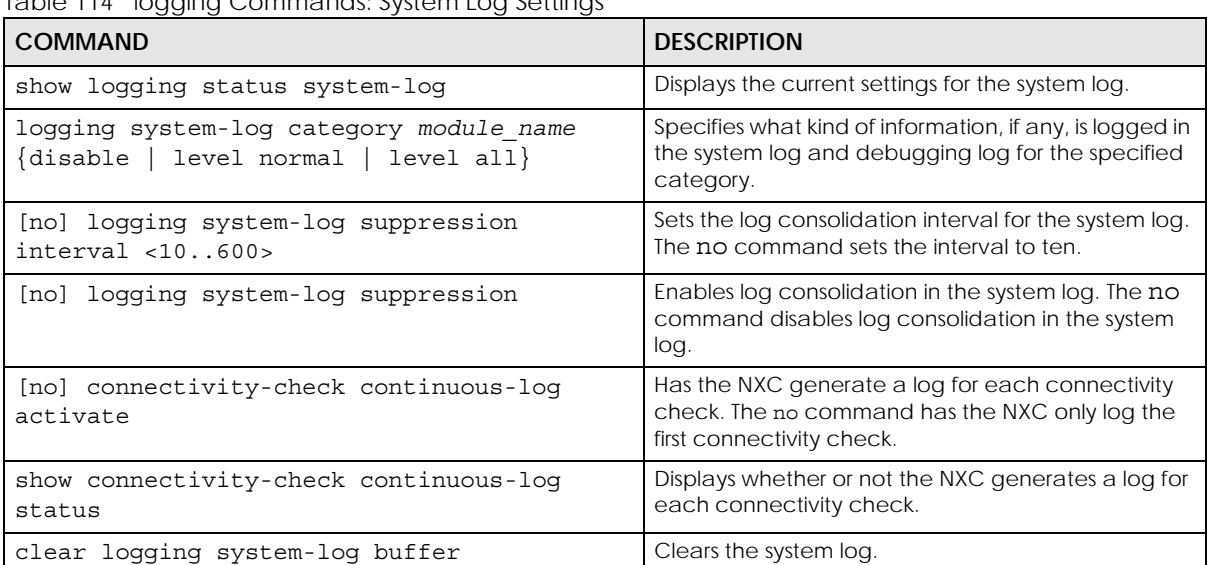

Table 114 logging Commands: System Log Settings

#### **34.1.2.1 System Log Command Examples**

The following command displays the current status of the system log.

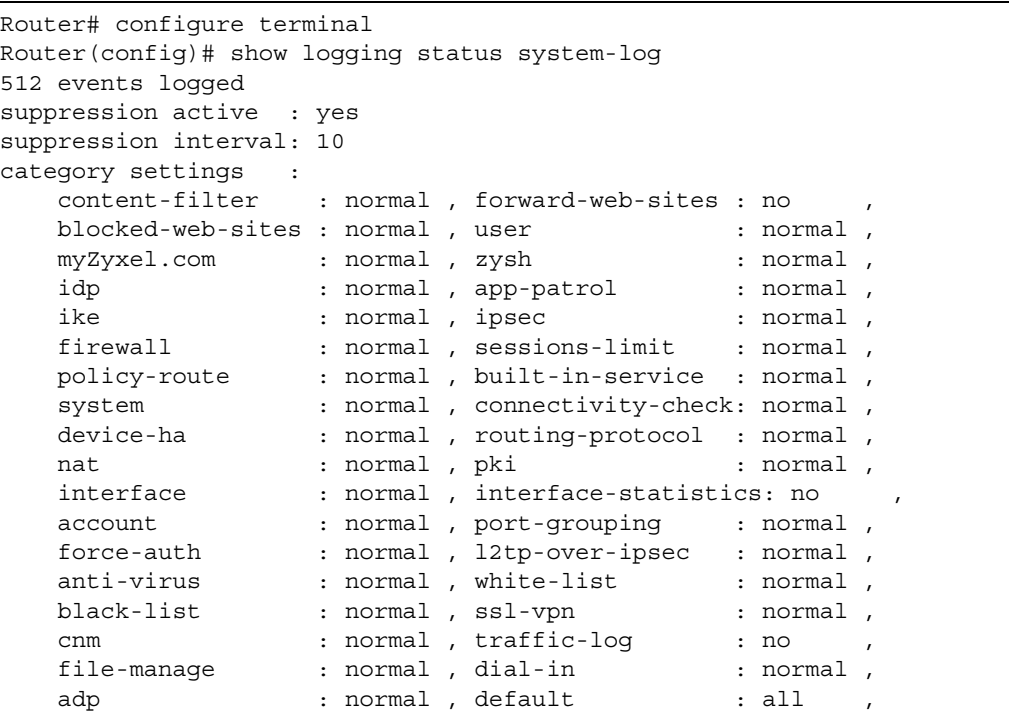

#### **34.1.3 Debug Log Commands**

This table lists the commands for the debug log settings.

Table 115 logging Commands: Debug Log Settings

| <b>COMMAND</b>                                                                                                    | <b>DESCRIPTION</b>                                                                                                    |
|----------------------------------------------------------------------------------------------------|----------------------------------------------------------------------------------------------------|
| show loqqinq debuq status                                                                                                    | Displays the current settings for the debug log.                                                                                                    |
| show logging debug entries [priority pri]<br>[category module_name] [srcip ip] [dstip<br>ip] [service service name] [begin<br><11024> end <11024>] [keyword keyword] | Displays the selected entries in the debug log.                                                                                                    |
|                                                                                                    | pri: alert   crit   debug   emerg   error   info  <br>notice   warn                                                                                                    |
|                                                                                                    | <i>keyword:</i> You can use alphanumeric and $( ) + /$<br>$:= ? ! * # @ $ * - characters, and it can be up to 63$<br>characters long. This searches the message, source,<br>destination, and notes fields. |
| show logging debug entries field field                                                                                                    | Displays the selected fields in the debug log.                                                                                                    |
| [begin <11024> end <11024>]                                                                                                    | field: time   msg   src   dst   note   pri   cat   all                                                                                                    |
| [no] logging debug suppression                                                                                                    | Enables log consolidation in the debug log. The no<br>command disables log consolidation in the debug<br>log.                                                                                              |
| [no] logging debug suppression interval<br>< 10.0600                                                                                                    | Sets the log consolidation interval for the debug log.<br>The no command sets the interval to ten.                                                                                                    |
| clear loqqinq debuq buffer                                                                                                    | Clears the debug log.                                                                                                    |

#### **34.1.4 Remote Syslog Server Log Commands**

This table lists the commands for the remote syslog server settings.

| rable TT0 Toggling Commands. Remote sysiog server settings<br><b>COMMAND</b>                                    | <b>DESCRIPTION</b>                                                                                                    |
|----------------------------------------------------------------------------------------------------|----------------------------------------------------------------------------------------------------|
| show logging status syslog                                                                                      | Displays the current settings for the remote servers.                                                                             |
| [no] logging syslog <14>                                                                                        | Enables the specified remote server. The no<br>command disables the specified remote server.                                      |
| [no] logging syslog <14> address $\{ip\}$<br>$hostname\}$                                                       | Sets the URL or IP address of the specified remote<br>server. The no command clears this field.                                   |
|                                                                                                    | hostname: You may up to 63 alphanumeric<br>characters, dashes (-), or periods (.), but the first<br>character cannot be a period. |
| [no] logging syslog <14> category<br>{disable   level normal  <br>level all}                                    | Specifies what kind of information, if any, is logged for<br>the specified category.                                              |
| [no] logging syslog <14> facility<br>$\{local 1   local 2   local 3   local 4  $<br>local 5   local 6   local 7 | Sets the log facility for the specified remote server. The<br>no command sets the facility to local_1.                            |
| [no] logging syslog <14> format $\{cef$                                                                         | Sets the format of the log information.                                                                                           |
| $v$ rpt $\}$                                                                                                    | cef: Common Event Format, syslog-compatible<br>format.                                                                            |
|                                                                                                    | vrpt: Zyxel's Vantage Report, syslog-compatible<br>format.                                                                        |
| [no] logging syslog <14> port <165535>                                                                          | Sets the syslog server port number.                                                                                               |
|                                                                                                    | The no command removes the port number setting.                                                                                   |
| [no] logging syslog $<14>$ tls                                                                                  | Uses Transport Layer Security (TLS) to have encrypted<br>communications between the syslog server and the<br>NXC.                 |
|                                                                                                    | The no command sets the NXC to not encrypt the<br>communications.                                                                 |

Table 116 logging Commands: Remote Syslog Server Settings

#### **34.1.5 E-mail Profile Log Commands**

This table lists the commands for the e-mail profile settings.

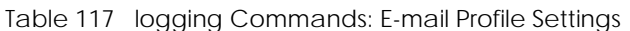

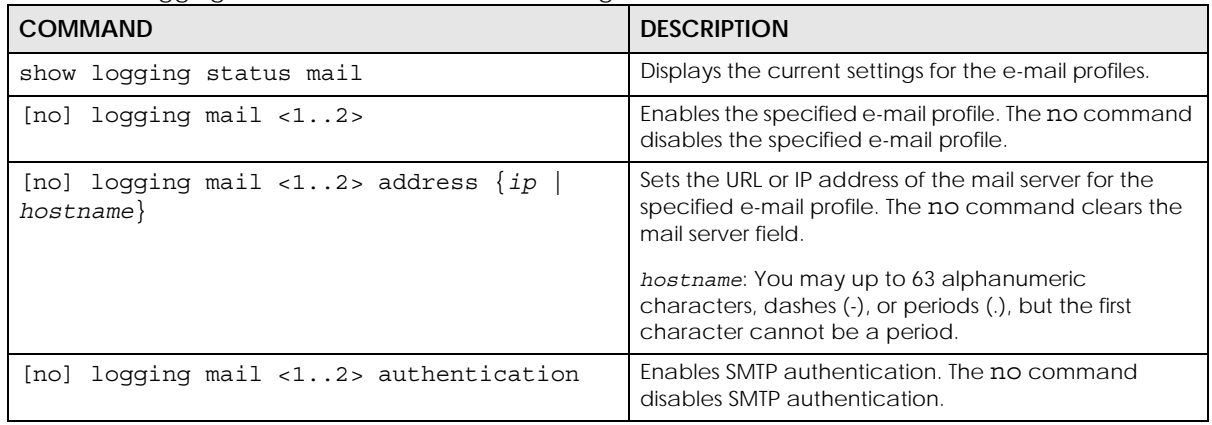

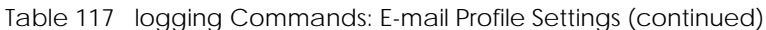

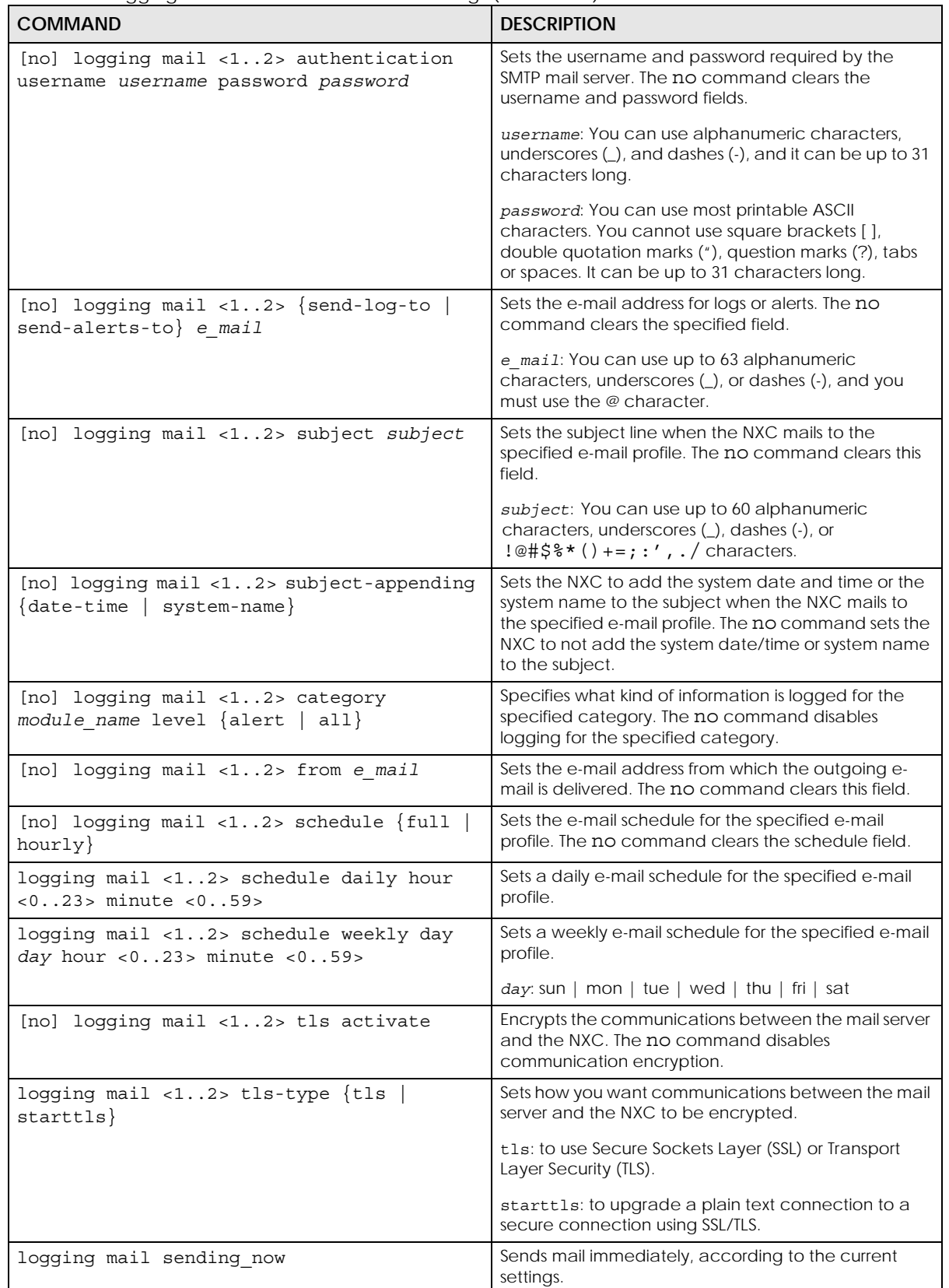

#### **34.1.5.1 E-mail Profile Command Examples**

The following commands set up e-mail log 1.

```
Router# configure terminal
Router(config)# logging mail 1 address mail.zyxel.com.tw
Router(config)# logging mail 1 subject AAA
Router(config)# logging mail 1 authentication username lachang.li password 
XXXXXX
Router(config)# logging mail 1 send-log-to lachang.li@zyxel.com.tw
Router(config)# logging mail 1 send-alerts-to lachang.li@zyxel.com.tw
Router(config)# logging mail 1 from lachang.li@zyxel.com.tw
Router(config)# logging mail 1 schedule weekly day mon hour 3 minute 3
Router(config)# logging mail 1
```
#### **34.1.6 Console Port Log Commands**

This table lists the commands for the console port settings.

Table 118 logging Commands: Console Port Settings

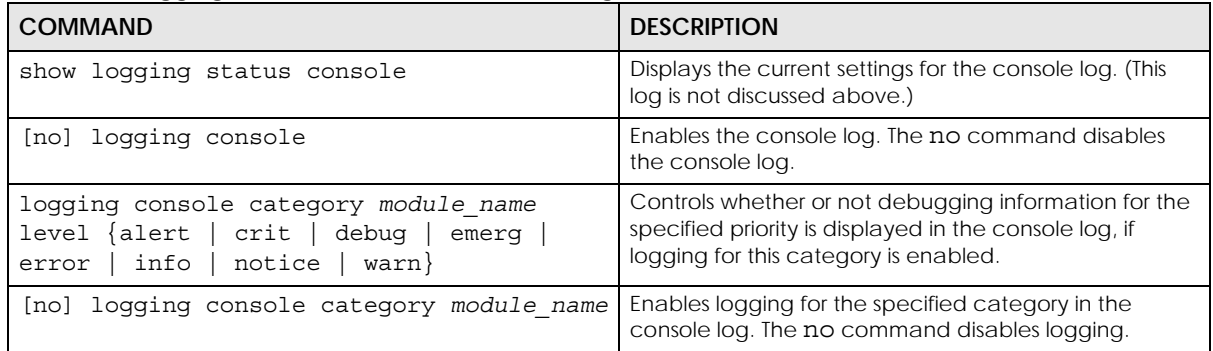

#### **34.1.7 Access Point Logging Commands**

This table lists the commands for the Access Point settings.

Note: For the purposes of this device's CLI, Access Points are referred to as WTPs.

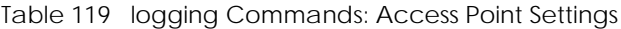

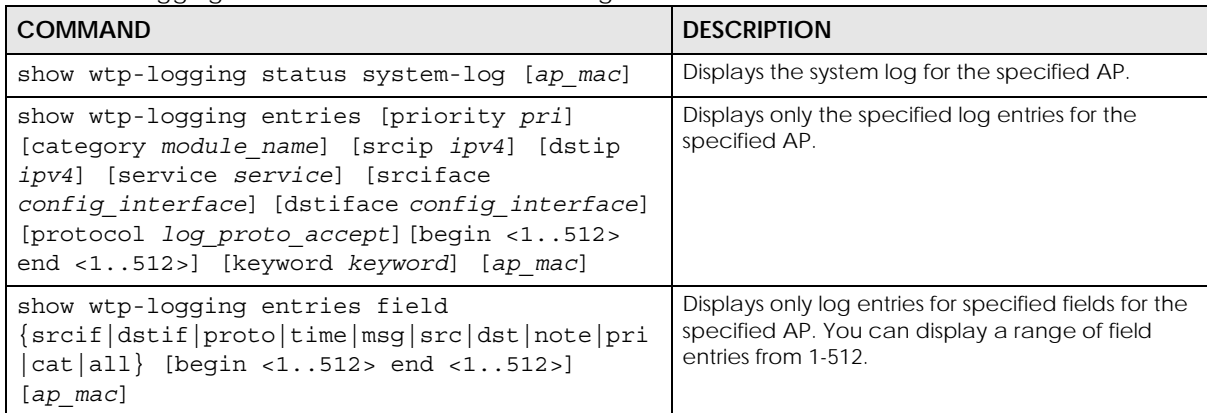

**205**

Table 119 logging Commands: Access Point Settings (continued)

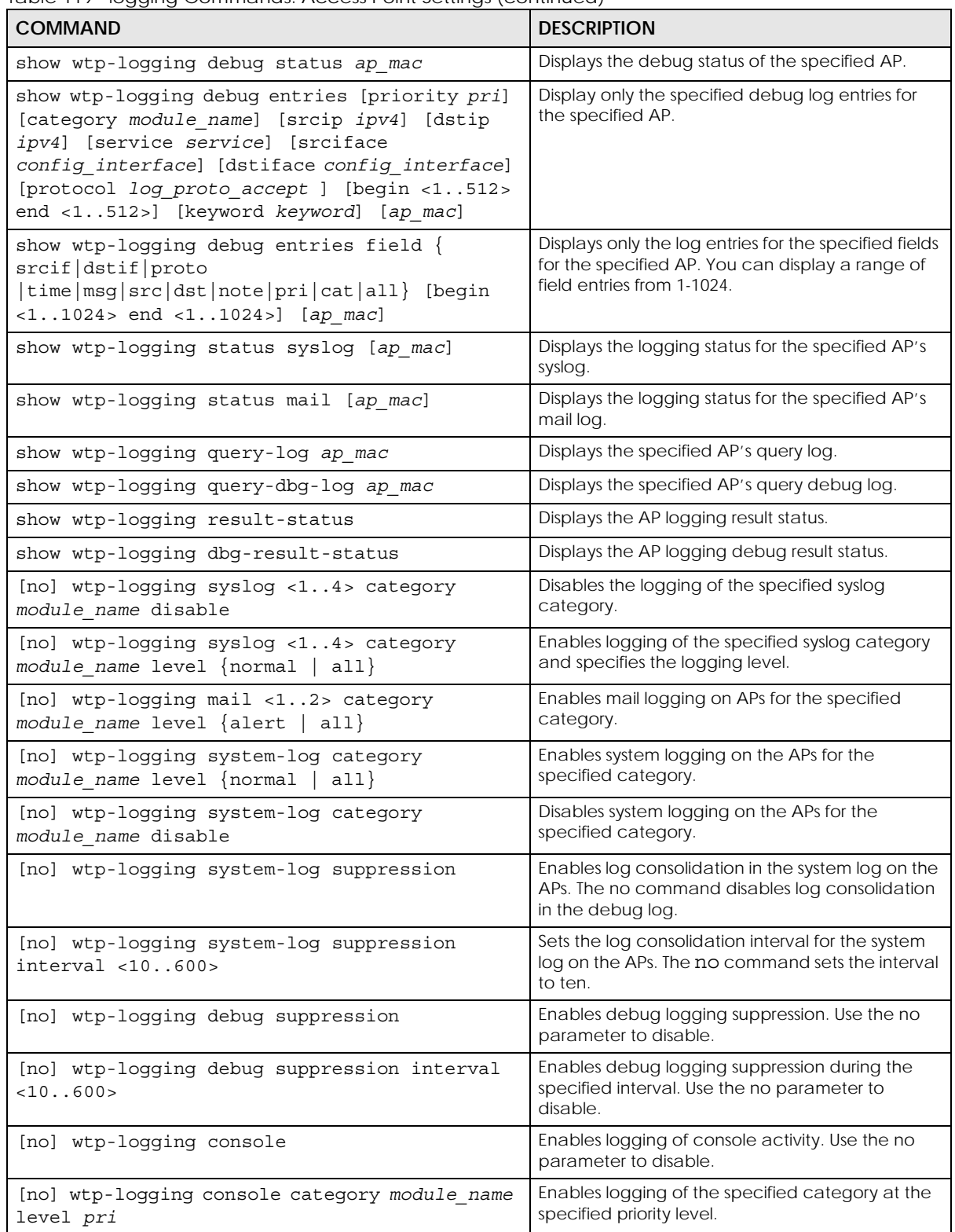

# **CHAPTER 35 Reports and Reboot**

This chapter provides information about the report associated commands and how to restart the NXC using commands. It also covers the daily report e-mail feature.

## **35.1 Report Commands Summary**

The following sections list the report and session commands.

#### **35.1.1 Report Commands**

This table lists the commands for reports.

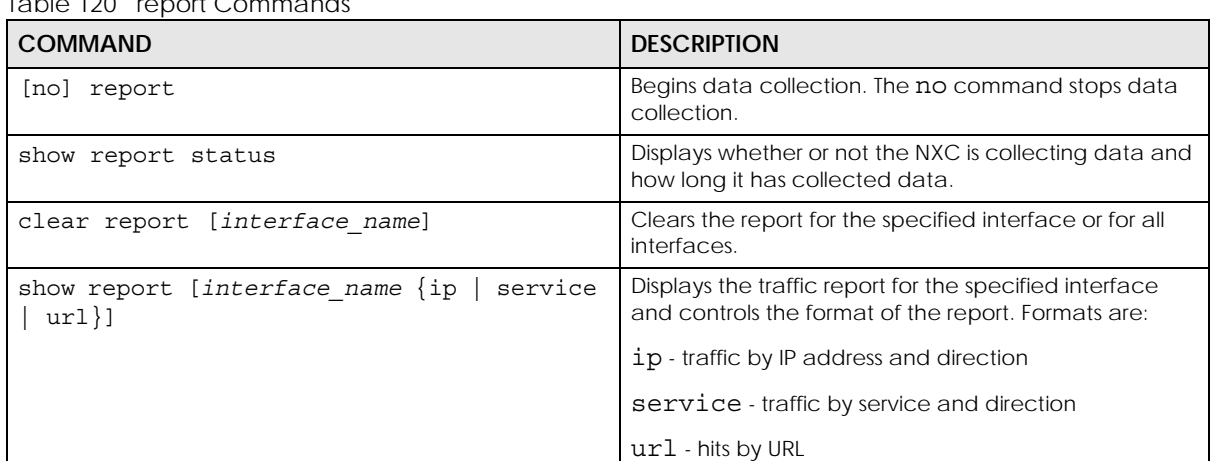

Table 120 report Commands

**207**

#### **35.1.2 Report Command Examples**

The following commands start collecting data, display the traffic reports, and stop collecting data.

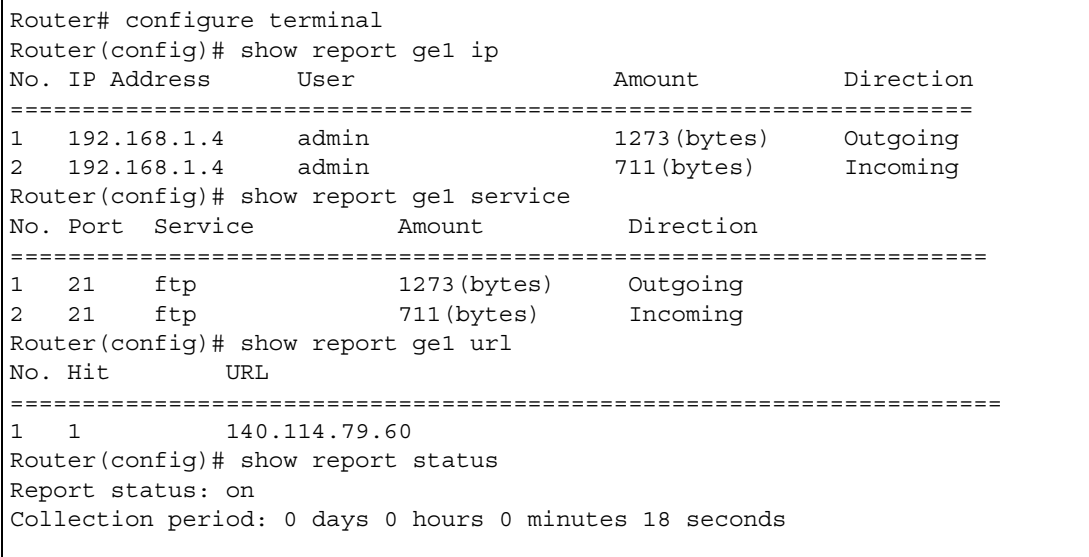

#### **35.1.3 Session Commands**

This table lists the command to display the current sessions for debugging or statistical analysis.

| <b>COMMAND</b>                                                                                                    | <b>DESCRIPTION</b>                                                                                                    |
|----------------------------------------------------------------------------------------------------|----------------------------------------------------------------------------------------------------|
| show conn [user $\{username any unknown\}]$<br>$[server \{ service - name   any   unknown \}]$<br>[source $\{ip any\}$ ] [destination $\{ip any\}$ ]<br>[begin <1100000>] [end <1100000>] | Displays information about the selected sessions or<br>about all sessions. You can look at all the active<br>sessions or filter the information by user name, service<br>object, source IP, destination IP, or session number(s).<br>any means all users, services and IP addresses<br>respectively.<br>unknow means unknown users and services<br>respectively. |
| show conn ip-traffic destination                                                                                                    | Displays information about traffic session sorted by the<br>destination.                                                                                                    |
| show conn ip-traffic source                                                                                                    | Displays information about traffic session sorted by the<br>source.                                                                                                    |
| show conn status                                                                                                    | Displays the number of active sessions.                                                                                                    |

Table 121 session Commands

**208**

## **35.2 Email Daily Report Commands**

The following table identifies the values used in some of these commands. Other input values are discussed with the corresponding commands.

Table 122 Input Values for Email Daily Report Commands

| <b>LABEL</b> | <b>DESCRIPTION</b>                                                                                                    |
|--------------|----------------------------------------------------------------------------------------------------|
| e mail       | An e-mail address. You can use up to 80 alphanumeric characters, underscores (),<br>periods (.), or dashes (-), and you must use the $\emptyset$ character. |

Use these commands to have the NXC e-mail you system statistics every day. You must use the configure terminal command to enter the configuration mode before you can use these commands.

Table 123 Email Daily Report Commands

| <b>COMMAND</b>                       | <b>DESCRIPTION</b>                                                                                     |
|--------------------------------------|----------------------------------------------------------------------------------------------------|
| daily-report [no] activate           | Turns daily e-mail reports on or off.                                                                  |
| show daily-report status             | Displays the e-mail daily report settings.                                                             |
| daily-report                         | Enter the daily report sub-command mode.                                                               |
| mail-subject set subject             | Configures the subject of the report e-mails.                                                          |
| no mail-subject set                  | Clears the configured subject for the report e-mails.                                                  |
| [no] mail-subject append system-name | Determines whether the system name will be<br>appended to the subject of report mail.                  |
| [no] mail-subject append date-time   | Determine whether the sending date-time will be<br>appended at subject of the report e-mails.          |
| mail-from e mail                     | Sets the sender value of the report e-mails.                                                           |
| mail-to-1 e mail                     | Sets to whom the NXC sends the report e-mails (up<br>to five recipients).                              |
| mail-to-2 e_mail                     | See above.                                                                                             |
| mail-to-3 e mail                     | See above.                                                                                             |
| mail-to-4 e mail                     | See above.                                                                                             |
| mail-to-5 e_mail                     | See above.                                                                                             |
| [no] item cf-report                  | Determines whether or not content filtering statistics<br>are included in the report e-mails.          |
| [no] item cpu-usage                  | Determines whether or not CPU usage statistics are<br>included in the report e-mails.                  |
| [no] item mem-usage                  | Determines whether or not memory usage statistics<br>are included in the report e-mails.               |
| [no] item station-count              | Determines whether or not the station statistics are<br>included in the report e-mails.                |
| [no] item wtp-tx                     | Determines whether or not the NXC's outgoing<br>traffic statistics are included in the report e-mails. |
| [no] item session-usage              | Determines whether or not session usage statistics<br>are included in the report e-mails.              |
| [no] item port-usage                 | Determines whether or not port usage statistics are<br>included in the report e-mails.                 |
| [no] item idp-report                 | Determines whether or not IDP statistics are<br>included in the report e-mails.                        |

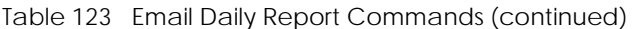

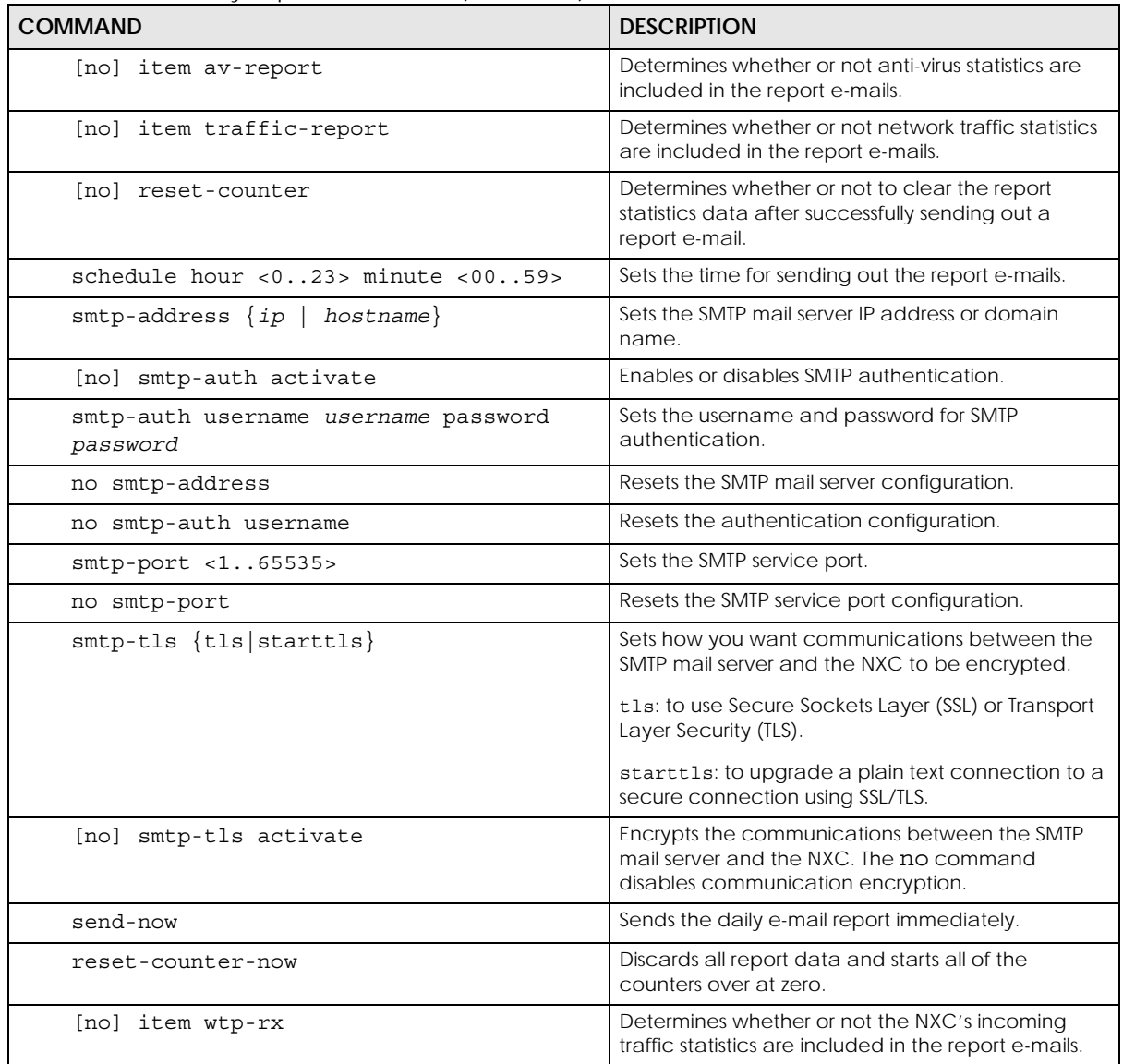

#### **35.2.1 Email Daily Report Example**

This example sets the NXC to send a daily report e-mail.

```
Router(config)# daily-report
Router(config-daily-report)# smtp-address example-SMTP-mail-server.com
Router(config-daily-report)# mail-subject set test subject
Router(config-daily-report)# no mail-subject append system-name
Router(config-daily-report)# mail-subject append date-time
Router(config-daily-report)# mail-from my-email@example.com
Router(config-daily-report)# example-administrator@example.com
Router(config-daily-report)# no mail-to-2
Router(config-daily-report)# no mail-to-3
Router(config-daily-report)# mail-to-4 my-email@example.com
Router(config-daily-report)# no mail-to-5
Router(config-daily-report)# smtp-auth activate
Router(config-daily-report)# smtp-auth username 12345 password pass12345
Router(config-daily-report)# schedule hour 13 minutes 57
Router(config-daily-report)# no reset-counter
Router(config-daily-report)# item cpu-usage
Router(config-daily-report)# item mem-usage
Router(config-daily-report)# item session-usage
Router(config-daily-report)# item port-usage
Router(config-daily-report)# item idp-report
Router(config-daily-report)# item av-report
Router(config-daily-report)# item traffic-report
Router(config-daily-report)# daily-report activate
```
This displays the email daily report settings and has the NXC send the report now.

```
Router(config)# show daily-report status
email daily report status
=========================
activate: yes
scheduled time: 13:57
reset counter: no
smtp address: example-SMTP-mail-server.com
smtp auth: yes
smtp username: 12345
smtp password: pass12345
mail subject: test subject
append system name: no
append date time: yes
mail from: my-email@example.com
mail-to-1: example-administrator@example.com
mail-to-2:
mail-to-3:
mail-to-4: my-email@example.com
mail-to-5:
cpu-usage: yes
mem-usage: yes
session-usage: yes
port-usage: yes
idp-report: yes
av-report: yes
as-report: yes
traffic-report: yes
Router(config)# daily-report send-now
```
## **35.3 Reboot**

Use this to restart the device (for example, if the device begins behaving erratically).

If you made changes in the CLI, you have to use the write command to save the configuration before you reboot. Otherwise, the changes are lost when you reboot.

Use the reboot command to restart the device.

## **CHAPTER 36 Session Timeout**

Use these commands to modify and display the session timeout values. You must use the configure terminal command before you can use these commands.

| <b>COMMAND</b>                                                                                                    | <b>DESCRIPTION</b>                                                                                                    |
|----------------------------------------------------------------------------------------------------|----------------------------------------------------------------------------------------------------|
| session timeout $\{udp\text{-connect } < 1.000$<br>udp-deliver <1300> $ $ icmp <1300>}                                                                                                    | Sets the timeout for UDP sessions to connect or<br>deliver and for ICMP sessions.                                                   |
| session timeout $\{ \text{top-close } <1300>$<br>tcp-<br>closewait $\langle 1300 \rangle$   tcp-established<br>$\langle 1.1432000 \rangle$   tcp-finwait $\langle 1.300 \rangle$   tcp-<br>lastack $\langle 1300 \rangle$   tcp-synrecv $\langle 1300 \rangle$<br>$\text{top-synsent}$ <1300>   tcp-timewait<br>$\{1300>\}$ | Sets the timeout for TCP sessions in the ESTABLISHED.<br>SYN RECV, FIN WAIT, SYN SENT, CLOSE WAIT,<br>LAST_ACK, or TIME_WAIT state. |
| show session timeout<br>icmp}<br>udp<br>tcp                                                                                                    | Displays ICMP, TCP, and UDP session timeouts.                                                                                       |

Table 124 Session Timeout Commands

The following example sets the UDP session connect timeout to 10 seconds, the UDP deliver session timeout to 15 seconds, and the ICMP timeout to 15 seconds.

Router(config)# session timeout udp-connect 10 Router(config)# session timeout udp-deliver 15 Router(config)# session timeout icmp 15 Router(config)# show session timeout udp UDP session connect timeout: 10 seconds UDP session deliver timeout: 15 seconds Router(config)# show session timeout icmp ICMP session timeout: 15 seconds

# **CHAPTER 37 File Manager**

This chapter covers how to work with the NXC's firmware, certificates, configuration files, custom IDP signatures, packet trace results, shell scripts and temporary files.

## **37.1 File Directories**

The NXC stores files in the following directories.

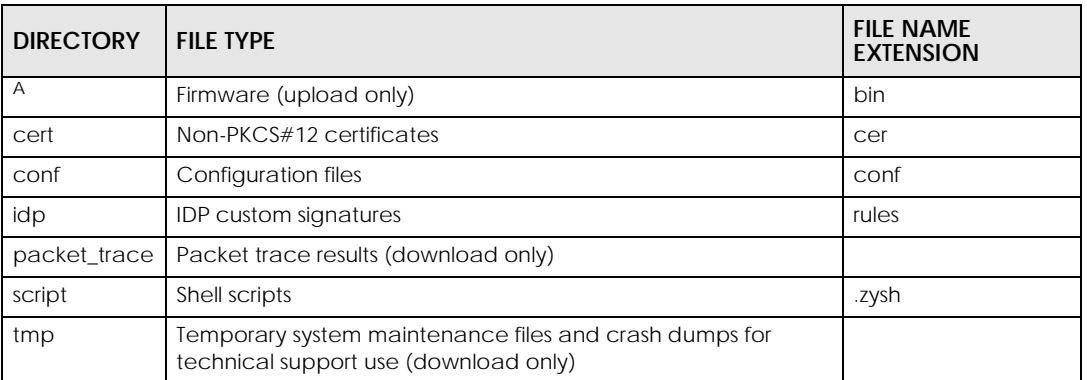

Table 125 FTP File Transfer Notes

A. After you log in through FTP, you do not need to change directories in order to upload the firmware.

## **37.2 Configuration Files and Shell Scripts Overview**

You can store multiple configuration files and shell script files on the NXC.

When you apply a configuration file, the NXC uses the factory default settings for any features that the configuration file does not include. Shell scripts are files of commands that you can store on the NXC and run when you need them. When you run a shell script, the NXC only applies the commands that it contains. Other settings do not change.

You can edit configuration files or shell scripts in a text editor and upload them to the NXC. Configuration files use a .conf extension and shell scripts use a .zysh extension.

These files have the same syntax, which is also identical to the way you run CLI commands manually. An example is shown below.

<span id="page-214-0"></span>**Figure 20** Configuration File / Shell Script: Example

```
# enter configuration mode
configure terminal
# change administrator password
username admin password 4321 user-type admin
# configure ge3
interface ge3
ip address 172.16.37.240 255.255.255.0
ip gateway 172.16.37.254 metric 1
exit
# create address objects for remote management / to-NXC firewall rules
# use the address group in case we want to open up remote management later
address-object TW_SUBNET 172.16.37.0/24
object-group address TW_TEAM
address-object TW_SUBNET
exit
# enable Telnet access (not enabled by default, unlike other services)
ip telnet server
# open WLAN-to-NXC firewall for TW TEAM for remote management
firewall WLAN NXC insert 4
sourceip TW_TEAM
service TELNET
action allow
exit
write
```
While configuration files and shell scripts have the same syntax, the NXC applies configuration files differently than it runs shell scripts. This is explained below.

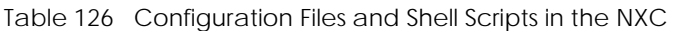

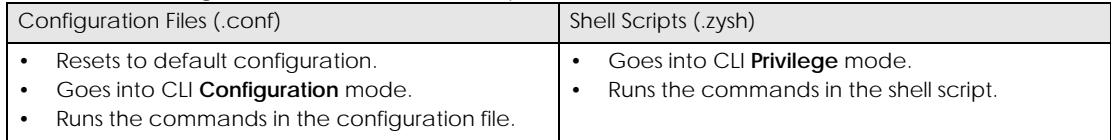

You have to run the example in [Table 20 on page 215](#page-214-0) as a shell script because the first command is run in **Privilege** mode. If you remove the first command, you have to run the example as a configuration file because the rest of the commands are executed in **Configuration** mode. (See [Section 1.5 on page 21](#page-20-0) for more information about CLI modes.)

#### **37.2.1 Comments in Configuration Files or Shell Scripts**

In a configuration file or shell script, use "#" or "!" as the first character of a command line to have the NXC treat the line as a comment.

Your configuration files or shell scripts can use "exit" or a command line consisting of a single "!" to have the NXC exit sub command mode.

Note: "exit" or "!'" must follow sub commands if it is to make the NXC exit sub command mode.

Line 3 in the following example exits sub command mode.

```
interface ge1
ip address dhcp
!
```
Lines 1 and 3 in the following example are comments and line 4 exits sub command mode.

```
!
interface ge1
# this interface is a DHCP client
!
```
Lines 1 and 2 are comments. Line 5 exits sub command mode.

```
! this is from Joe
# on 2006/06/05
interface ge1
ip address dhcp
!
```
#### **37.2.2 Errors in Configuration Files or Shell Scripts**

When you apply a configuration file or run a shell script, the NXC processes the file line-by-line. The NXC checks the first line and applies the line if no errors are detected. Then it continues with the next line. If the NXC finds an error, it stops applying the configuration file or shell script and generates a log.

You can change the way a configuration file or shell script is applied. Include setenv stop-onerror off in the configuration file or shell script. The NXC ignores any errors in the configuration file or shell script and applies all of the valid commands. The NXC still generates a log for any errors.

#### **37.2.3 NXC Configuration File Details**

You can store multiple configuration files on the NXC. You can also have the NXC use a different configuration file without the NXC restarting.

- When you first receive the NXC, it uses the **system-default.conf** configuration file of default settings.
- When you change the configuration, the NXC creates a **startup-config.conf** file of the current configuration.
- The NXC checks the **startup-config.conf** file for errors when it restarts. If there is an error in the **startupconfig.conf** file, the NXC copies the **startup-config.conf** configuration file to the **startup-configbad.conf** configuration file and tries the existing **lastgood.conf** configuration file.
- When the NXC reboots, if the **startup-config.conf** file passes the error check, the NXC keeps a copy of the **startup-config.conf** file as the **lastgood.conf** configuration file for you as a back up file. If you upload and apply a configuration file with an error, you can apply **lastgood.conf** to return to a valid configuration.

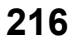
### **37.2.4 Configuration File Flow at Restart**

If there is not a **startup-config.conf** when you restart the NXC (whether through a management interface or by physically turning the power off and back on), the NXC uses the **system-default.conf** configuration file with the NXC's default settings.

If there is a **startup-config.conf**, the NXC checks it for errors and applies it. If there are no errors, the NXC uses it and copies it to the **lastgood.conf** configuration file. If there is an error, the NXC generates a log and copies the **startup-config.conf** configuration file to the **startup-config-bad.conf** configuration file and tries the existing **lastgood.conf** configuration file. If there isn't a **lastgood.conf** configuration file or it also has an error, the NXC applies the **system-default.conf** configuration file.

You can change the way the **startup-config.conf** file is applied. Include the setenv-startup stopon-error off command. The NXC ignores any errors in the **startup-config.conf** file and applies all of the valid commands. The NXC still generates a log for any errors.

### **37.3 File Manager Commands Input Values**

The following table explains the values you can input with the file manager commands.

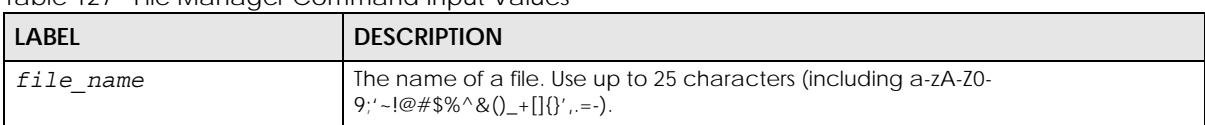

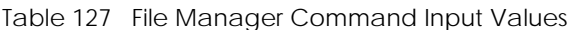

# **37.4 File Manager Commands Summary**

The following table lists the commands that you can use for file management.

Table 128 File Manager Commands Summary

| <b>COMMAND</b>                                                                                                    | <b>DESCRIPTION</b>                                                                                                    |
|----------------------------------------------------------------------------------------------------|----------------------------------------------------------------------------------------------------|
| apply /conf/file_name.conf [ignore-<br>error] [rollback]                                                                                                    | Has the NXC use a specific configuration file. You must<br>still use the write command to save your<br>configuration changes to the flash ("non-volatile" or<br>"long term") memory.                                                                                                    |
|                                                                                                    | Use this command without specify both ignore-error<br>and rollback: this is not recommended because it<br>would leave the rest of the configuration blank. If the<br>interfaces were not configured before the first error, the<br>console port may be the only way to access the device. |
|                                                                                                    | Use ignore-error without rollback: this applies the<br>valid parts of the configuration file and generates error<br>logs for all of the configuration file's errors. This lets the<br>NXC apply most of your configuration and you can refer<br>to the logs for what to fix.              |
|                                                                                                    | Use both ignore-error and rollback: this applies the<br>valid parts of the configuration file, generates error logs<br>for all of the configuration file's errors, and starts the NXC<br>with a fully valid configuration file.                                                           |
|                                                                                                    | Use rollback without ignore-error: this gets the NXC<br>started with a fully valid configuration file as quickly as<br>possible.                                                                                                    |
|                                                                                                    | You can use the "apply /conf/system-<br>default.conf" command to reset the NXC to go back<br>to its system defaults.                                                                                                    |
| $copy$ {/cert   /conf   /idp   /<br>packet_trace   /script   /tmp}file_name-<br>$a.config$ {/cert   /conf   /idp   /<br>packet_trace   /script   /tmp}/<br>file name-b.conf | Saves a duplicate of a file on the NXC from the source<br>file name to the target file name.                                                                                                    |
|                                                                                                    | Specify the directory and file name of the file that you<br>want to copy and the directory and file name to use for<br>the duplicate. Always copy the file into the same<br>directory.                                                                                                    |
| copy running-config startup-config                                                                                                    | Saves your configuration changes to the flash ("non-<br>volatile" or "long term") memory. The NXC immediately<br>uses configuration changes made via commands, but if<br>you do not use this command or the write command,<br>the changes will be lost when the NXC restarts.             |
| copy running-config /conf/file name.conf                                                                                                    | Saves a duplicate of the configuration file that the NXC<br>is currently using. You specify the file name to which to<br>copy.                                                                                                    |
| delete $\{ / \text{cert} \mid / \text{conf} \mid$<br>/idp<br>/script   /tmp}/file_name<br>packet_trace                                                                      | Removes a file. Specify the directory and file name of<br>the file that you want to delete.                                                                                                    |
| dir $\{\sqrt{c} \cdot r \mid \sin r \mid /idp\}$<br>packet_trace   /script   /tmp}                                                                                          | Displays the list of files saved in the specified directory.                                                                                                    |
| rename $\{ / \text{cert} \mid / \text{conf} \mid / \text{idp} \}$<br>$\sqrt{2}$                                                                                             | Changes the name of a file.                                                                                                    |
| packet trace   /script   /tmp}/old-<br>file name $\{ / \text{cert} \mid / \text{conf} \mid / \text{idp} \mid /$<br>packet trace   /script   /tmp}/new-<br>file name         | Specify the directory and file name of the file that you<br>want to rename. Then specify the directory again<br>followed by the new file name.                                                                                                    |

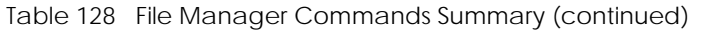

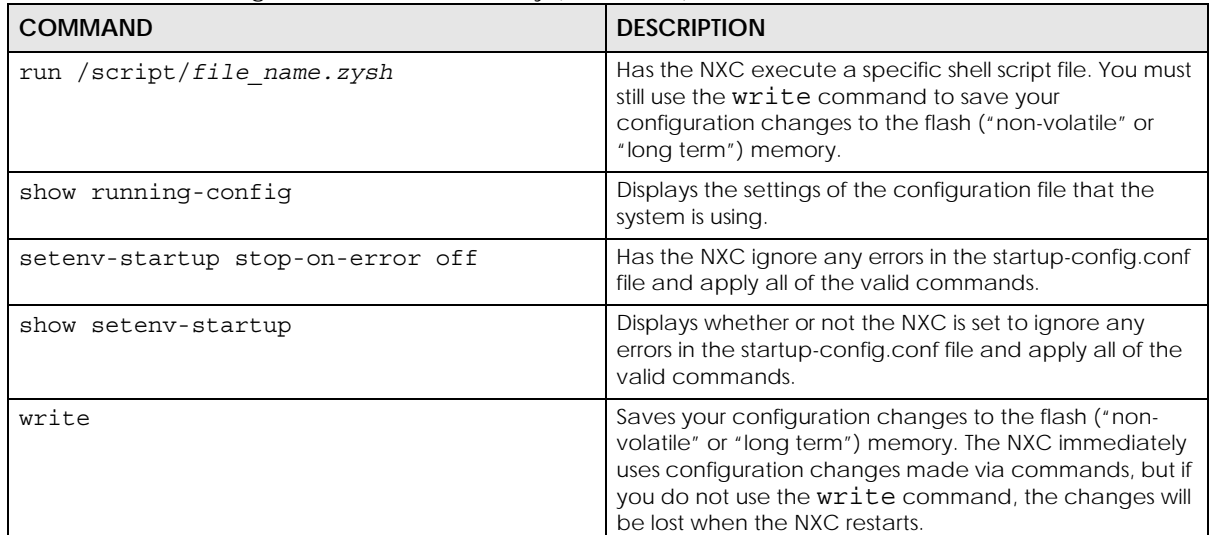

### **37.5 File Manager Command Example**

This example saves a back up of the current configuration before applying a shell script file.

```
Router(config)# copy running-config /conf/backup.conf
Router(config)# run /script/vpn_setup.zysh
```
# **37.6 FTP File Transfer**

You can use FTP to transfer files to and from the NXC for advanced maintenance and support.

### **37.6.1 Command Line FTP File Upload**

- **1** Connect to the NXC.
- **2** Enter "bin" to set the transfer mode to binary.
- **3** You can upload the firmware after you log in through FTP. To upload other files, use "cd" to change to the corresponding directory.
- **4** Use "put" to transfer files from the computer to the NXC.<sup>1</sup> For example:

In the conf directory, use "put config.conf today.conf" to upload the configuration file (config.conf) to the NXC and rename it "today.conf".

"put 1.00(XL.0).bin" transfers the firmware (1.00(XL.0).bin) to the NXC.

<sup>1.</sup> When you upload a custom signature, the NXC appends it to the existing custom signatures stored in the "custom.rules" file.

**The firmware update can take up to five minutes. Do not turn off or reset the NXC while the firmware update is in progress! If you lose power during the firmware upload, you may need to refer to [Section 37.9 on](#page-221-0)  [page 222](#page-221-0) to recover the firmware.**

### **37.6.2 Command Line FTP Configuration File Upload Example**

The following example transfers a configuration file named tomorrow.conf from the computer and saves it on the NXC as next.conf.

Note: Uploading a custom signature file named "custom.rules", overwrites all custom signatures on the NXC.

**Figure 21** FTP Configuration File Upload Example

```
C:\sftp 192.168.1.1
Connected to 192.168.1.1.
220 FTP Server [192.168.1.1]
User (192.168.1.1:(none)): admin
331 Password required for admin.
Password:
230 User admin logged in.
ftp> cd conf
250 CWD command successful
ftp> bin
200 Type set to I
ftp> put tomorrow.conf next.conf
200 PORT command successful
150 Opening BINARY mode data connection for next.conf
226-Post action ok!!
226 Transfer complete.
ftp: 20231 bytes sent in 0.00Seconds 20231000.00Kbytes/sec.
```
### **37.6.3 Command Line FTP File Download**

- **1** Connect to the NXC.
- **2** Enter "bin" to set the transfer mode to binary.
- **3** Use "cd" to change to the directory that contains the files you want to download.
- **4** Use "dir" or "ls" if you need to display a list of the files in the directory.
- **5** Use "get" to download files. For example:

"get vlan\_setup.zysh vlan.zysh" transfers the vlan\_setup.zysh configuration file on the NXC to your computer and renames it "vlan.zysh."

### **37.6.4 Command Line FTP Configuration File Download Example**

The following example gets a configuration file named today.conf from the NXC and saves it on the computer as current.conf.

**220**

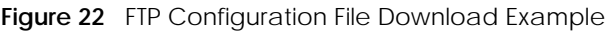

```
C:\>ftp 192.168.1.1
Connected to 192.168.1.1.
220 FTP Server [192.168.1.1]
User (192.168.1.1:(none)): admin
331 Password required for admin.
Password:
230 User admin logged in.
ftp> bin
200 Type set to I
ftp> cd conf
250 CWD command successful
ftp> get today.conf current.conf
200 PORT command successful
150 Opening BINARY mode data connection for conf/today.conf 
(20220 bytes)
226 Transfer complete.
ftp: 20220 bytes received in 0.03Seconds 652.26Kbytes/sec.
```
### **37.7 Firmware Update Scheduling Commands**

The NXC can be scheduled to install the firmware you uploaded at the specified date and time.

The following table lists the commands that you can use for firmware update scheduling.

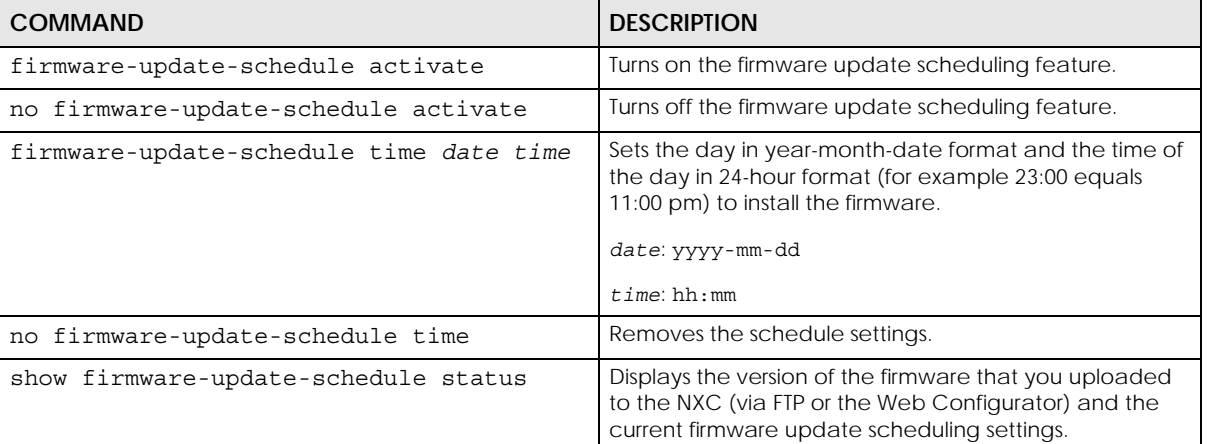

Table 129 Firmware Update Scheduling Commands Summary

### **37.8 NXC File Usage at Startup**

The NXC uses the following files at system startup.

**Figure 23** NXC File Usage at Startup

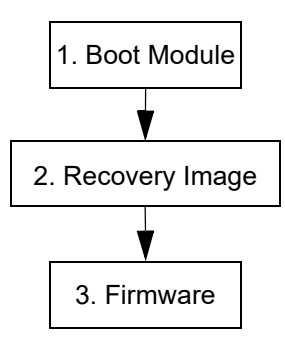

- **1** The boot module performs a basic hardware test. You cannot restore the boot module if it is damaged. The boot module also checks and loads the recovery image. The NXC notifies you if the recovery image is damaged.
- **2** The recovery image checks and loads the firmware. The NXC notifies you if the firmware is damaged.

### <span id="page-221-0"></span>**37.9 Notification of a Damaged Recovery Image or Firmware**

The NXC's recovery image and/or firmware could be damaged, for example by the power going off during a firmware upgrade. This section describes how the NXC notifies you of a damaged recovery image or firmware file. Use this section if your device has stopped responding for an extended period of time and you cannot access or ping it. Note that the NXC does not respond while starting up. It takes less than five minutes to start up with the default configuration, but the start up time increases with the complexity of your configuration.

- **1** Use a console cable and connect to the NXC via a terminal emulation program (such as HyperTerminal). Your console session displays the NXC's startup messages. If you cannot see any messages, check the terminal emulation program's settings (see [Section 1.2.1 on page 15](#page-14-0)) and restart the NXC.
- **2** The system startup messages display followed by "Press any key to enter debug mode within 3 seconds."

Note: Do not press any keys at this point. Wait to see what displays next.

```
Figure 24 System Startup Stopped
```

```
BootModule Version: V1.08 | 05/05/2006 11:42:55
DRAM: Size = 510 Mbytes<br>DRAM: Size = 510 Mbytes<br>DRAM POST: Testing: 522240K OK
DRAM Test SUCCESS !
Kernel Version: V2.4.27-XL-2006-05-29 | 2006-05-29 15:23:46<br>ZLD Version: VZW1050_10_DailyBuild_New | 2006-05-29 15:18:37
Pr<u>ess any key to enter debug mode within 3 seconds</u>
 للمتعدد والمتحدي
```
**222**

**3** If the console session displays "Invalid Firmware", or "Invalid Recovery Image", or the console freezes at "Press any key to enter debug mode within 3 seconds" for more than one minute, go to [Section 37.10 on](#page-222-0)  [page 223](#page-222-0) to restore the recovery image.

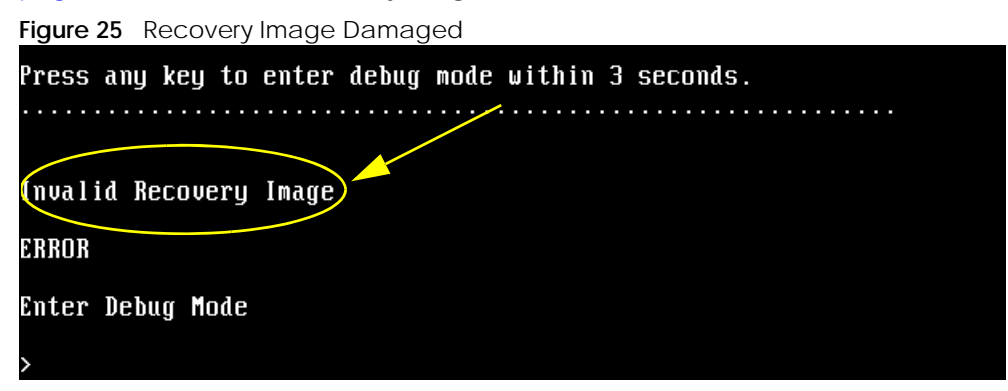

**4** If "Connect a computer to port 1 and FTP to 192.168.1.1 to upload the new file" displays on the screen, the firmware file is damaged. Use the procedure in [Section 37.11 on page 225](#page-224-0) to restore it. If the message does not display, the firmware is OK and you do not need to use the firmware recovery procedure.

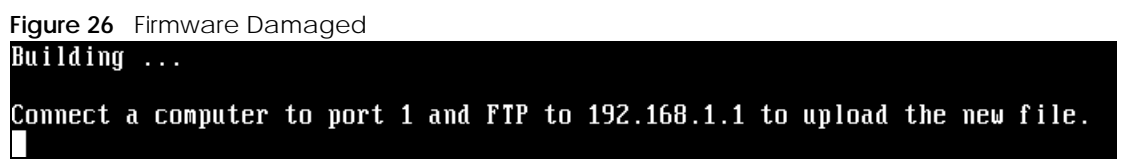

### <span id="page-222-0"></span>**37.10 Restoring the Recovery Image (NXC5200 Only)**

This procedure requires the NXC's recovery image. Download the firmware package from www.zyxel.com and unzip it. The recovery image uses a .ri extension, for example, "1.01(XL.0)C0.ri". Do the following after you have obtained the recovery image file.

Note: You only need to use this section if you need to restore the recovery image.

- **1** Restart the NXC.
- **2** When "Press any key to enter debug mode within 3 seconds." displays, press a key to enter debug mode.

```
Figure 27 Enter Debug ModeBootModule Version: V1.011 | 2007-03-30 12:22:57
DRAM: Size = 510 Mbytes
DRAM POST: Testing: 522240K OK
DRAM Test SUCCESS !
Kernel Version: V2.4.27-kernel-2006-08-21 | 2006-08-21 19:54:00
ZLD Version: V1.01(XL.0) | 2006-09-11 17:41:56
Press any key to enter debug mode within 3 seconds.
                    . . . . . . .
Enter Debug Mode
```
**3** Enter atuk to initialize the recovery process. If the screen displays "ERROR", enter atur to initialize the recovery process.

Note: You only need to use the atuk or atur command if the recovery image is damaged.

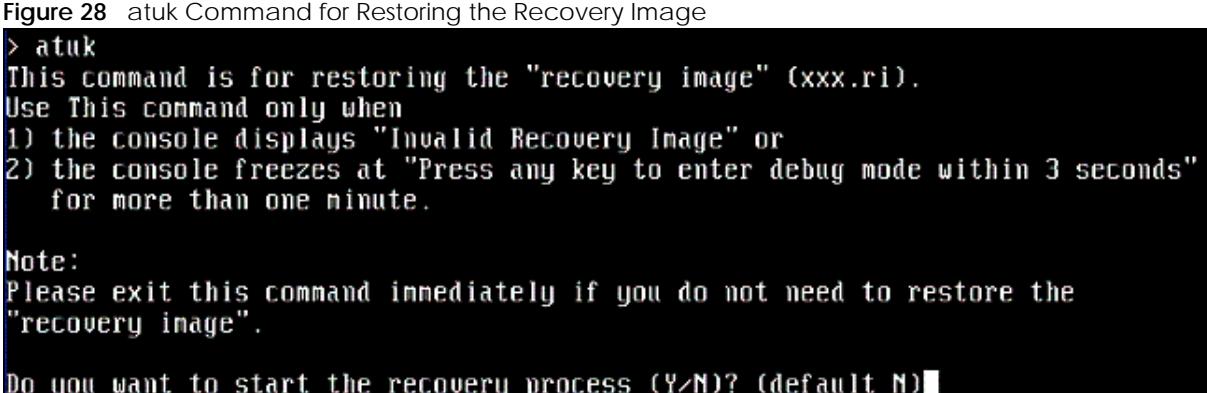

**4** Enter Y and wait for the "Starting XMODEM upload" message before activating XMODEM upload on your terminal.

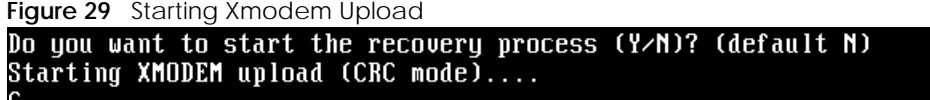

**5** This is an example Xmodem configuration upload using HyperTerminal. Click **Transfer**, then **Send File** to display the following screen.

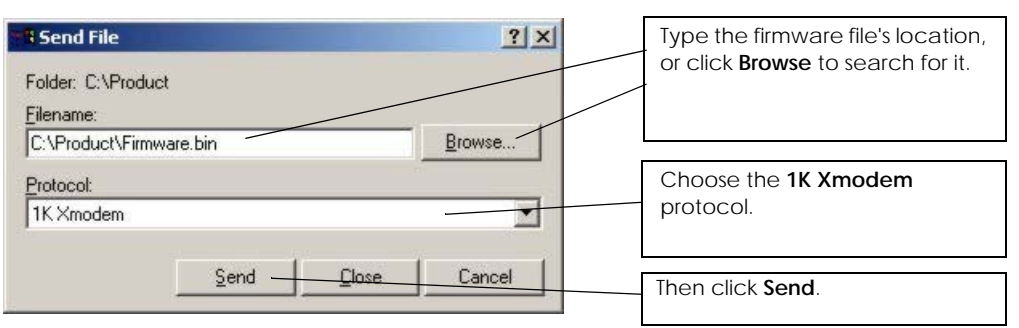

**Figure 30** Example Xmodem Upload

**6** Wait for about three and a half minutes for the Xmodem upload to finish.

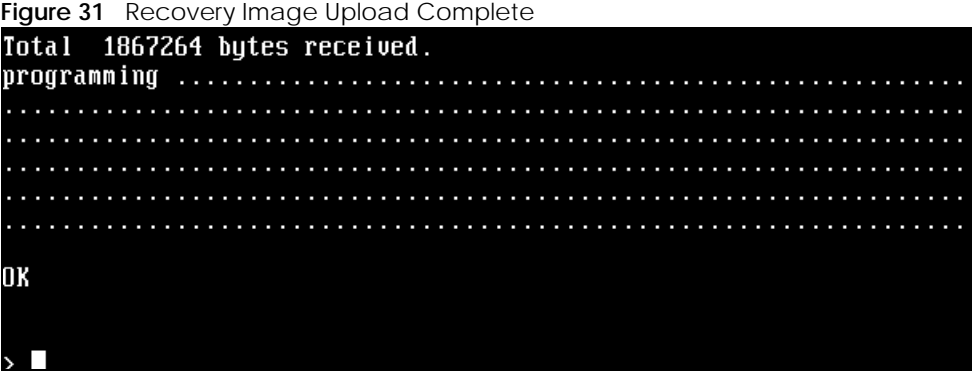

NXC CLI Reference Guide

**7** Enter atgo. The NXC starts up. If "Connect a computer to port 1 and FTP to 192.168.1.1 to upload the new file" displays on the screen, the firmware file is damaged and you need to use the procedure in [Section 37.11 on page 225](#page-224-0) to recover the firmware.

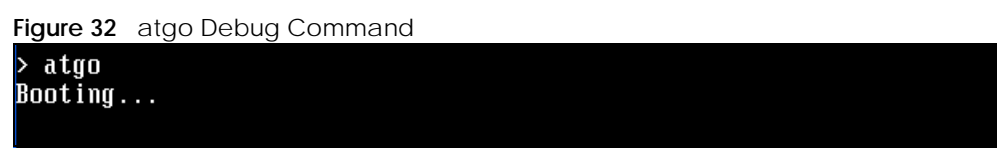

### <span id="page-224-0"></span>**37.11 Restoring the Firmware**

This procedure requires the NXC's firmware. Download the firmware package from www.zyxel.com and unzip it. The firmware file uses a .bin extension, for example, "1.01(XL.0)C0.bin". Do the following after you have obtained the firmware file.

Note: This section is not for normal firmware uploads. You only need to use this section if you need to recover the firmware.

- **1** Connect your computer to the NXC's port **1** (only port **1** can be used).
- **2** The NXC's FTP server IP address for firmware recovery is 192.168.1.1, so set your computer to use a static IP address from 192.168.1.2 ~192.168.1.254.
- **3** Use an FTP client on your computer to connect to the NXC. For example, in the Windows command prompt, type ftp 192.168.1.1. Keep the console session connected in order to see when the firmware recovery finishes.
- **4** Hit enter to log in anonymously.
- **5** Set the transfer mode to binary (type bin).
- **6** Transfer the firmware file from your computer to the NXC. Type put followed by the path and name of the firmware file. This examples uses put e: \ftproot\ZLD FW \1.01(XL.0)C0.bin.

**Figure 33** FTP Firmware Transfer Command

```
C:\rightarrowftp 192.168.1.1
Connected to 192.168.1.1.
220-=(<*>)=-.:. (< Welcome to PureFTPd 1.0.11 >> .:.-=(<*>>=-
220-You are user number 1 of 50 allowed
220-Local time is now 21:33 and the load is 0.01. Server port: 21.
220-Only anonymous FTP is allowed here
220 You will be disconnected after 15 minutes of inactivity.
User (192.168.1.1: (none)):
230 Anonymous user logged in
ftp bi
200 TYPE is now 8-bit binary
ftp> put E:\ftproot\ZLD_FW\100XL0c0\1.00(XL.0)C0.bin_
```
**7** Wait for the file transfer to complete.

**Figure 34** FTP Firmware Transfer Complete

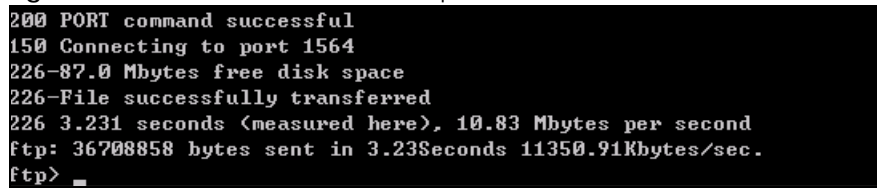

**8** After the transfer is complete, "Firmware received" or "ZLD-current received" displays. Wait (up to four minutes) while the NXC recovers the firmware.

**Figure 35** Firmware Received and Recovery Started

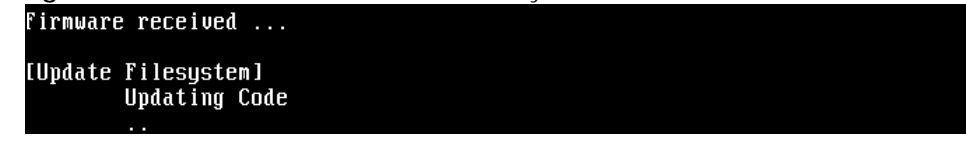

**9** The console session displays "done" when the firmware recovery is complete. Then the NXC automatically restarts.

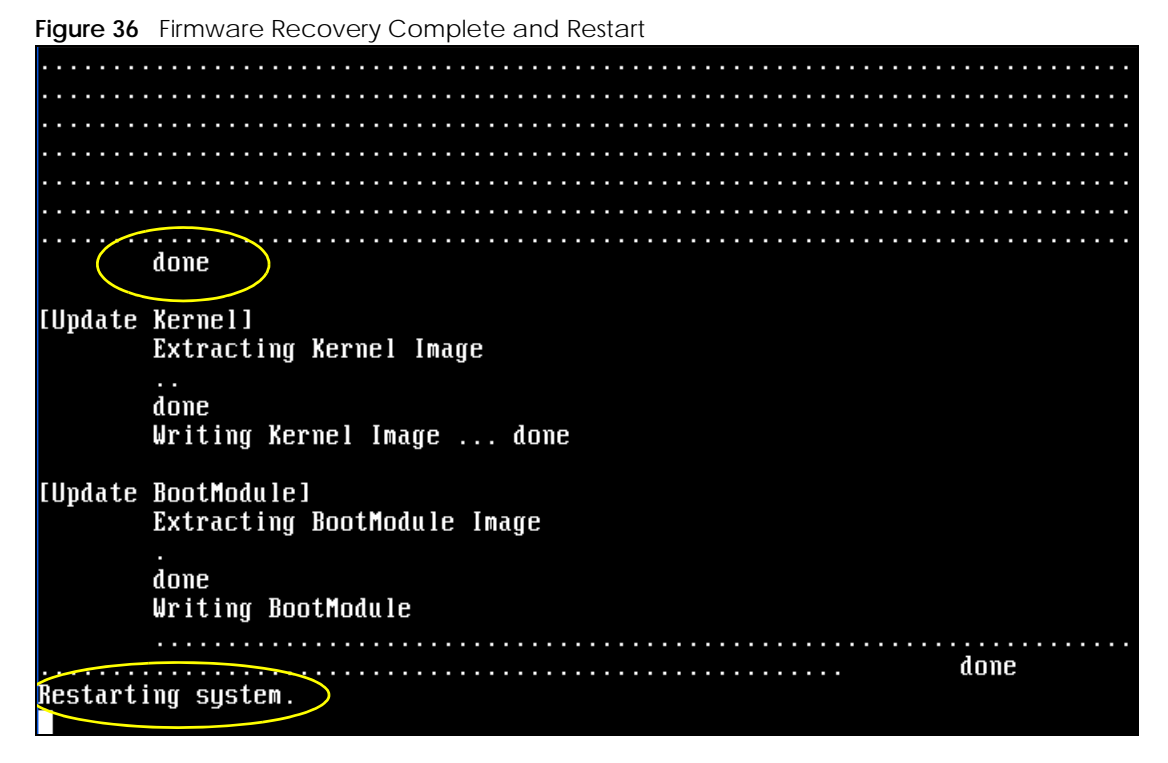

**10** The username prompt displays after the NXC starts up successfully. The firmware recovery process is now complete and the NXC is ready to use.

**226**

**Figure 37** Restart Complete

```
Setting the System Clock using the Hardware Clock as reference...<br>System Clock set. Local time: Sun Jan 26 21:40:24 UTC 2003
Cleaning: /tmp /var/lock /var/run.
Sicuring<br>Initializing random number generator... done.<br>Initializing Debug Account Authentication Seed (DAAS)... done.<br>Lionic device init successfully
cavium nitrox device CN1005 init complete
INIT: Entering runlevel: 3
Starting zylog daemon: zylogd zylog starts.
Starting syslog-ng.
Starting uam daemon.
Starting app patrol daemon.
Starting periodic command scheduler: cron.
Start system daemon....
Got LINK_CHANGE
Port [0] is up --> Group [0] is up<br>Applying system configuration file, please wait...
System is configured successfully with startup-config.conf
Welcome
Username:
```
### **37.12 Restoring the Default System Database**

The default system database stores information such as the default anti-virus or IDP signatures. The NXC can still operate if the default system database is damaged or missing, but related features (like antivirus or IDP) may not function properly.

If the default system database file is not valid, the NXC displays a warning message in your console session at startup or when reloading the anti-virus or IDP signatures. It also generates a log. Here are some examples. Use this section to restore the NXC's default system database.

**Figure 38** Default System Database Console Session Warning at Startup: Anti-virus Hostname: localhost. Setting the System Clock using the Hardware Clock as reference... System Clock set. Local time: Fri May 11 09:31:55 GMT 2007 Cleaning: /tmp /var/lock /var/run. Initializing random number generator... done. Initializing Debug Account Authentication Seed (DAAS)... done. INIT: Entering runlevel: 3 Starting zylog daemon: zylogd zylog starts. Starting syslog-ng. Starting uam daemon. Starting app patrol daemon. Starting periodic command scheduler: cron. Start system daemon.... Got LINK\_CHANGE > Group [1] is up Port  $[1]$  is up Anti-Virus signatures misssing, refer to your user documentation to recover e default database file. Loading AV signature database has failed. Applying system configuration file, please wait... System is configured successfully with startup-config.conf Welcome Username: **Figure 39** Default System Database Console Session Warning When Reloading IDP Router (config)# 1dp reload IDP signatures misssing, please refer to your user documentation to recover the default database file.  $retval = -32056$ ERROR: Enable IDP engine failed. Router(config)# **Figure 40** Default System Database Missing Log: Anti-virus **View Log** View AP Log **III** Show Filter Logs Display: All Logs  $\checkmark$ Email Log Now | 2 Refresh | Clear Log Priority Category Message Destinati  $#...$  Time Source 1 2013-06-11 14:21:28 notice Captive Portal Traffic in TUN5G-OUT-OPEN from any to any, REJECT 192.168.10.47:1433 172.16.6.2 2 2013-06-11 14:21:28 notice Captive Portal Traffic in TUN5G-OUT-OPEN from any to any, REJECT [count=2] 192.168.10.47:1432 172.16.6. 3 2013-06-11 14:21:18 notice System alert ZySH 2013-06-11 14:21:16 IDP signatures misssing, please refer to your user documentation to rec.. 

This procedure requires the NXC's default system database file. Download the firmware package from www.zyxel.com and unzip it. The default system database file uses a .db extension, for example, "1.01(XL.0)C0.db". Do the following after you have obtained the default system database file.

### **37.12.1 Using the atkz -u Debug Command (NXC5200 Only)**

Note: You only need to use the atkz -u command if the default system database is damaged.

- **1** Restart the NXC.
- **2** When "Press any key to enter debug mode within 3 seconds." displays, press a key to enter debug mode.

```
Figure 41 Enter Debug Mode
DRAM: Size = 510 Mbytes
DRAM POST: Testing: 522240K OK
DRAM Test SUCCESS !
Kernel Version: V2.4.27-kernel-2006-08-21 | 2006-08-21 19:54:00
ZLD Version: V1.01(XL.0) | 2006-09-11 17:41:56
Press any key to enter debug mode within 3 seconds.
Enter Debug Mode
```
**3** Enter atkz -u to start the recovery process.

**Figure 42** atkz -u Command for Restoring the Default System Database

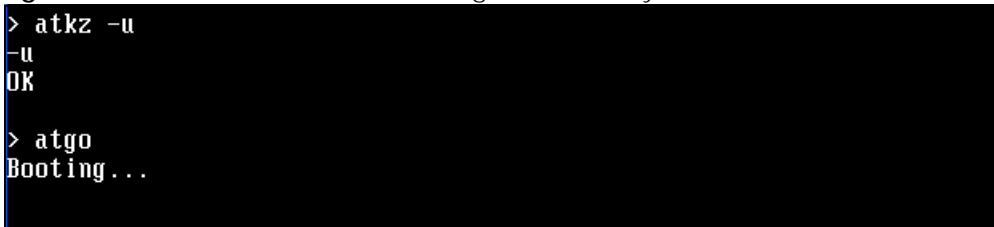

**4** "Connect a computer to port 1 and FTP to 192.168.1.1 to upload the new file" displays on the screen. Connect your computer to the NXC's port **1** (only port **1** can be used).

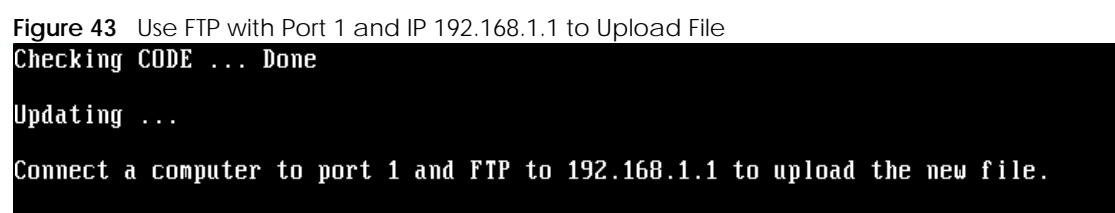

- **5** The NXC's FTP server IP address for firmware recovery is 192.168.1.1, so set your computer to use a static IP address from 192.168.1.2 ~192.168.1.254.
- **6** Use an FTP client on your computer to connect to the NXC. For example, in the Windows command prompt, type ftp 192.168.1.1. Keep the console session connected in order to see when the default system database recovery finishes.
- **7** Hit enter to log in anonymously.
- **8** Set the transfer mode to binary (type bin).

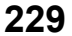

**9** Transfer the firmware file from your computer to the NXC. Type put followed by the path and name of the firmware file. This examples uses put  $e:\f{tproot\ZLD FW \1.01(XL.0)C0.db.}$ 

**Figure 44** FTP Default System Database Transfer Command<br>C: SYftp 192.168.1.1

```
Connected to 192.168.1.1.
220-=(<*>)=-.:. (< Welcome to PureFTPd 1.0.11 >> .:.-=(<*>>=-
220-You are user number 1 of 50 allowed
220-Local time is now 03:56 and the load is 0.00. Server port: 21.
220-Only anonymous FTP is allowed here
220 You will be disconnected after 15 minutes of inactivity.
User (192.168.1.1: (none)):
230 Anonymous user logged in
ftp> bin
200 TYPE is now 8-bit binary
ftp> put E:\ftproot\ZLD_FW\101XL\101XL0C0\1.01(XL.0)C0.db
```
**10** Wait for the file transfer to complete.

```
Figure 45 FTP Default System Database Transfer Complete
```

```
200 PORT command successful
150 Connecting to port 3709
226-248.5 Mbytes free disk space<br>226-File successfully transferred
226 0.008 seconds (measured here), 13.31 Mbytes per second
{\tt ftp:~112398} bytes sent in 0.02Seconds 7024.88Kbytes/sec.
|ք եթ>
```
**11** The console session displays "done" after the default system database is recovered.

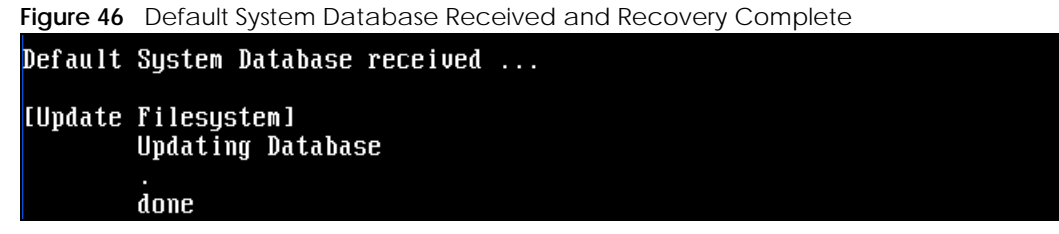

**12** The username prompt displays after the NXC starts up successfully. The default system database recovery process is now complete and the NXC IDP and anti-virus features are ready to use again. **Figure 47** Startup CompleteHostname: localhost. Setting the System Clock using the Hardware Clock as reference...<br>System Clock set. Local time: Wed May 9 03:26:53 UTC 2007 Cleaning: /tmp /var/lock /var/run.<br>Initializing random number generator... done.<br>Initializing Debug Account Authentication Seed (DAAS)... done.<br>Lionic device init successfully cavium nitrox device CN505 init complete INIT: Entering runlevel: 3 INII: Entering runlevel: 3<br>Starting zylog daemon: zylogd zylog starts.<br>Starting syslog-ng.<br>Starting uan daemon.<br>Starting app patrol daemon.<br>Starting periodic command scheduler: cron. Start system daemon....<br>Got LINK\_CHANGE Port [1] is up --> Group [1] is up<br>Got LINK\_CHANGE Port [0] is up --> Group [0] is up<br>Applying system configuration file, please wait...<br>System is configured successfully with startup-config.conf **Welcone** Username:

# **CHAPTER 38 Diagnostics**

This chapter covers how to use the diagnostics feature.

### **38.1 Diagnostics**

The diagnostics feature provides an easy way for you to generate a file containing the NXC's configuration and diagnostic information. You may need to generate this file and send it to customer support during troubleshooting.

### **38.2 Diagnosis Commands**

The following table lists the commands that you can use to have the NXC collect diagnostics information. Use the configure terminal command to enter the configuration mode to be able to use these commands.

| <b>COMMAND</b>                                         | <b>DESCRIPTION</b>                                                                                                    |  |
|--------------------------------------------------------|----------------------------------------------------------------------------------------------------|--|
| show tech-support <category><br/>[commands]</category> | Use this command when instructed by customer support or if an<br>AP doesn't respond when using the diagnostic button in the web<br>configurator.                                           |  |
|                                                        | Displays diagnostics information of a specific managed AP. You<br>can choose to displays all information or information for a certain<br>category.                                         |  |
|                                                        | Follow the steps below:                                                                                                    |  |
|                                                        | 1. Access the Command Line Interface (CLI) of a specific AP by<br>using the IP address of the AP and an SSH client, or access the<br>AP directly from the console port. Do not use Telnet. |  |
|                                                        | If you access the AP through an SSH client, type sshoon<br>2.<br>enable, then show tech-support. Type sshoon disable<br>when you are done.                                                 |  |
|                                                        | 3. If you access the AP through its console port, type show<br>tech-support.                                                                                                    |  |
| diag-info collect                                      | Has the NXC create a new diagnostic file.                                                                                                    |  |
| [no] diag-info copy usb-storage                        | Sets the NXC to create an extra copy of the diagnostic file to a<br>connected USB storage device.                                                                                          |  |
|                                                        | Use the no parameter to not create an extra copy of the<br>diagnostic file to a connected USB storage device.                                                                              |  |
| diaginfo collect ac                                    | Has the NXC create a new diagnostic file containing its own<br>configuration and diagnostic information.                                                                                   |  |

Table 130 diagnosis Commands

NXC CLI Reference Guide

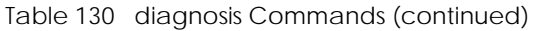

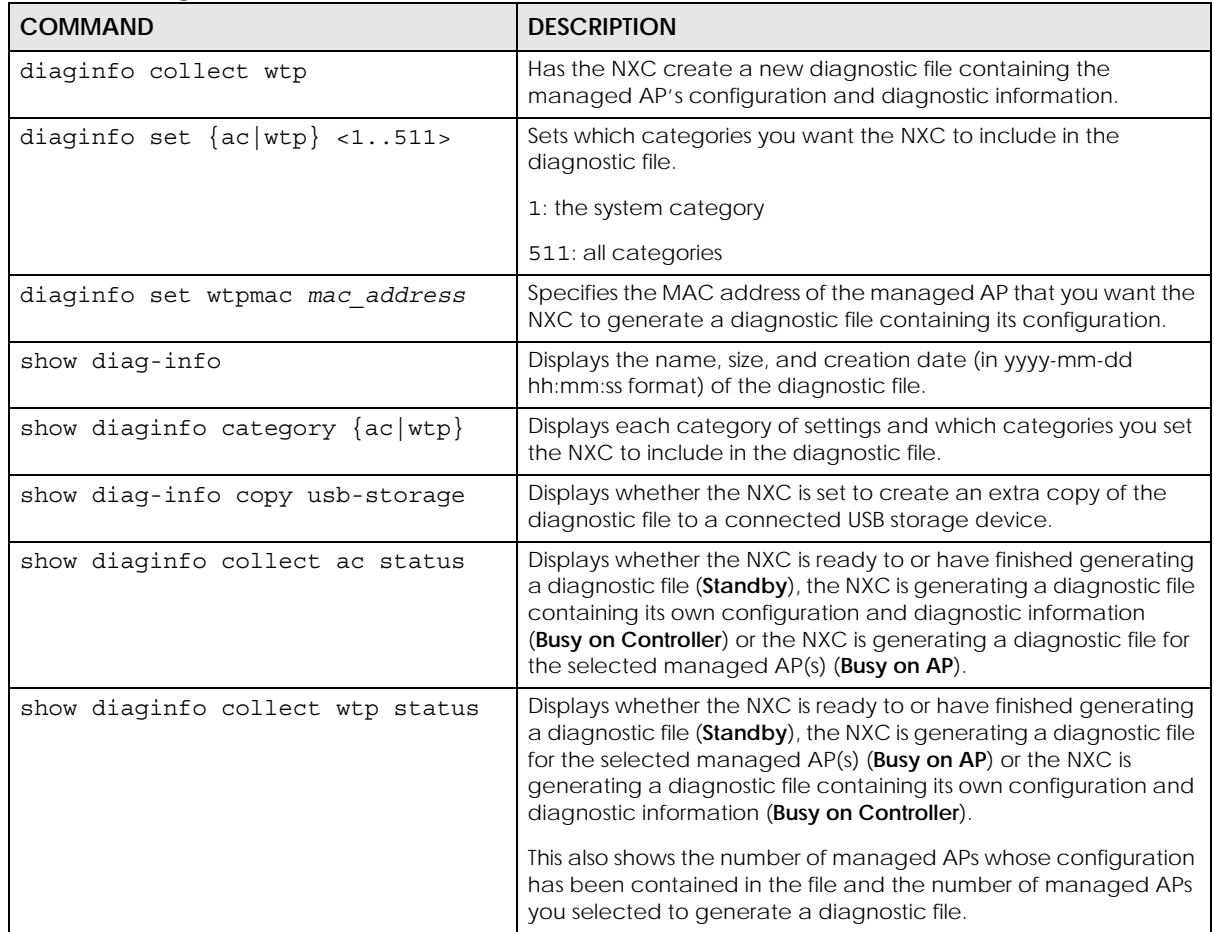

# **38.3 Diagnosis Commands Example**

The following example shows the result of show tech-support using an SSH client.

Note: This information can be used by customer support to troubleshoot a managed AP that is not responding to the NXC.

```
Router> sshcon enable
ioctl ret: 0, 2
argv list: zysh, attach, 1
cmd: /util/suexec /sbin/insmod /lib/modules/2.6.32.27/
extra/ptycon.ko ptyconsole 
=/dev/pts/0
ioctl ret: 0, 2
DEBUG: pid = 9653, ppid = 9616
DEBUG: compare pid: 1539
DEBUG: compare pid: 9616
DEBUG: SSH login session, ppid: 9616
DEBUG: is SSH user.
DEBUG: cmd: ps aux | grep 9616 | grep ssh
DEBUG: cmd result: root 9616 4.8 0.2 16972 2912 ? 
Ss 06:50 0 
:00 sshd: admin@pts/0
DEBUG: pts ridx str: /0
DEBUG: pts #: 0
DEBUG: cmd: lsmod | grep ptycon
DEBUG: cmd result:
ptycon 2671 0
DEBUG: cmd: lsmod | grep ptycon
DEBUG: cmd result:
ptycon 2671 0
sshcon driver attached successfully.
Router> show tech-support
aaa capwap interface networking system
all customized logs others
Router> show tech-support networking
Router> ZySH system commands output
+++++++++++++++++++++++++++++++++++++++++++++++++++++++++++
++++++++++++++++++++
debug system brctl show
-----------------------------------------------------------
---------------------
bridge name bridge id STP enabled
interfaces
vlan0 8000.1c740df81dec no old1-1
 old2-1
debug system ifstat
```
The following example shows how to use the command sshcon disable.

```
Name: admin
Type: admin
From: 172.21.40.31
MAC: DC-4A-3E-40-EC-67
Associated AP: -
Service: ssh
MP_Idx: 0
Session Time: 00:00:23
Idle_Time: unlimited
Lease_Timeout: 00:29:55
Re_Auth_Timeout: unlimited
User Info: admin(admin),
Re-Auth. Type: re-auth-time
Due Time: 12:00
Acct. Status: -
Profile Name: N/A
Authenticator: -
Router> sshcon disable
ioctl ret: 0, 2
```
The following example creates a diagnostic file and displays its name, size, and creation date.

```
Router# configure terminal
Router(config)# diag-info collect
Please wait, collecting information
Router(config)# show diag-info
Filename : diaginfo-20070423.tar.bz2
File size : 1259 KB
Date : 2007-04-23 09:55:09
```
The following example specifies the MAC address of the managed AP, sets the categories and creates a diagnostic file.

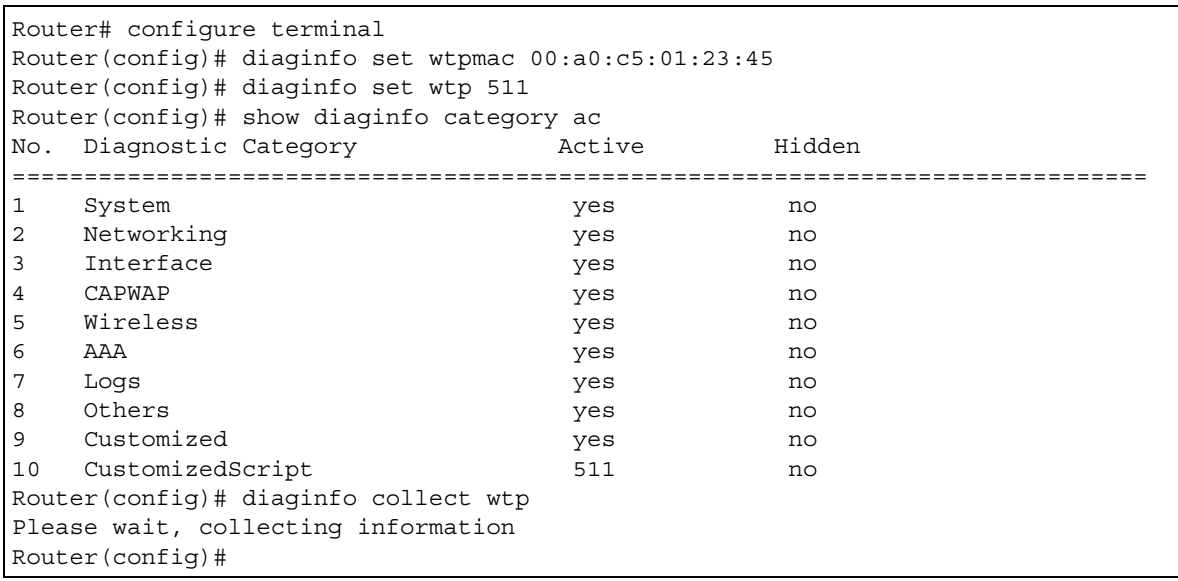

# **CHAPTER 39 Packet Flow Explore**

This chapter covers how to use the packet flow explore feature.

### **39.1 Packet Flow Explore**

Use this to get a clear picture on how the NXC determines where to forward a packet and how to change the source IP address of the packet according to your current settings. This function provides you a summary of all your routing and SNAT settings and helps troubleshoot the related problems.

### **39.2 Packet Flow Explore Commands**

The following table lists the commands that you can use to have the NXC display routing and SNAT related settings.

| <b>COMMAND</b>                 | <b>DESCRIPTION</b>                                                                                                    |
|--------------------------------|----------------------------------------------------------------------------------------------------|
| show route order               | Displays the order of routing related functions the NXC checks for<br>packets. Once a packet matches the criteria of a routing rule, the<br>NXC takes the corresponding action and does not perform any further<br>flow checking.      |
| show system snat order         | Displays the order of SNAT related functions the NXC checks for<br>packets.                                                                                                    |
|                                | Once a packet matches the criteria of an SNAT rule, the NXC uses the<br>corresponding source IP address and does not perform any further<br>flow checking.                                                                             |
| show system default-snat       | Displays whether the NXC enable SNAT or not. The NXC performs SNAT<br>by default for traffic going to or from the WAN interfaces.                                                                                                    |
| show system route policy-route | Displays activated policy routes.                                                                                                    |
| show system route nat-1-1      | Displays activated 1-to-1 NAT rules.                                                                                                    |
| show system snat default-snat  | Displays activated default routes which use SNAT.                                                                                                    |
| show system snat order         | Displays the order of SNAT related functions the NXC checks for<br>packets. Once a packet matches the criteria of an SNAT rule, the NXC<br>uses the corresponding source IP address and does not perform any<br>further flow checking. |
| show system snat nat-1-1       | Displays activated NAT rules which use SNAT.                                                                                                    |
| show system snat nat-loopback  | Displays activated NAT rules which use SNAT with NAT loopback<br>enabled.                                                                                                    |
| show system snat policy-route  | Displays activated policy routes which use SNAT.                                                                                                    |

Table 131 Packet Flow Explore Commands

**237**

### **39.3 Packet Flow Explore Commands Example**

The following example shows all routing related functions and their order.

```
Router> show route order
route order: Direct Route, Policy Route, 1-1 SNAT, Main Route
```
The following example shows all SNAT related functions and their order.

```
Router> show system snat order
snat order: Policy Route SNAT, 1-1 SNAT, Loopback SNAT, Default SNAT
```
The following example shows all activated policy routes.

```
Router> show system route policy-route
No. PR NO. Source and the Destination of the Destination of the United States of the United States of the United States of the United States of the United States of the United States of the United States of the United Stat
coming
       DSCP Service and Source Port New York Network and New York Network Network Network Network Network Network Network Network Network Network Network Network Network Network Network Network Network Network Network Network Net
xthop Type Nexthop Info
===========================================================================
----
```
The following example shows all activated 1-to-1 SNAT rules.

```
Router> show system route nat-1-1
No. VS Name and the Source of the Source of the Destinational Destination of the Source of the Destination of the Destination of the Source of the Destination of the Destination of the Source of the Destination of the Dest
on Outgoing Gateway
===========================================================================
============================================
```
The following example shows all activated policy routes which use SNAT.

```
Router> show system snat policy-route
No. PR NO. Outgoing SNAT
===========================================================================
Router>
```
The following example shows all activated 1-to-1 NAT rules.

```
Router> show system snat nat-1-1
No. VS Name and the Source of the Source of the Destinational Destination of the Source of the Destination of the Destination of the Source of the Destination of the Destination of the Source of the Destination of the Dest
on Outgoing SNAT
===========================================================================
===========
```
# **CHAPTER 40 Maintenance Tools**

Use the maintenance tool commands to check the conditions of other devices through the NXC. The maintenance tools can help you to troubleshoot network problems.

### **40.1 Maintenance Tools Commands**

Here are maintenance tool commands that you can use in privilege mode.

| <b>COMMAND</b>                                                                                                    | <b>DESCRIPTION</b>                                                                                                    |
|----------------------------------------------------------------------------------------------------|----------------------------------------------------------------------------------------------------|
| packet-trace [interface interface name]<br>[ip-proto $\{\langle 0255 \rangle  $ protocol_name $ $ any}]<br>$[src-host \{ip \mid hostname \mid any\}]$ [dst-host<br>$\{ip \mid hostname \mid any\}$ [port $\{<165535>$ ]<br>any } ] [file] [duration <13600>]<br>[extension-filter filter extension] | Sends traffic through the specified interface with the<br>specified protocol, source address, destination<br>address, and/or port number.                                                                                                    |
|                                                                                                    | If you specify $file$ , the NXC dumps the traffic to $/$<br>packet trace/<br>packet trace interface. Use FTP to<br>retrieve the files (see Section 37.6 on page 219).                                                                                        |
|                                                                                                    | If you do not assign the duration, the NXC keeps<br>dumping traffic until you use Ctrl-C.                                                                                                    |
|                                                                                                    | Use the extension filter to extend the use of this<br>command.                                                                                                    |
|                                                                                                    | protocol name: You can use the name, instead of<br>the number, for some IP protocols, such as tcp,<br>udp, icmp, and so on. The names consist of 1-16<br>alphanumeric characters, underscores (_), or dashes<br>(-). The first character cannot be a number. |
|                                                                                                    | hostname: You can use up to 252 alphanumeric<br>characters, dashes (-), or periods (.). The first<br>character cannot be a period.                                                                                                    |
|                                                                                                    | filter extension: You can use 1-256<br>alphanumeric characters, spaces, or '()+,/<br>$:=?$ ;!* $\#@$$ _%.- characters.                                                                                                    |
| traceroute $\{ip \mid$<br>hostname}                                                                                                    | Displays the route taken by packets to the specified<br>destination. Use Ctrl+c when you want to return<br>to the prompt.                                                                                                    |
| show arp-table                                                                                                    | Displays the current Address Resolution Protocol<br>table.                                                                                                    |
| show arp reply restricted                                                                                                    | Displays whether the NXC is set to only respond to<br>ARP requests, in which both the source and<br>destination IP addresses are in different subnets.                                                                                                    |
| show packet-capture status                                                                                                    | Displays whether a packet capture is ongoing.                                                                                                    |
| show packet-capture confiq                                                                                                    | Displays current packet capture settings.                                                                                                    |

Table 132 Maintenance Tools Commands in Privilege Mode

| <b>COMMAND</b>                         | <b>DESCRIPTION</b>                                                                                                    |
|----------------------------------------|----------------------------------------------------------------------------------------------------|
| show wtp-packet-capture available-size | Displays the storage size available on the AP.                                                                              |
| show wtp-packet-capture config         | Displays current packet capture settings for the AP.                                                                        |
| show wtp-packet-capture interface      | Displays the interfaces available on the AP.                                                                                |
| show wtp-packet-capture query-status   | Displays whether the interfaces, filter configuration<br>and available storage size for the AP are updated<br>successfully. |
| show wtp-packet-capture status         | Displays whether a packet capture for an AP is<br>ongoing.                                                                  |

Table 132 Maintenance Tools Commands in Privilege Mode (continued)

Here are maintenance tool commands that you can use in configure mode.

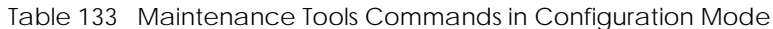

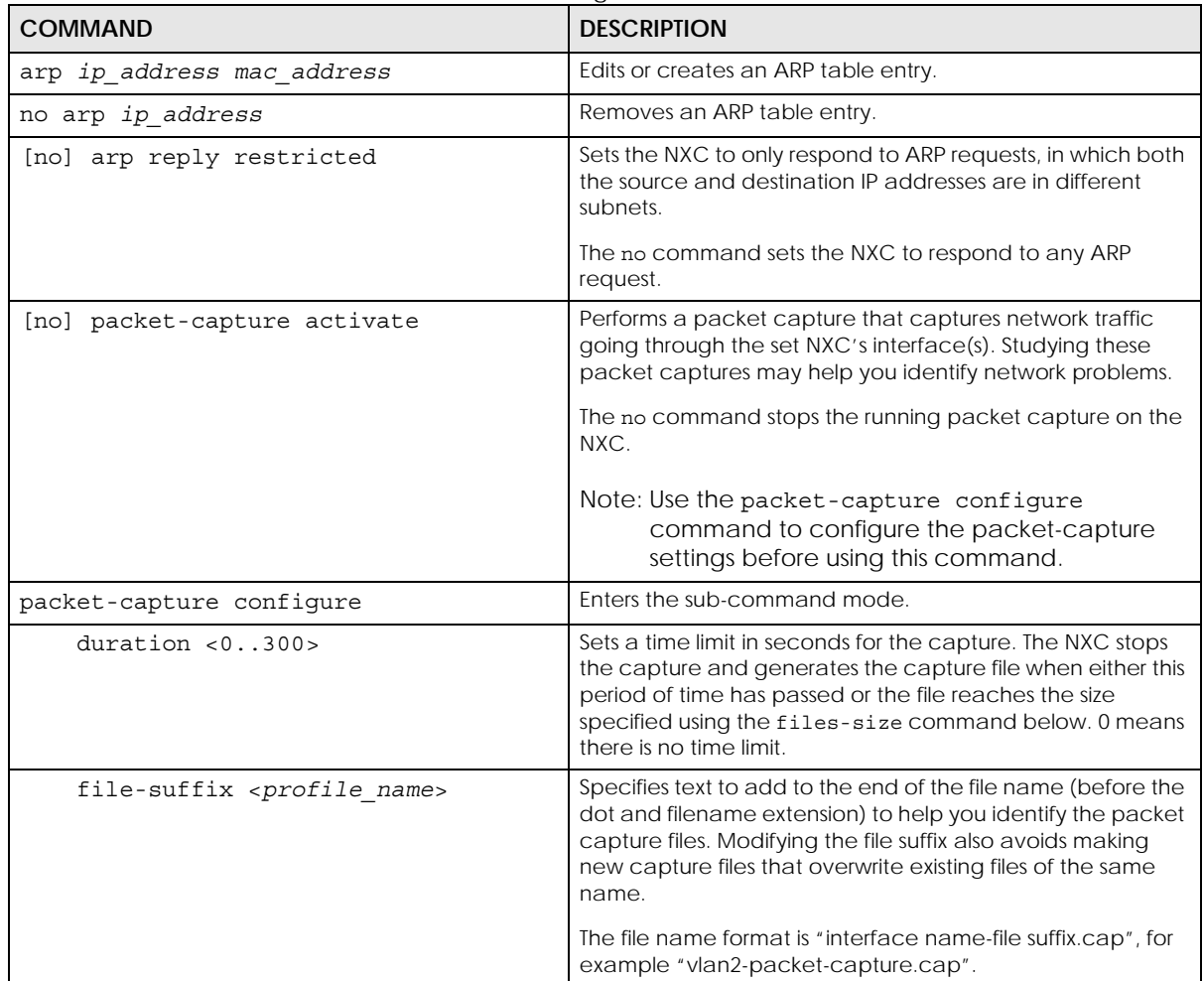

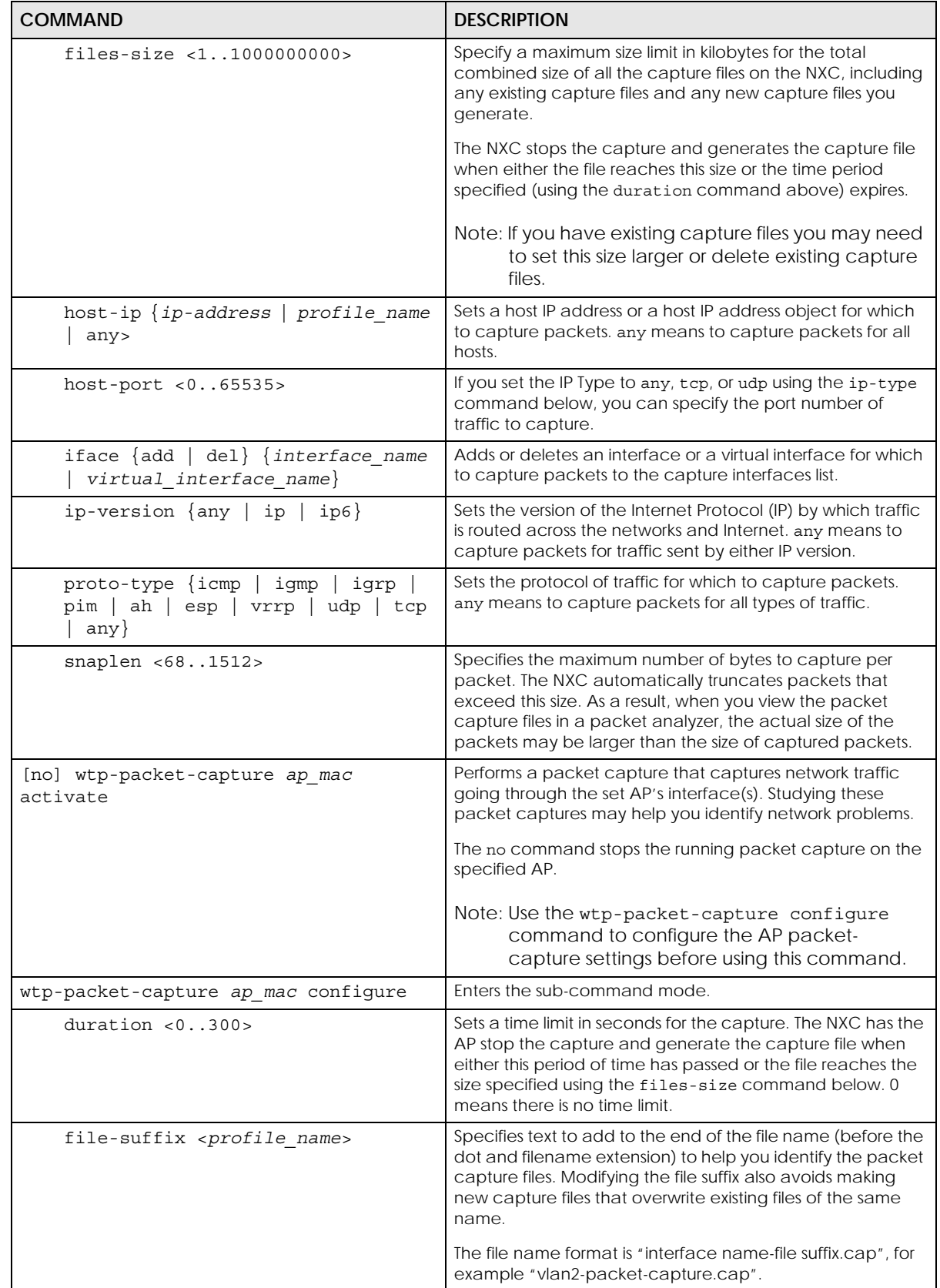

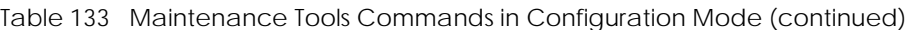

| <b>COMMAND</b>                                                                                              | <b>DESCRIPTION</b>                                                                                                    |
|----------------------------------------------------------------------------------------------------|----------------------------------------------------------------------------------------------------|
| files-size <110>                                                                                            | Specify a maximum size limit in megabytes for the total<br>combined size of all the capture files on the NXC, including<br>any existing capture files and any new capture files you<br>generate. The valid range depends on the AP's available<br>storage size. Use the show wtp-packet-capture<br>available-size command to display the storage size<br>available on the AP. |
|                                                                                                    | The NXC has the AP stop the capture and generate the<br>capture file when either the file reaches this size or the time<br>period specified (using the duration command above)<br>expires.                                                                                                    |
|                                                                                                    | Note: If you have existing capture files you may need<br>to set this size larger or delete existing capture<br>files.                                                                                                    |
| host-ip $\{ip\text{-}address \mid profile \text{ name}$<br>$ $ any                                          | Sets a host IP address or a host IP address object for which<br>to capture packets. any means to capture packets for all<br>hosts.                                                                                                    |
| host-port $<0.05535>$                                                                                       | If you set the IP Type to any, tcp, or udp using the ip-type<br>command below, you can specify the port number of<br>traffic to capture.                                                                                                    |
| iface {add   del} {interface_name<br>virtual interface name}                                                | Adds or deletes an interface or a virtual interface for which<br>to capture packets to the capture interfaces list.                                                                                                    |
| ip-version $\{any \mid ip \mid ip6\}$                                                                       | Sets the version of the Internet Protocol (IP) by which traffic<br>is routed across the networks and Internet. any means to<br>capture packets for traffic sent by either IP version.                                                                                                    |
| $proto-type \{ah \}$<br>any $\vert$ esp $\vert$<br>icmp<br>icmp6   igmp  <br>igrp   pim   tcp<br>udp   vrrp | Sets the protocol of traffic for which to capture packets.<br>any means to capture packets for all types of traffic.                                                                                                    |
| snaplen < 1.1514>                                                                                           | Specifies the maximum number of bytes to capture per<br>packet. The AP automatically truncates packets that<br>exceed this size. As a result, when you view the packet<br>capture files in a packet analyzer, the actual size of the<br>packets may be larger than the size of captured packets.                                                                              |
| storage {internal   usbstorage}                                                                             | Sets the location where the packet captures files are stored.                                                                                                    |
|                                                                                                    | internal: the NXC only stores packet capture entries on<br>the NXC. The NXC reserves some onboard storage space as<br>a buffer.                                                                                                    |
|                                                                                                    | usbstorage: the NXC stores packet capture entries only<br>on a USB storage device connected to the NXC. The NXC<br>reserves some USB storage space as a buffer.                                                                                                    |
| wtp-packet-capture ap mac query                                                                             | Updates the interfaces, filter configuration and available<br>storage size for the specified AP.                                                                                                    |

Table 133 Maintenance Tools Commands in Configuration Mode (continued)

#### **40.1.1 Command Examples**

Some packet-trace command examples are shown below.

```
Router# packet-trace duration 3
tcpdump: listening on eth0
19:24:43.239798 192.168.1.10 > 192.168.1.1: icmp: echo request
19:24:43.240199 192.168.1.1 > 192.168.1.10: icmp: echo reply
19:24:44.258823 192.168.1.10 > 192.168.1.1: icmp: echo request
19:24:44.259219 192.168.1.1 > 192.168.1.10: icmp: echo reply
19:24:45.268839 192.168.1.10 > 192.168.1.1: icmp: echo request
19:24:45.269238 192.168.1.1 > 192.168.1.10: icmp: echo reply
6 packets received by filter
0 packets dropped by kernel
```

```
Router# packet-trace interface ge2 ip-proto icmp file extension-filter -s
-> 500 -n
tcpdump: listening on eth1
07:24:07.898639 192.168.105.133 > 192.168.105.40: icmp: echo request (DF) 
07:24:07.900450 192.168.105.40 > 192.168.105.133: icmp: echo reply
07:24:08.908749 192.168.105.133 > 192.168.105.40: icmp: echo request (DF)
07:24:08.910606 192.168.105.40 > 192.168.105.133: icmp: echo reply
8 packets received by filter
0 packets dropped by kernel
```

```
Router# packet-trace interface ge2 ip-proto icmp file extension-filter 
-> and src host 192.168.105.133 and dst host 192.168.105.40 -s 500 -n
tcpdump: listening on eth1
07:26:51.731558 192.168.105.133 > 192.168.105.40: icmp: echo request (DF)
07:26:52.742666 192.168.105.133 > 192.168.105.40: icmp: echo request (DF)
07:26:53.752774 192.168.105.133 > 192.168.105.40: icmp: echo request (DF)
07:26:54.762887 192.168.105.133 > 192.168.105.40: icmp: echo request (DF)
8 packets received by filter
0 packets dropped by kernel
```

```
Router# traceroute www.zyxel.com
traceroute to www.zyxel.com (203.160.232.7), 30 hops max, 38 byte packets
 1 172.16.13.254 3.049 ms 1.947 ms 1.979 ms
 2 172.16.6.253 2.983 ms 2.961 ms 2.980 ms
 3 172.16.6.1 5.991 ms 5.968 ms 6.984 ms
4 \times \times \times
```
The following example creates an ARP table entry for IP address 192.168.1.10 and MAC address 01:02:03:04:05:06. Then it shows the ARP table and finally removes the new entry.

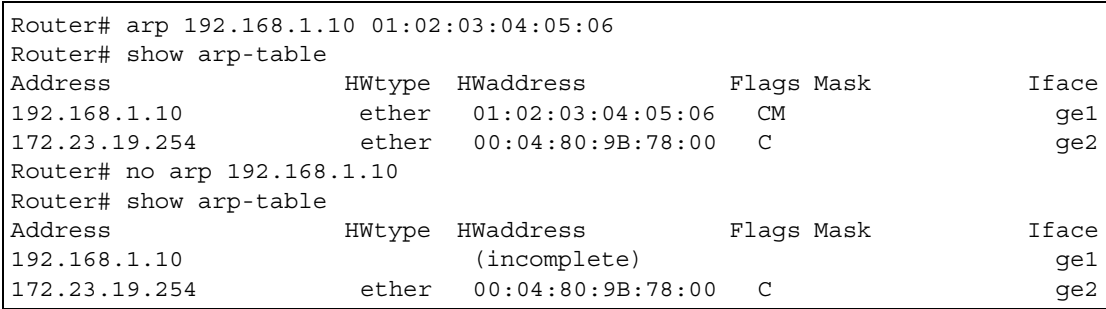

The following examples show how to configure packet capture settings and perform a packet capture of network traffic going through the NXC's interface(s).

**1** First you have to check whether a packet capture is running. This example shows no other packet capture is running. Then you can also check the current packet capture settings.

```
Router(config)# show packet-capture status
capture status: off
Router(config)# 
Router(config)# show packet-capture config
iface: wan1,lan2,wan2
ip-type: any
host-port: 0
host-ip: any
file-suffix: Example
snaplen: 1500
duration: 150
file-size: 10000
```
- **2** Then configure the following settings to capture packets going through the NXC's WAN1 interface only (this means you have to remove LAN2 and WAN2 from the iface list).
	- IP address: any
	- Host IP: any
	- Host port: any (then you do not need to configure this setting)
	- File suffix: Example
	- File size: 10000 bytes
	- Duration: 150 seconds

```
Router(config)# packet-capture configure
Router(packet-capture)# iface add wan1
Router(packet-capture)# iface del lan2
Router(packet-capture)# iface del wan2
Router(packet-capture)# ip-type any
Router(packet-capture)# host-ip any
Router(packet-capture)# file-suffix Example
Router(packet-capture)# files-size 10000
Router(packet-capture)# duration 150
Router(packet-capture)#
```
**3** Exit the sub-command mode and have the NXC capture packets according to the settings you just configured.

```
Router(packet-capture)# exit
Router(config)# packet-capture activate
Router(config)#
```
**4** Manually stop the running packet capturing.

```
Router(config)# no packet-capture activate
Router(config)#
```
**5** Check current packet capture status and list all packet captures the NXC has performed.

```
Router(config)# show packet-capture status
capture status: off
Router(config)# dir /packet_trace
File Name Size Modified Time
===========================================================================
wan1-Example.cap 575160 2009-11-24 09:06:59
Router(config)#
```
**6** You can use FTP to download a capture file. Open and study it using a packet analyzer tool (for example, Ethereal or Wireshark).

The following examples show how to configure packet capture settings and perform a packet capture of network traffic going through the managed AP's interface(s).

**1** First you have to update the interface and filter configuration and storage size available on the managed AP. You can check whether they are updated successfully.

```
Router(config)# wtp-packet-capture A0:E4:CB:84:B9:F2 query
Router(config)# show wtp-packet-capture query-status
query status: success
```
**2** Then you can also check the AP's available storage size, interfaces and current packet capture settings.

**245**

```
Router(config)# show wtp-packet-capture available-size
MAC: A0:E4:CB:84:B9:F2
Available Size: 10 MB
Router(config)# show wtp-packet-capture interface
MAC: A0:E4:CB:84:B9:F2
Available Interface: 
eth0,br0,localbr4000,vlan1,hostvlan4000,brtunnel4000,wlan-2-1.4000,wlan-1-
2.1,wlan-2-1,wlan-1-2
Router(config)# show wtp-packet-capture config
MAC: A0:E4:CB:84:B9:F2
iface: None
ip-version: any
proto-type: any
host-port: 0
host-ip: any
file-suffix: -packet-capture
snaplen: 1500
duration: 0
file-size: 10
storage: 0
```
**3** Then configure the interface setting and a maximum limit in megabytes for each capture file to capture packets going through the AP's wlan-2-1 interface. Exit the sub-command mode.

```
Router(config)# wtp-packet-capture A0:E4:CB:84:B9:F2 configure
Router(wtp-packet-capture)# iface add wlan-2-1
Router(wtp-packet-capture)# files-size 5
Router(wtp-packet-capture)# exit
```
**4** Have the managed AP capture packets according to the settings you just configured. Check current packet capture status.

```
Router(config)# wtp-packet-capture A0:E4:CB:84:B9:F2 activate
Router(config)# show wtp-packet-capture status
MAC: A0:E4:CB:84:B9:F2
capture status: on
```
**5** Manually stop the running packet capturing and show current packet capture status.

```
Router(config)# no wtp-packet-capture A0:E4:CB:84:B9:F2 activate
Router(config)# show wtp-packet-capture status
MAC: A0:E4:CB:84:B9:F2
capture status: off
```
**6** List all packet captures the AP has performed.

```
Router(config)# dir /packet_trace/
File Name Size Modified Time
=================================================================================
ge1--packet-capture-packet-capture.00000.cap 144732 2018-11-19 14:49:06
ap-A0E4CB84B9F2-wlan-2-1--packet-capture.cap
```

```
246
```
**7** You can use FTP to download a capture file. Open and study it using a packet analyzer tool (for example, Ethereal or Wireshark).

# **CHAPTER 41 Watchdog Timer**

This chapter provides information about the NXC's watchdog timers.

# **41.1 Hardware Watchdog Timer**

The hardware watchdog has the system restart if the hardware fails.

#### **The hardware-watchdog-timer commands are for support engineers. It is recommended that you not modify the hardware watchdog timer settings.**

Table 134 hardware-watchdog-timer Commands

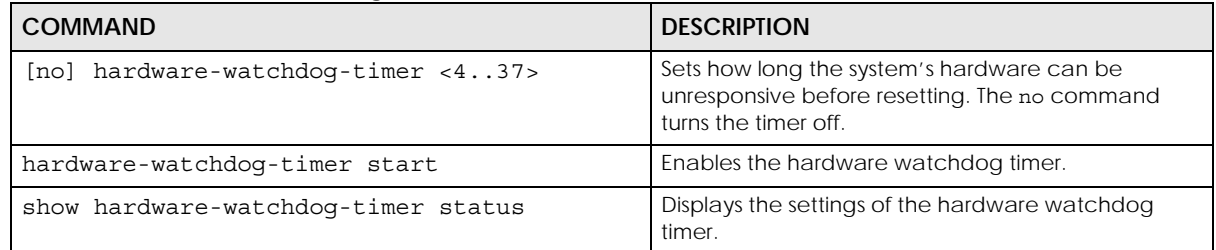

### **41.2 Software Watchdog Timer**

The software watchdog has the system restart if the core firmware fails.

#### **The software-watchdog-timer commands are for support engineers. It is recommended that you not modify the software watchdog timer settings.**

Table 135 software-watchdog-timer Commands

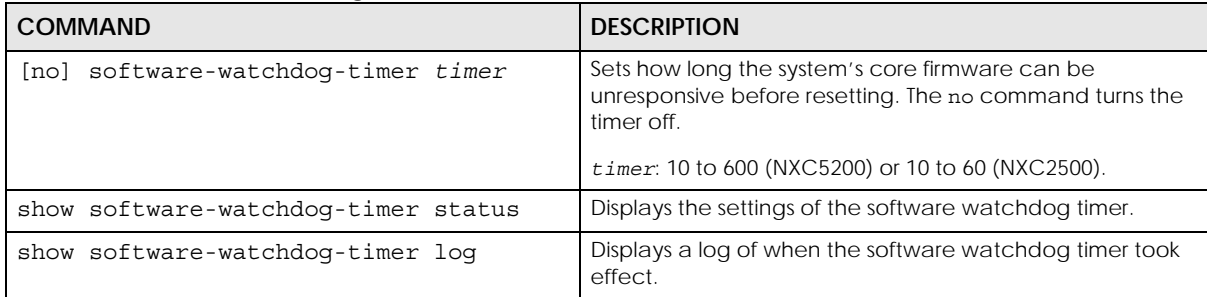

# **41.3 Application Watchdog**

The application watchdog has the system restart a process that fails. These are the app-watchdog commands. Use the configure terminal command to enter the configuration mode to be able to use these commands.

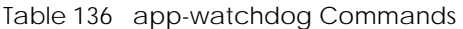

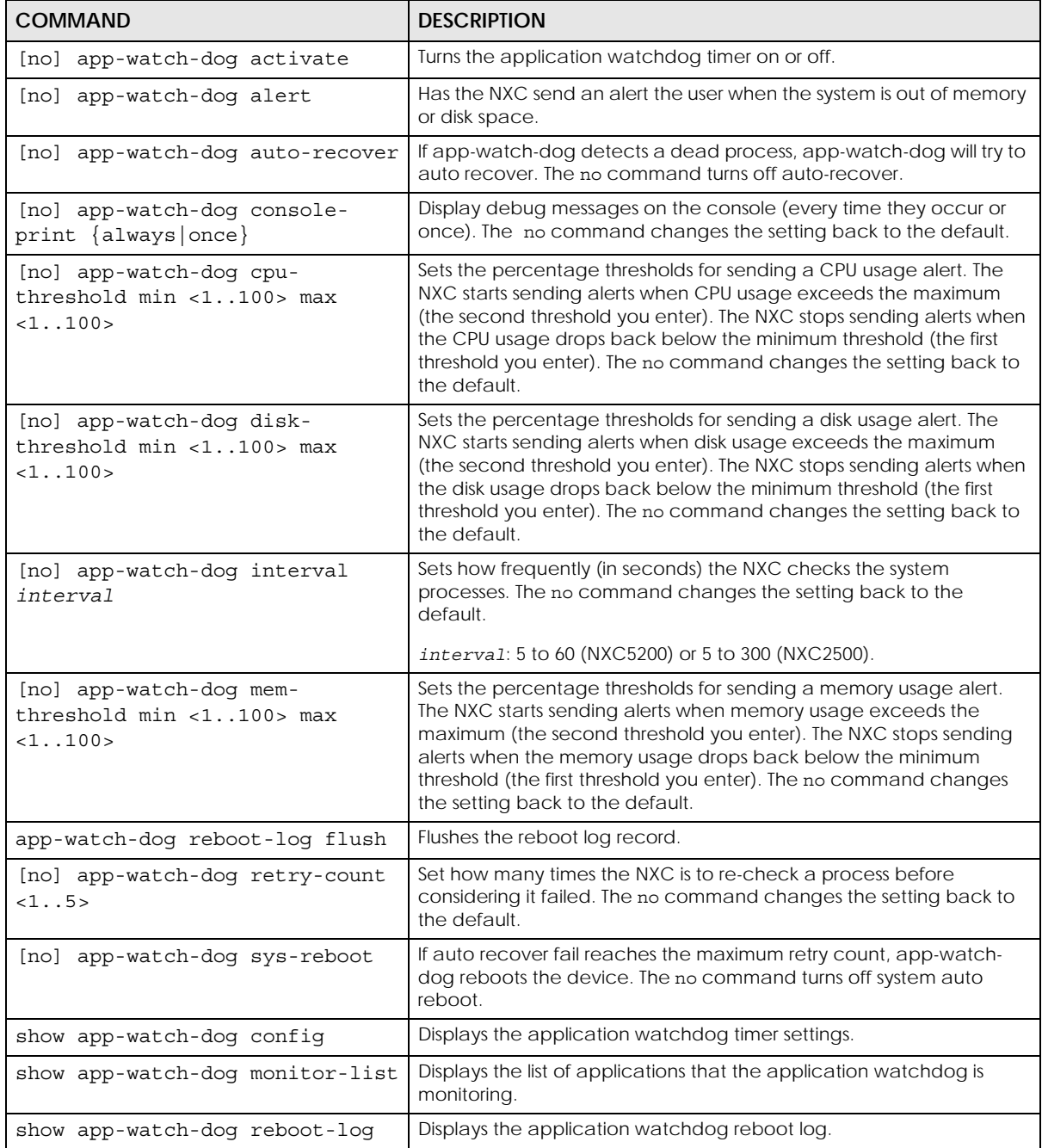

### **41.3.1 Application Watchdog Commands Example**

The following example displays the application watchdog configuration.

```
Router# configure terminal
Router(config)# show app-watch-dog config
Application Watch Dog Setting:
  activate: yes
  alert: yes
  console print: always
  retry count: 3
  auto recover: yes
  system reboot: yes
  interval: 60 seconds
  mem threshold: 80% ~ 90%
  cpu threshold: 80% ~ 90%
  disk threshold: 80% ~ 90%
Router(config)#
```
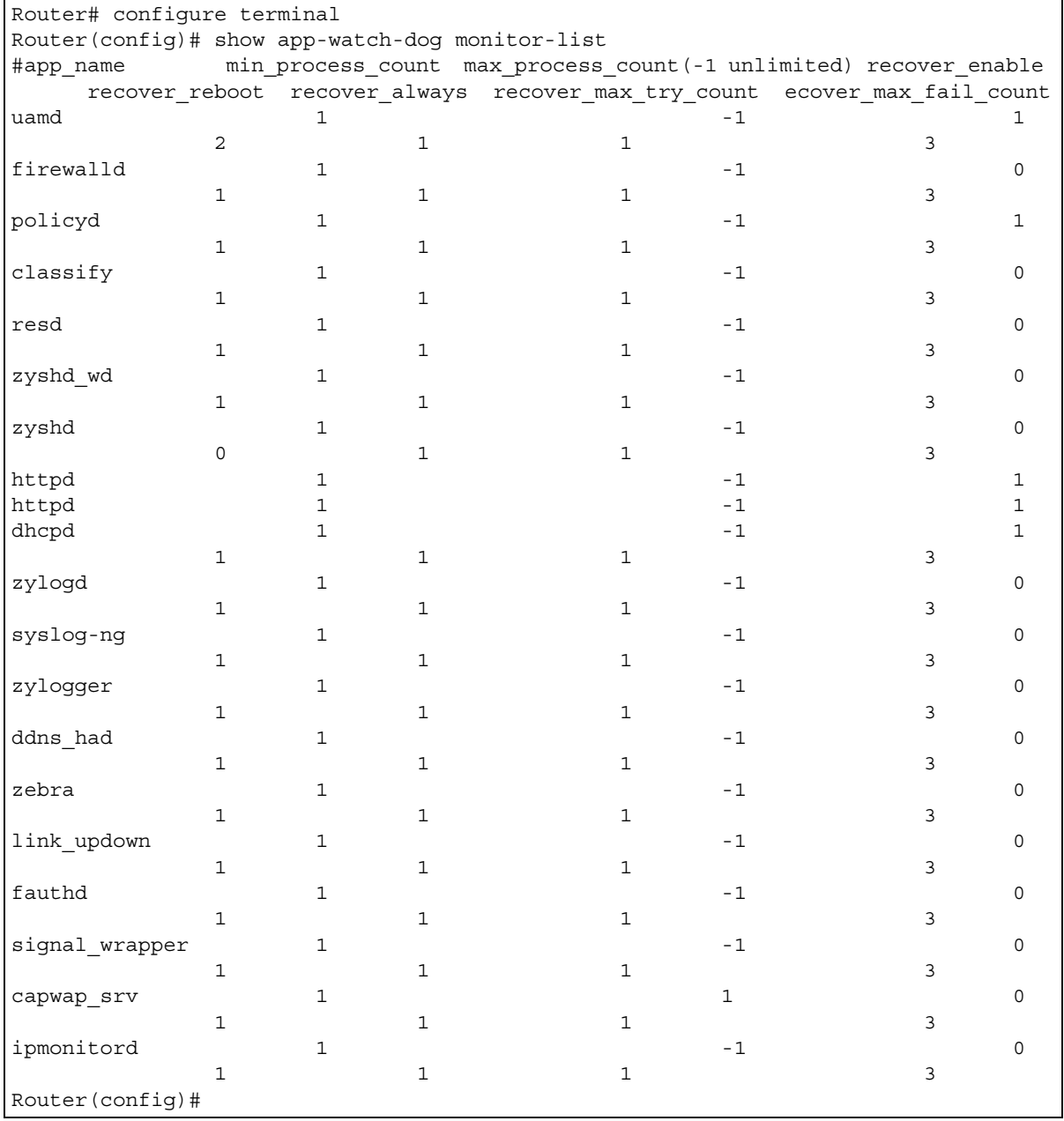

The following example lists the processes that the application watchdog is monitoring.

# **CHAPTER 42 Managed AP Commands**

Connect directly to a managed AP's CLI (Command Line Interface) to configure the managed AP's CAPWAP (Control And Provisioning of Wireless Access Points) client and DNS server settings.

### **42.1 Managed Series AP Commands Overview**

Log into an AP's CLI and use the commands in this chapter if the AP does not automatically connect to the NXC or you need to configure the AP's DNS server. Use the CAPWAP client commands to configure settings to let the AP connect to the NXC. Use the DNS server commands to configure the DNS server address to which the AP connects. When the AP reboots, it only keeps the configuration from commands covered in this chapter.

### **42.2 Accessing the AP CLI**

Connect to the AP's console port and use a terminal emulation program or connect through the network using Telnet or SSH. The settings and steps for logging in are similar to connecting to the NXC. See [Section 1.2 on page 14](#page-13-0) for details.

Note: The AP's default login username is **admin** and password is **1234**. The username and password are case-sensitive. If the AP has connected to the NXC, the AP uses the same admin password as the NXC.

Use the write command to save the current configuration to the NXC.

Note: Always save the changes before you log out after each management session. All unsaved changes will be lost after the system restarts.

### **42.3 CAPWAP Client Commands**

Use the CAPWAP client commands to configure the AP's IP address and other related management interface settings. Do not use the original interface commands to configure the IP address and related settings on the AP, because the AP does not save interface command settings after rebooting.
The following table identifies the values required for many of these commands. Other input values are discussed with the corresponding commands.

| <b>LABEL</b>     | <b>DESCRIPTION</b>                                                                                             |
|------------------|----------------------------------------------------------------------------------------------------|
| ip               | IPv4 address.                                                                                                  |
| netmask          | The network subnet mask. For example, 255.255.255.0.                                                           |
| gateway          | The default gateway IP address of the interface. Enter a standard IPv4 IP address (for<br>example, 127.0.0.1). |
| primary ac ap    | The primary IPv4 address of the NXC.                                                                           |
| secondary ac ap  | Optional IPv4 address of the NXC.                                                                              |
| vid              | The VLAN ID $(1-4094)$ of the managed AP.                                                                      |
| primary_ac_dns   | The primary fully qualified domain name (FQDN) of the NXC.                                                     |
| secondary ac dns | The secondary fully qualified domain name (FQDN) of the NXC.                                                   |

Table 137 Input Values for CAPWAP Client Commands

The following table describes commands for configuring the AP's CAPWAP client parameters, which include the management interface. You must use the configure terminal command to enter the configuration mode before you can use these commands.

<span id="page-252-5"></span><span id="page-252-4"></span><span id="page-252-3"></span><span id="page-252-2"></span>

| <b>COMMAND</b>                                                                                    | <b>DESCRIPTION</b>                                                                                                    |
|---------------------------------------------------------------------------------------------------|----------------------------------------------------------------------------------------------------|
| capwap ap vlan ip address ip netmask                                                              | Sets the IP address and network mask of the AP's<br>management interface.                                                                                                    |
| capwap ap vlan ip gateway gateway                                                                 | Sets the default gateway IP address for the AP's<br>management interface.                                                                                                    |
| capwap ap vlan no ip qateway                                                                      | Clears the default gateway IP address setting for the AP's<br>management interface.                                                                                                    |
| capwap ap vlan vlan-id vid $\{tag \}$<br>untag                                                    | Sets the AP's management VLAN ID as well as whether<br>the AP sends tagged or untagged packets. The<br>management VLAN on the NXC and AP must match for<br>the NXC to manage the AP. The NXC's force vlan<br>command (see Table 31 on page 70) takes priority over<br>this command |
| capwap ap ac-ip<br>$\{primary\_ac\_ip/primary\_ac\_dns\}$<br>{secondary ac ip   secondary ac dns} | Specifies the primary and secondary IP address or<br>domain name of the AP controller (the NXC) to which the<br>AP connects.                                                                                                    |
| capwap ap ac-ip auto                                                                              | Sets the AP to use DHCP to get the address of the AP<br>controller (the NXC).                                                                                                    |
| show capwap ap info                                                                               | Displays the IP address of the NXC managing the AP and<br>CAPWAP settings and status.                                                                                                    |
| show capwap ap discovery-type                                                                     | Displays how the AP finds the NXC.                                                                                                    |
| show capwap ap ac-ip                                                                              | Displays the address of the NXC or auto if the AP finds the<br>NXC through broadcast packets.                                                                                                    |

Table 138 Command Summary: CAPWAP Client

### <span id="page-252-8"></span><span id="page-252-7"></span><span id="page-252-6"></span><span id="page-252-1"></span><span id="page-252-0"></span>**42.3.1 CAPWAP Client Commands Example**

This example shows how to configure the AP's management interface and how it connects to the AP controller (the NXC), and check the connecting status. The following commands:

• Display how the AP finds the NXC

- Set the AP's management IP address to 192.168.1.37 and netmask 255.255.255.0
- Set the AP's default gateway IP address to 192.168.1.32
- Sets the AP's management interface to use VLAN ID 2 and send tagged packets
- Specifies the primary and secondary IP addresses of the NXC (192.168.1.1 and 192.168.1.2) to which the AP connects.
- Displays the settings it configured

```
Router# configure terminal 
Router(config)# show capwap ap discovery-type
Discovery type : Broadcast
Router(config)# capwap ap vlan ip address 192.168.1.37 255.255.255.0
Router(config)# capwap ap vlan ip gateway 192.168.1.32
Router(config)# capwap ap vlan vlan-id 2 tag
Router(config)# capwap ap ac-ip 192.168.1.1 192.168.1.2
Router(config)# show capwap ap discovery-type
Discovery type : Static AC IP
Router(config)# show capwap ap ac-ip
AC IP: 192.168.1.1 192.168.1.2
Router(config)# exit
Router# show capwap ap info
             AC-IP 192.168.1.1
     Discovery type Static AC IP
          SM-State RUN(8)
       msg-buf-usage 0/10 (Usage/Max)
      capwap-version 10118
       Radio Number 1/4 (Usage/Max)
        BSS Number 8/8 (Usage/Max)
            IANA ID 037a
         Description AP-0013499999FF
```
## **42.4 DNS Server Commands**

The following table describes commands for configuring the AP's DNS server. You must use the configure terminal command to enter the configuration mode before you can use these commands.

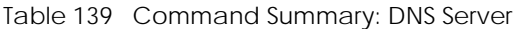

<span id="page-254-1"></span>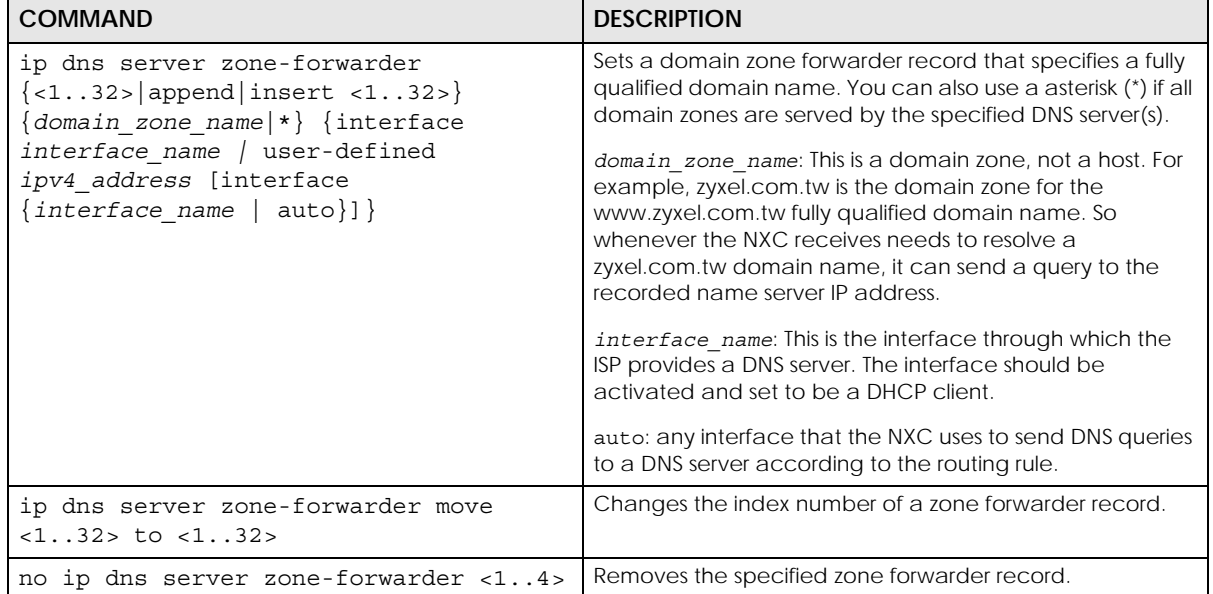

#### <span id="page-254-2"></span><span id="page-254-0"></span>**42.4.1 DNS Server Commands Example**

<span id="page-254-3"></span>This example configures the AP to connect to the AP controller (the NXC) by DNS. The following commands:

- Set the AP's management IP address to 192.168.1.100 and netmask 255.255.255.0
- Sets the AP's management interface to use VLAN ID 3
- Set the AP's default gateway IP address to 192.168.1.1
- Add a domain zone forwarder record that specifies a DNS server's IP address of 10.1.1.1 and uses the bridge 0 interface to send queries to that DNS server
- Set the AP controller's primary domain name as capwap-server.zyxel.com and secondary domain name as capwap.test.com

```
Router(config)# capwap ap vlan ip address 192.168.1.100 255.255.255.0
Router(config)# capwap ap vlan vlan-id 3
Router(config)# capwap ap vlan ip gateway 192.168.1.1
Router(config)# ip dns server zone-forwarder append * user-defined 10.1.1.1 
interface br0
Router(config)# capwap ap ac-ip capwap-server.zyxel.com capwap.test.com
```
### **42.4.2 DNS Server Commands and DHCP**

The AP in the example in [Section 42.4.1 on page 255](#page-254-0) uses a static IP address. If the AP uses DHCP instead, you do not need to configure the DNS server's IP address on the AP when you configure DHCP

**255**

option 6 on the DHCP server. For the example in [Section 42.4.1 on page 255](#page-254-0), you would just need to configure the management interface's VLAN ID (capwap ap vlan vlan-id 3).

# **List of Commands**

#### This section lists the root commands in alphabetical order.

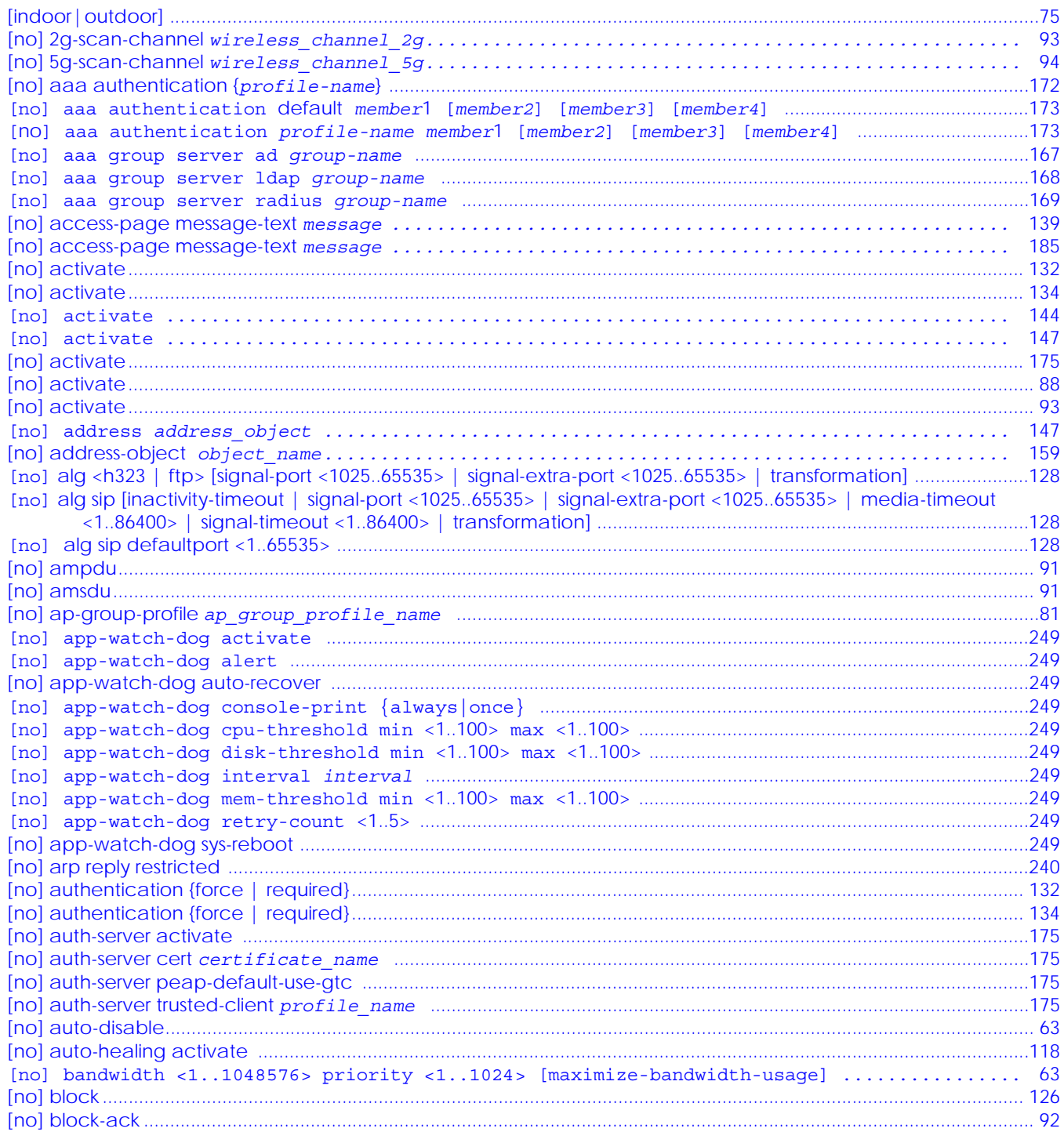

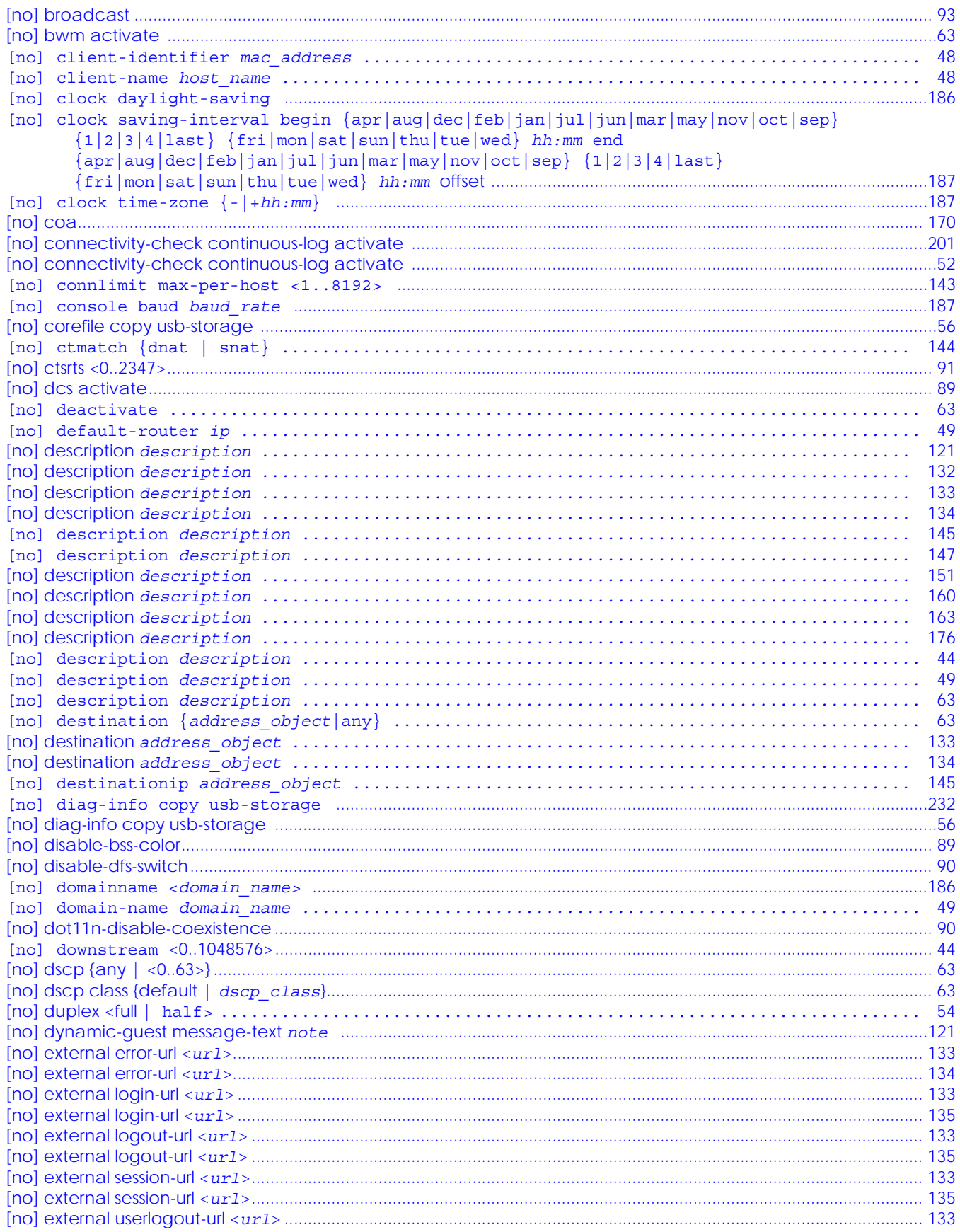

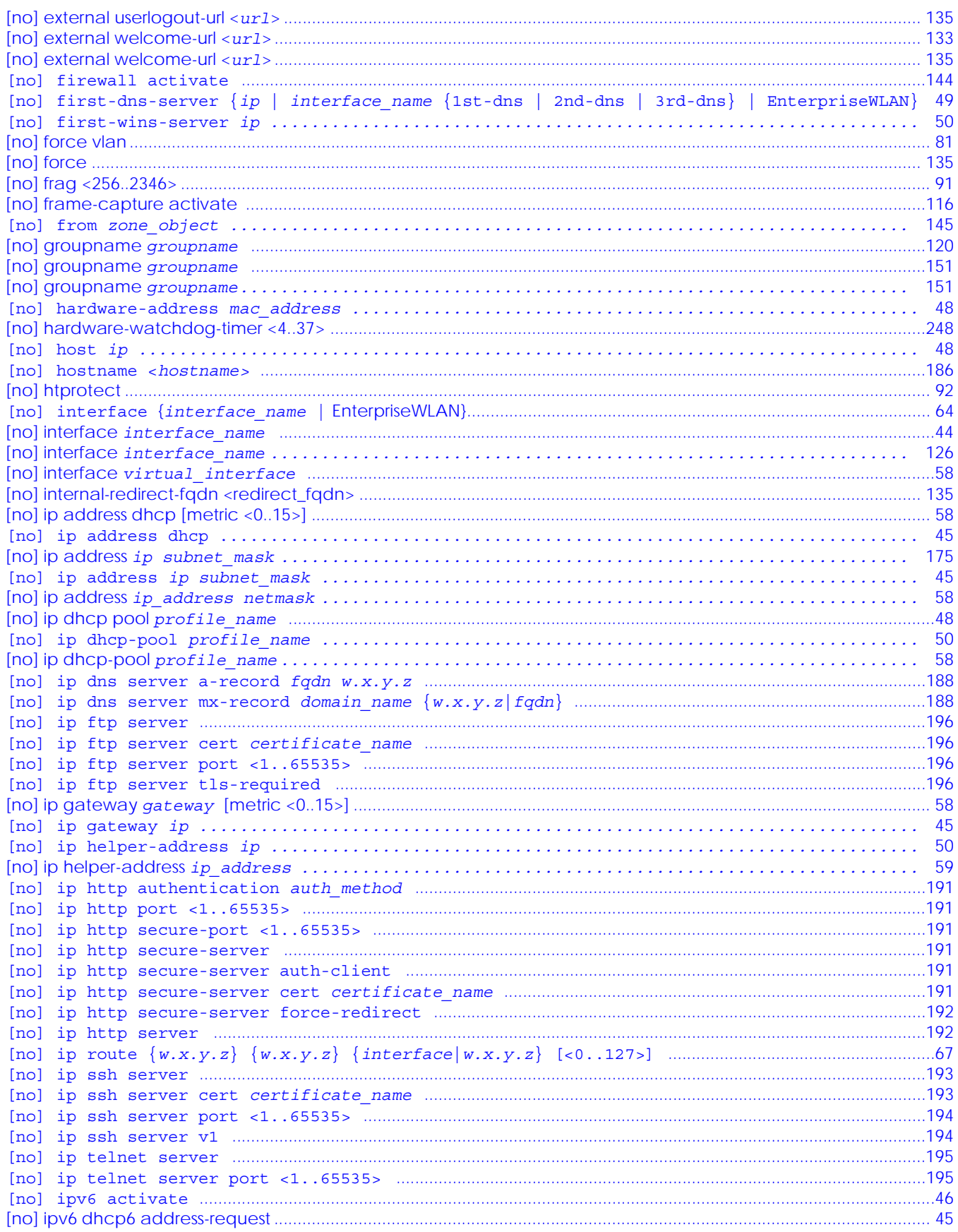

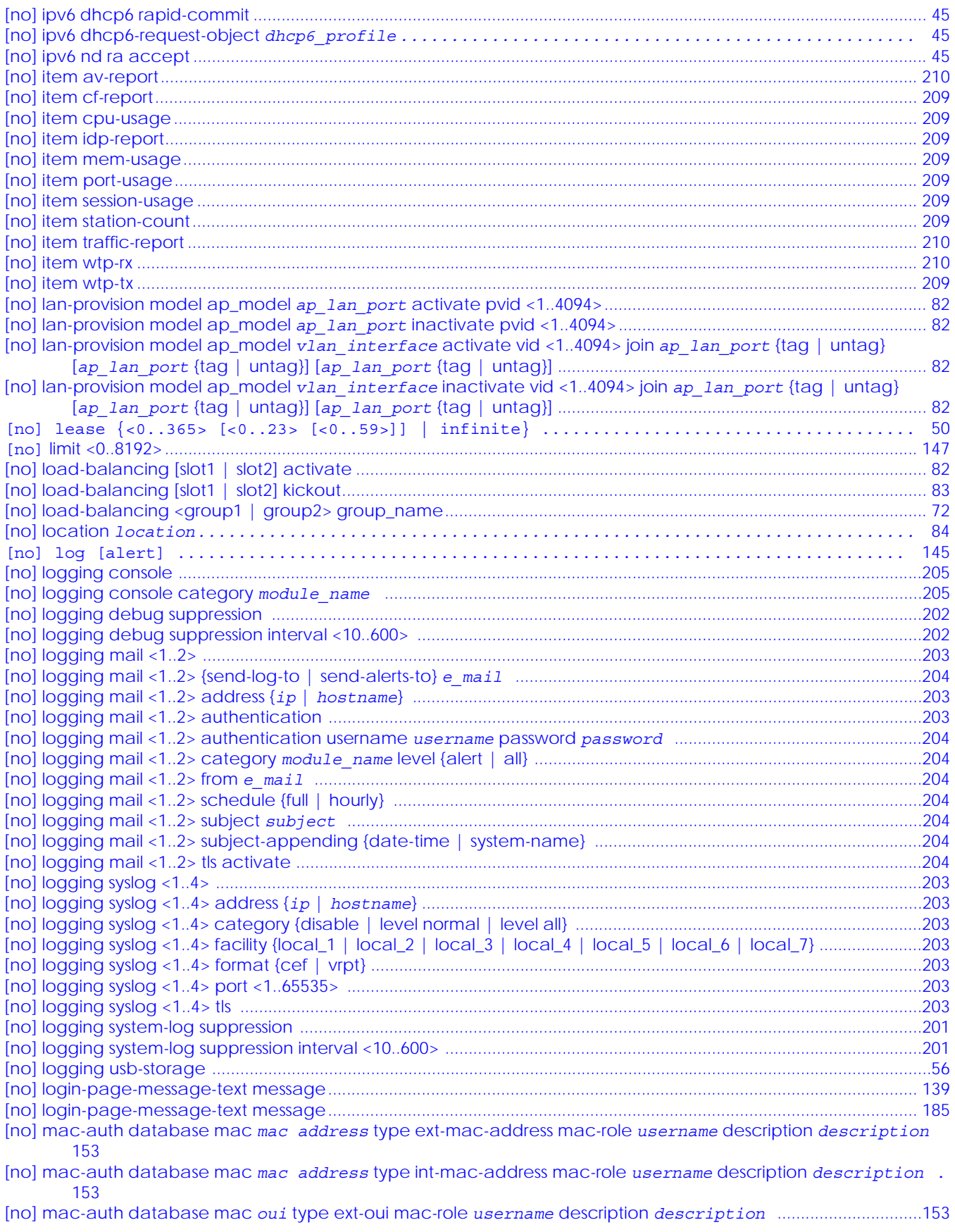

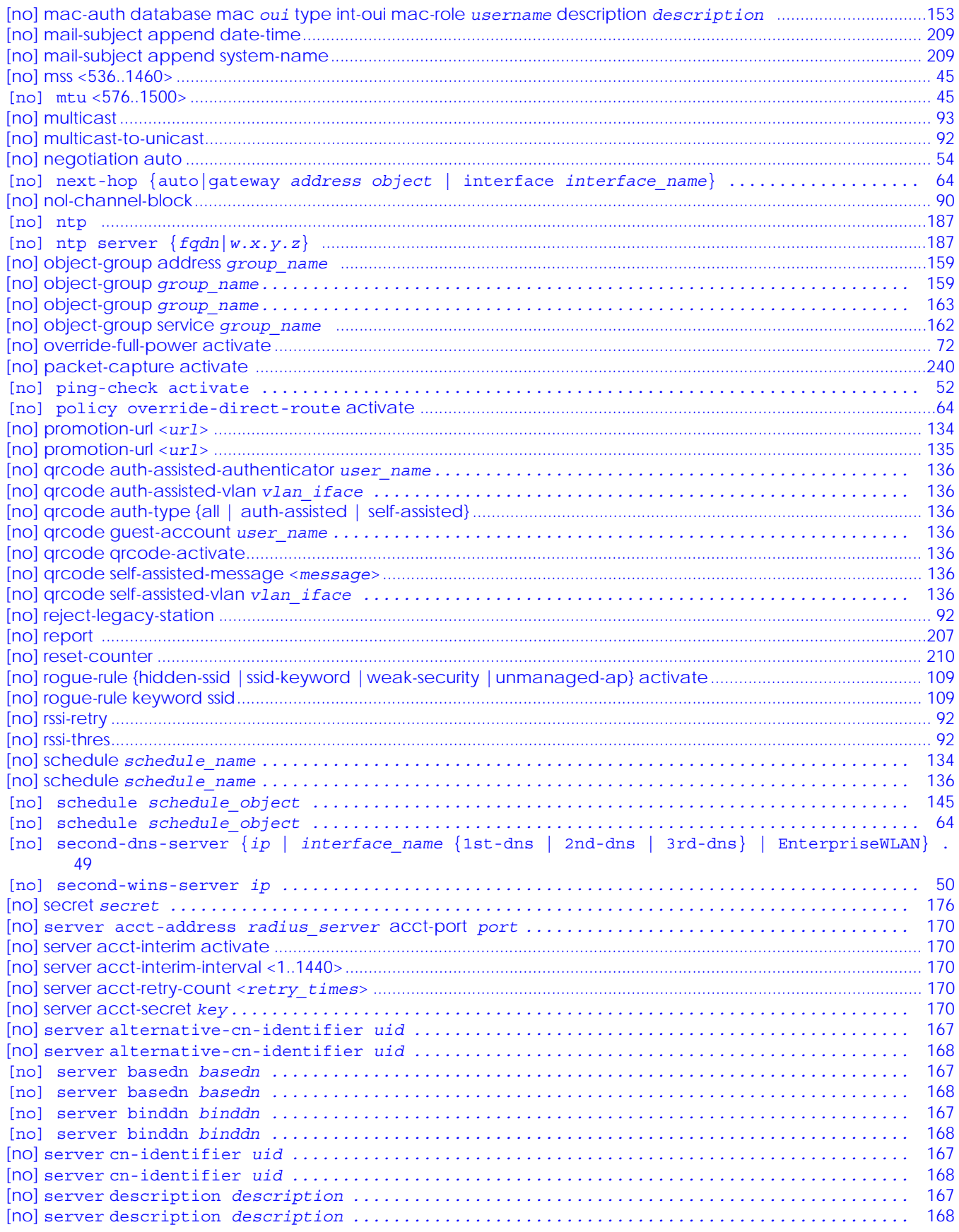

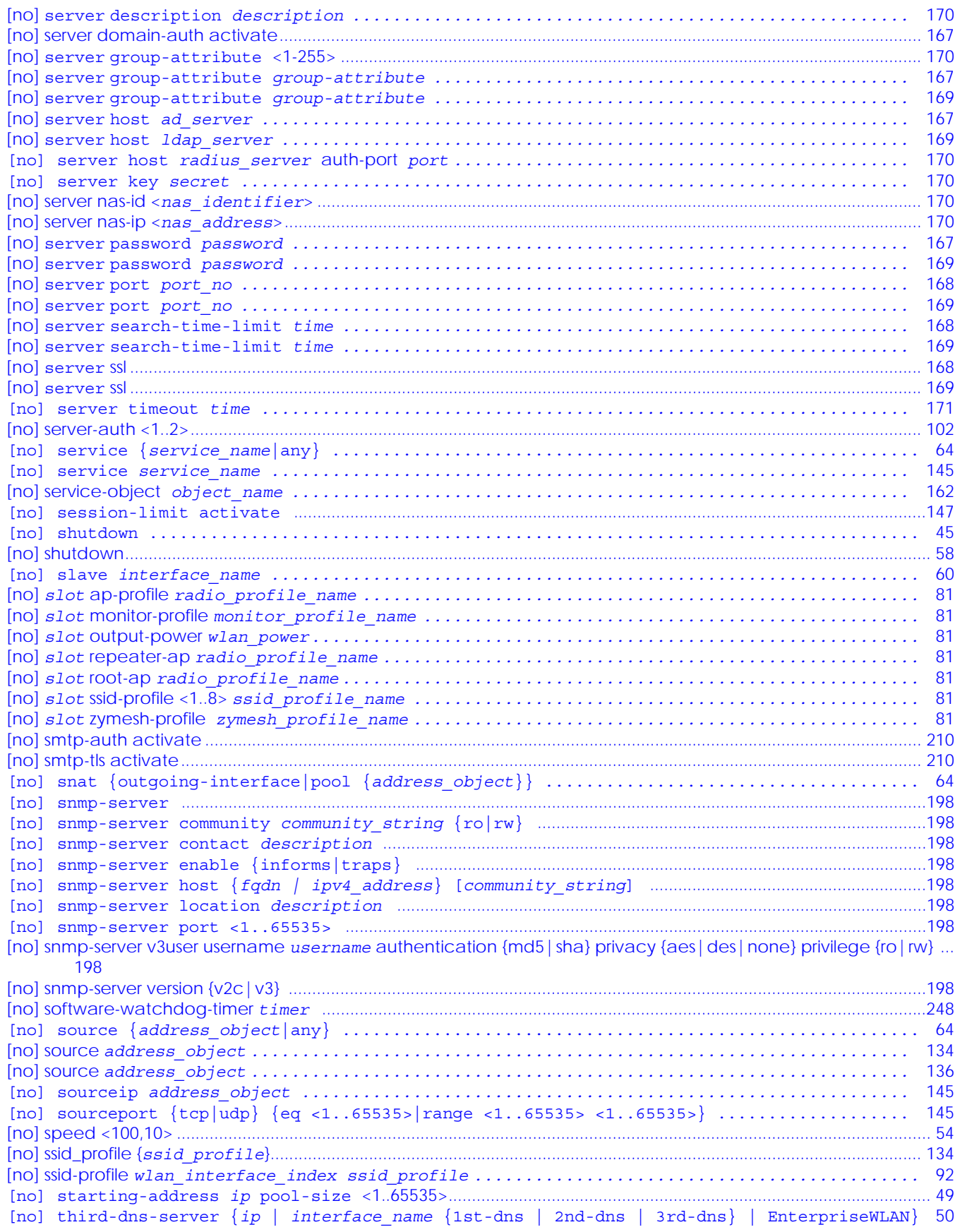

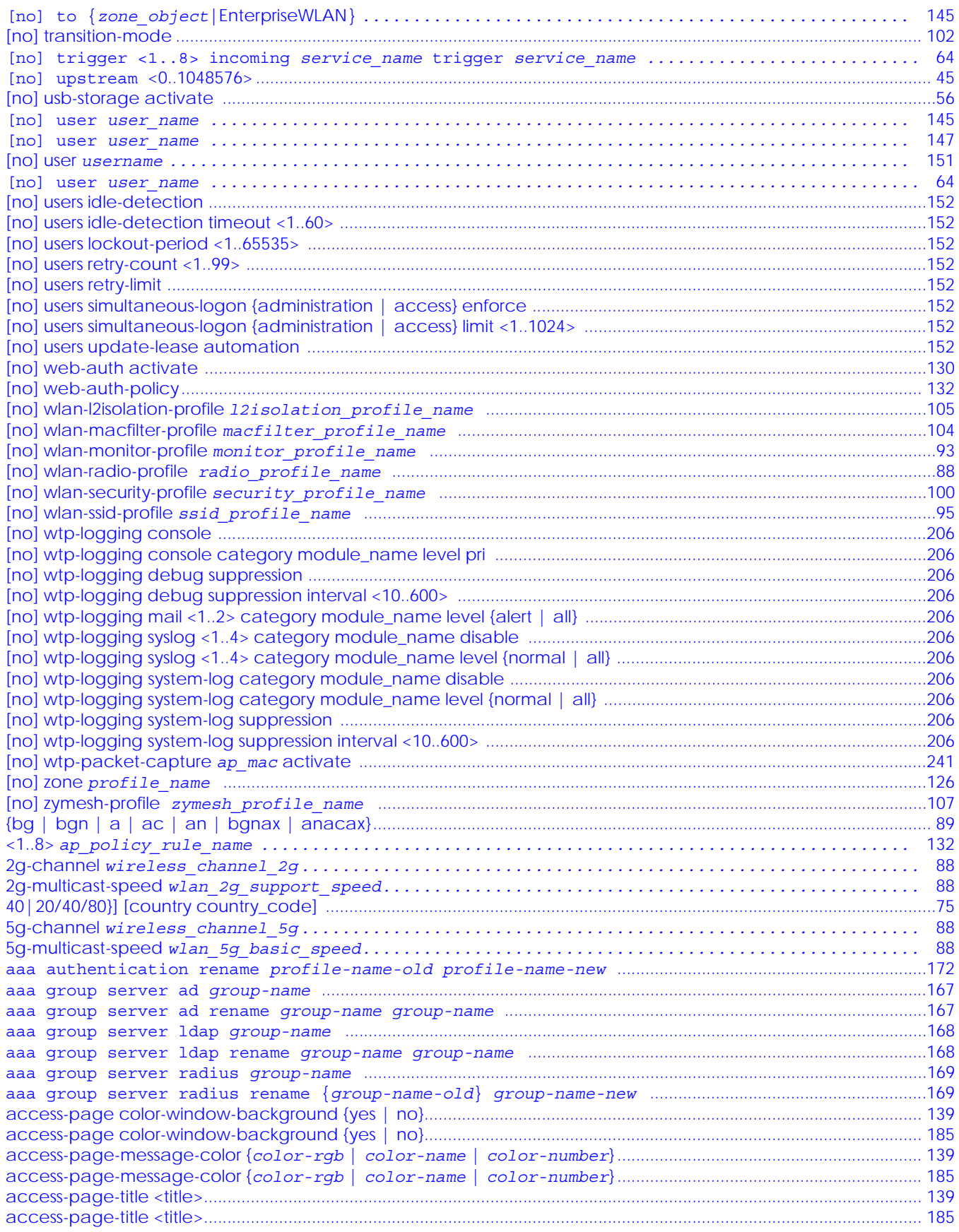

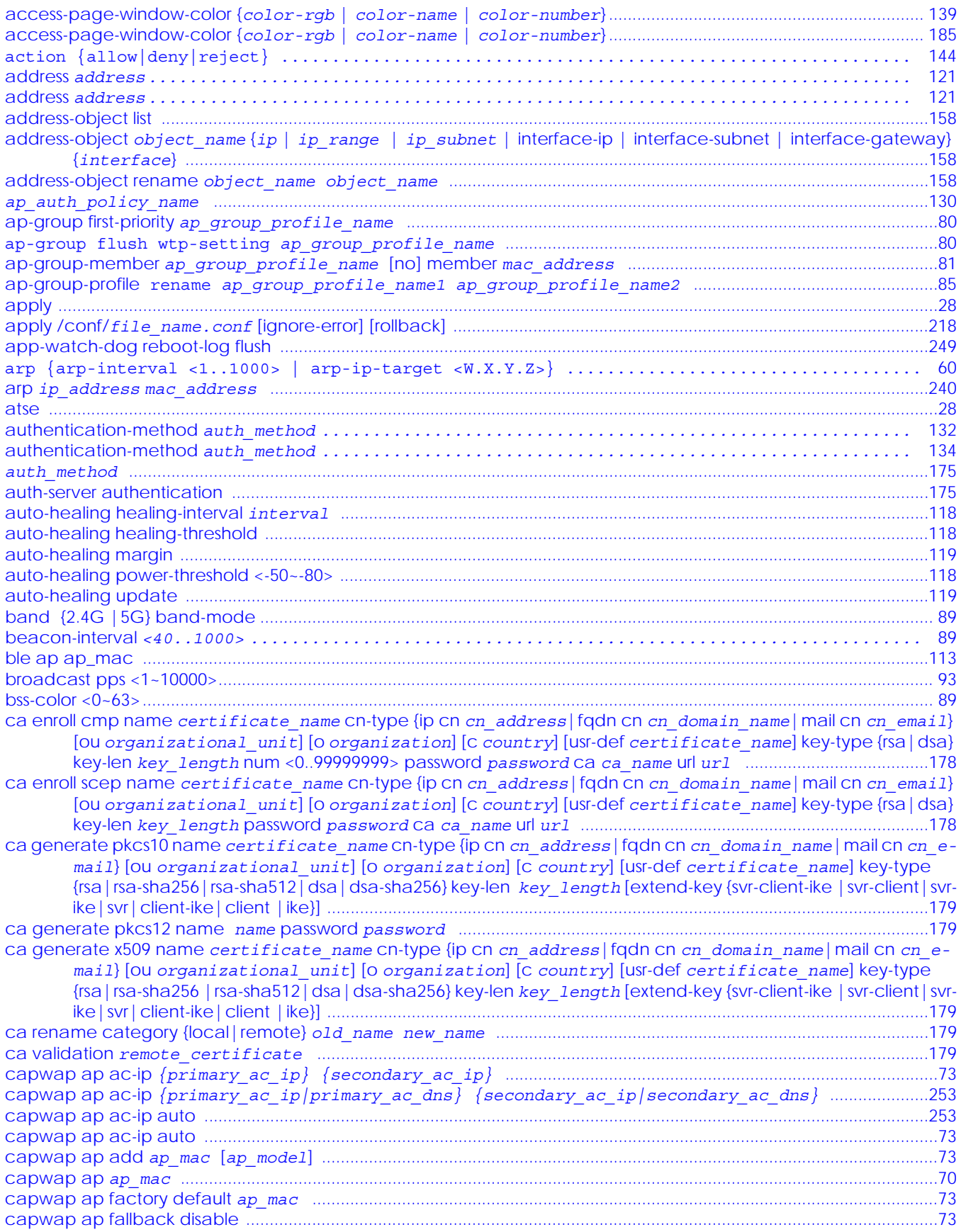

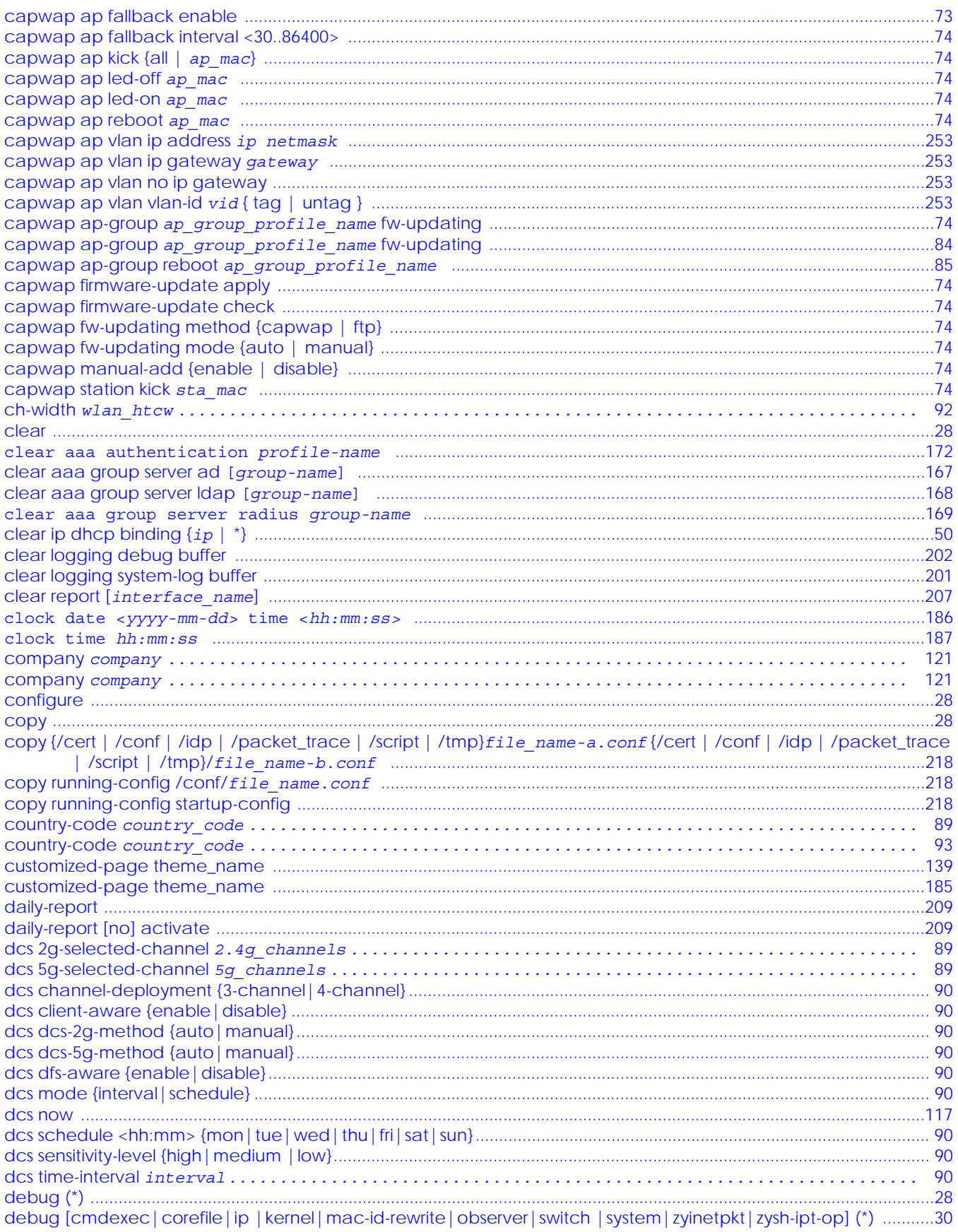

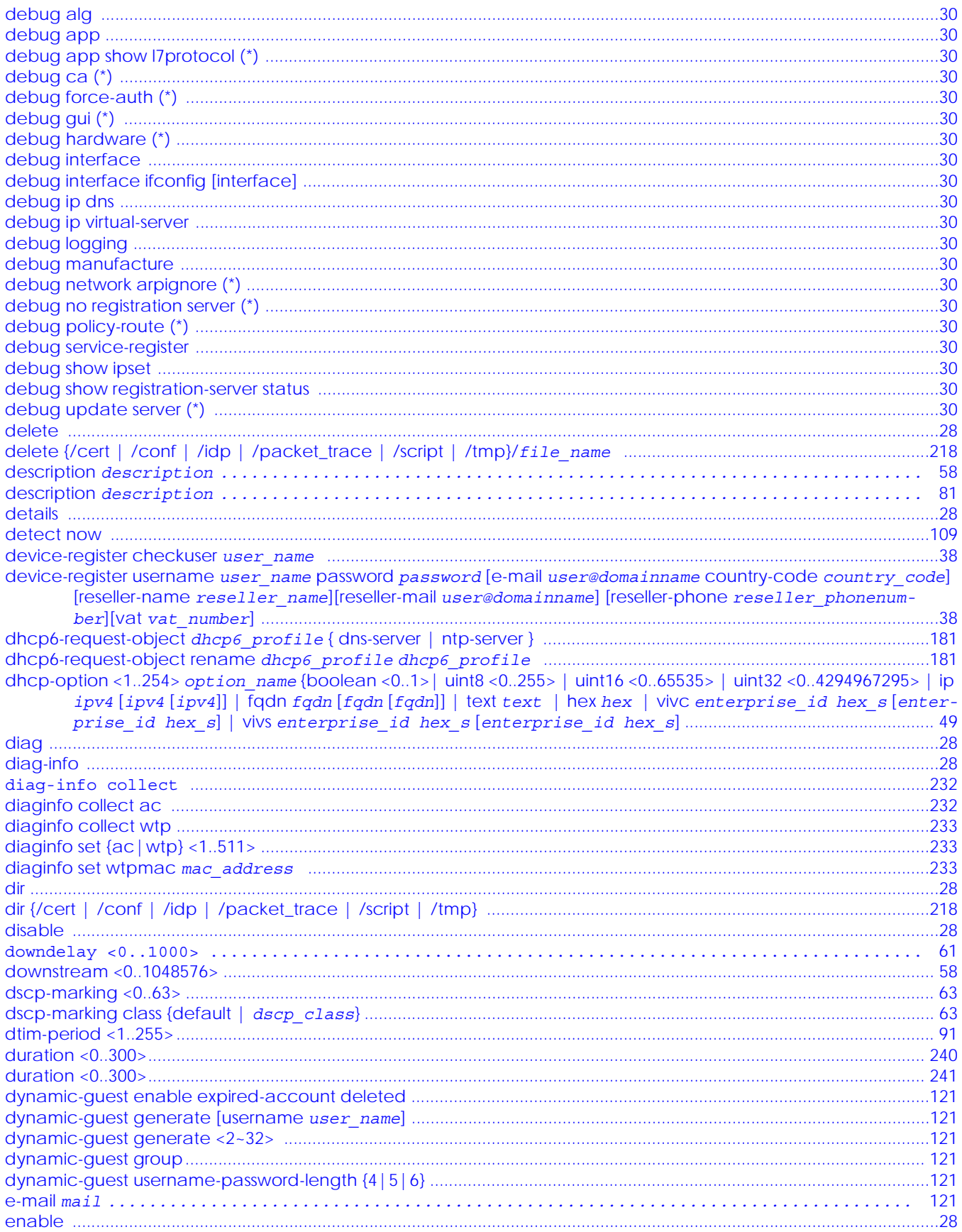

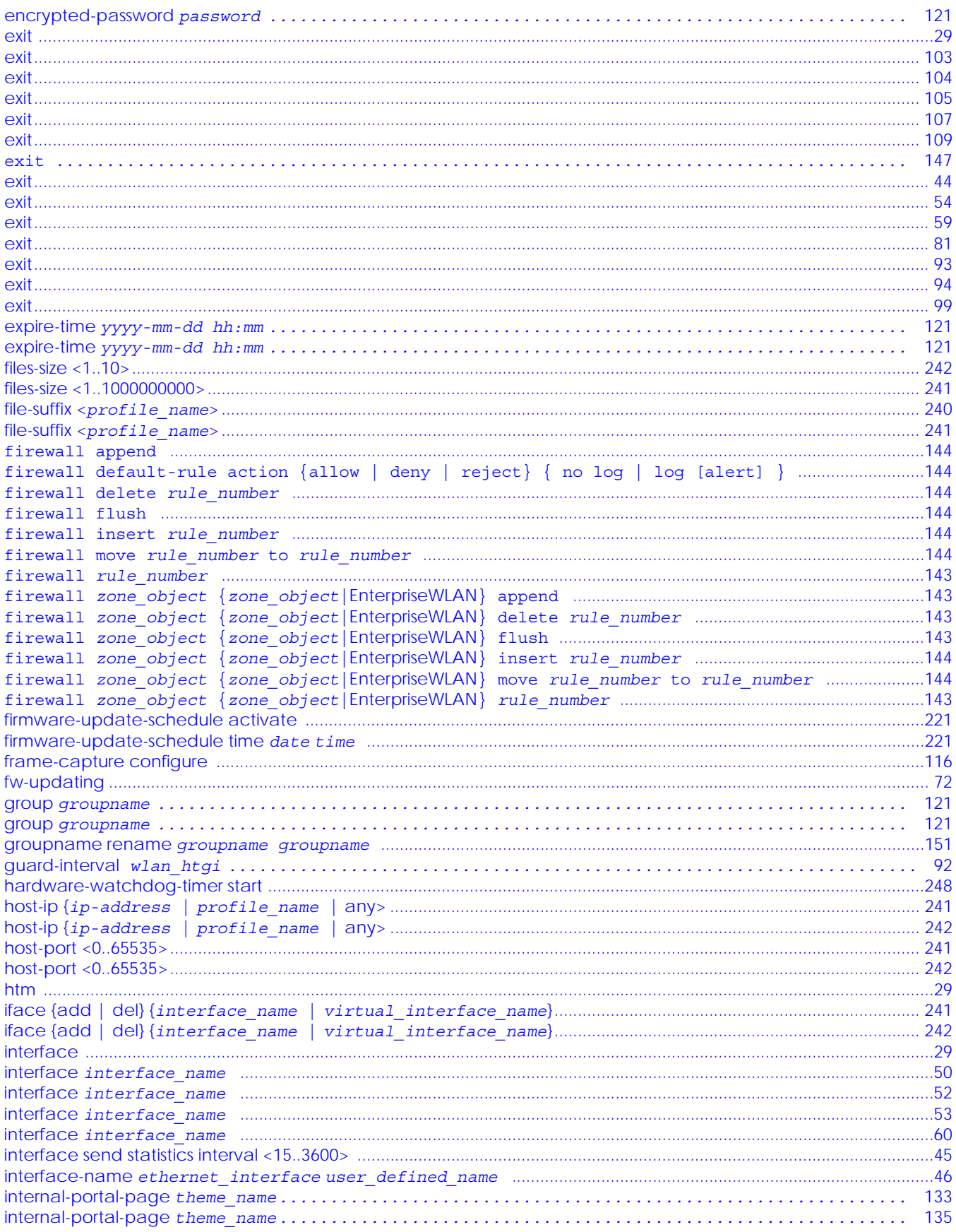

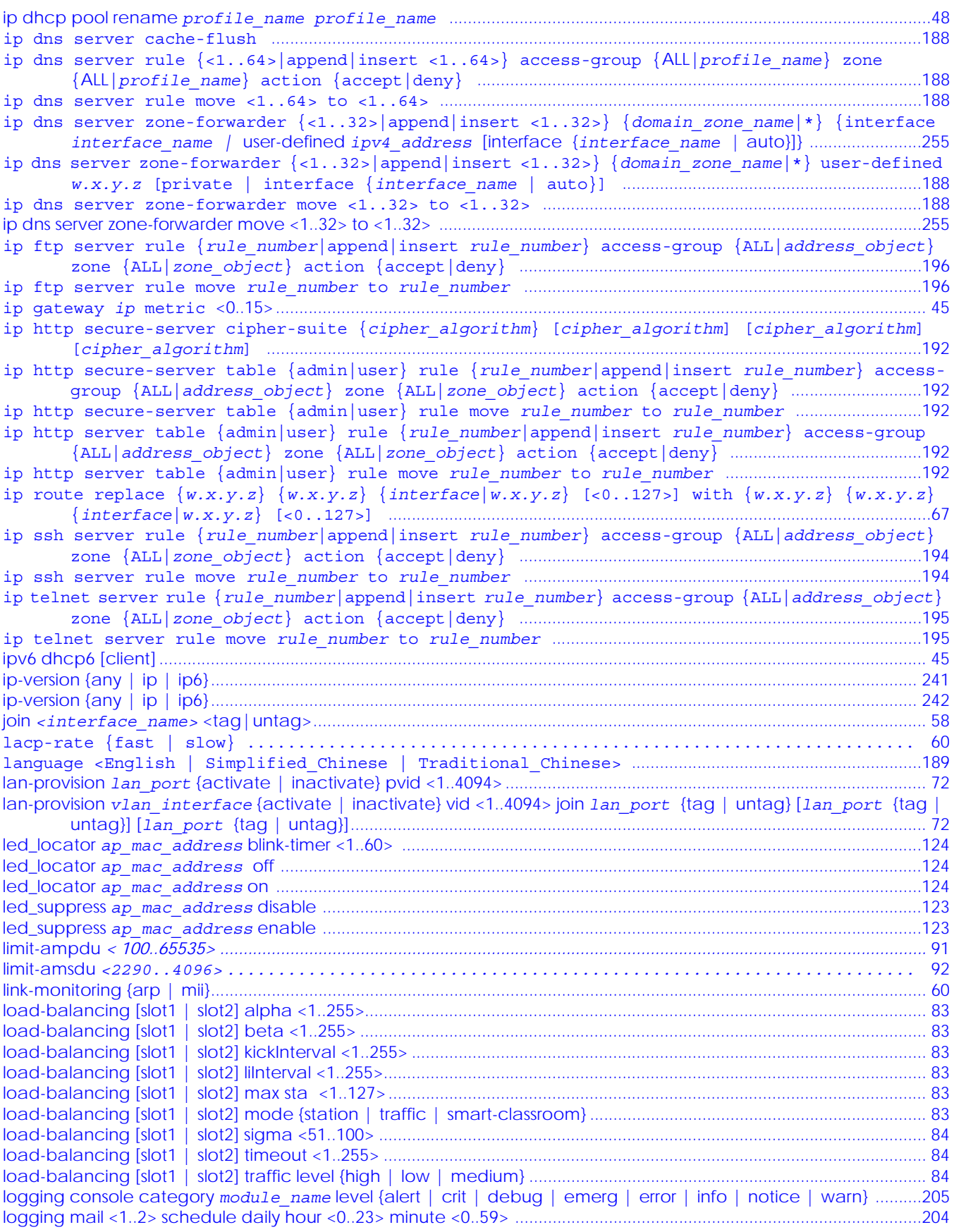

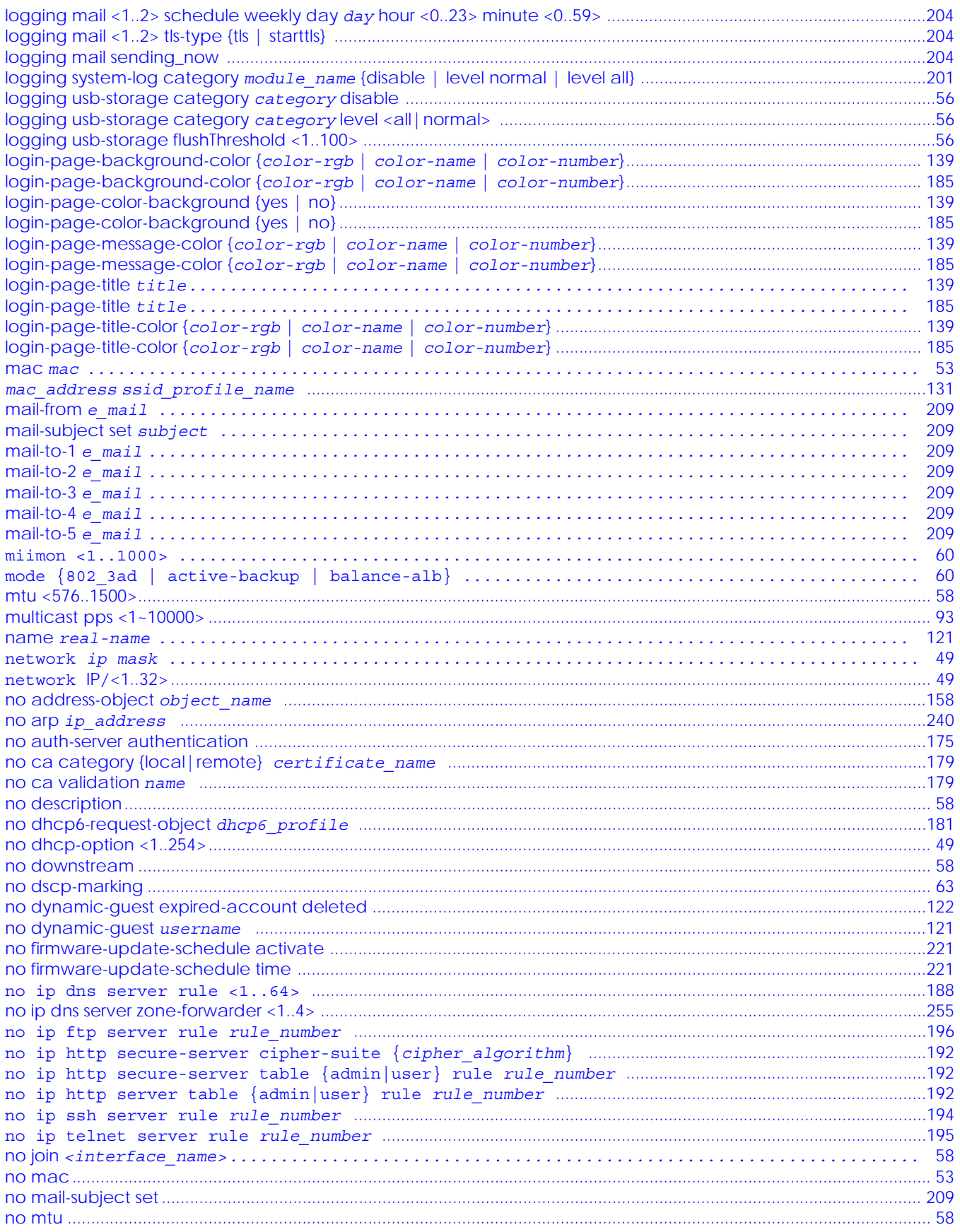

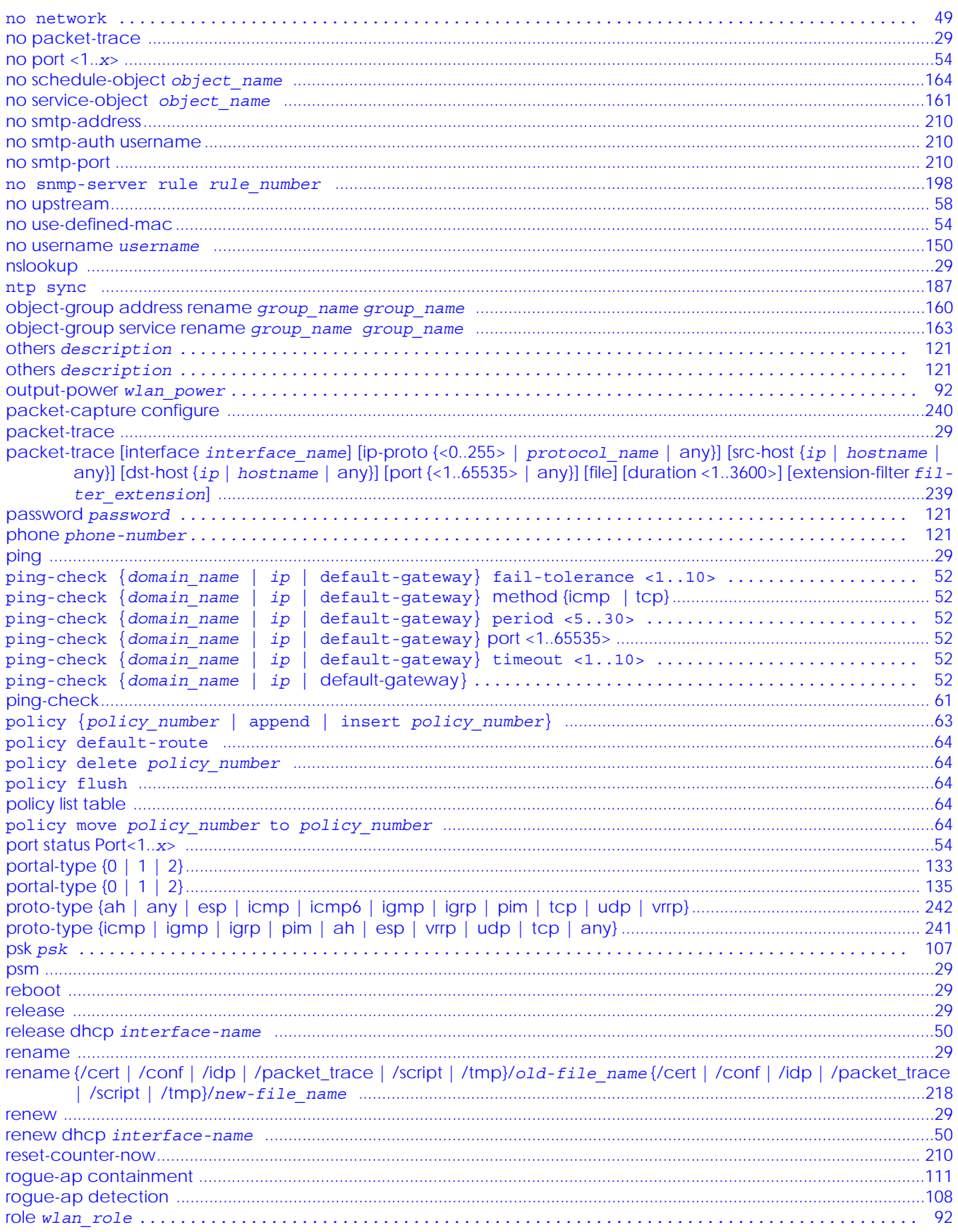

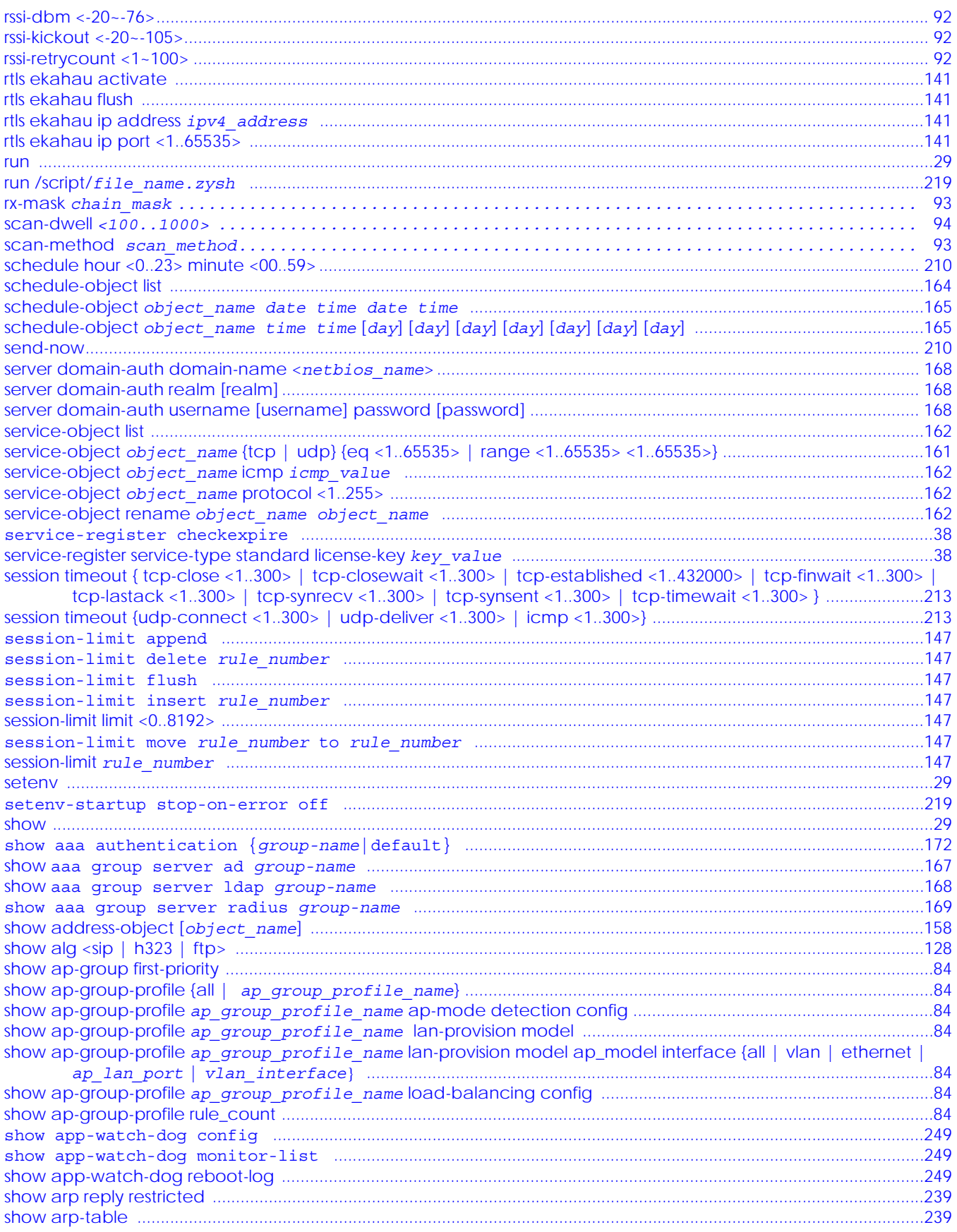

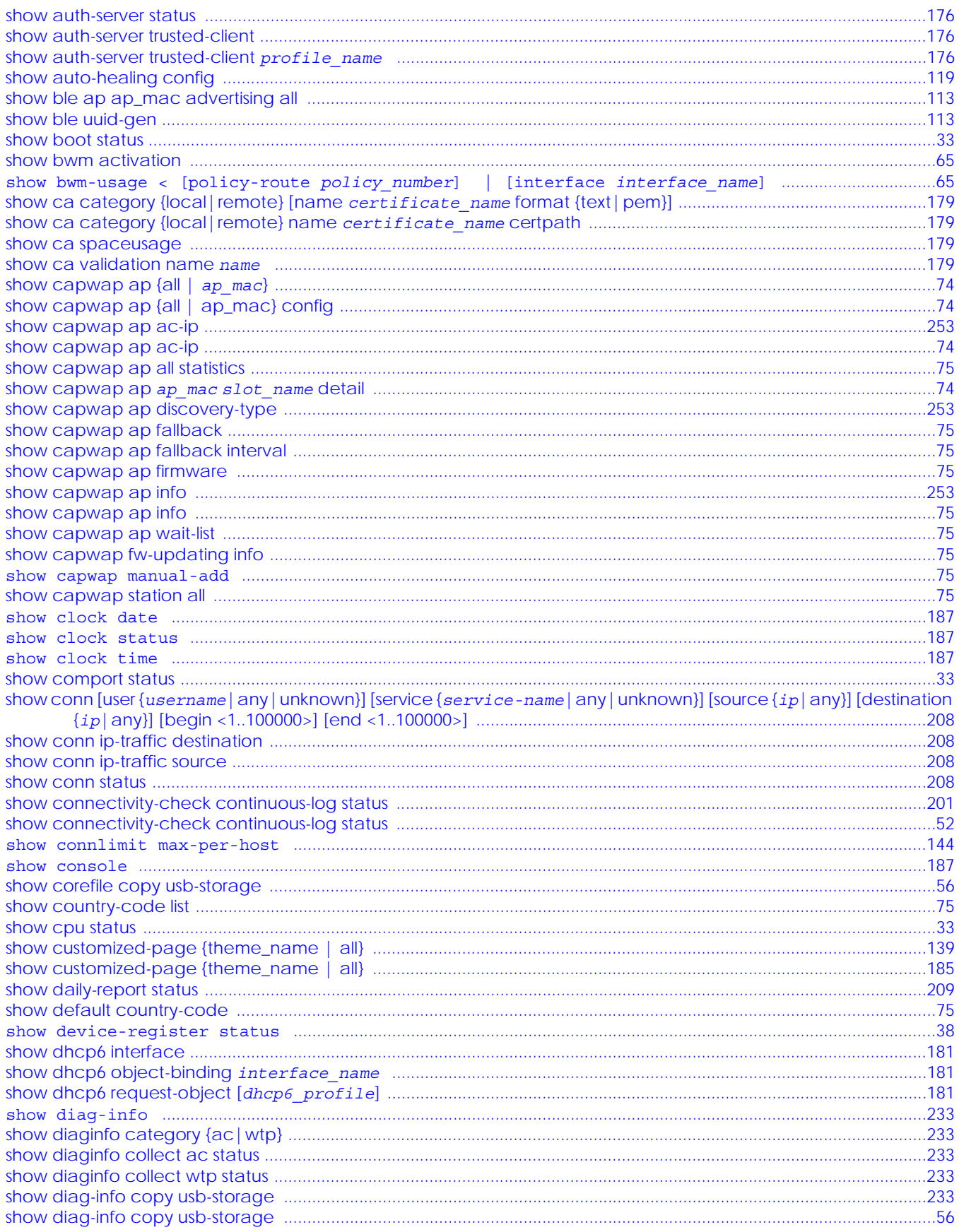

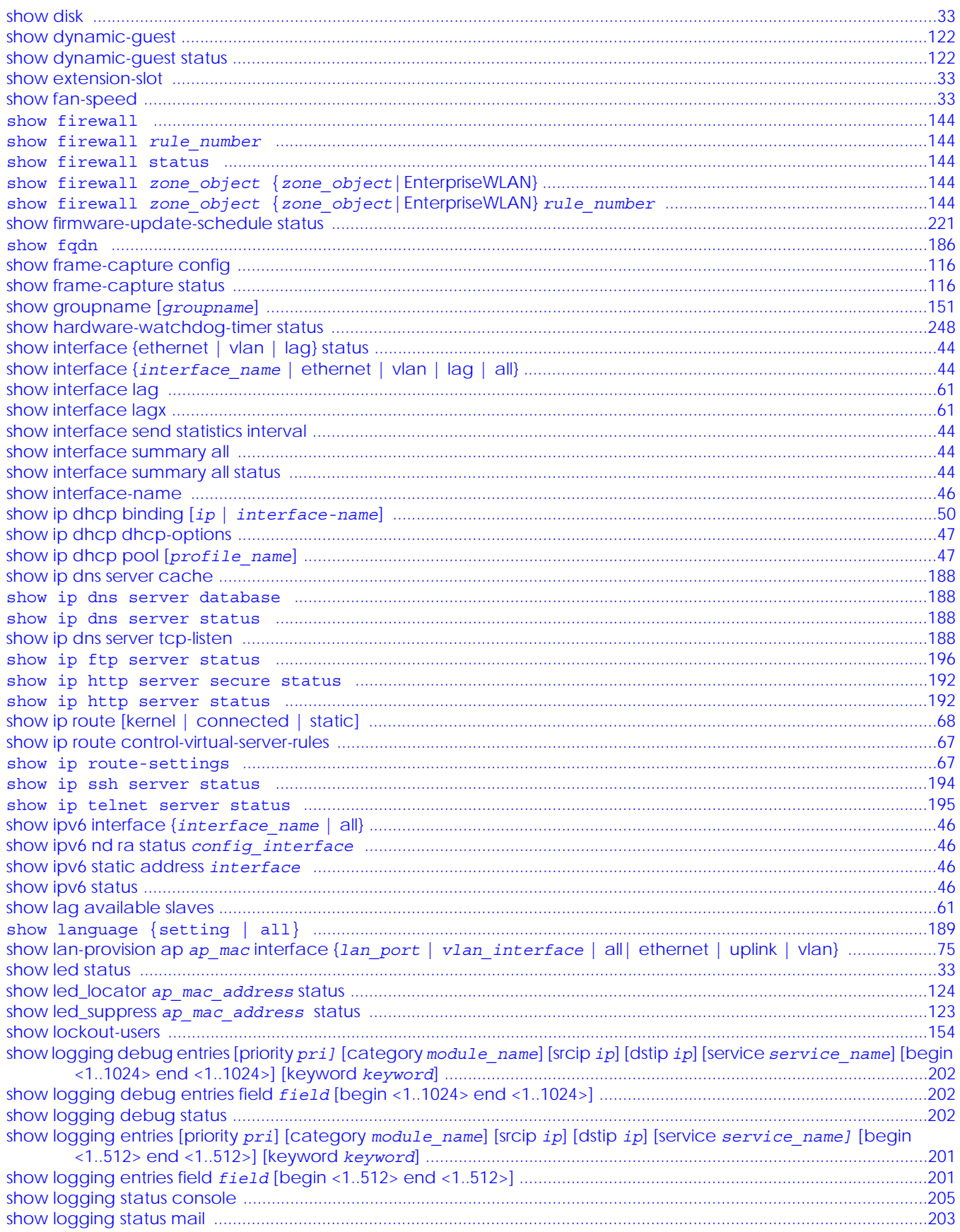

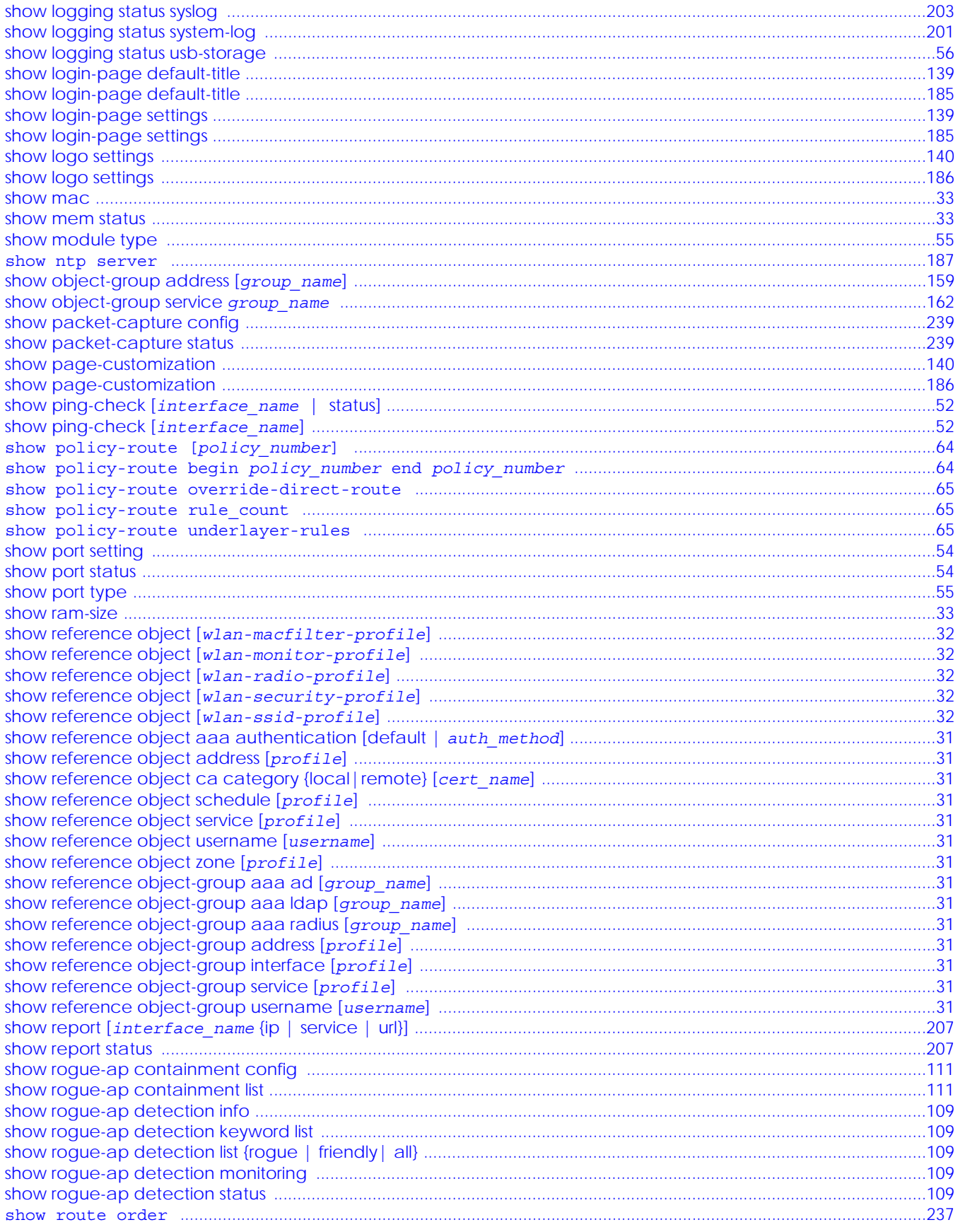

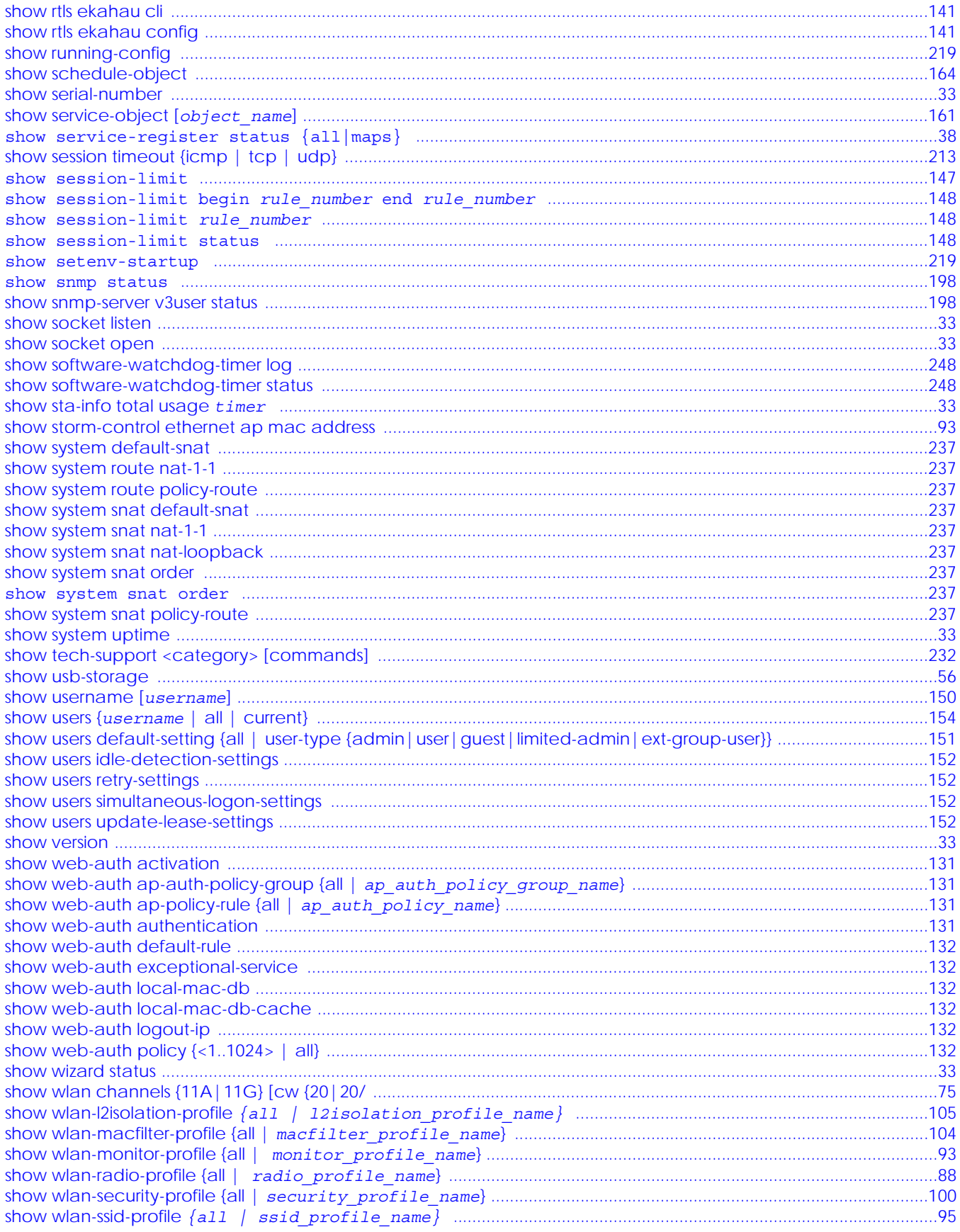

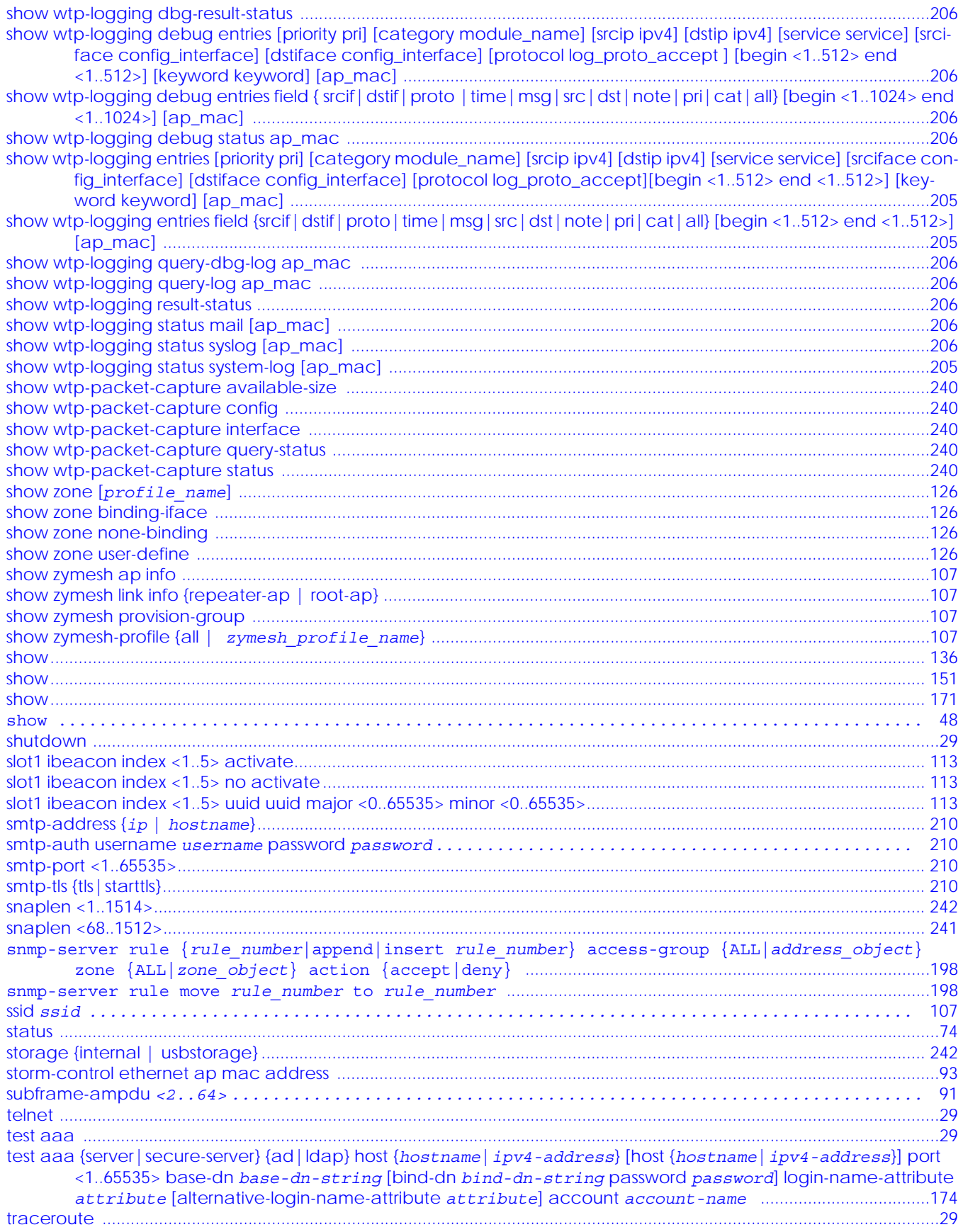

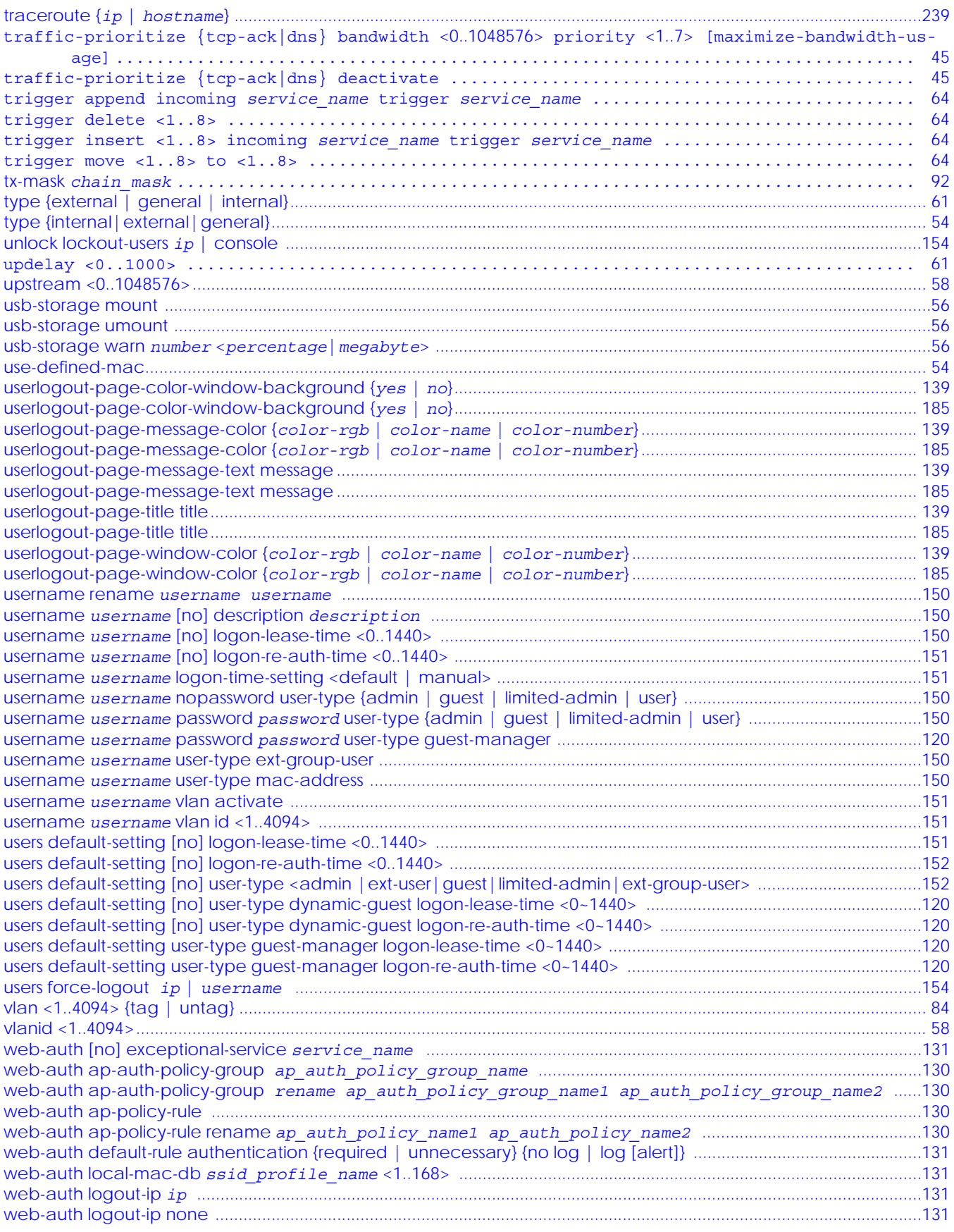

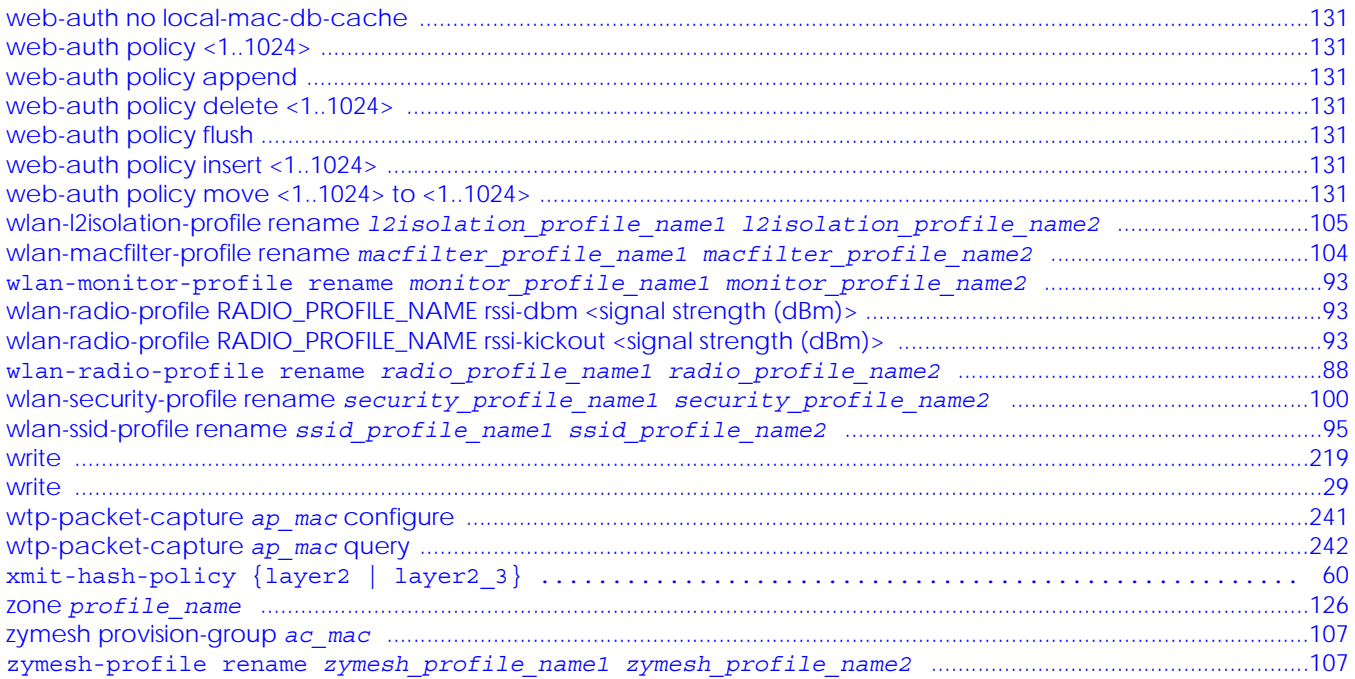